## User Manual

 $\boldsymbol{\epsilon}$  trovaprezzi.it

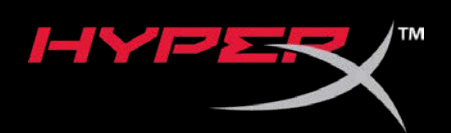

## HyperX Cloud Alpha S™ Headset

Find the language and latest documentation for your headset here.

### **HyperX Cloud Alpha S Headset Installation Guide**

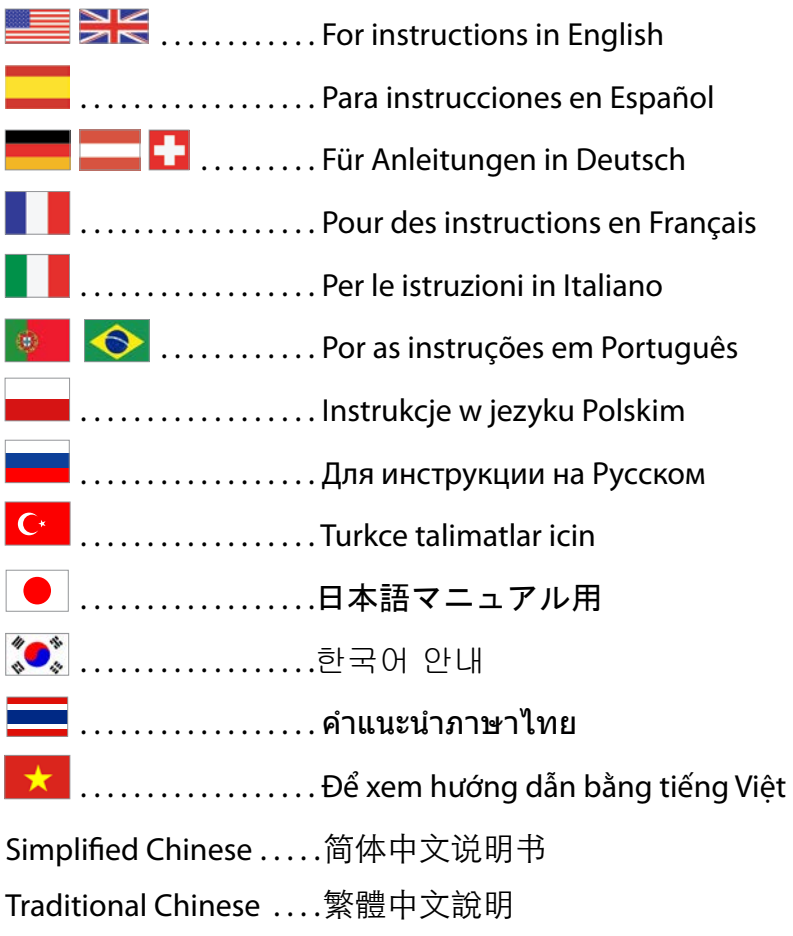

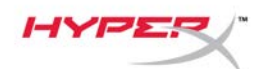

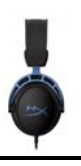

# **HyperX Cloud Alpha STM**

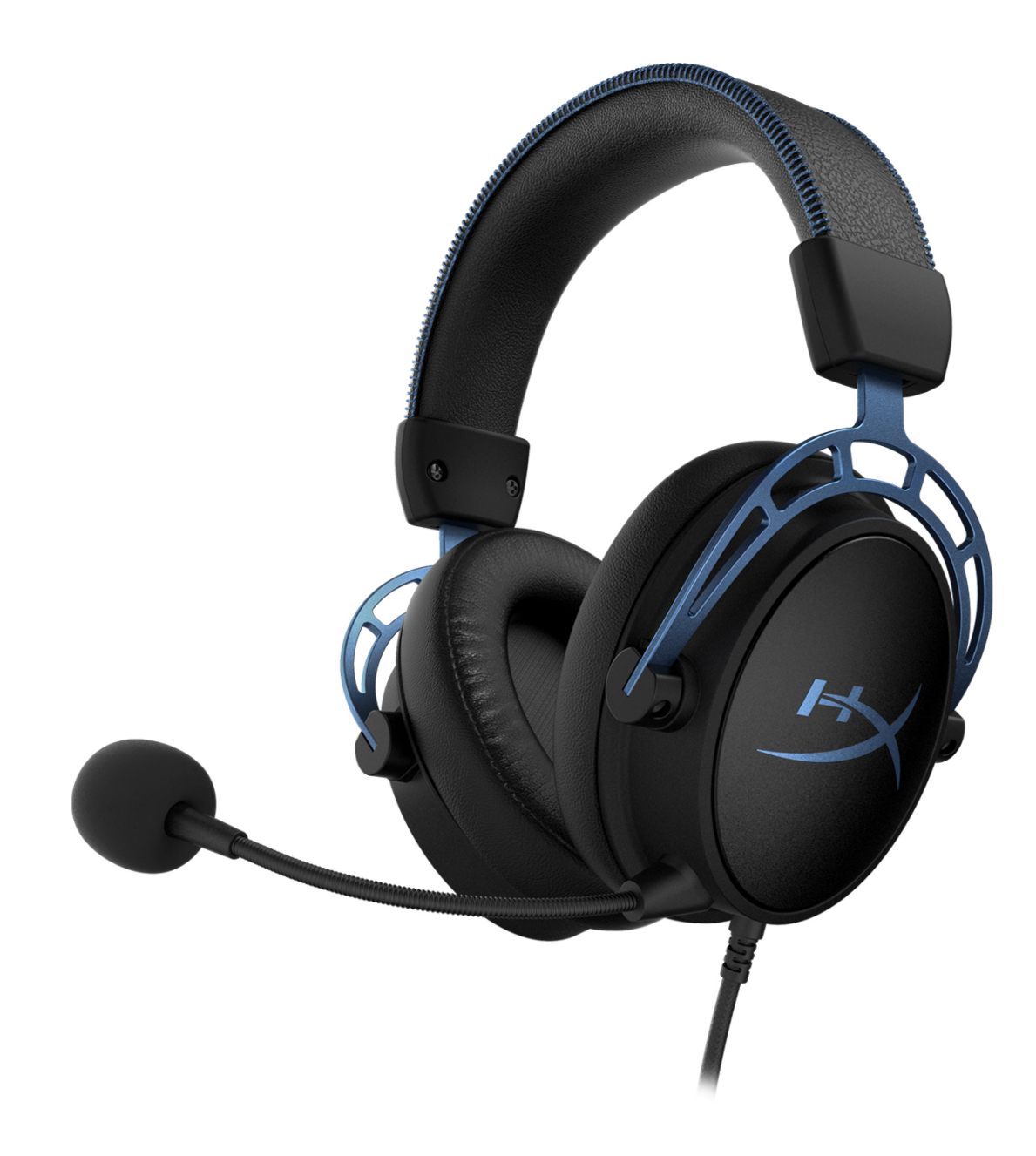

## **Part Numbers**

HX-HSCAS-BL/WW

Document No. 480HX-HSCAS.A01 HyperX Cloud Alpha S™ Page 1 of 15

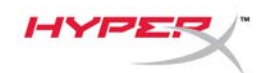

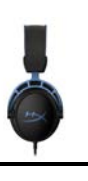

## **TABLE OF CONTENTS**

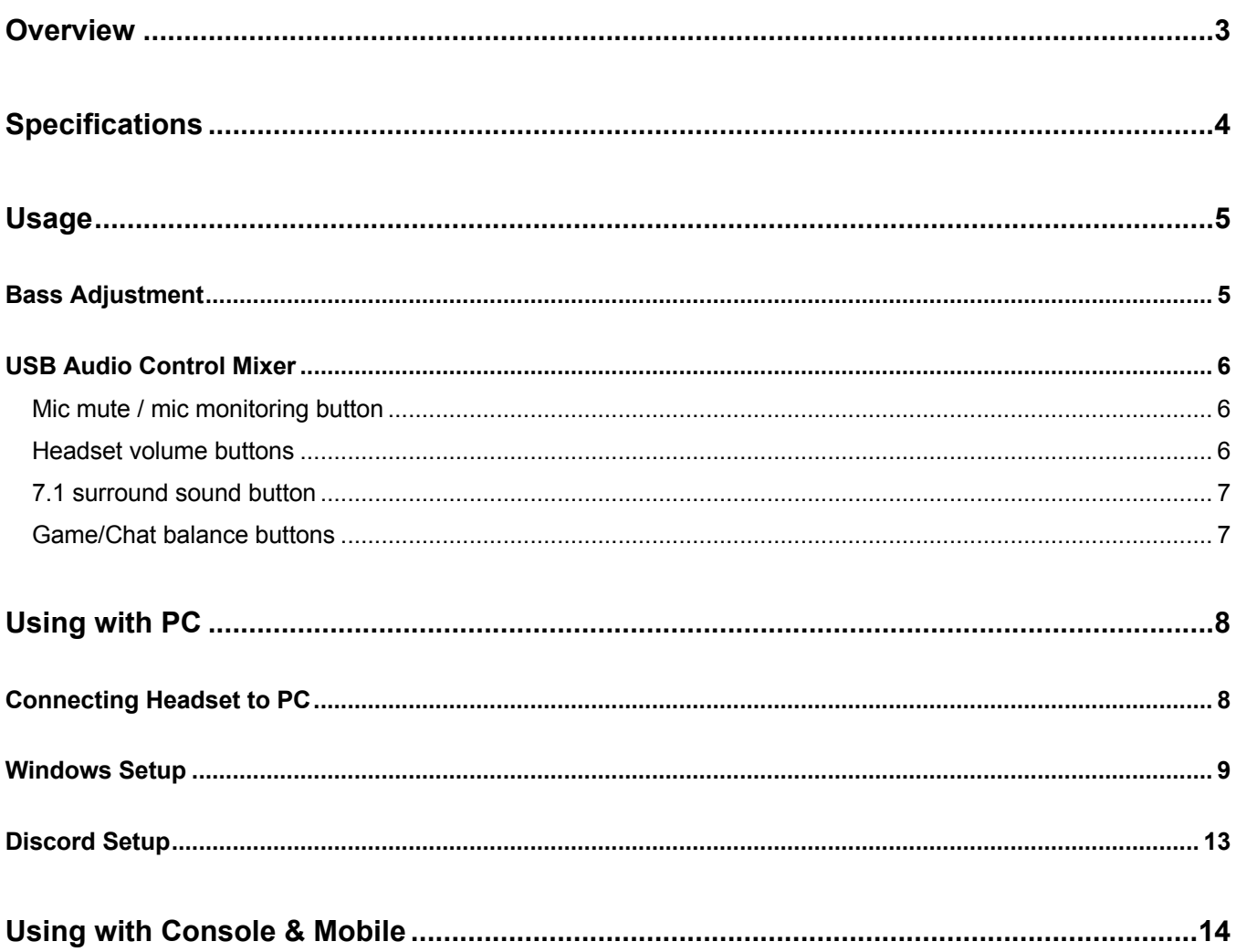

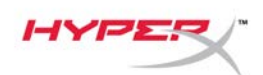

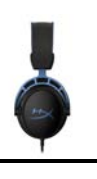

### **Overview**

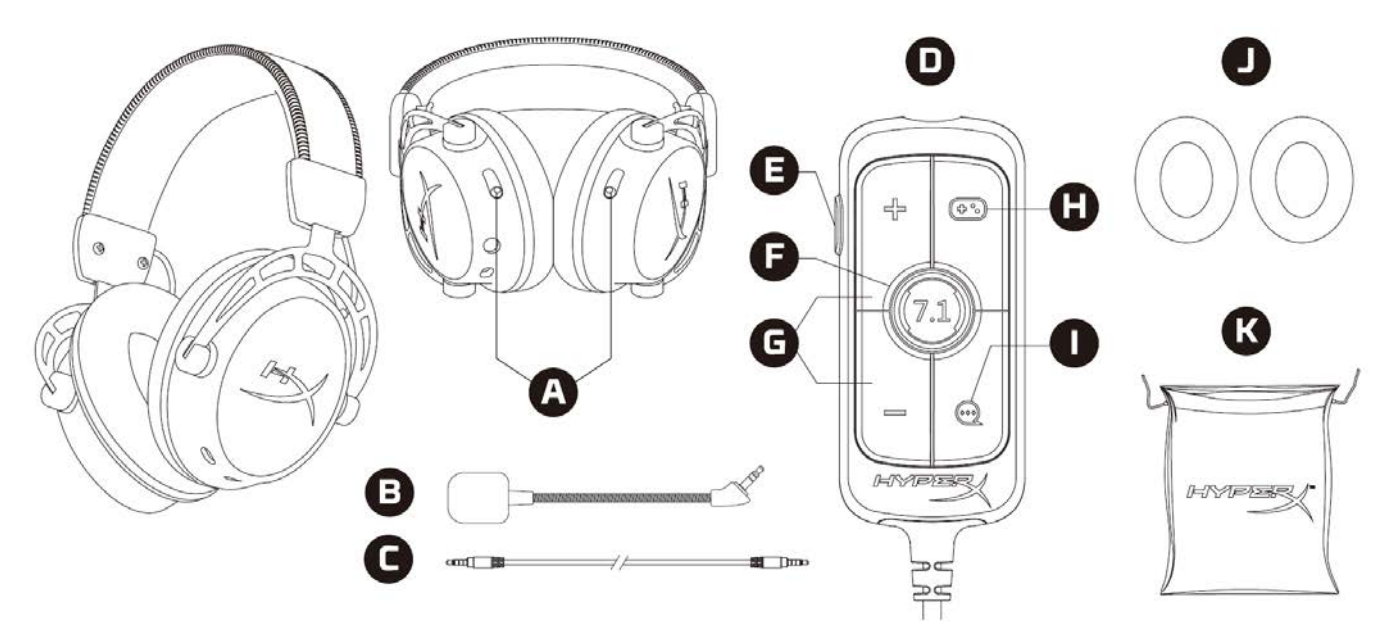

- A. Bass adjustment sliders
- B. Detachable microphone
- C. 3.5mm cable (4-pole)
- D. USB audio control mixer
- E. Mic mute / mic monitoring button
- F. 7.1 surround sound button
- G. Headphone volume buttons
- H. Game Balance button
- I. Chat Balance button
- J. Cloth ear cushions
- K. Travel bag

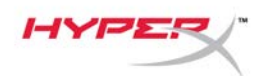

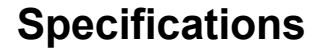

#### **Headphone**

Driver: Custom dynamic, 50mm with neodymium magnets Type: Circumaural, Closed back Frequency response: 13Hz – 27kHz Impedance: 65 Ω Sound pressure level: 99dBSPL/mW at 1kHz  $TH.D. \leq 1\%$ Weight: 310g Weight with mic: 321g Cable length: Detachable headset cable (1m) Connection type: Detachable headset cable - 3.5mm plug (4 pole)

#### **Microphone**

Element: Electret condenser microphone Polar pattern: Bi-directional, Noise-cancelling Frequency response: 50Hz – 18kHz Sensitivity: -38dBV (0dB=1V/Pa at 1kHz)

#### **USB Audio Control Mixer**

Controls: Headset volume buttons, Game/Chat balance buttons, 7.1 surround sound button, mic mute / mic monitoring button Weight: 57g Cable length: 2m

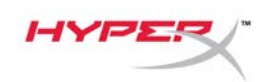

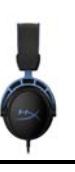

## **Usage**

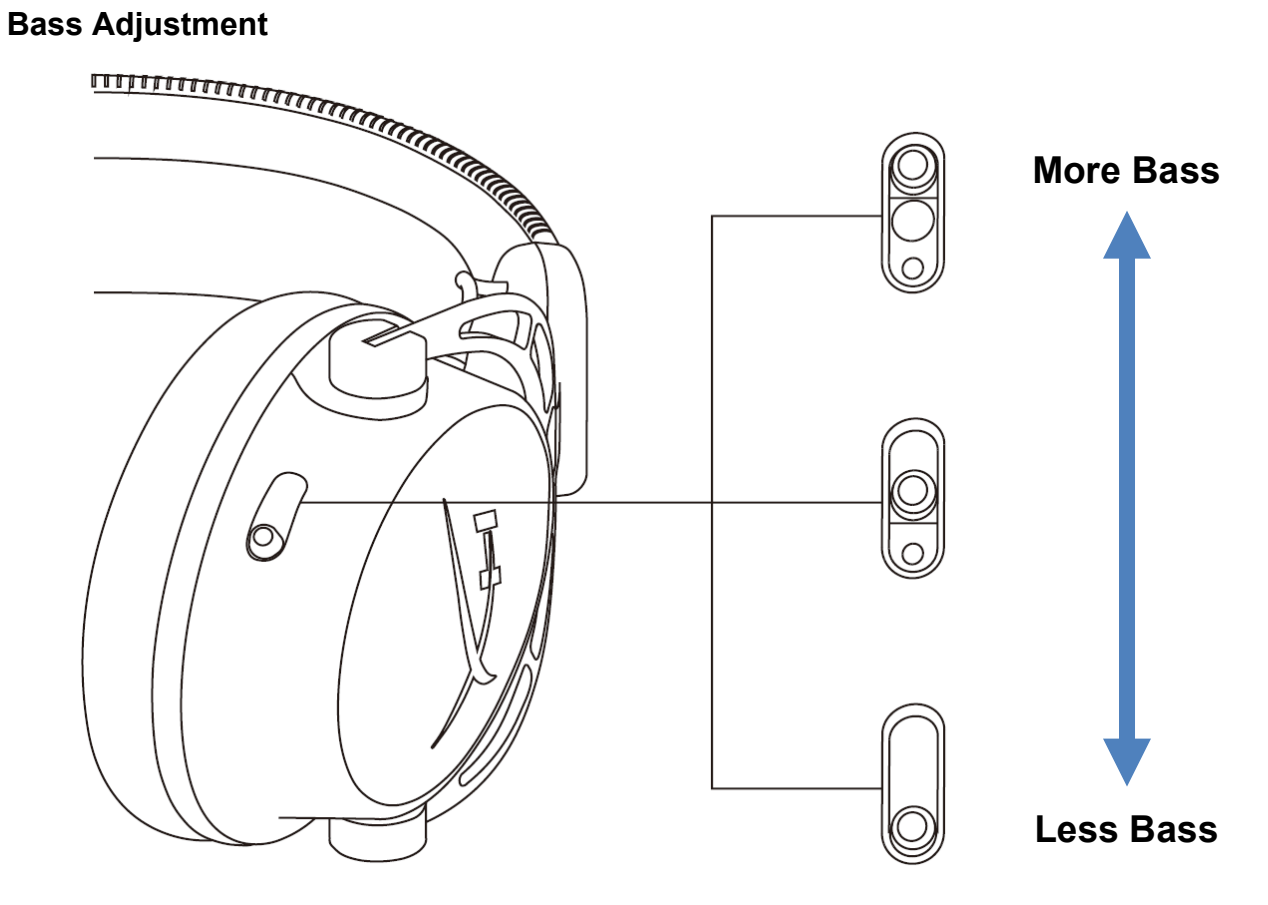

Move the bass adjustment sliders up or down to change the amount of bass in the headset. Move the sliders up for more bass. Move the sliders down for less bass.

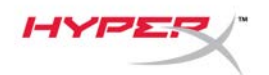

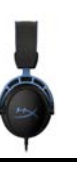

**USB Audio Control Mixer Mic mute / mic monitoring button**

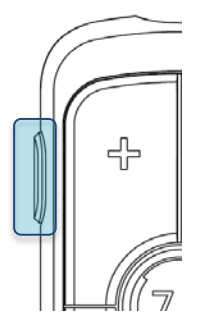

Press the mic mute / mic monitoring button to toggle mic mute on or off.

- LED On Mic muted
- LED Off Mic active

Hold the button for 3 seconds to toggle mic monitoring on or off.

#### **Headset volume buttons**

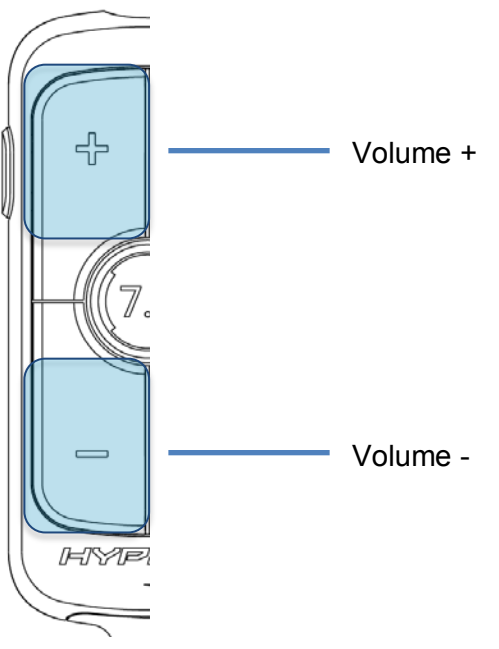

Press the volume +/- buttons to adjust headset master volume up or down.

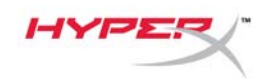

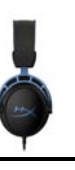

#### **7.1 surround sound button**

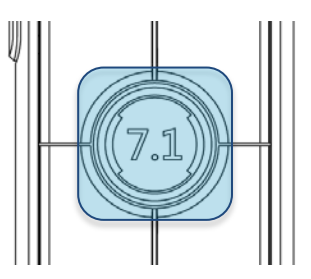

Press the 7.1 surround sound button to toggle 7.1 surround on or off.

- LED On Enabled
- LED Off Disabled

#### **Game/Chat balance buttons**

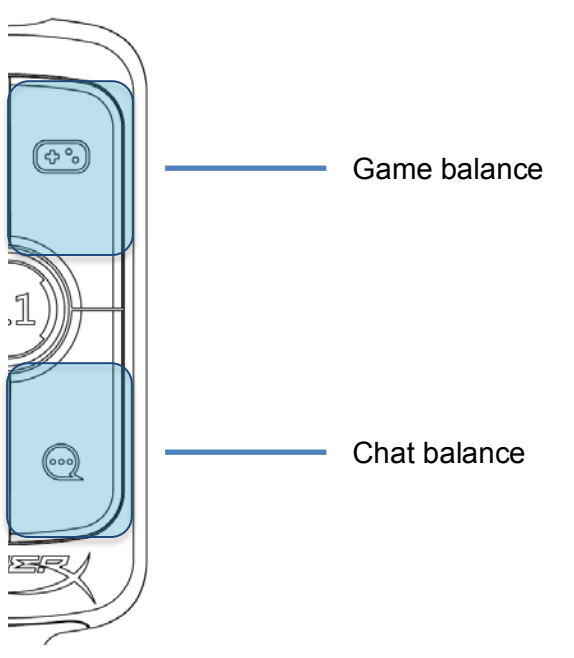

Press the game/chat balance buttons to adjust mix between game audio and chat audio.

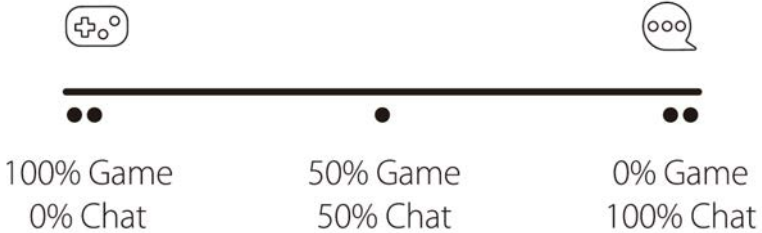

The game/chat balance functionality operates independently from the overall headset audio volume.

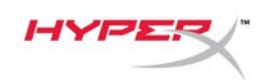

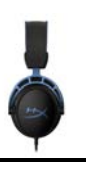

## **Using with PC**

### **Connecting Headset to PC**

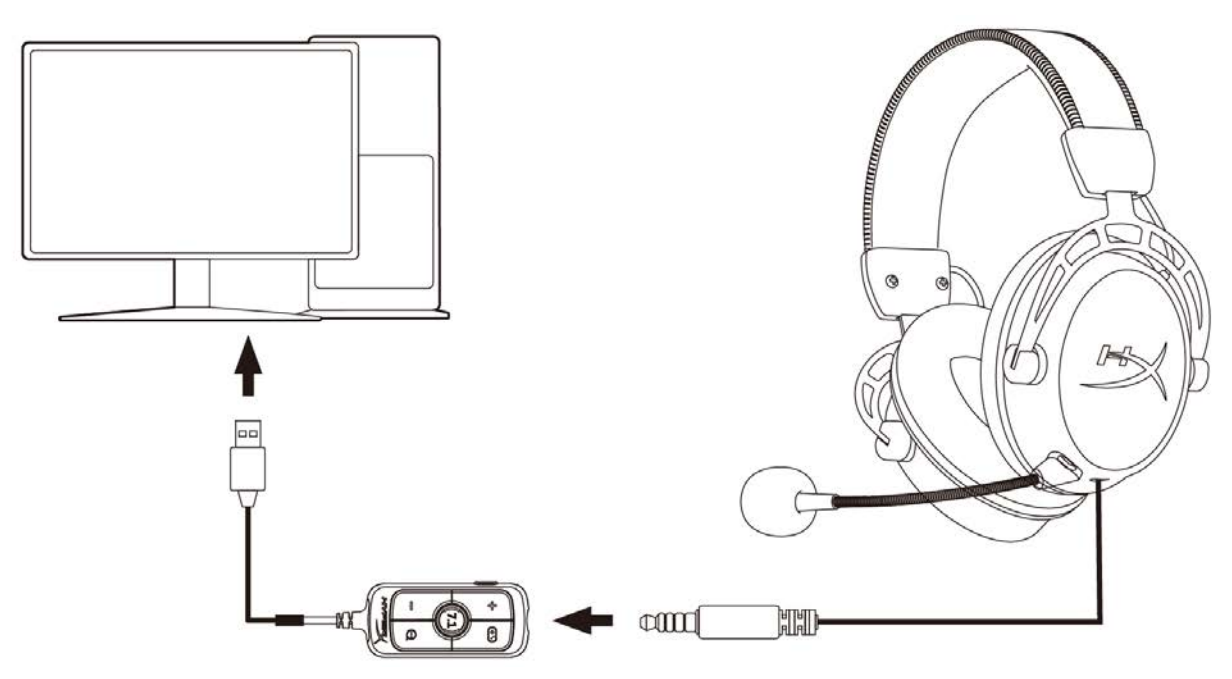

- 1. Connect the headset into the USB audio control mixer with the 3.5mm 4-pole cable.
- 2. Connect the USB audio control mixer into the PC's USB port.

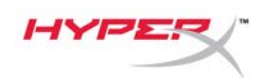

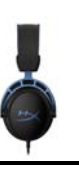

#### **Windows Setup**

1. Right click speaker icon in system tray, then select *Open Sound settings*.

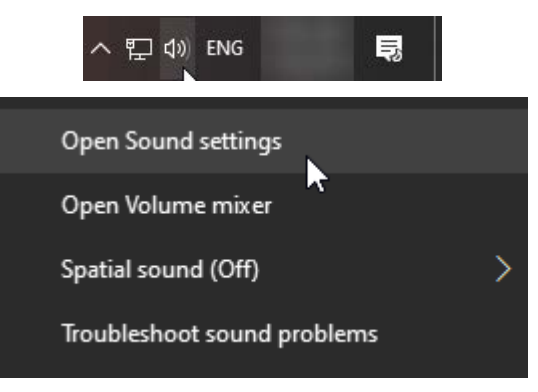

2. In Sound settings window, select *Sound Control Panel*.

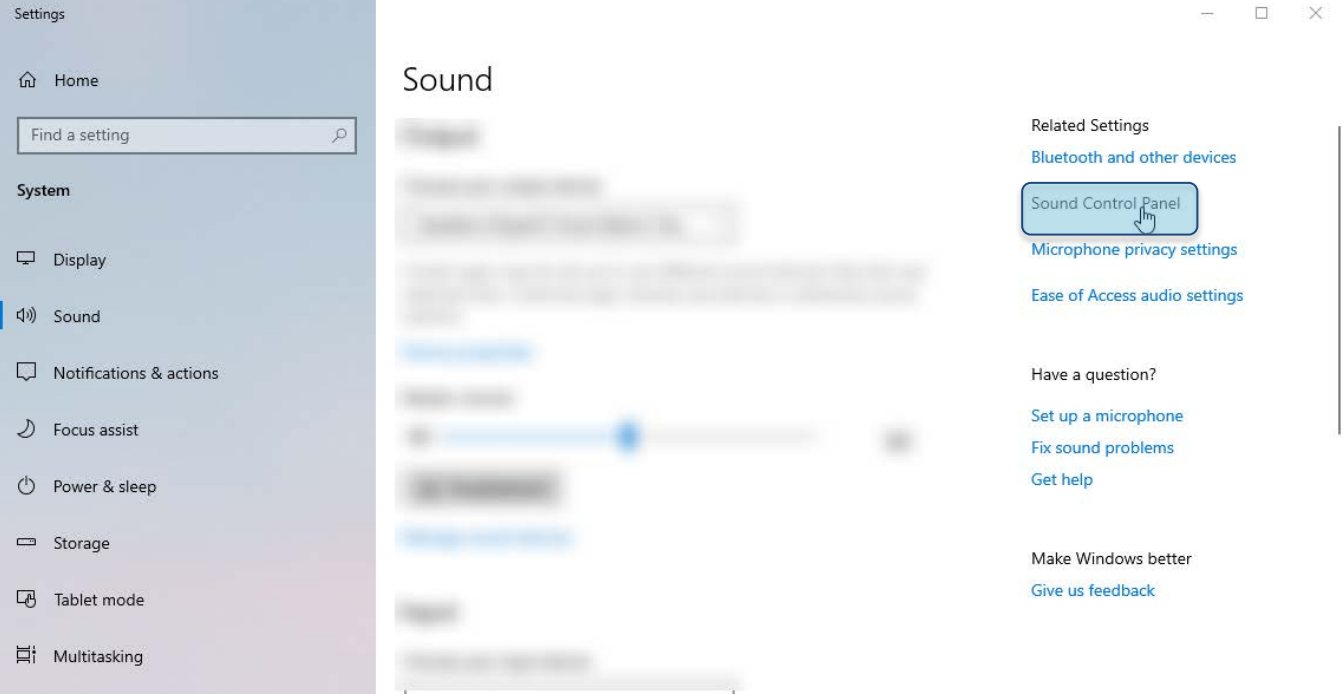

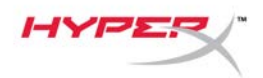

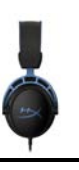

3. Under the **Playback** tab, select *Speakers (HyperX Cloud Alpha S Game)*. Then click on the arrow next to *Set Default* and select *Default Device*.

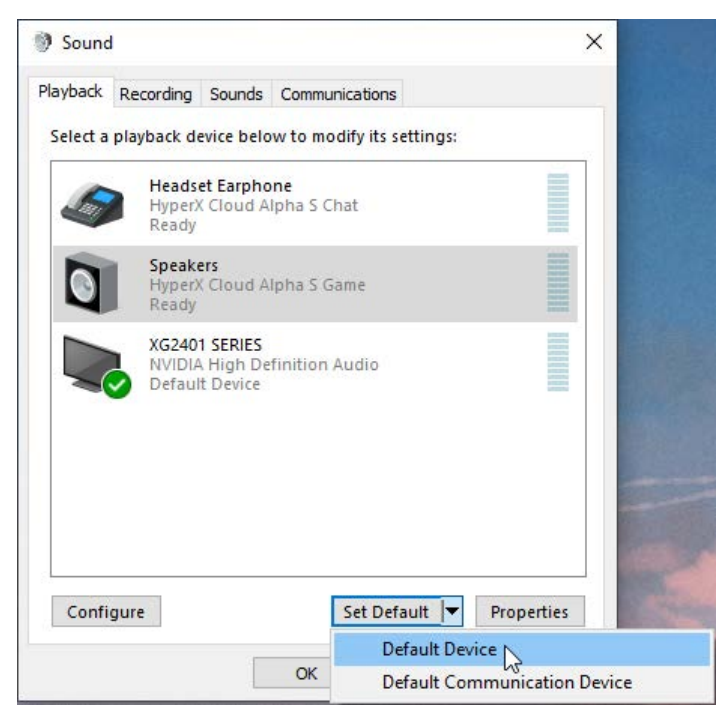

4. Select *Headset Earphone (HyperX Cloud Alpha S Chat)*. Then click on the arrow next to the *Set Default* button and select *Default Communication Device*.

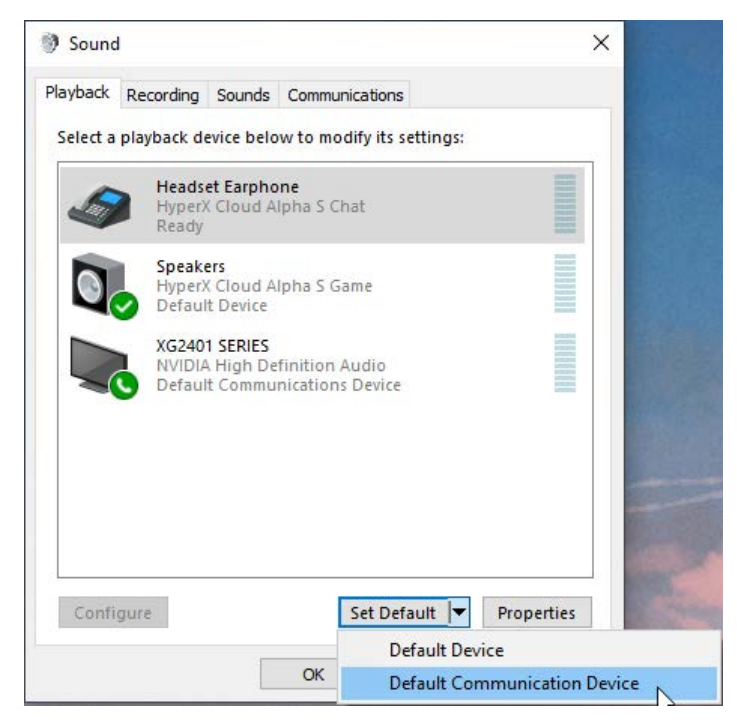

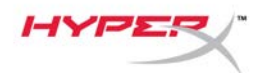

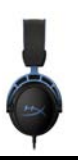

5. Check that *Speakers (HyperX Cloud Alpha S Game)* is set as *Default Device* and *Headset Earphone (HyperX Cloud Alpha S Chat)* is set as *Default Communications Device*.

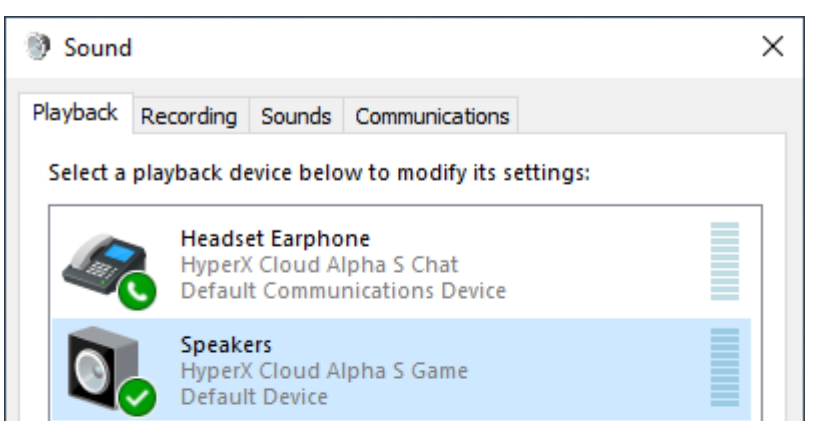

6. Under the **Recording** tab, select *Microphone (HyperX Cloud Alpha S Chat)*. Then click on the *Set Default* button.

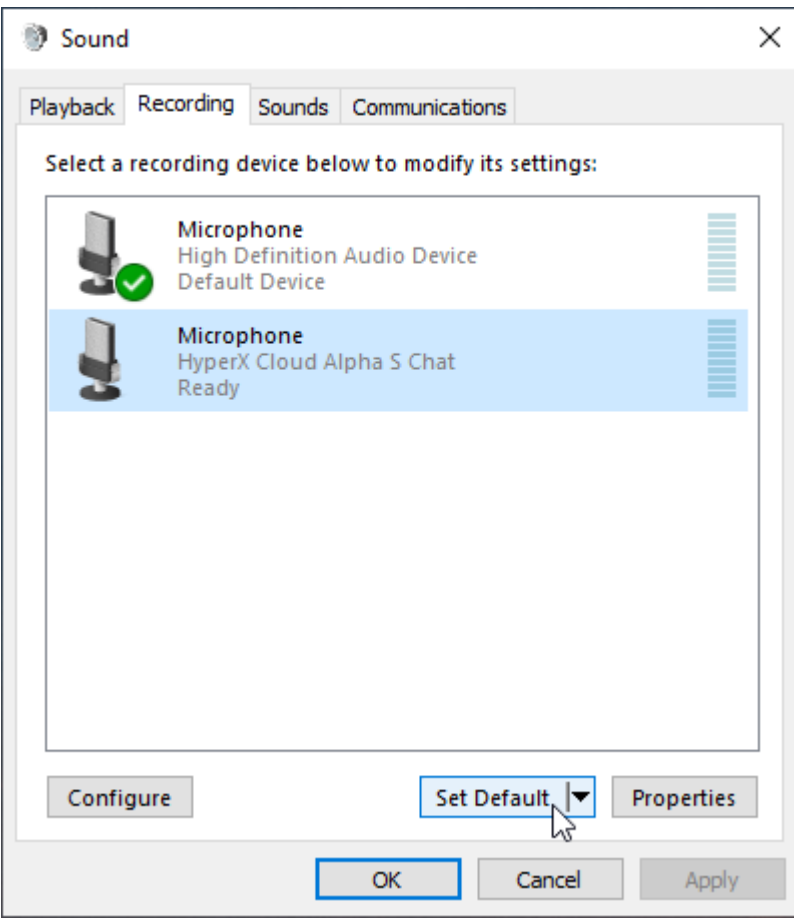

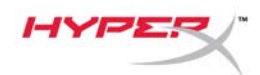

7. Check that *Microphone (HyperX Cloud Alpha S Chat)* is set as *Default Device*.

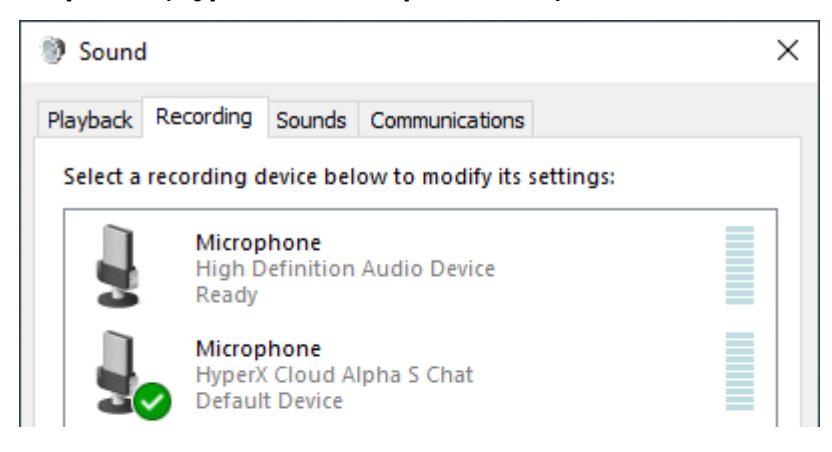

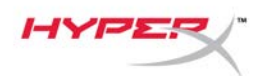

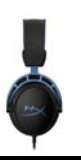

### **Discord Setup**

- 1. Under Discord settings, select *Voice & Video*.
- 2. Under **Voice Settings**, select *Input Device* to *Microphone (HyperX Cloud Alpha S Chat)*.
- 3. Select *Output Device* to *Headset Earphone (HyperX Cloud Alpha S Chat)*.

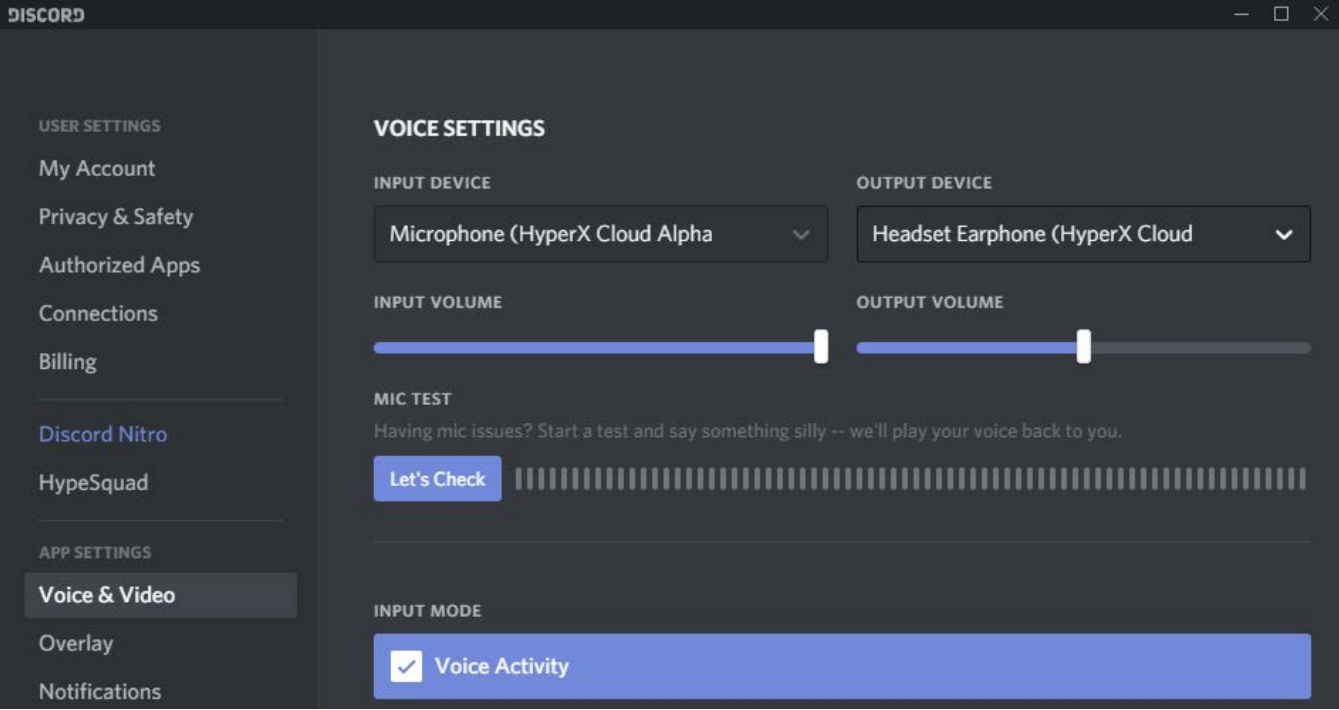

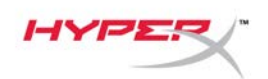

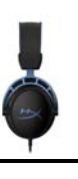

## **Using with Console & Mobile**

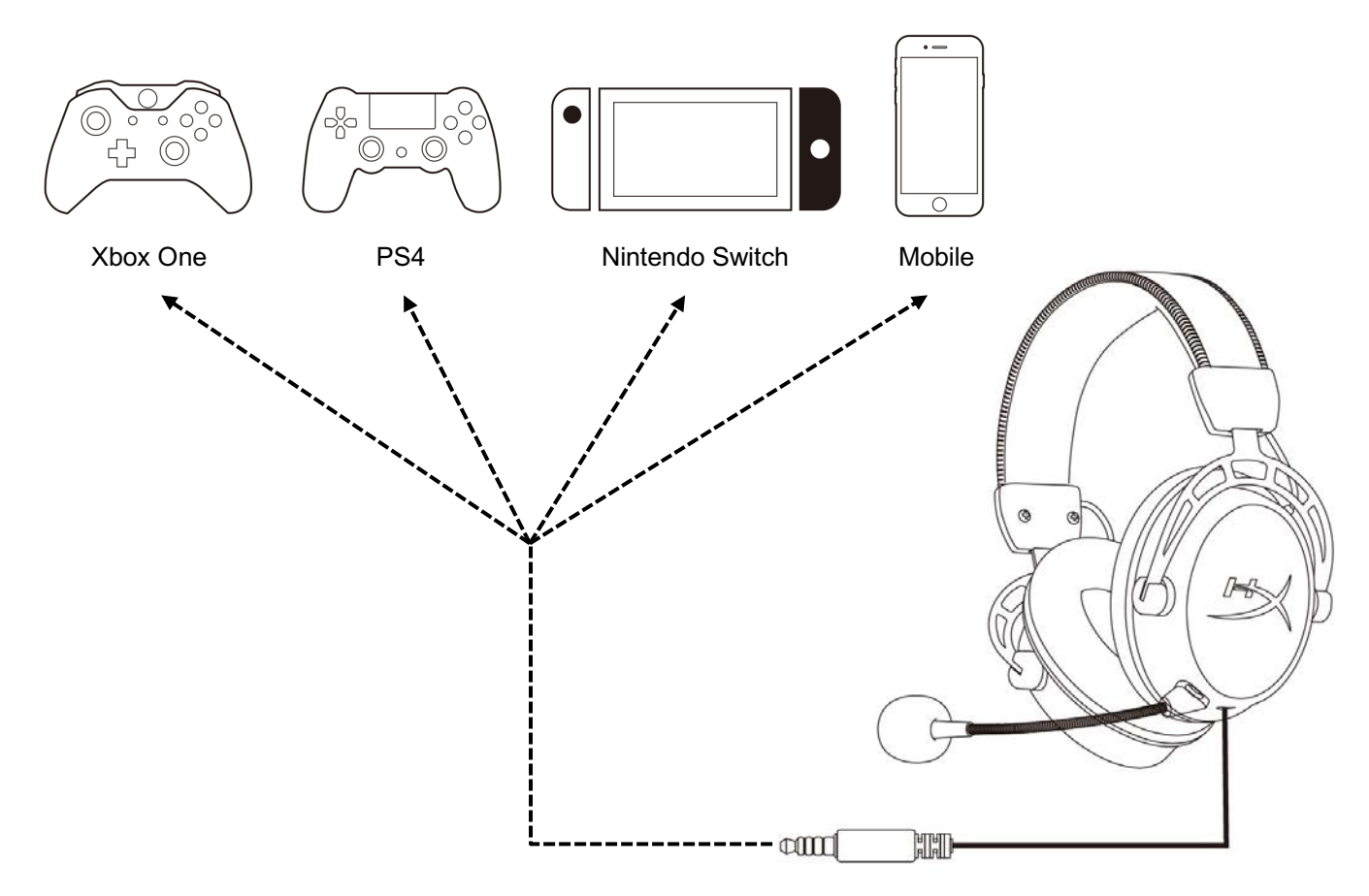

Connect the headset to the device's 3.5mm port with the 3.5mm (4-pole) cable.

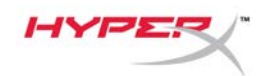

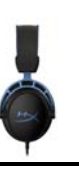

## **Questions or Setup Issues?**

Contact the HyperX support team at: hyperxgaming.com/support*/* 

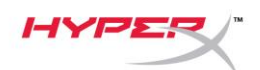

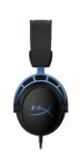

# **HyperX Cloud Alpha STM**

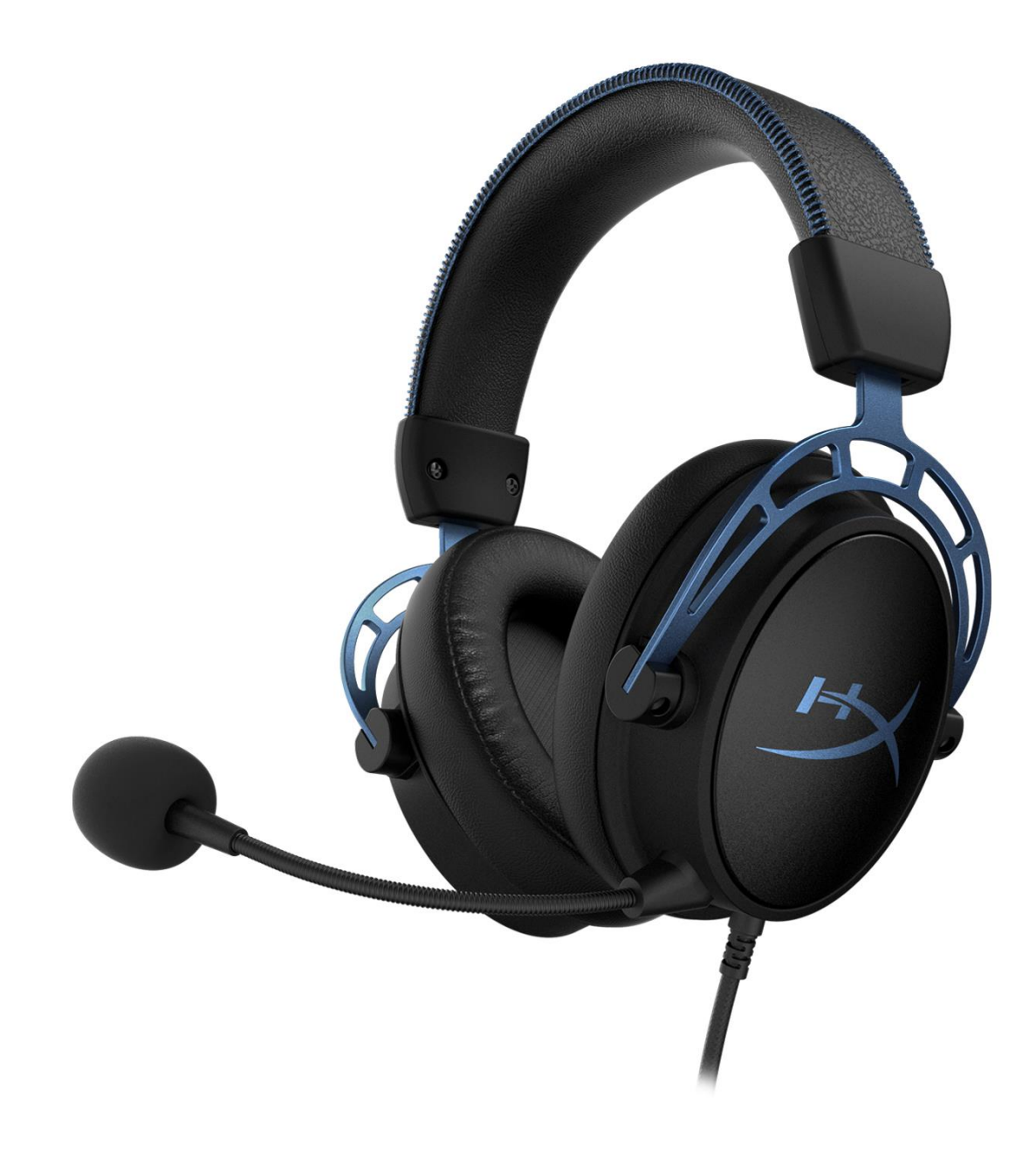

## **Números de referencia**

HX-HSCAS-BL/WW

Documento n.º 480HX-HSCAS.A01 HyperX Cloud Alpha S™ Página 1 de 15

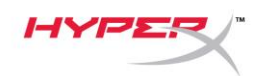

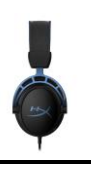

## ÍNDICE

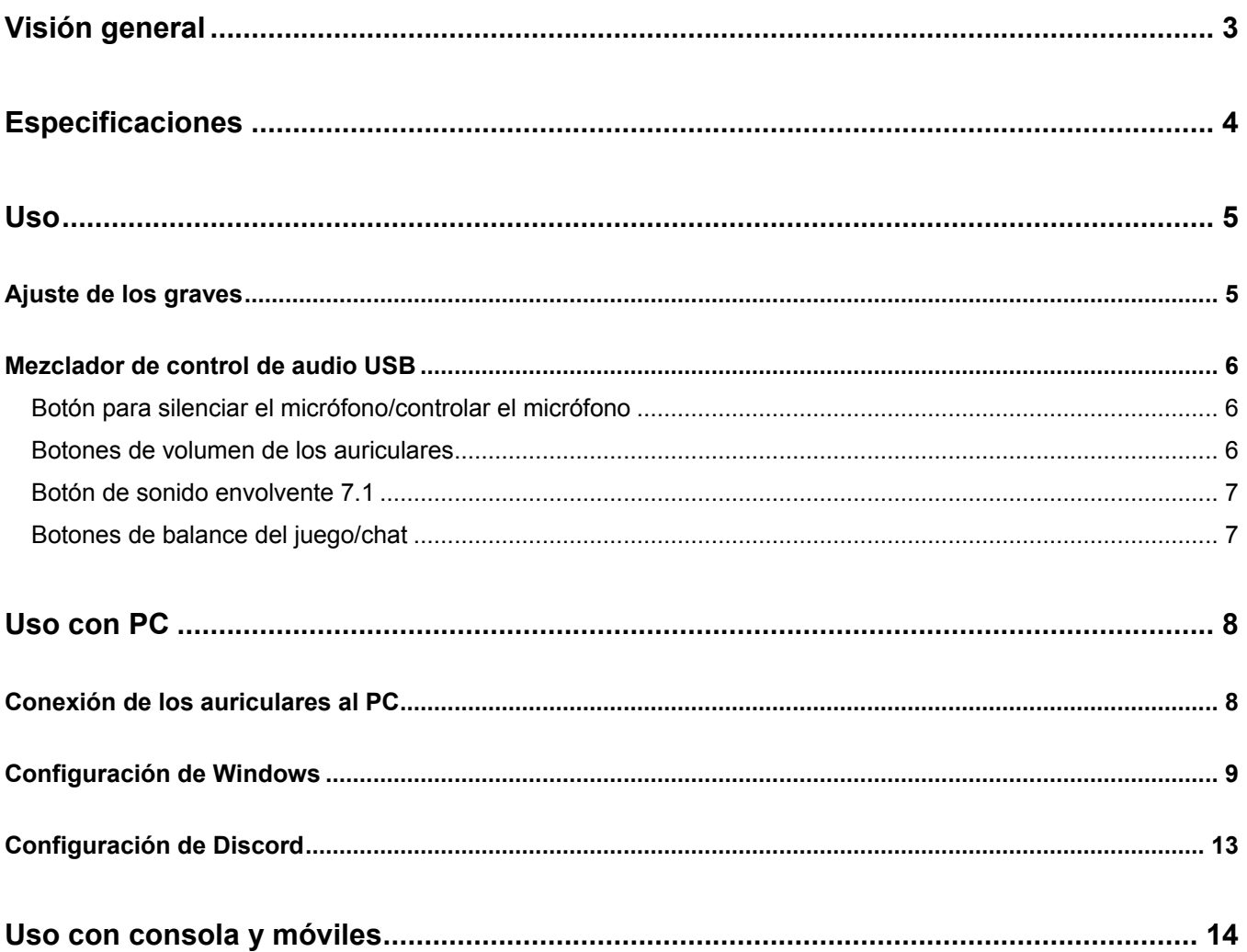

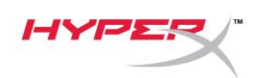

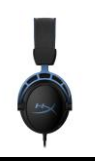

## <span id="page-18-0"></span>**Visión general**

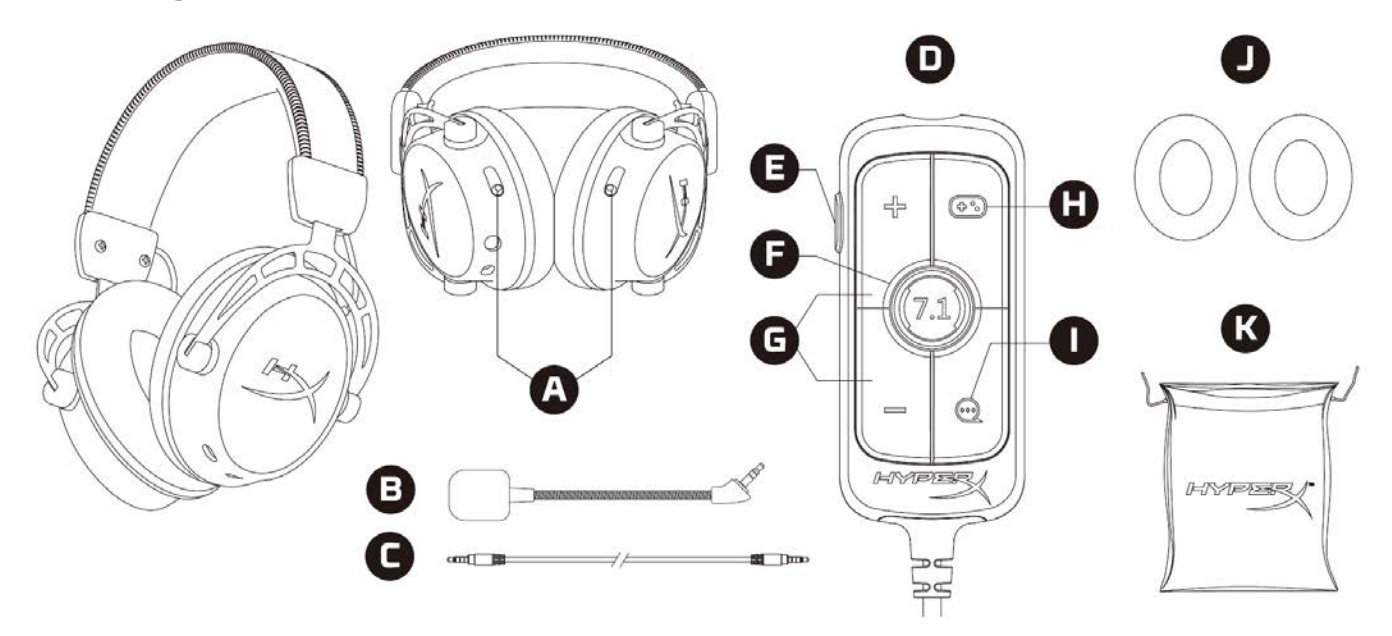

- A. Controles deslizantes para ajustar los graves
- B. Micrófono desmontable
- C. Cable de 3,5 mm (4 polos)
- D. Mezclador de control de audio USB
- E. Botón para silenciar el micrófono/controlar el micrófono
- F. Botón de sonido envolvente 7.1
- G. Botones de volumen de los auriculares
- H. Botón de balance del juego
- I. Botón de balance del chat
- J. Almohadillas de tela
- K. Bolsa de viaje

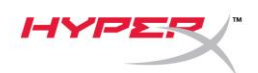

<span id="page-19-0"></span>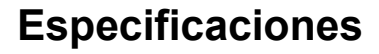

#### **Auriculares**

Controlador: Dinámico personalizado de 50 mm con imanes de neodimio Tipo: Circumaural, cerrado por la parte trasera Respuesta de frecuencia: 13 Hz-27 kHz Impedancia: 65 Ω Nivel de presión acústica: 99 dBSPL/mW a 1 kHz Distorsión armónica total: ≤ 1% Peso: 310 g Peso con micrófono: 321 g Longitud del cable: Cable de auriculares extraíble (1 m) Tipo de conexión: Cable de auriculares extraíble: conexión de 3,5 mm (4 polos)

#### **Micrófono**

Elemento: Micrófono de condensador electret Patrón polar: Bidireccional, cancelación de ruido Respuesta de frecuencia: 50 Hz – 18 kHz Sensibilidad: -38 dBV (0 dB = 1V/Pa a 1 kHz)

#### **Mezclador de control de audio USB**

Controles: Botones de volumen de los auriculares, botones de balance del juego/chat, botón de sonido envolvente 7.1, botón para silenciar/controlar el micrófono Peso: 57 g Longitud del cable: 2 m

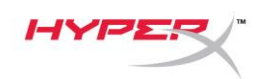

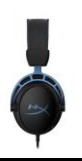

## <span id="page-20-0"></span>**Uso**

<span id="page-20-1"></span>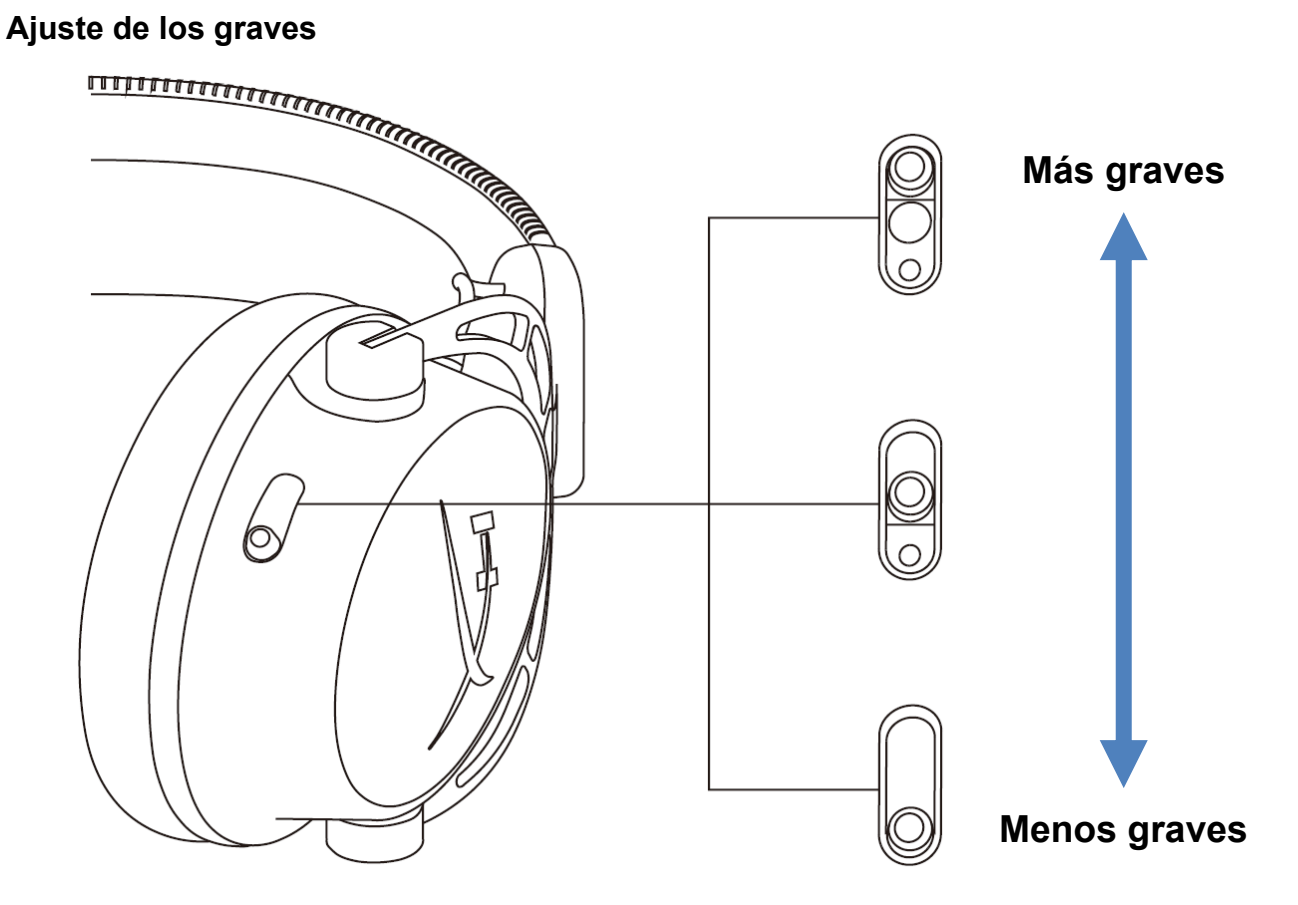

Mueve los controles deslizantes de los graves hacia arriba o abajo para cambiar la cantidad de graves en los auriculares.

Mueve los controles deslizantes hacia arriba si deseas más graves. Mueve los controles deslizantes hacia abajo si deseas menos graves.

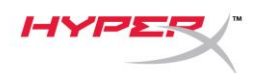

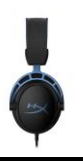

### <span id="page-21-1"></span><span id="page-21-0"></span>**Mezclador de control de audio USB Botón para silenciar el micrófono/controlar el micrófono**

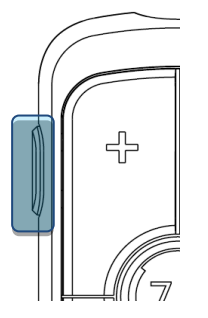

Pulsa el botón para silenciar/controlar el micrófono para activar o desactivar el silenciamiento del micrófono.

- LED encendido: micrófono silenciado
- LED apagado: micrófono activo

Mantén pulsado el botón durante 3 segundos para activar o desactivar el control del micrófono.

#### <span id="page-21-2"></span>**Botones de volumen de los auriculares**

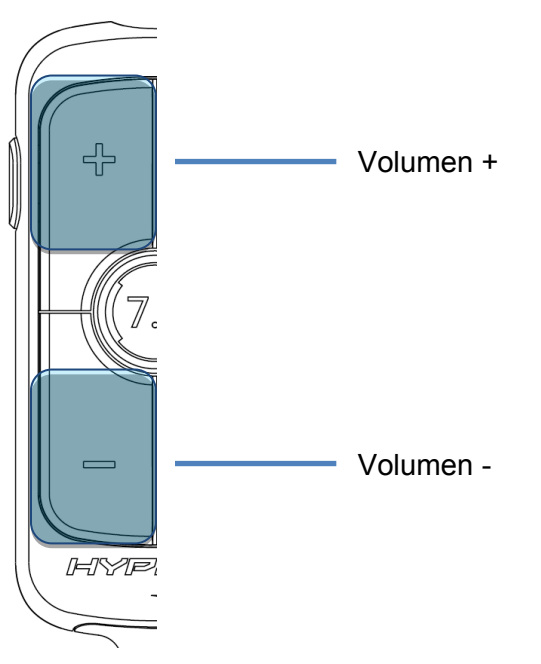

Pulsa los botones volumen +/- para ajustar la subida o bajada del volumen principal de los auriculares.

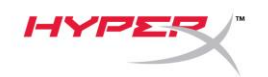

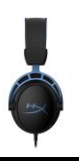

#### <span id="page-22-0"></span>**Botón de sonido envolvente 7.1**

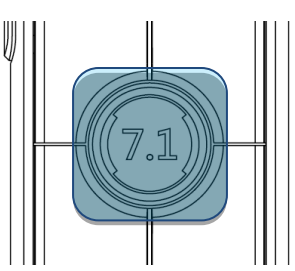

Pulsa el botón de sonido envolvente 7.1 para activar o desactivar el sonido envolvente 7.1.

- LED encendido: activado
- LED apagado: desactivado

#### <span id="page-22-1"></span>**Botones de balance del juego/chat**

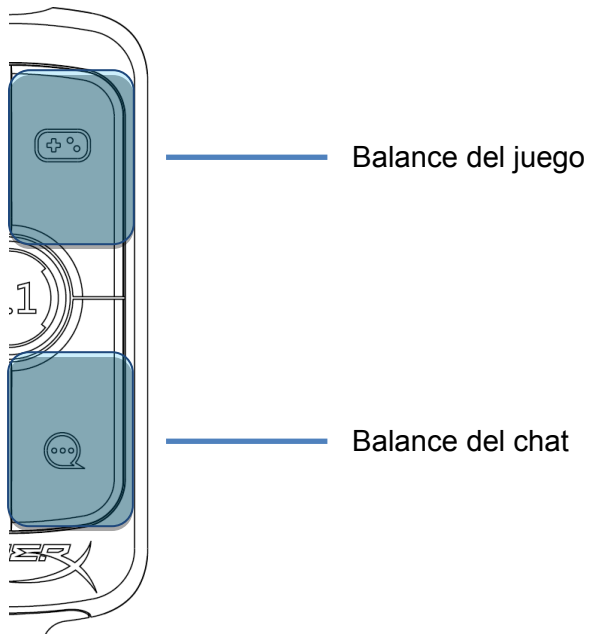

Pulsa los botones de balance del juego/chat para ajustar la mezcla entre el audio del juego y el audio del chat.

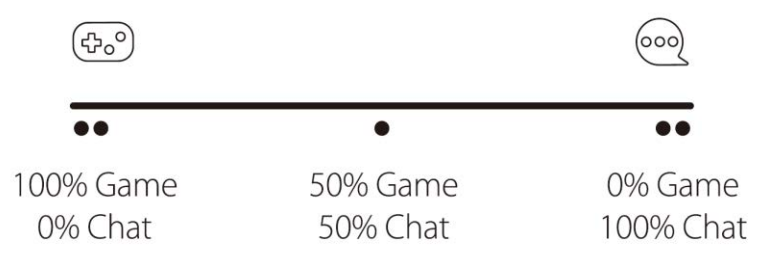

La funcionalidad del balance del juego/chat se utiliza independientemente del volumen general de los auriculares.

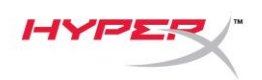

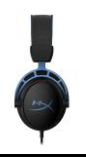

## <span id="page-23-0"></span>**Uso con PC**

<span id="page-23-1"></span>**Conexión de los auriculares al PC**

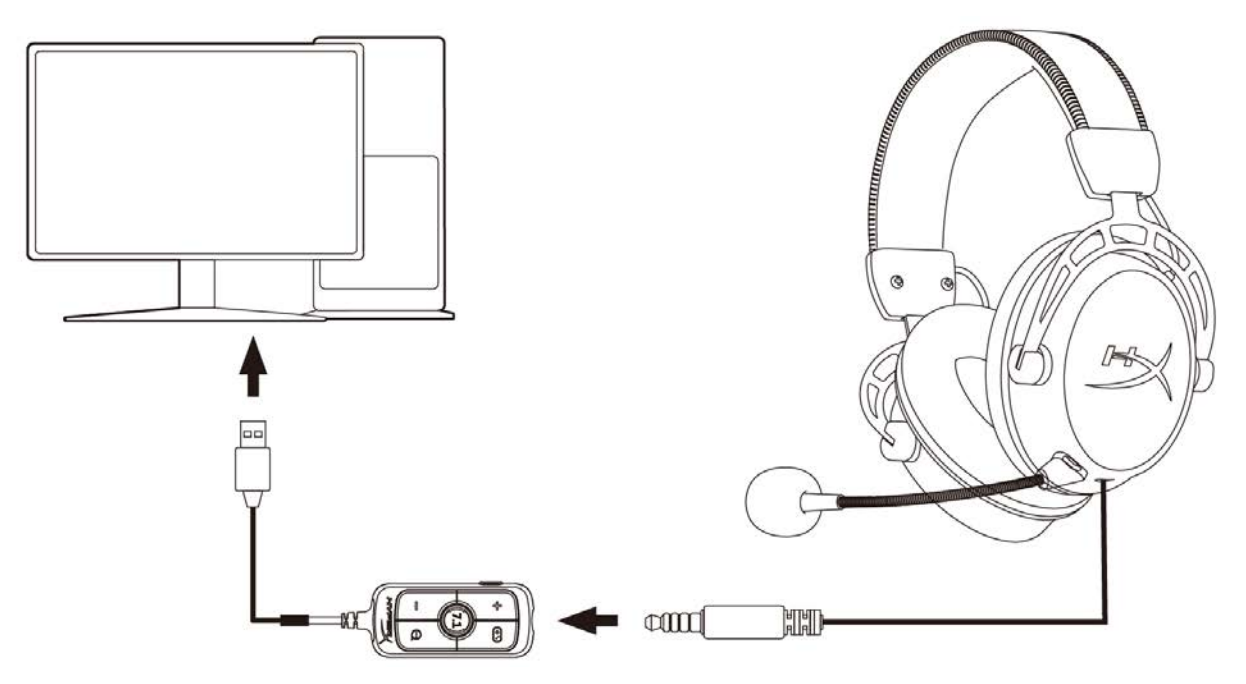

- 1. Conecta los auriculares al mezclador de control de audio USB con el cable de 3,5 mm de 4 polos.
- 2. Conecta el mezclador de control de audio USB al puerto USB del PC.

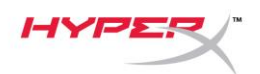

#### <span id="page-24-0"></span>**Configuración de Windows**

1. Haz clic con el botón derecho en el icono del altavoz de la bandeja del sistema y selecciona *Abrir Configuración de sonido*.

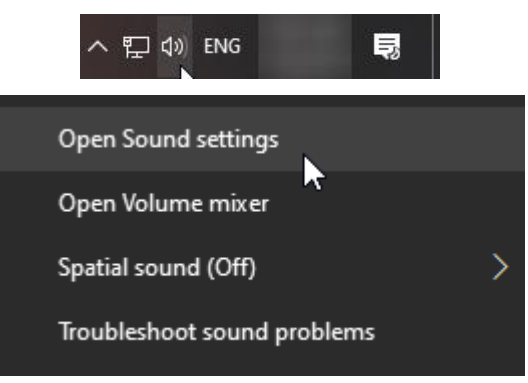

2. En la ventana de la configuración del sonido, selecciona *Panel de control de Sonido*.

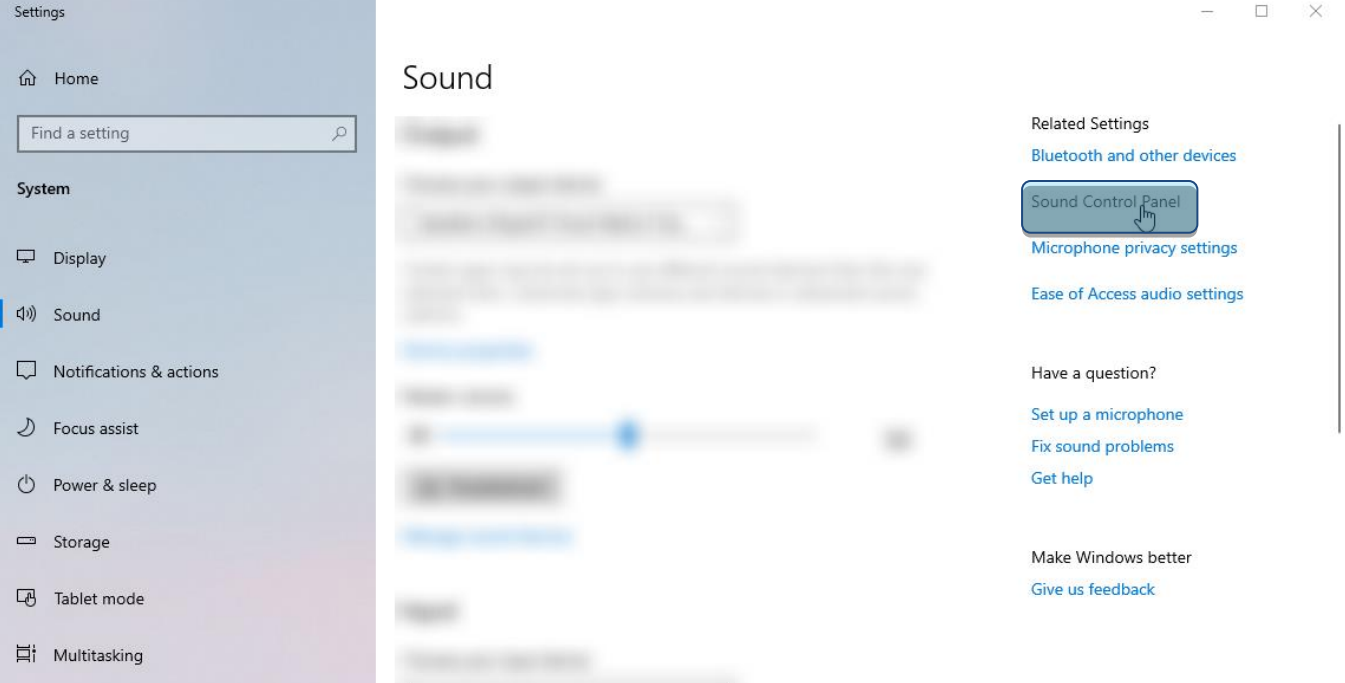

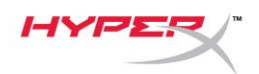

3. En la pestaña **Reproducción**, selecciona *Altavoces (HyperX Cloud Alpha S Game)*. A continuación, haz clic en la flecha junto a *Establecer como predeterminado* y selecciona *Dispositivo predeterminado*.

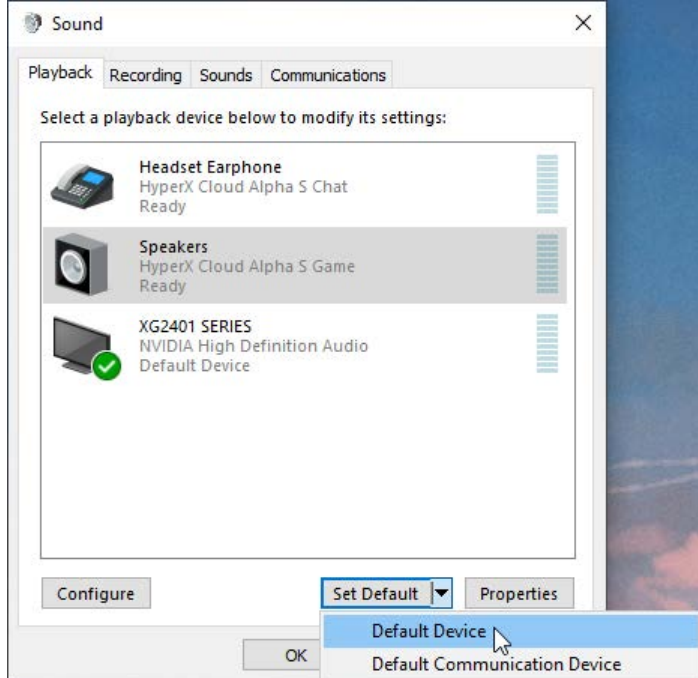

4. Selecciona *Auriculares (HyperX Cloud Alpha S Chat)*. A continuación, haz clic en la flecha junto al botón *Establecer como predeterminado* y selecciona *Dispositivo de comunicaciones predeterminado*.

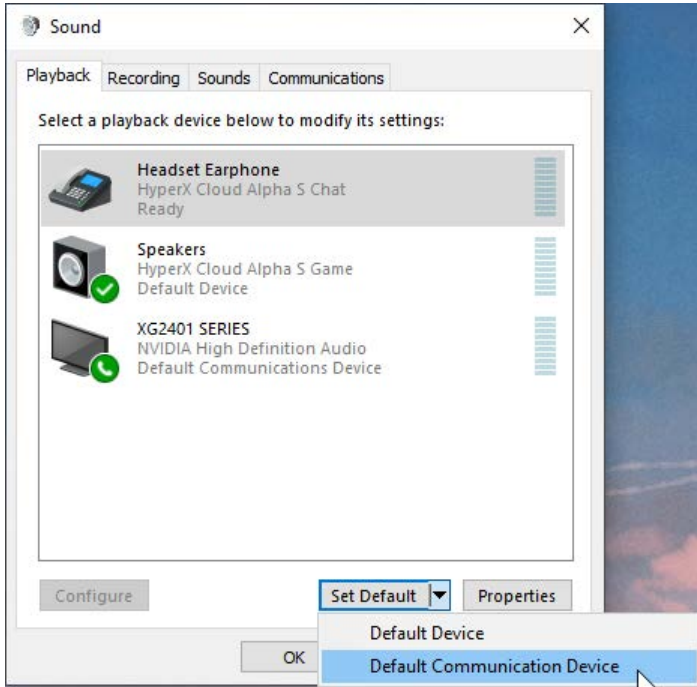

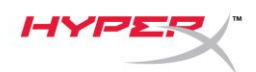

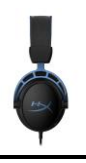

5. Comprueba que *Altavoces (HyperX Cloud Alpha S Game)* está ajustado en *Dispositivo predeterminado* y *Auriculares (HyperX Cloud Alpha S Chat)* está ajustado en *Dispositivo de comunicaciones predeterminado*.

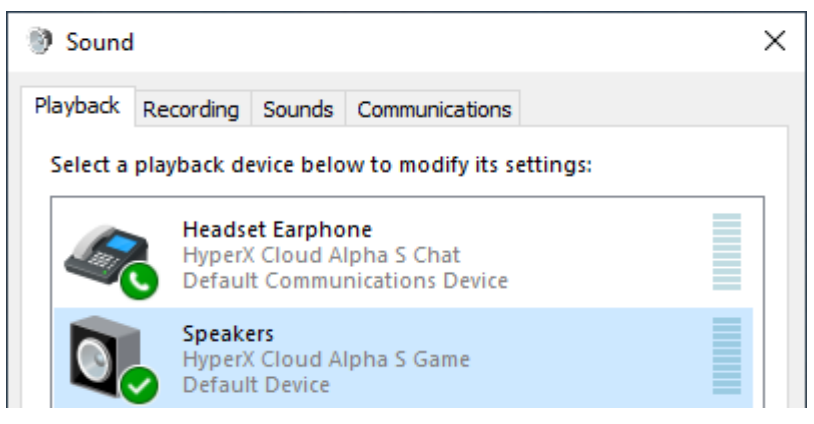

6. En la pestaña **Grabación**, selecciona *Micrófono (HyperX Cloud Alpha S Chat)*. A continuación, haz clic en el botón *Establecer como predeterminado*.

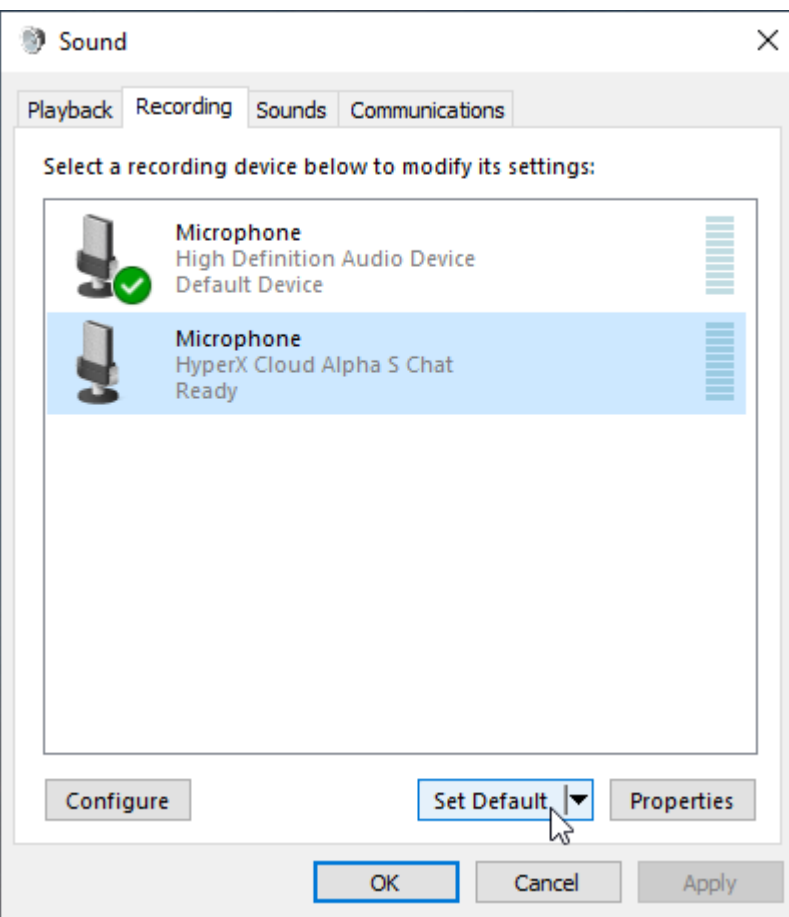

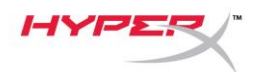

7. Comprueba que *Micrófono (HyperX Cloud Alpha S Chat)* está ajustado en *Dispositivo predeterminado*.

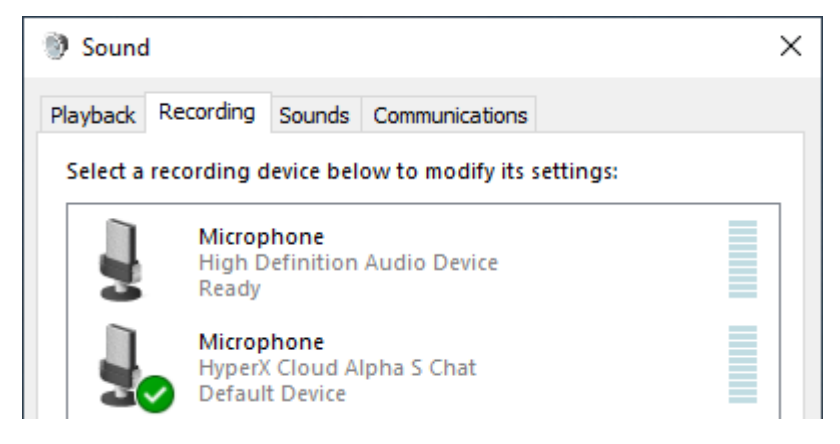

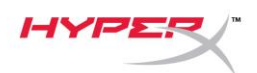

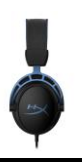

#### <span id="page-28-0"></span>**Configuración de Discord**

- 1. En los ajustes de Discord, selecciona *Voz y vídeo*.
- 2. En **Ajustes de voz**, selecciona *Dispositivo de entrada* en *Micrófono (HyperX Cloud Alpha S Chat)*.
- 3. Selecciona *Dispositivo de salida* en *Auriculares (HyperX Cloud Alpha S Chat)*.

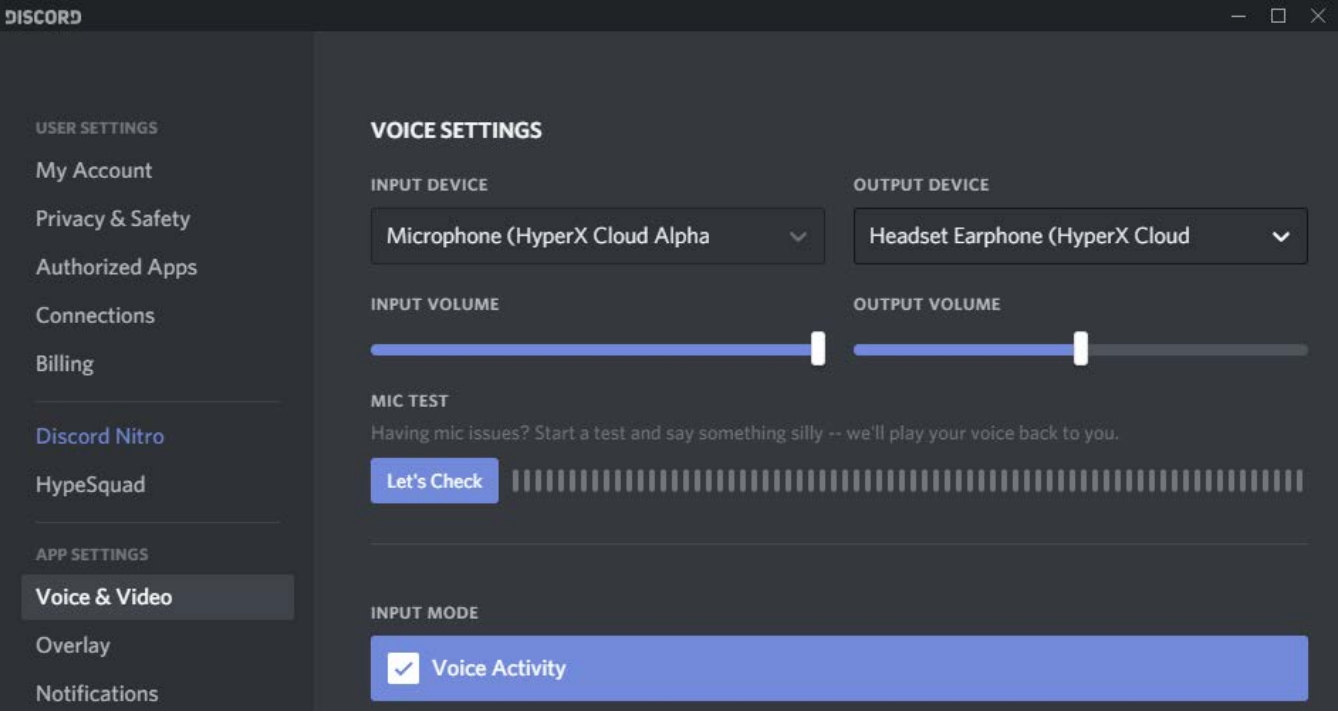

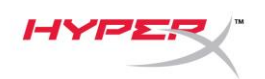

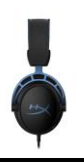

## <span id="page-29-0"></span>**Uso con consola y móviles**

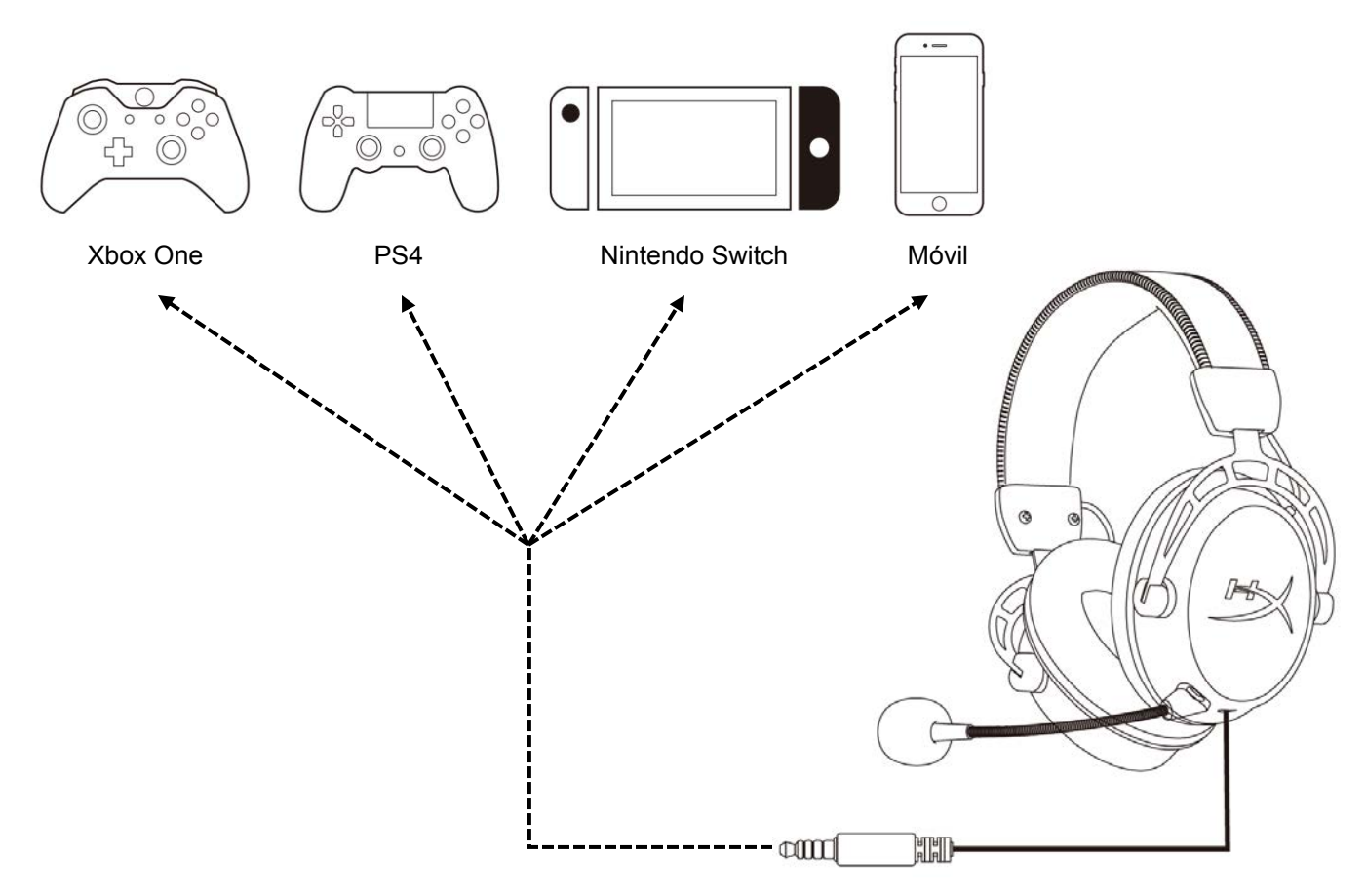

Conecta los auriculares al puerto de 3,5 mm del dispositivo con el cable de 3,5 mm (4 polos).

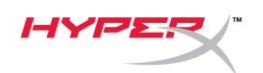

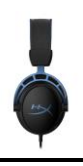

## **¿Alguna pregunta o problema de configuración?**

Ponte en contacto con el equipo de soporte de HyperX en: hyperxgaming.com/support*/*

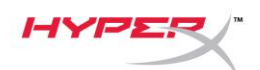

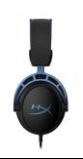

# **HyperX Cloud Alpha STM**

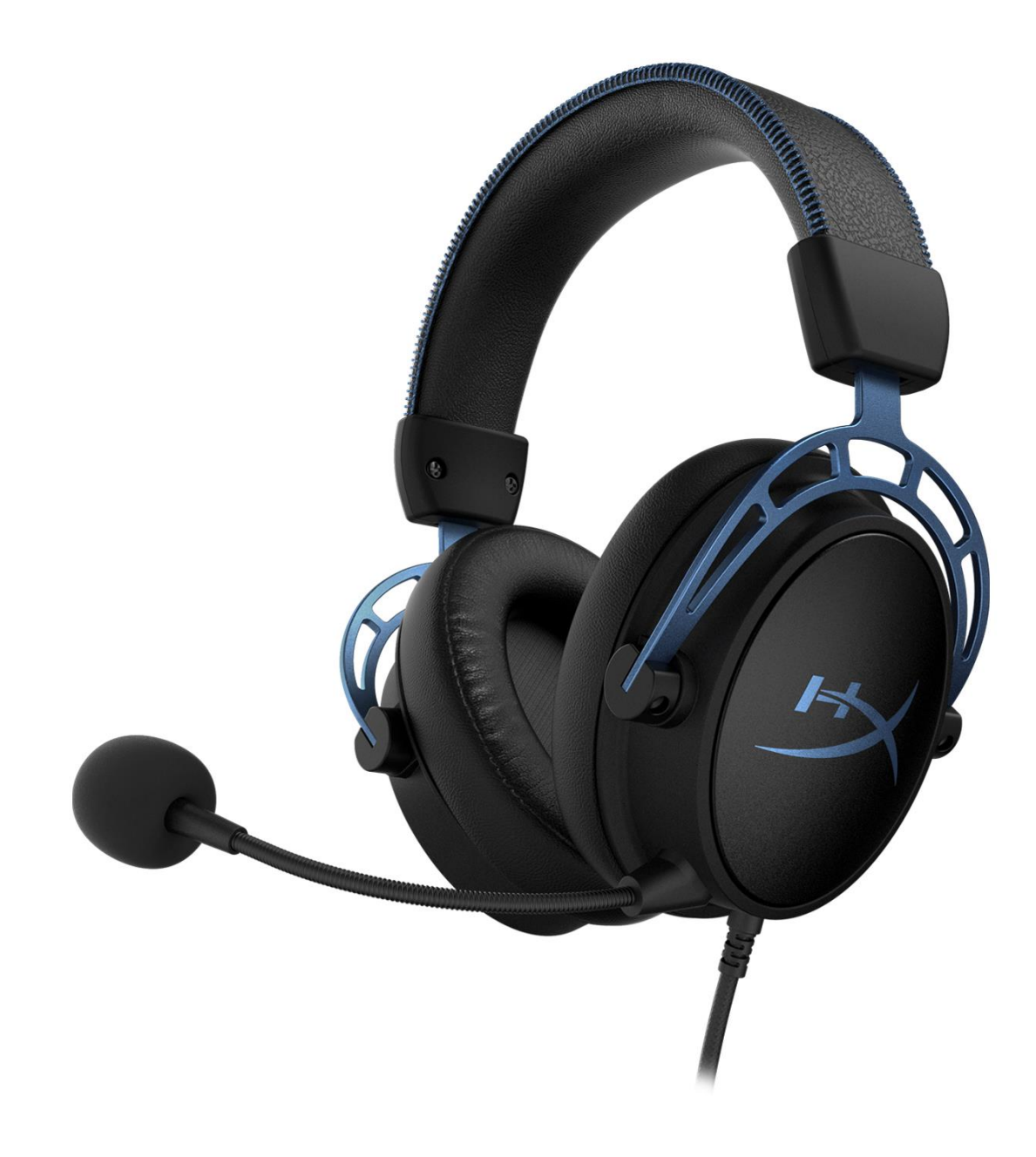

## **Artikelnummern**

HX-HSCAS-BL/WW

Dokument Nr. 480HX-HSCAS.A01 HyperX Cloud Alpha S™ Seite 1 von 15

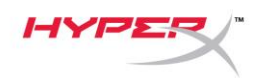

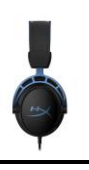

## **INHALT**

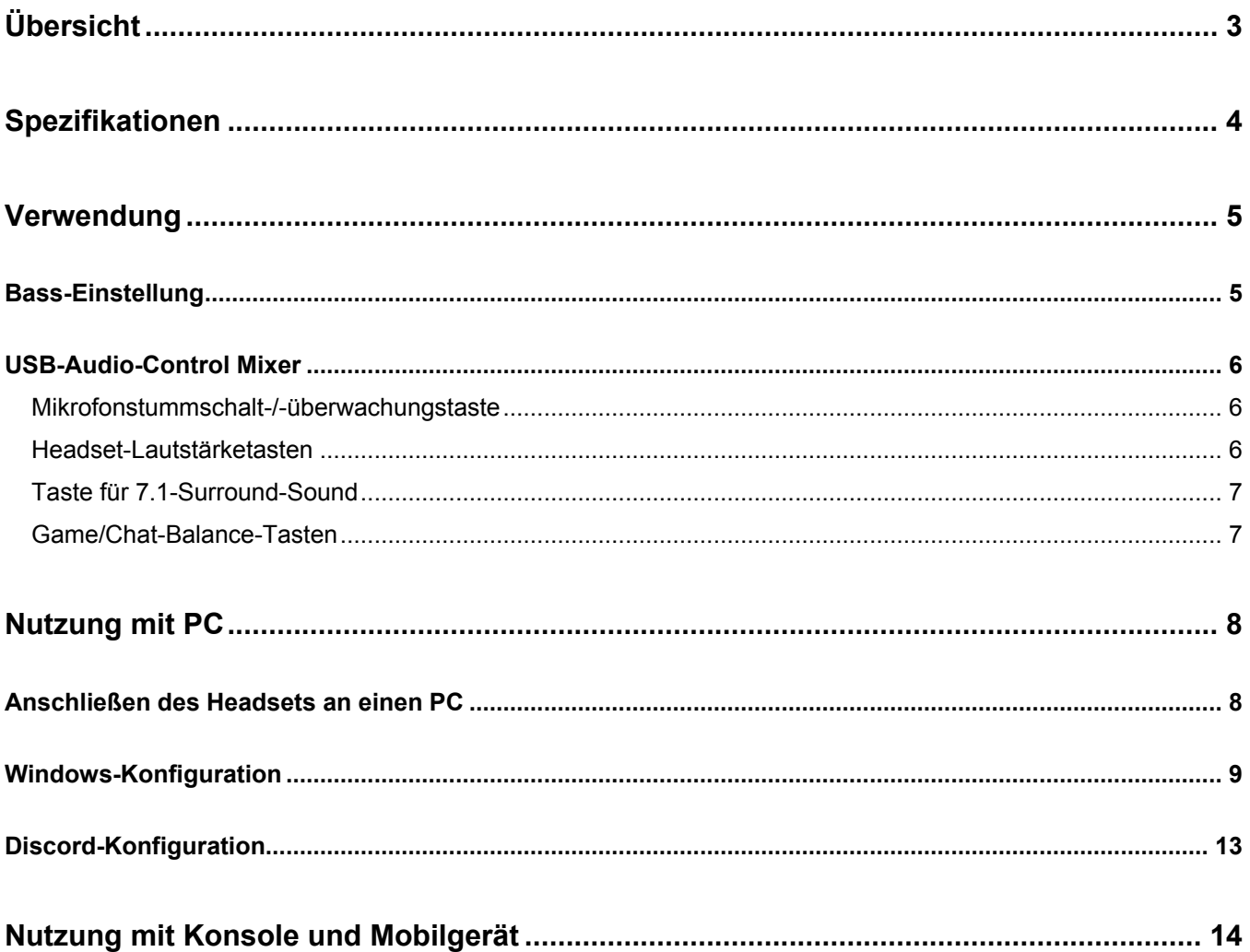

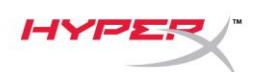

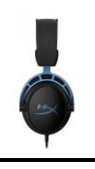

## <span id="page-33-0"></span>**Übersicht**

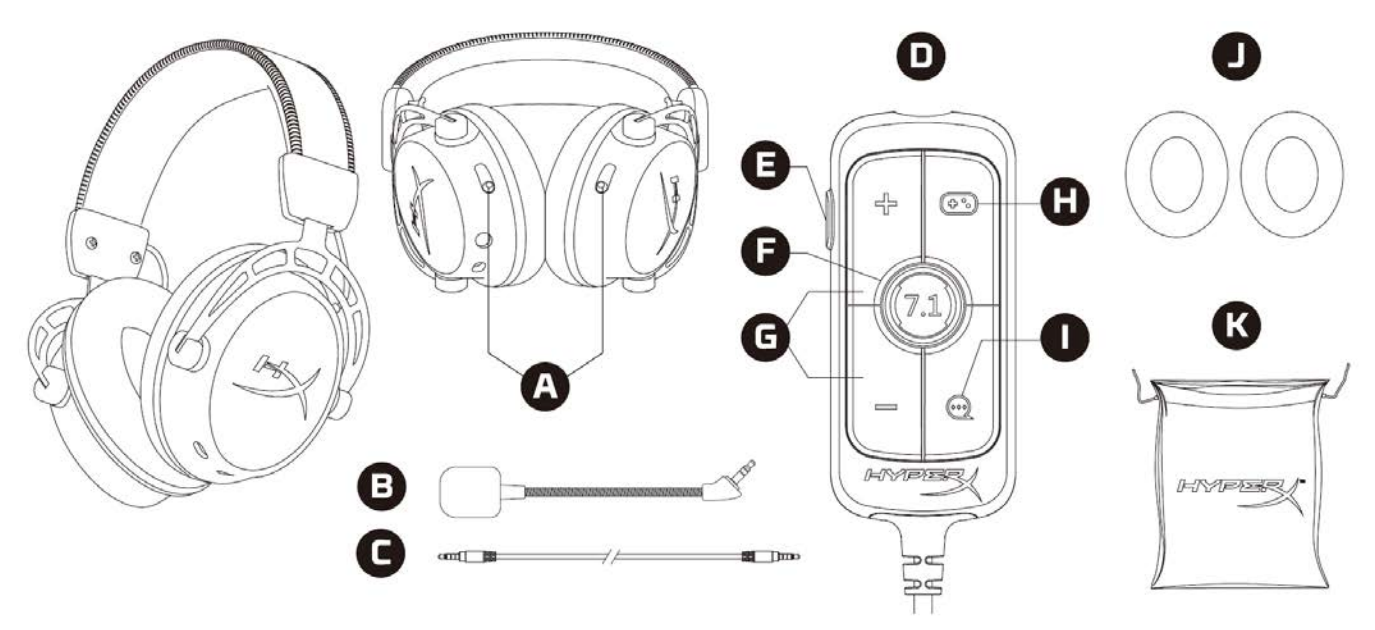

- A. Schieberegler zum Anpassen der Bässe
- B. Abnehmbares Mikrofon
- C. 3,5mm Kabel (4-polig)
- D. USB-Audio-Control Mixer
- E. Mikrofonstummschalt-/-überwachungstaste
- F. Taste für 7.1-Surround-Sound
- G. Kopfhörer-Lautstärketasten
- H. Game-Balance-Taste
- I. Chat-Balance-Taste
- J. Stoffohrpolster
- <span id="page-33-1"></span>K. Reisetasche

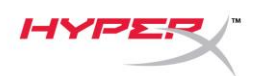

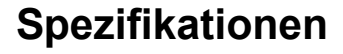

#### **Kopfhörer**

Treiber: Custom Dynamic, 50mm mit Neodym-Magneten Typ: Ohrumschließend, hinten verschlossen Frequenzbereich: 13Hz – 27kHz Impedanz: 65 Ω Schalldruckpegel: 99dB SPL/mW bei 1kHz  $T.H.D.: \leq 1\%$ Gewicht: 310g Gewicht mit Mikrofon: 321g Kabellänge: Abnehmbares Headset-Kabel (1m) Anschlusstyp: Abnehmbares Headset-Kabel – 3,5-mm-Stecker (4-polig)

#### **Mikrofon**

Element: Elektret-Kondensatormikrofon Polarisationscharakteristik: bidirektional, rauschunterdrückend Frequenzbereich: 50Hz – 18kHz Empfindlichkeit: -38dBV (0dB=1V/Pa bei 1kHz)

#### **USB-Audio-Control Mixer**

<span id="page-34-0"></span>Bedienelemente: Headset-Lautstärketasten, Game/Chat-Balance, 7.1-Surround-Sound-Taste, Mikrofonstummschalt-/-überwachungstaste Gewicht: 57g Kabellänge: 2m

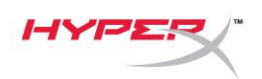

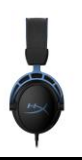

## **Verwendung**

<span id="page-35-0"></span>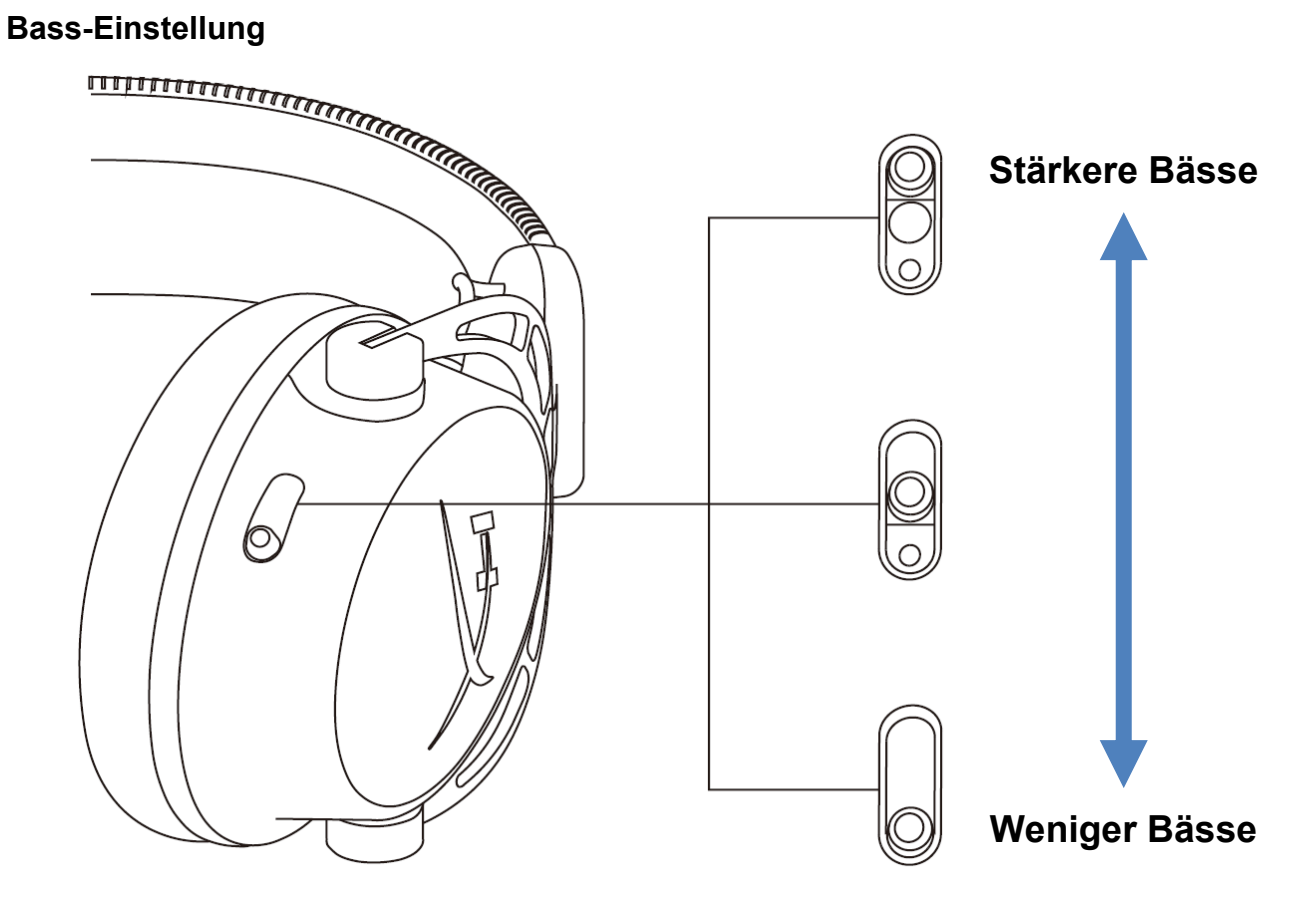

<span id="page-35-1"></span>Passe die Bässe im Headset an, indem du den Bassschieberegler nach oben oder unten schiebst. Für mehr Bässe, Regler nach oben schieben. Für weniger Bässe, Regler nach unten schieben.
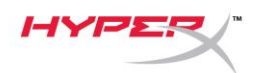

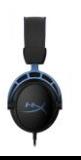

### **USB-Audio-Control Mixer Mikrofonstummschalt-/-überwachungstaste**

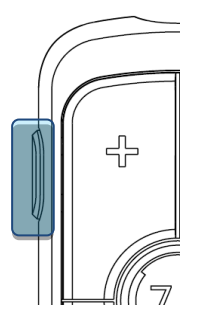

Drücke die Mikrofonstummschalt-/-überwachungstaste, um das Mikrofon ein- oder auszuschalten.

- LED Ein Mikrofon stummgeschaltet
- LED Aus Mikrofon aktiv

Die Taste 3 Sekunden lang gedrückt halten, um die Mikrofonüberwachung ein- bzw. auszuschalten.

#### **Headset-Lautstärketasten**

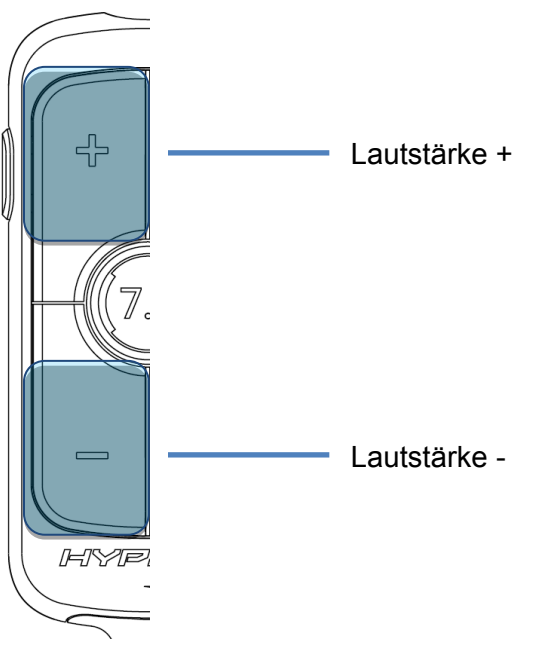

Die Lautstärketasten +/- drücken, um die Headset-Hauptlautstärke zu verändern.

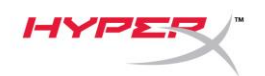

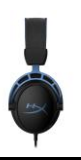

#### **Taste für 7.1-Surround-Sound**

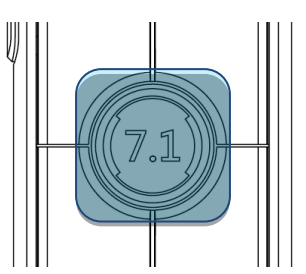

Die 7.1-Surround-Sound-Taste drücken, um den 7.1-Surround-Sound ein- oder auszuschalten.

- LED Ein aktiviert
- LED Aus deaktiviert

#### **Game/Chat-Balance-Tasten**

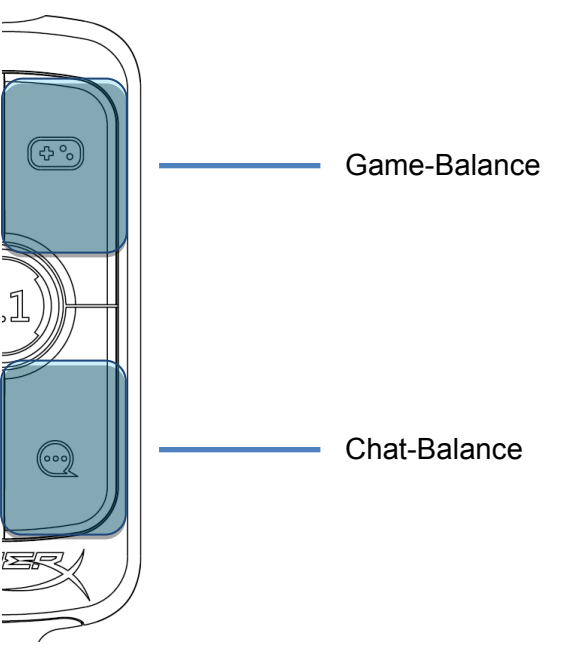

Die Game/Chat-Balance-Tasten drücken, um die Mischung aus Game-Audio und Chat-Audio anzupassen.

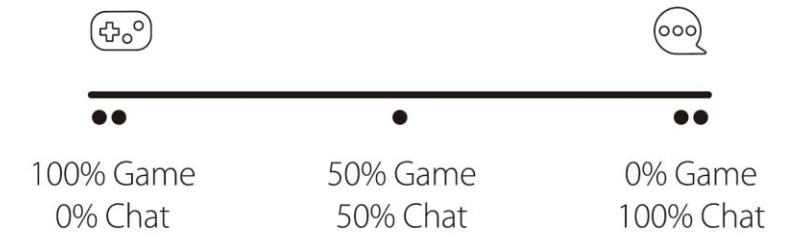

Die Game-/Chat-Balance-Funktionalität arbeitet unabhängig von der Gesamtlautstärke des Headsets.

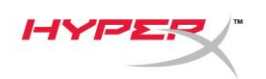

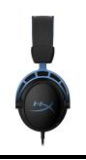

## **Nutzung mit PC**

### **Anschließen des Headsets an einen PC**

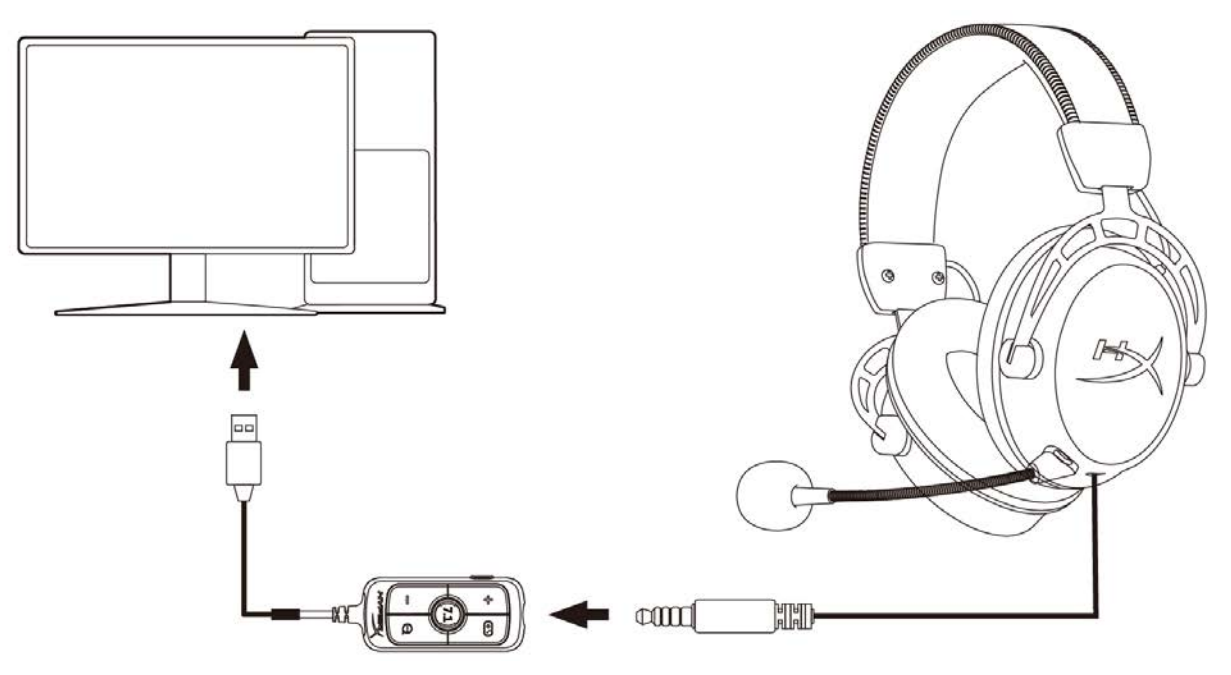

- 1. Mit dem vierpoligen 3,5-mm-Kabel wird das Headset an den USB-Audio-Mixer angeschlossen.
- 2. Der USB-Audio-Mixer wird dann mit dem USB-Anschluss des PCs verbunden.

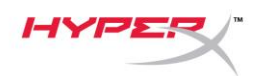

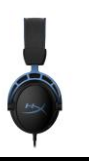

#### **Windows-Konfiguration**

1. In den Systemeinstellungen mit der rechten Maustaste auf das Lautsprechersymbol klicken und dann *Sound-Einstellungen öffnen* auswählen.

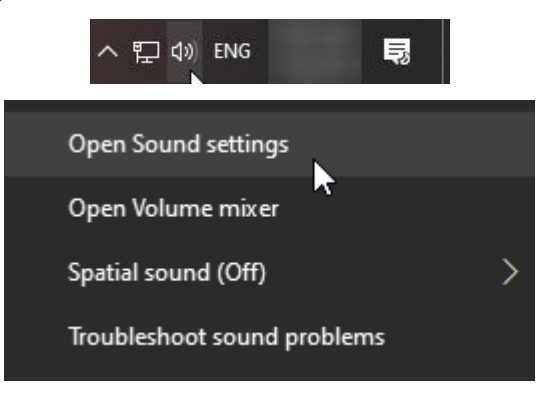

2. Im Fenster Sound *Sound-Systemsteuerung* wählen.

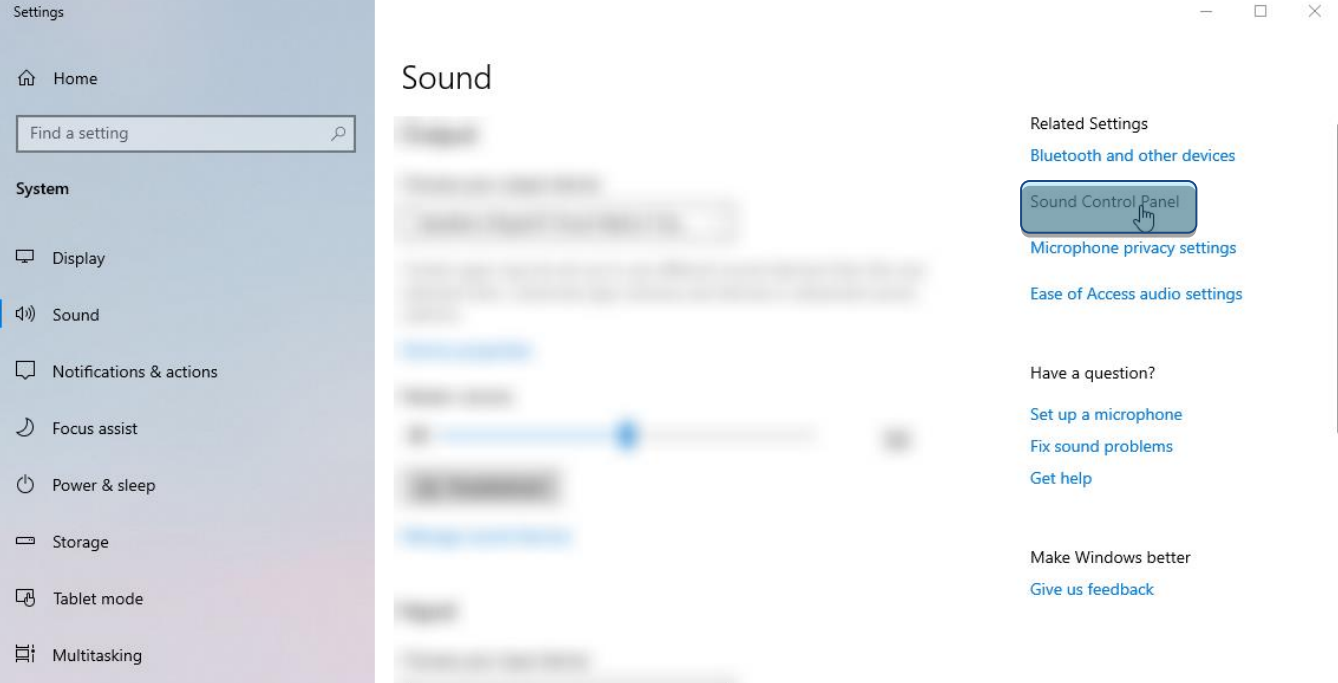

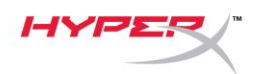

3. Auf der Registerkarte **Wiedergabe** den *Lautsprecher (HyperX Cloud Alpha S Game)*

auswählen. Dann auf den Pfeil neben *Als Standard* klicken und *Standardgerät* auswählen.

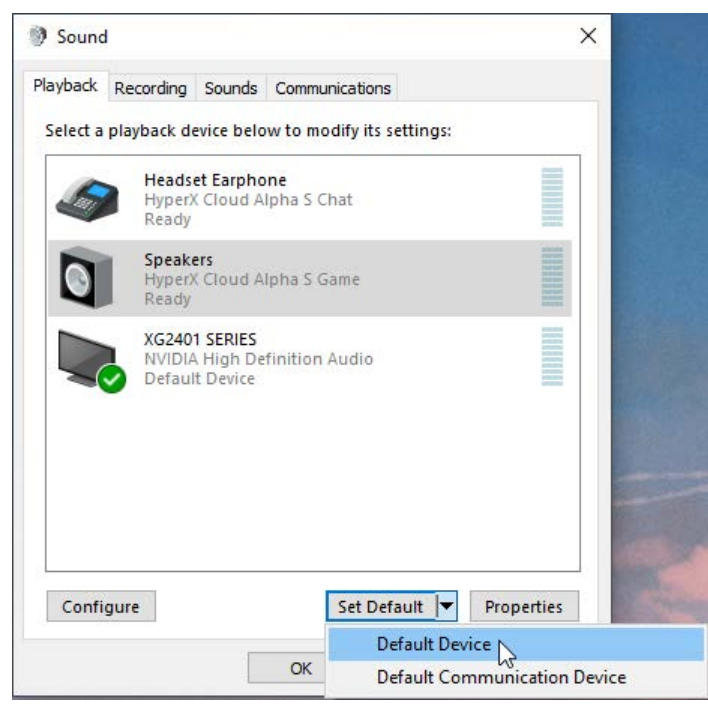

4. *Headset-Ohrhörer (HyperX Cloud Alpha S Chat)* auswählen. Dann auf den Pfeil neben *Als Standard* klicken und *Standardkommunikationsgerät* auswählen.

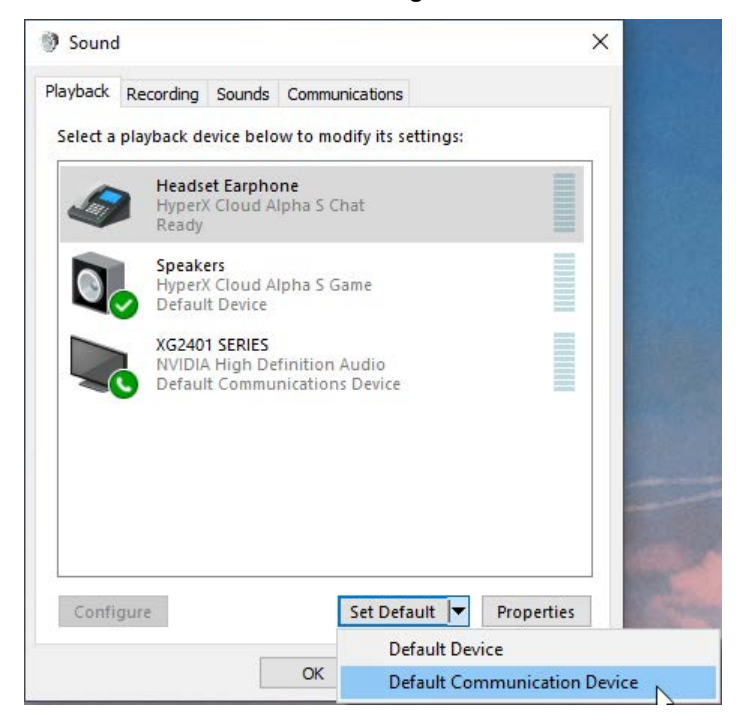

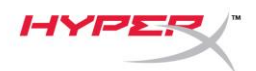

5. Sicherstellen, dass *Lautsprecher (HyperX Cloud Alpha S Game)* als *Standardgerät* und *Headset-Ohrhörer (HyperX Cloud Alpha S Chat)* als *Standardkommunikationsgerät* eingestellt sind.

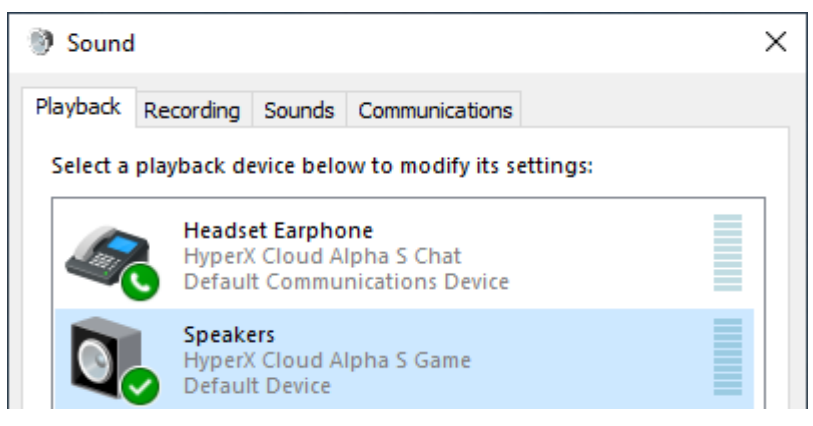

6. Auf der Registerkarte **Aufnahme** *Lautsprecher (HyperX Cloud Alpha S Game)* auswählen. Dann auf die Schaltfläche *Als Standard* klicken.

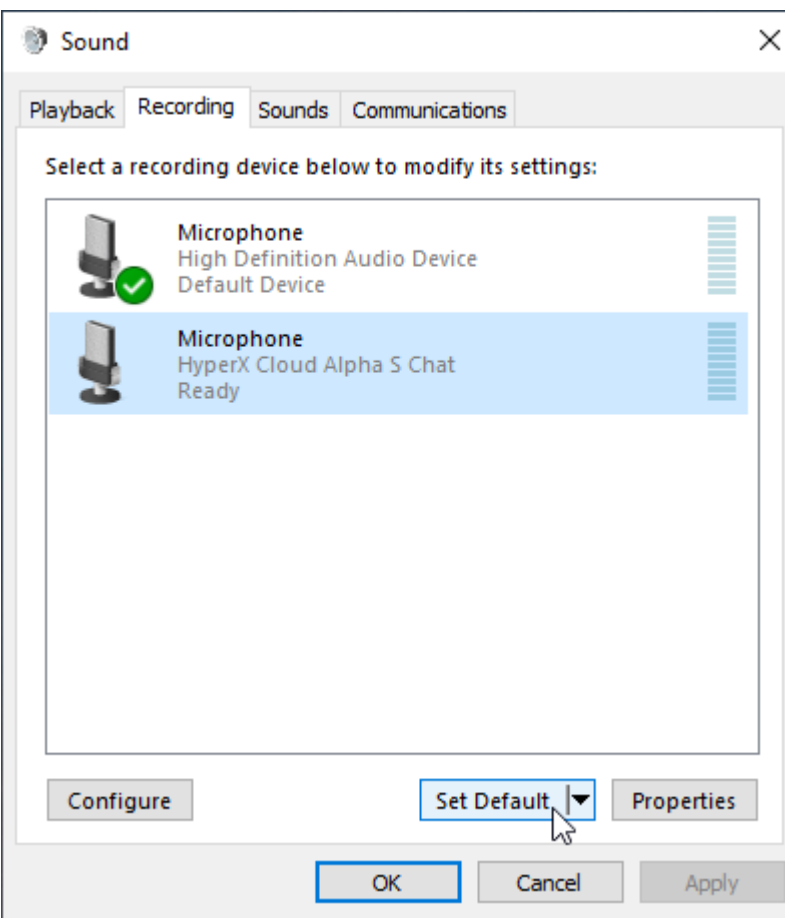

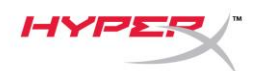

7. **Das** *Mikrofon (HyperX Cloud Alpha S Chat)* muss als *Standardgerät* eingestellt sein.

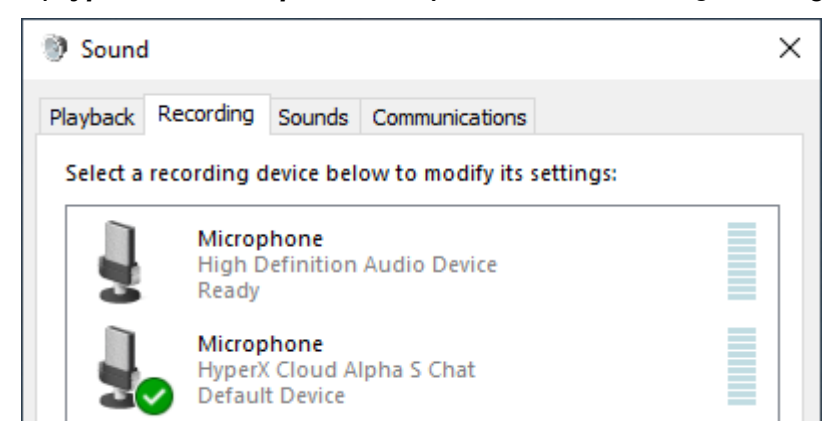

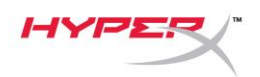

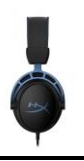

#### **Discord-Konfiguration**

- 1. Unter Discord-Einstellungen *Voice & Video (Sprache & Video)* wählen.
- 2. Unter **Voice Settings (Spracheinstellungen)** *Input Device (Eingabegerät)* auf *Microphone (Mikrofon) (HyperX Cloud Alpha S Chat)* stellen.
- 3. *Output Device (Ausgabegerät)* auf *Headset Earphone (Headset-Ohrhörer) (HyperX Cloud Alpha S Chat)* einstellen.

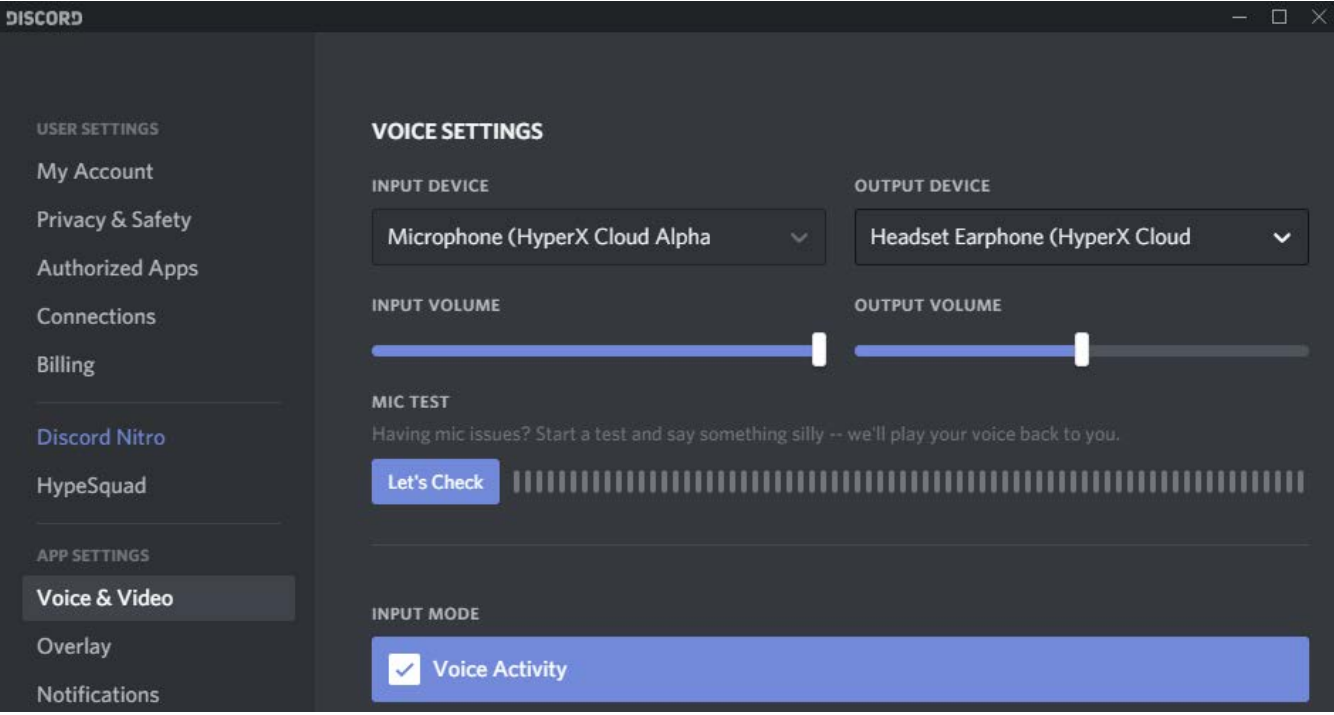

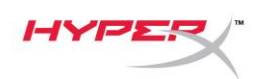

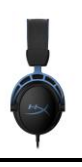

## **Nutzung mit Konsole und Mobilgerät**

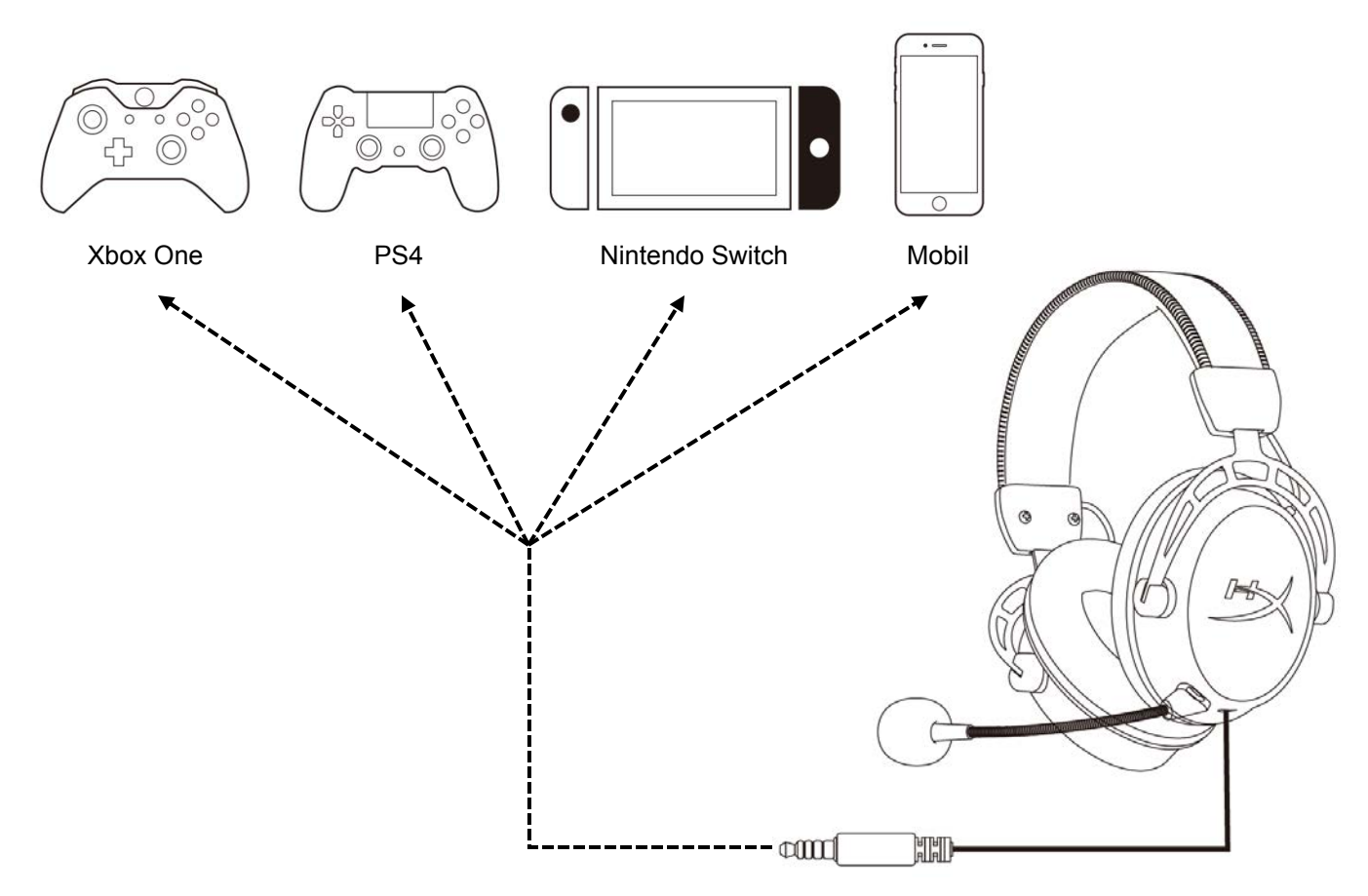

Das Headset über das 3,5-mm- (4-polige) Kabel mit der 3,5-mm-Buchse des Geräts verbinden.

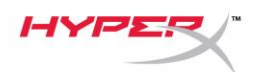

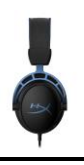

## **Fragen oder Probleme bei der Einrichtung?**

Wende dich an das HyperX Support-Team unter: hyperxgaming.com/support*/*

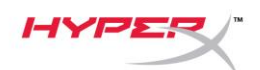

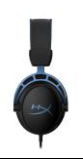

# **HyperX Cloud Alpha STM**

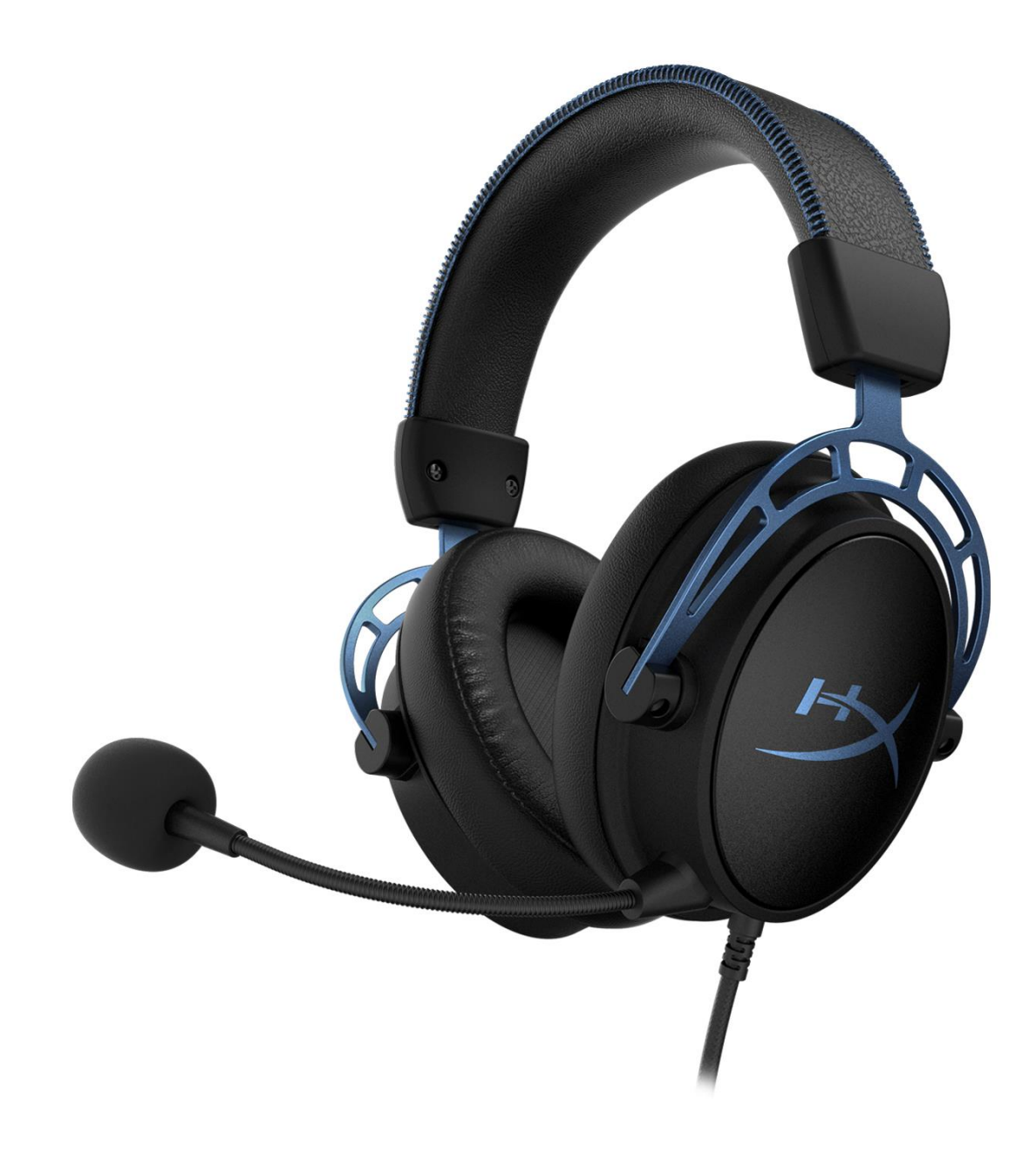

## **Références produits**

HX-HSCAS-BL/WW

Document No. 480HX-HSCAS.A01 HyperX Cloud Alpha S™ Page 1 sur 15

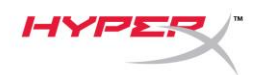

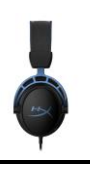

## **TABLE DES MATIÈRES**

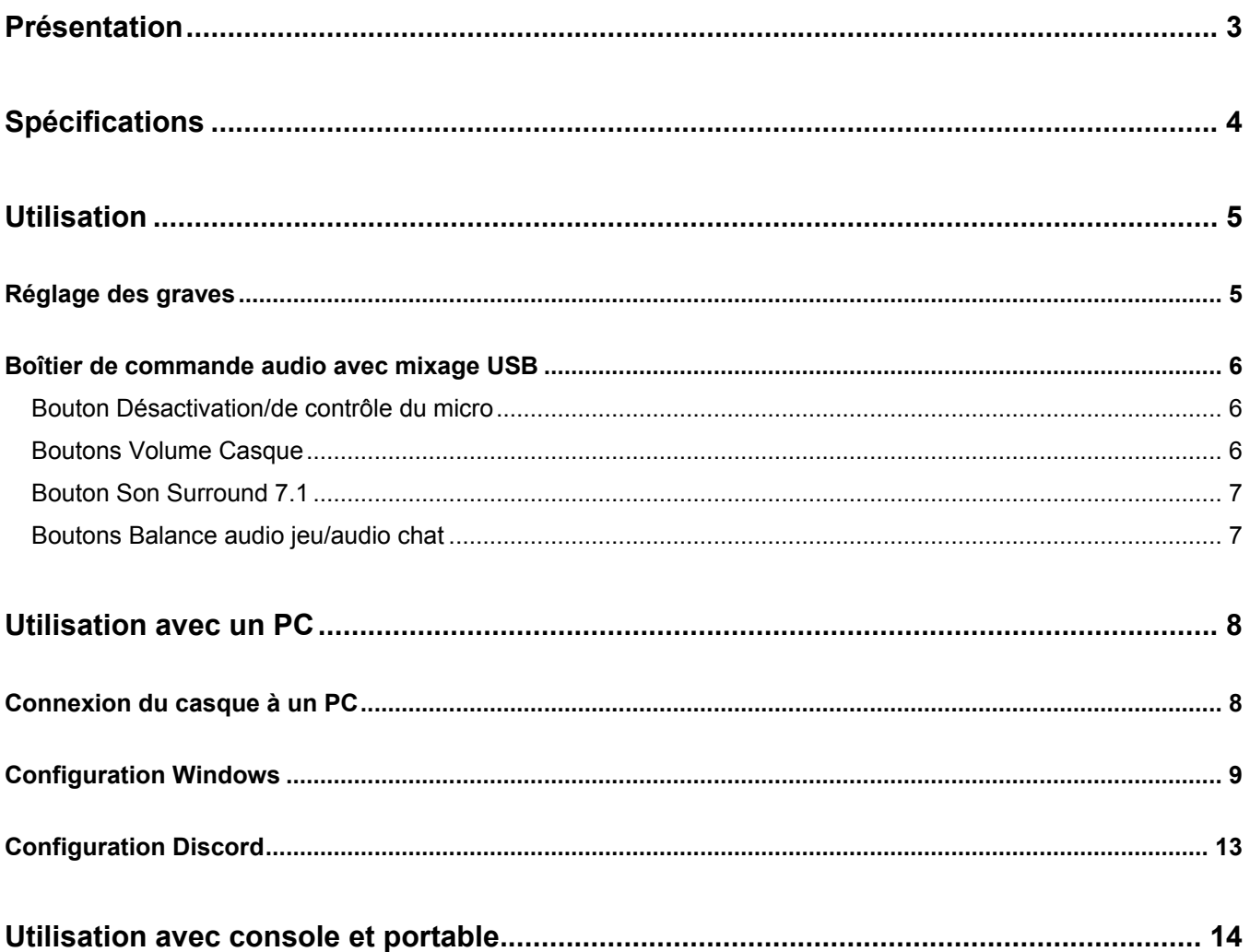

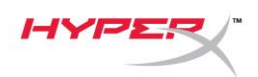

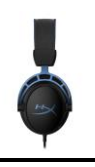

## <span id="page-48-0"></span>**Présentation**

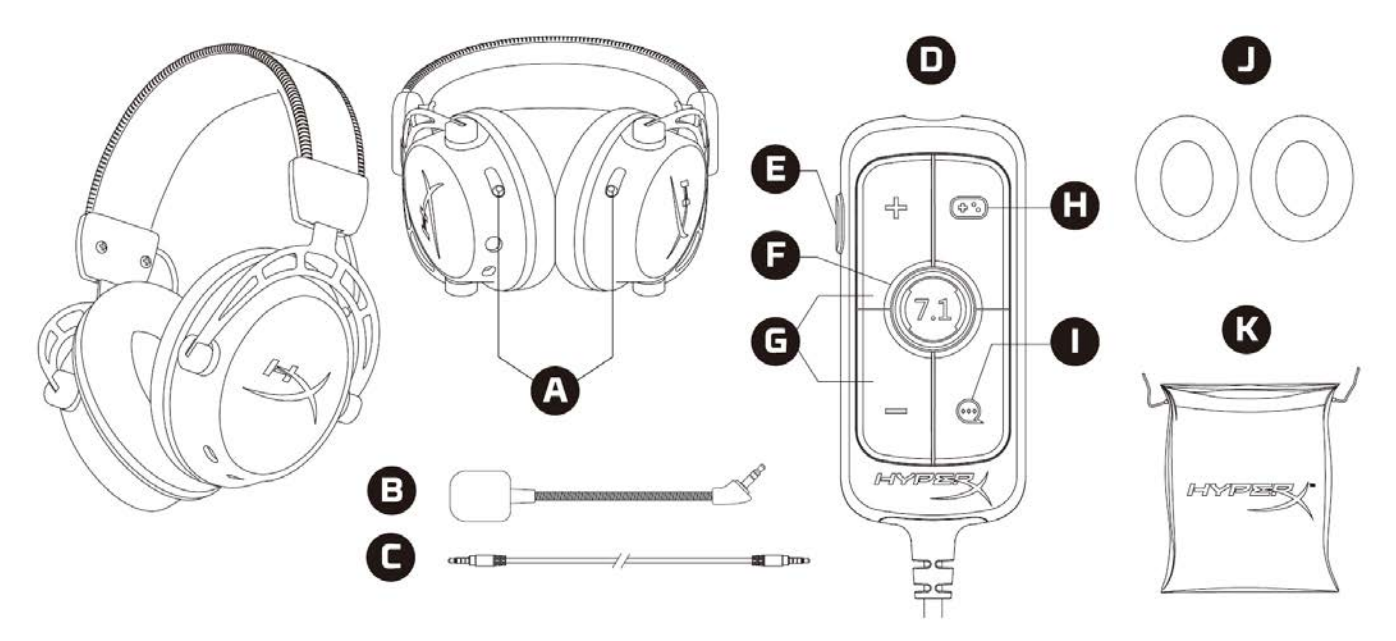

- A. Glissières de réglage des graves
- B. Microphone amovible
- C. Câble de 3,5mm (4 broches)
- D. Boîtier de commande audio avec mixage USB
- E. Bouton Désactivation/ contrôle du micro
- F. Bouton Son Surround 7.1
- G. Boutons Volume du casque
- H. Bouton Balance de l'audio du jeu
- I. Bouton Balance de l'audio du chat
- J. Coussinets d'oreilles en tissu
- K. Housse de transport

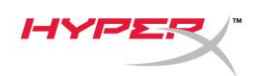

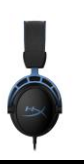

## <span id="page-49-0"></span>**Spécifications**

#### **Casque audio**

Haut-parleur : dynamique personnalisé, 50mm avec aimants en néodyme Type : circumaural, fermé Réponse en fréquence : 13Hz – 27kHz Impédance : 65Ω Niveau de pression acoustique : 99dBSPL/mW à 1kHz Distorsion harmonique totale (THD) : inférieure ou égale à 1% Poids : 310g Poids avec micro: 321g Longueur du câble : Cordon de casque-micro amovible (1m) Type de connexion : Cordon de casque-micro amovible – Prise 3,5 mm (4 broches)

#### **Microphone**

Élément : microphone électrostatique à électret Diagramme polaire : bidirectionnel, suppression de bruit Réponse en fréquence : 50Hz – 18kHz Sensibilité : -38dBV (0dB=1V/Pa à 1kHz)

#### **Boîtier de commande audio avec mixage USB**

Commandes : Boutons Volume du casque, boutons Balance de l'audio du jeu/du chat, bouton Son Surround 7.1, bouton Désactivation/ contrôle du micro Poids : 57g Longueur du câble : 2m

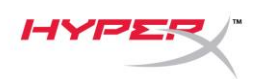

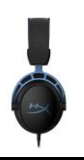

## <span id="page-50-0"></span>**Utilisation**

<span id="page-50-1"></span>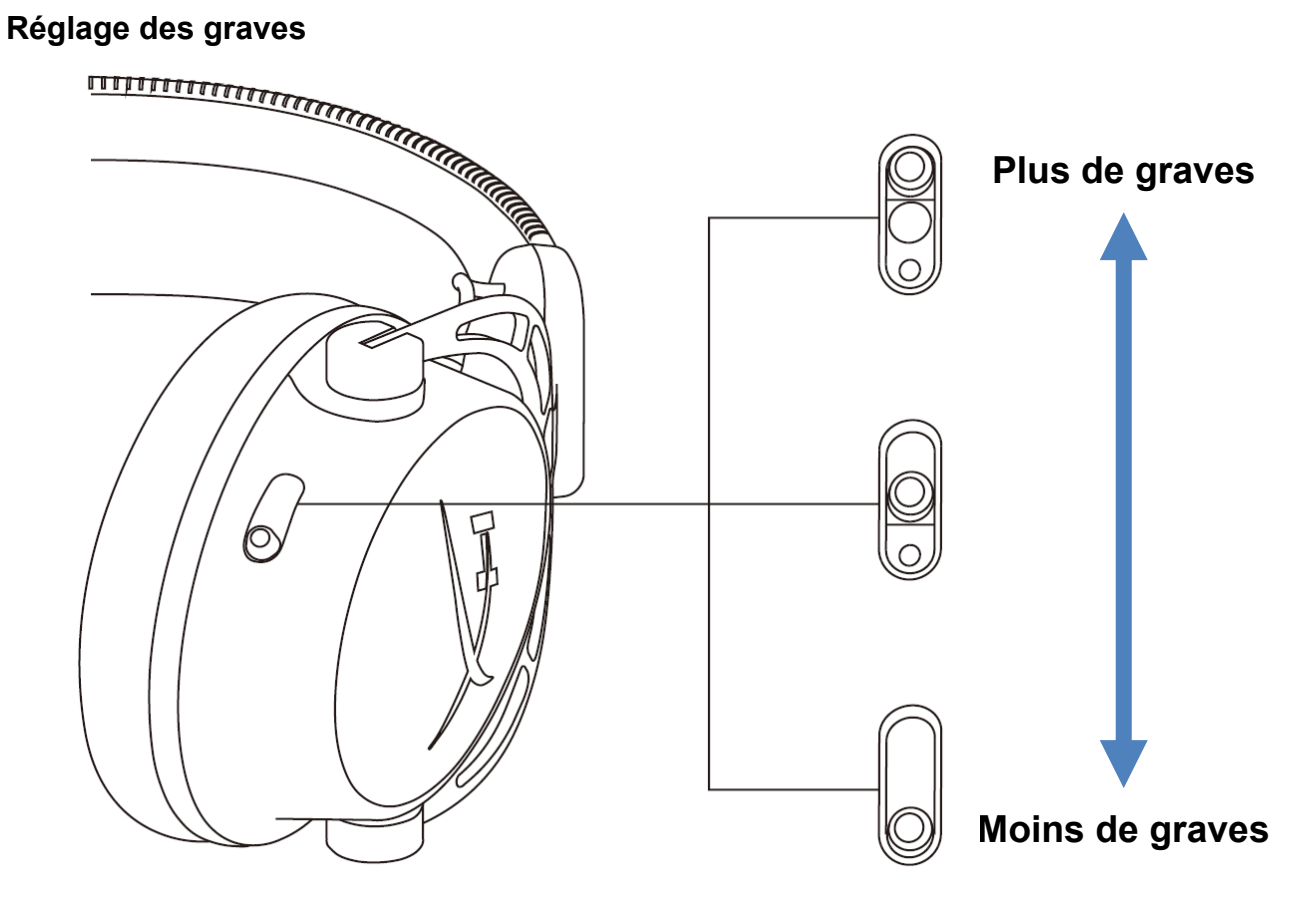

Déplacez les glissières de réglage des graves vers le haut ou vers le bas pour modifier le volume des graves dans le casque.

Déplacez les glissières vers le haut pour augmenter les graves. Déplacez les glissières vers le bas pour diminuer les graves.

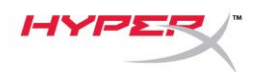

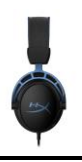

<span id="page-51-1"></span><span id="page-51-0"></span>**Boîtier de commande audio avec mixage USB Bouton Désactivation/de contrôle du micro**

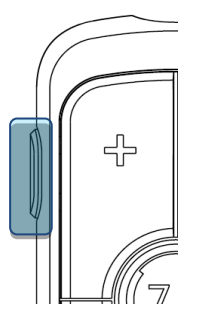

Appuyez sur le bouton Désactivation/ contrôle du micro pour activer ou désactiver le micro.

- Voyant LED allumé : micro désactivé
- Voyant LED éteint : micro activé

Maintenez le bouton enfoncé pendant 3 secondes pour activer ou désactiver le contrôle du micro.

#### <span id="page-51-2"></span>**Boutons Volume Casque**

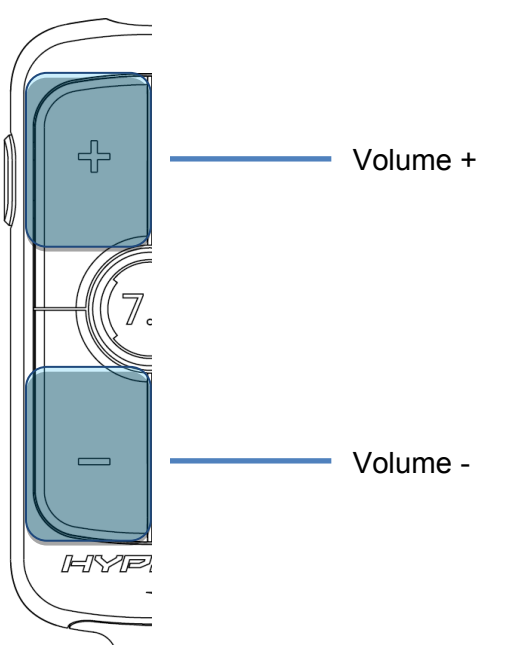

Appuyez sur les boutons Volume +/- pour augmenter ou réduire le volume principal du casque.

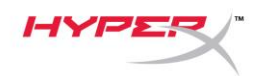

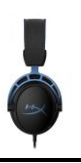

#### <span id="page-52-0"></span>**Bouton Son Surround 7.1**

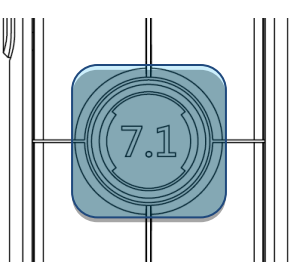

Appuyez sur le bouton Son Surround 7.1 pour activer ou désactiver le son Surround 7.1.

- Voyant LED allumé : activé
- Voyant LED éteint : désactivé

#### <span id="page-52-1"></span>**Boutons Balance audio jeu/audio chat**

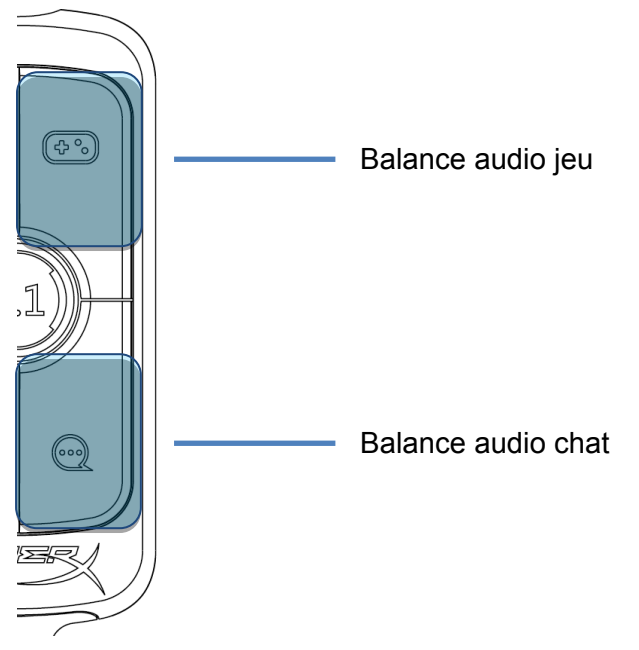

Appuyez sur les boutons Balance de l'audio du jeu/du chat pour régler le mixage de la source audio du jeu et de la source audio du chat.

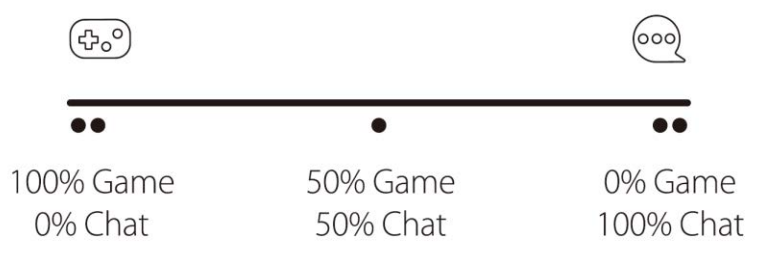

La fonction de balance de l'audio du chat et de l'audio du jeu fonctionne de manière indépendante par rapport au réglage du volume audio du casque.

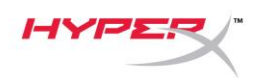

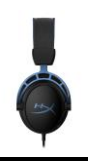

## <span id="page-53-0"></span>**Utilisation avec un PC**

#### <span id="page-53-1"></span>**Connexion du casque à un PC**

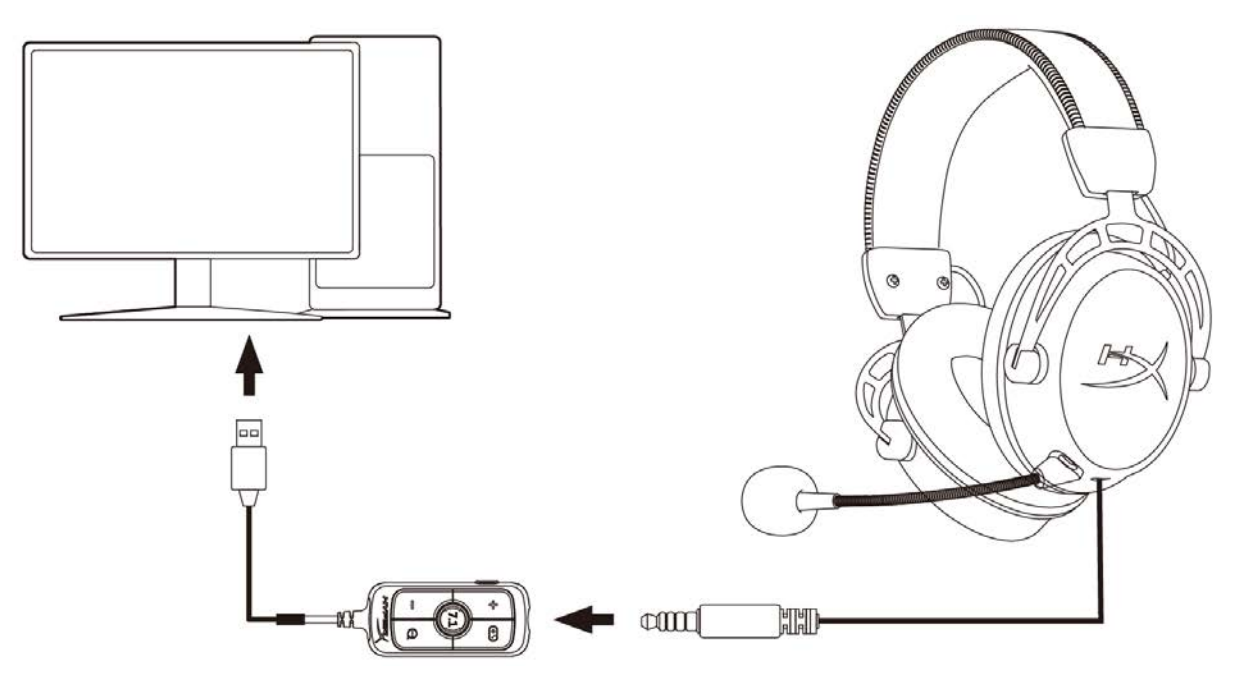

- 1. Branchez le casque sur le mixage USB à l'aide du câble de 3,5mm à 4 broches.
- 2. Branchez le mixage USB sur le port USB du PC.

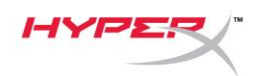

#### <span id="page-54-0"></span>**Configuration Windows**

1. Cliquez droit sur l'icône du haut-parleur, puis sélectionnez *Ouvrir les paramètres de son*.

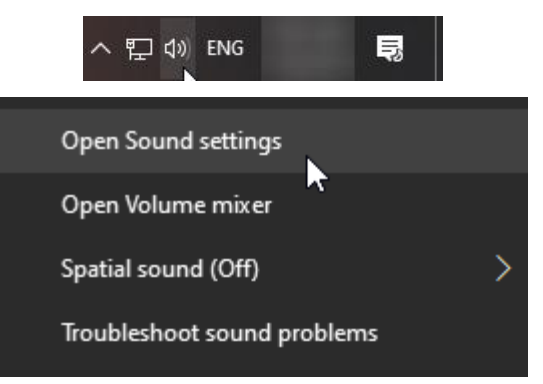

2. Dans la fenêtre des paramètres de son, sélectionnez *Panneau de configuration Sons*.

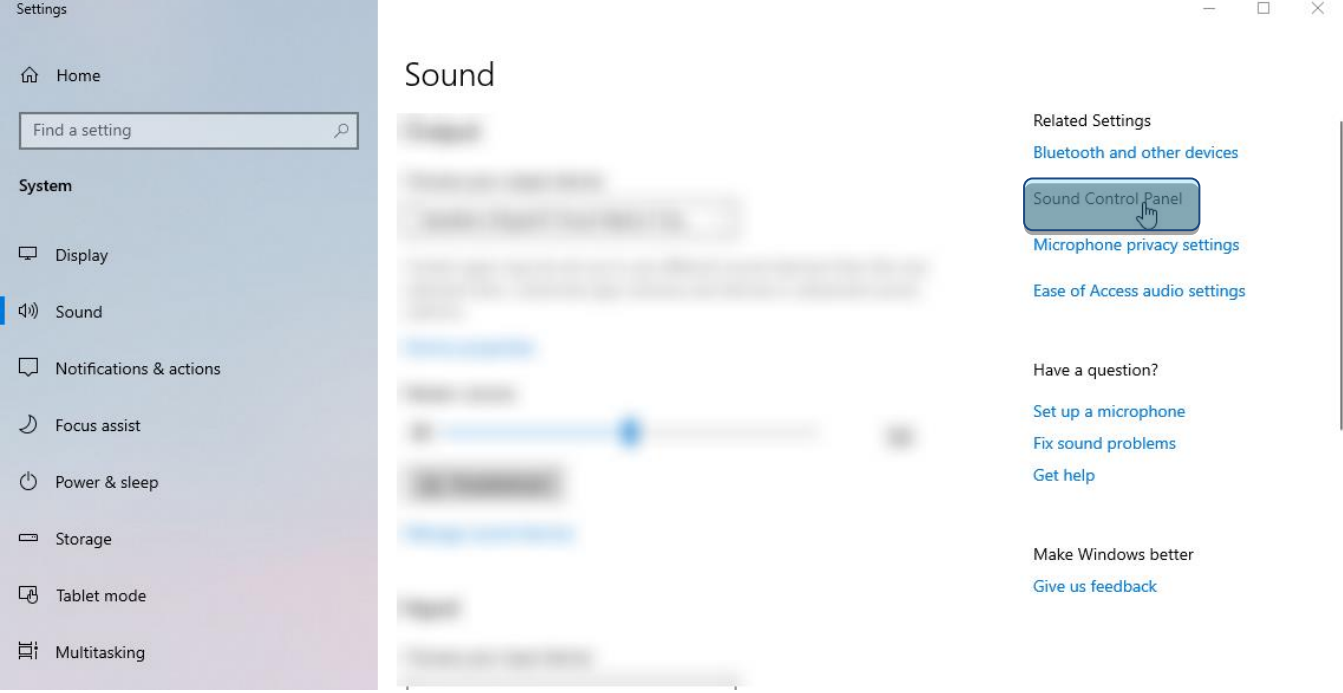

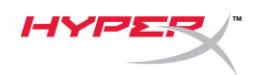

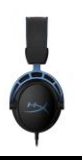

3. Sous l'onglet **Lecture**, sélectionnez *Haut-parleurs(HyperX Cloud Alpha S Game)*. Cliquez ensuite sur la flèche en face de *Définir par défaut* et sélectionnez *Périphérique par défaut*.

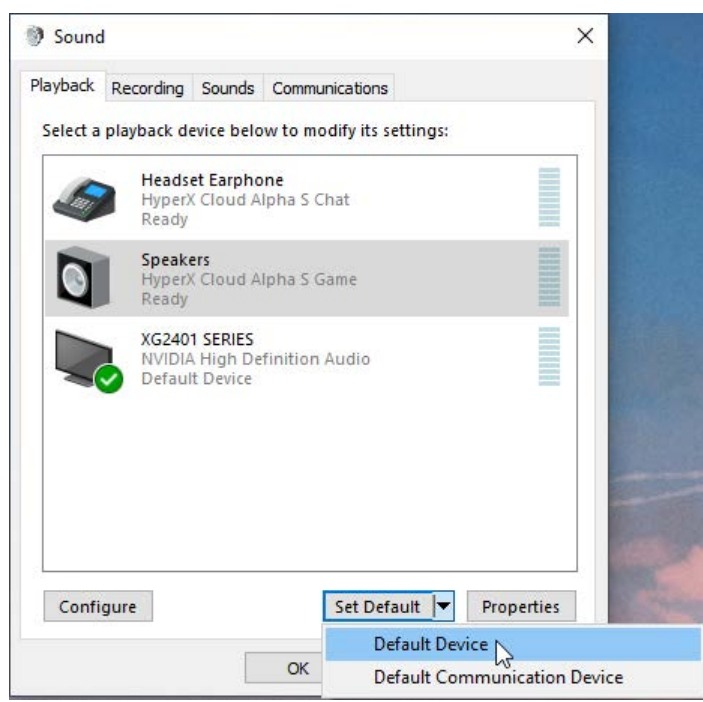

4. Sélectionnez *Casque (HyperX Cloud Alpha S Chat)*. Cliquez sur la flèche en face du bouton *Définir par défaut*, puis sélectionnez *Périphérique de communication par défaut*.

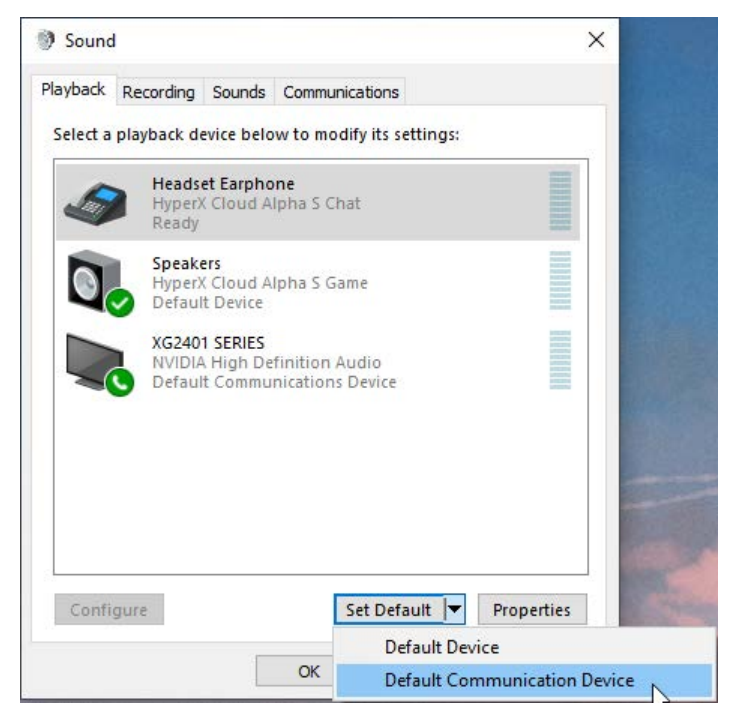

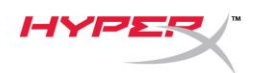

5. Confirmez que *Haut-parleurs (HyperX Cloud Alpha S Game)* est défini en tant que *Périphérique par défaut* et que *Casque (HyperX Cloud Alpha S Chat)* est défini comme *Périphérique de communication par défaut*.

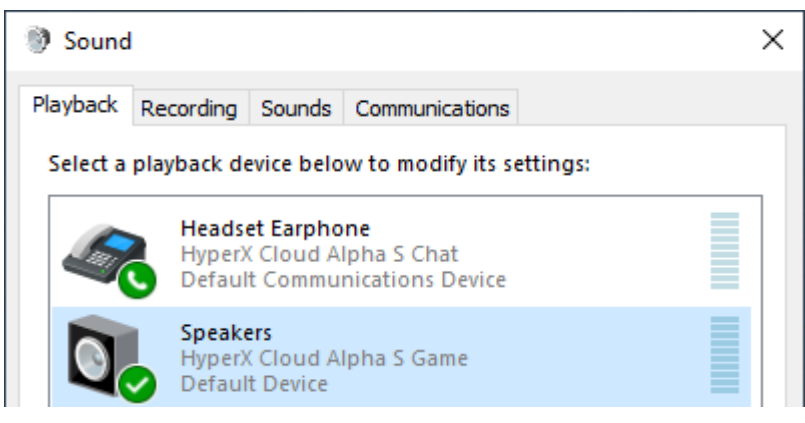

6. Sous l'onglet **Enregistrement**, sélectionnez *Microphone (HyperX Cloud Alpha S Chat)*. Puis cliquez sur le bouton *Définir par défaut*.

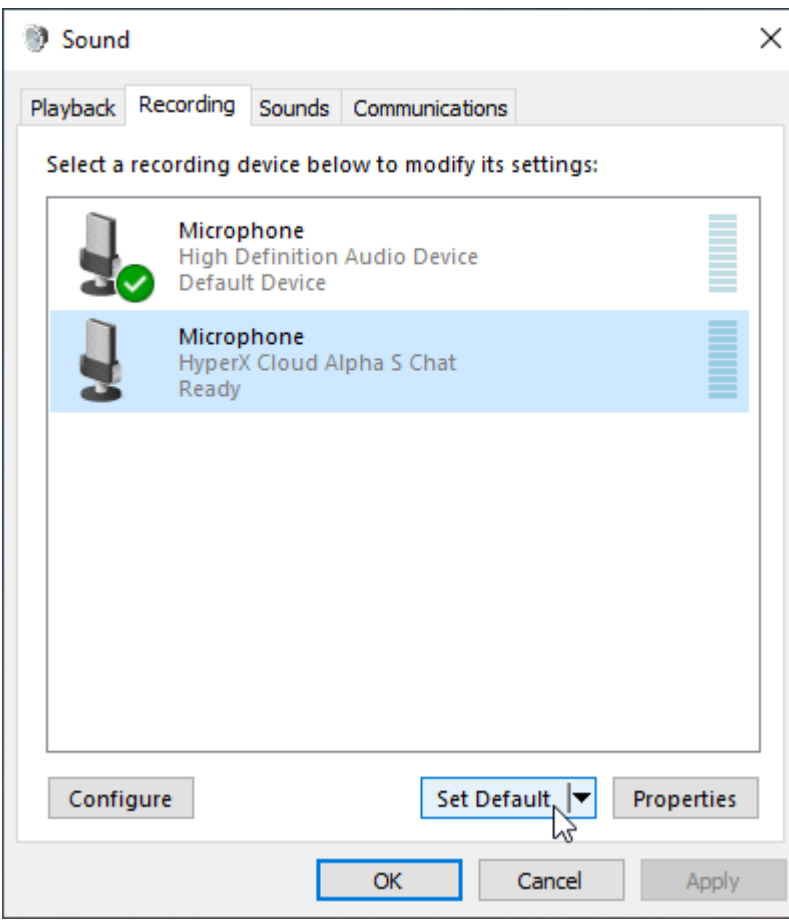

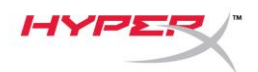

7. Confirmez que *Microphone (HyperX Cloud Alpha S Chat)* est défini comme *Périphérique par défaut*.

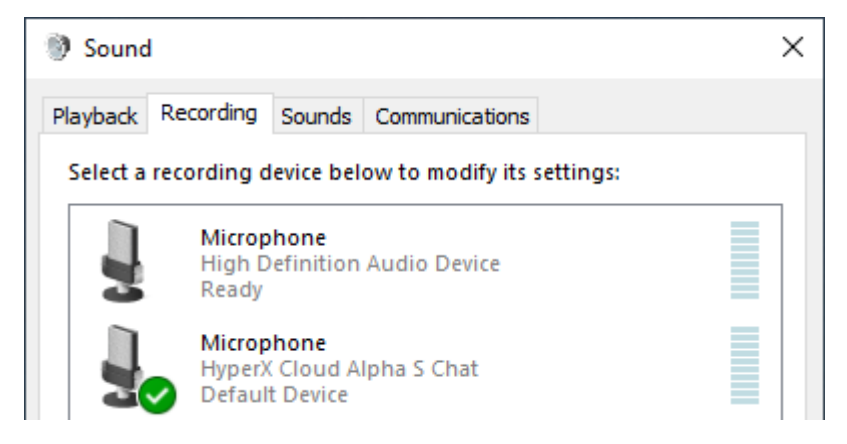

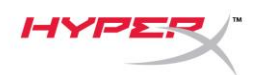

#### <span id="page-58-0"></span>**Configuration Discord**

- 1. Sous les paramètres Discord, sélectionnez *Voix et vidéo*.
- 2. Sous **Paramètres vocaux**, attribuez à *Périphérique d'entrée* la valeur *Microphone (HyperX Cloud Alpha S Chat)*.
- 3. Attribuez à *Périphérique de sortie* la valeur *Casque (HyperX Cloud Alpha S Chat)*.

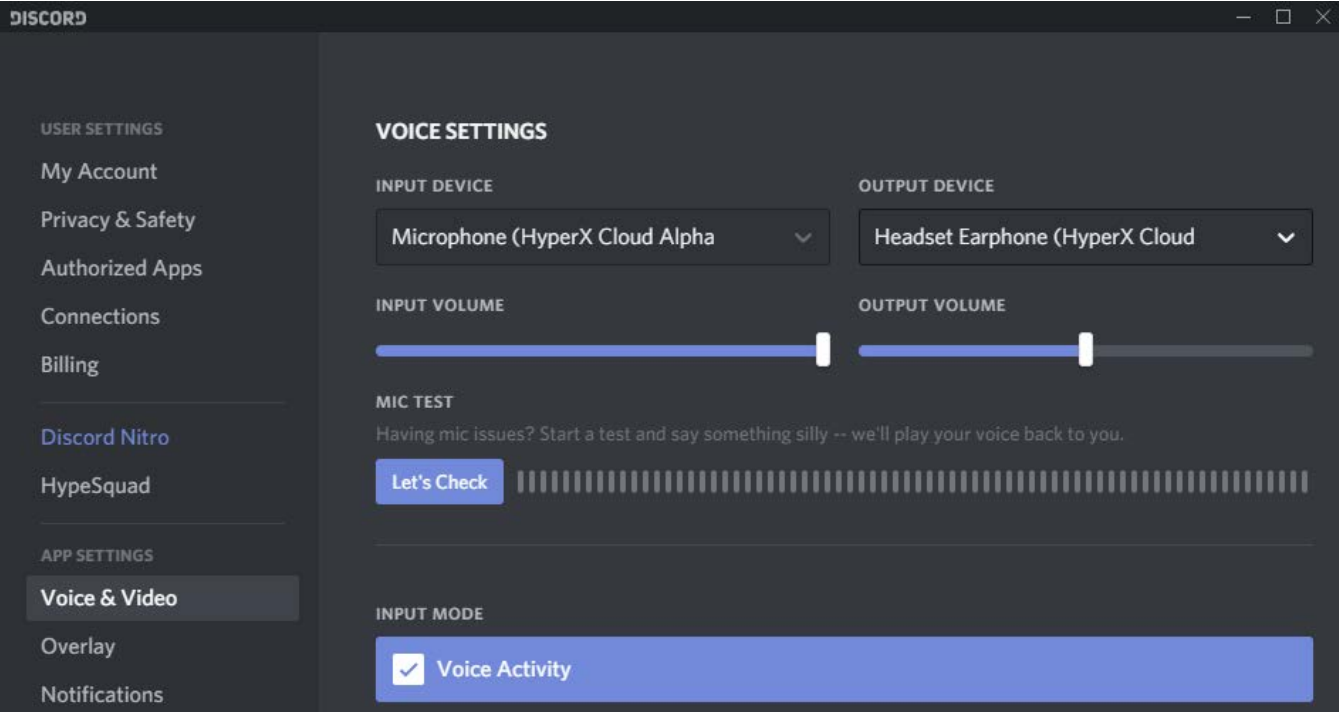

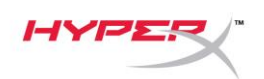

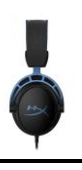

## <span id="page-59-0"></span>**Utilisation avec console et portable**

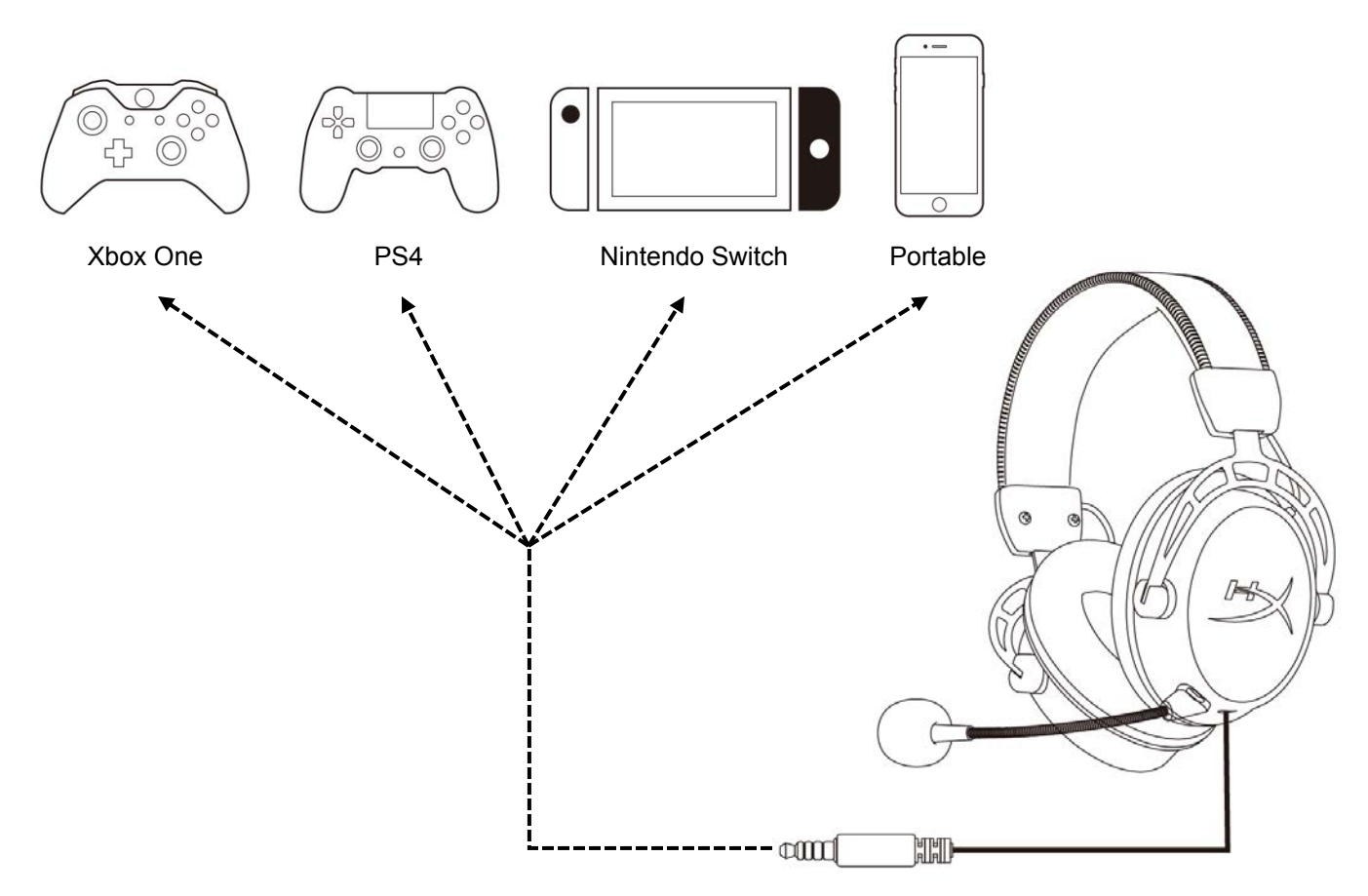

Branchez le casque sur l'appareil à l'aide du câble 3,5mm (4 bornes) dans le port 3,5mm

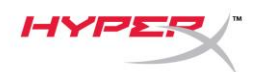

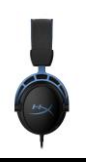

## **Questions ou problèmes de configuration ?**

Contactez l'équipe d'assistance HyperX à l'adresse : hyperxgaming.com/support*/*

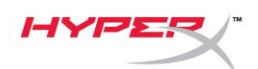

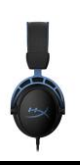

# **HyperX Cloud Alpha STM**

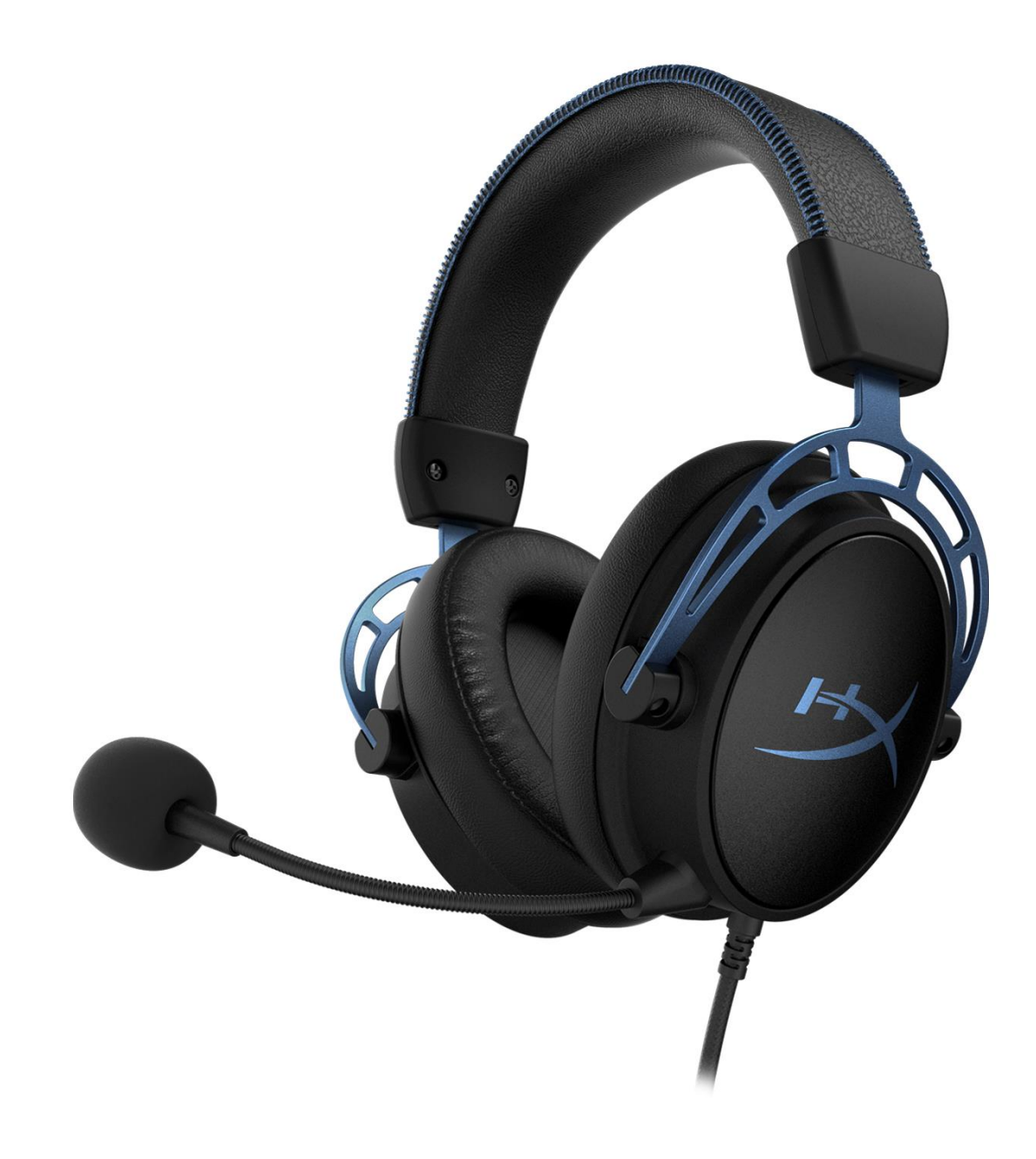

## **Numeri di parte**

HX-HSCAS-BL/WW

Documento N. 480HX-HSCAS.A01 HyperX Cloud Alpha S™ Pagina 1 di 15

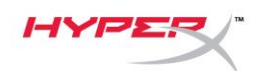

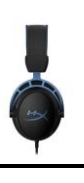

## **INDICE**

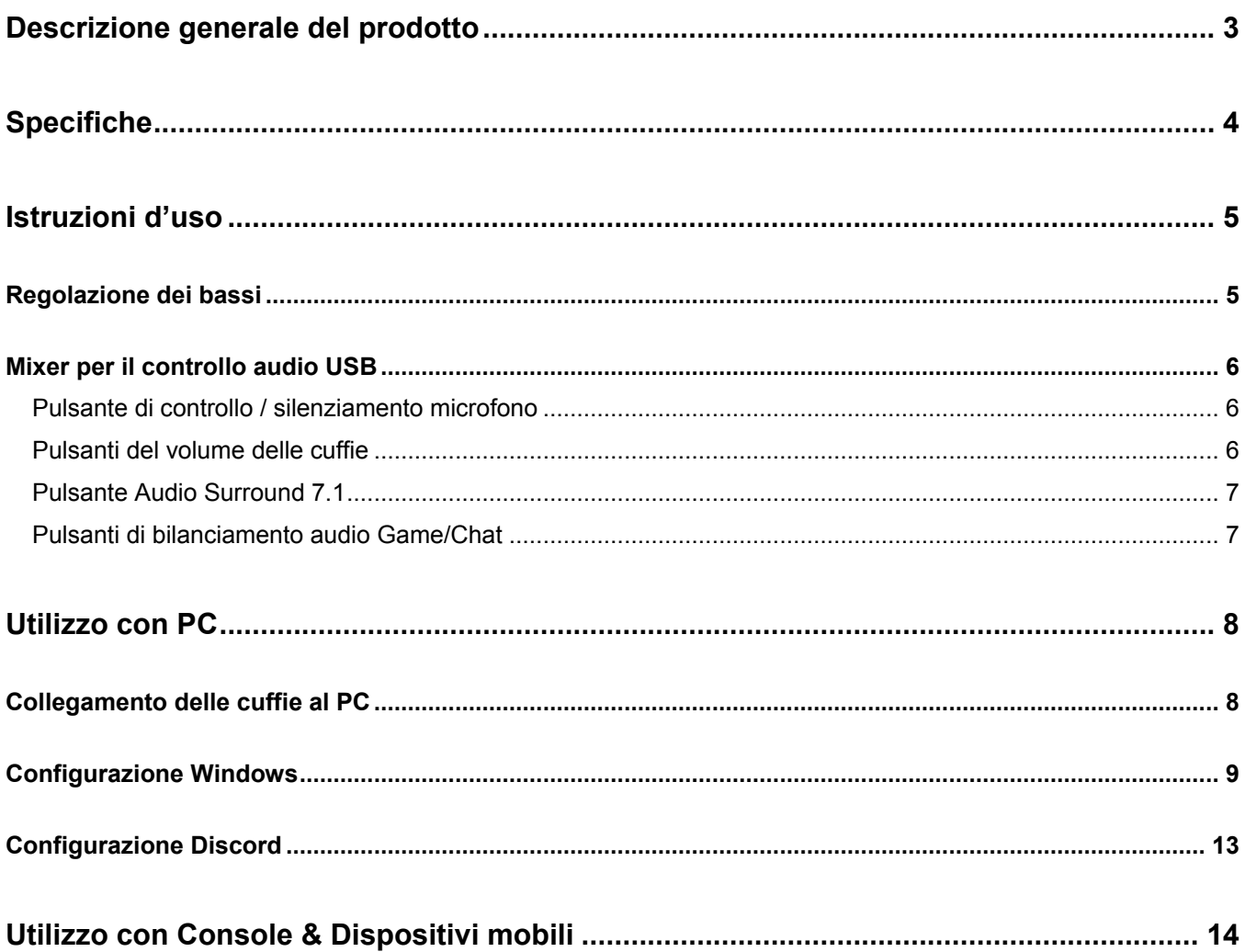

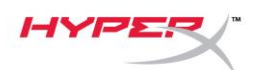

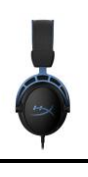

## <span id="page-63-0"></span>**Descrizione generale del prodotto**

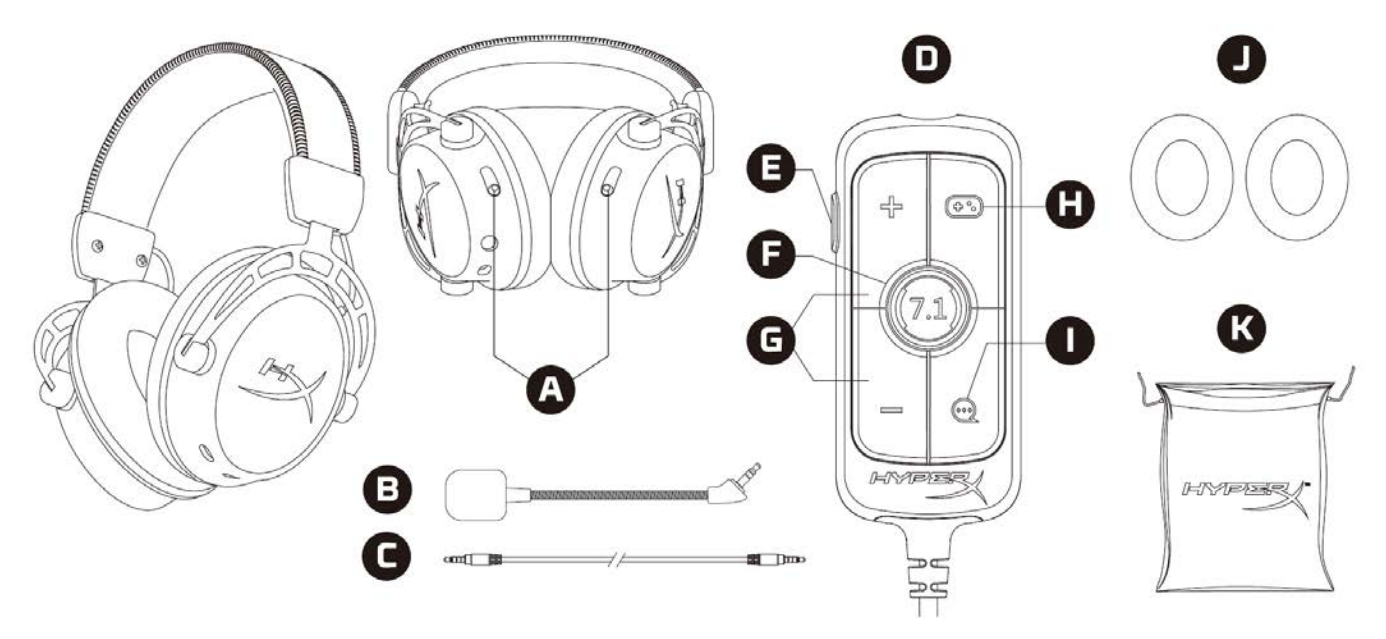

- A. Cursori di regolazione dei bassi
- B. Microfono scollegabile
- C. Cavo da 3,5 mm (4-poli)
- D. Mixer per il controllo audio USB
- E. Pulsante di controllo / silenziamento microfono
- F. Pulsante Audio Surround 7.1
- G. Pulsanti del volume cuffie
- H. Pulsante bilanciamento audio Game
- I. Pulsante bilanciamento audio Chat
- J. Cuscinetti in tessuto
- K. Custodia da trasporto

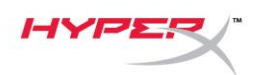

<span id="page-64-0"></span>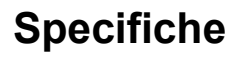

#### **Cuffie**

Driver: da 50mm con magneti al neodimio e dinamica personalizzata Tipo: circumaurale, chiuso sul retro Risposta in frequenza: 13Hz – 27kHz Impedenza: 65 Ω Livello di pressione sonora: 99dBSPL/mW a 1kHz  $T.H.D.: \leq 1\%$ Peso: 310g Peso con microfono: 321g Lunghezza cavo: Cavo cuffie scollegabile (1m) Tipo di connessione: Cavo cuffie scollegabile - jack da 3,5mm (4 poli)

#### **Microfono**

Componente: microfono con condensatore a elettrete Pattern polare: bidirezionale, cancellazione del rumore Risposta in frequenza: 50Hz – 18kHz Sensibilità: -38dBV (0dB=1V/Pa a 1kHz)

#### **Mixer per il controllo audio USB**

Controlli: Pulsanti del volume delle cuffie, Pulsanti di bilanciamento audio Game/Chat, Pulsante Audio Surround 7.1, Pulsante di controllo/silenziamento microfono Peso: 57g Lunghezza cavo: 2m

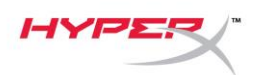

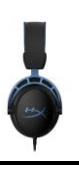

## <span id="page-65-0"></span>**Istruzioni d'uso**

<span id="page-65-1"></span>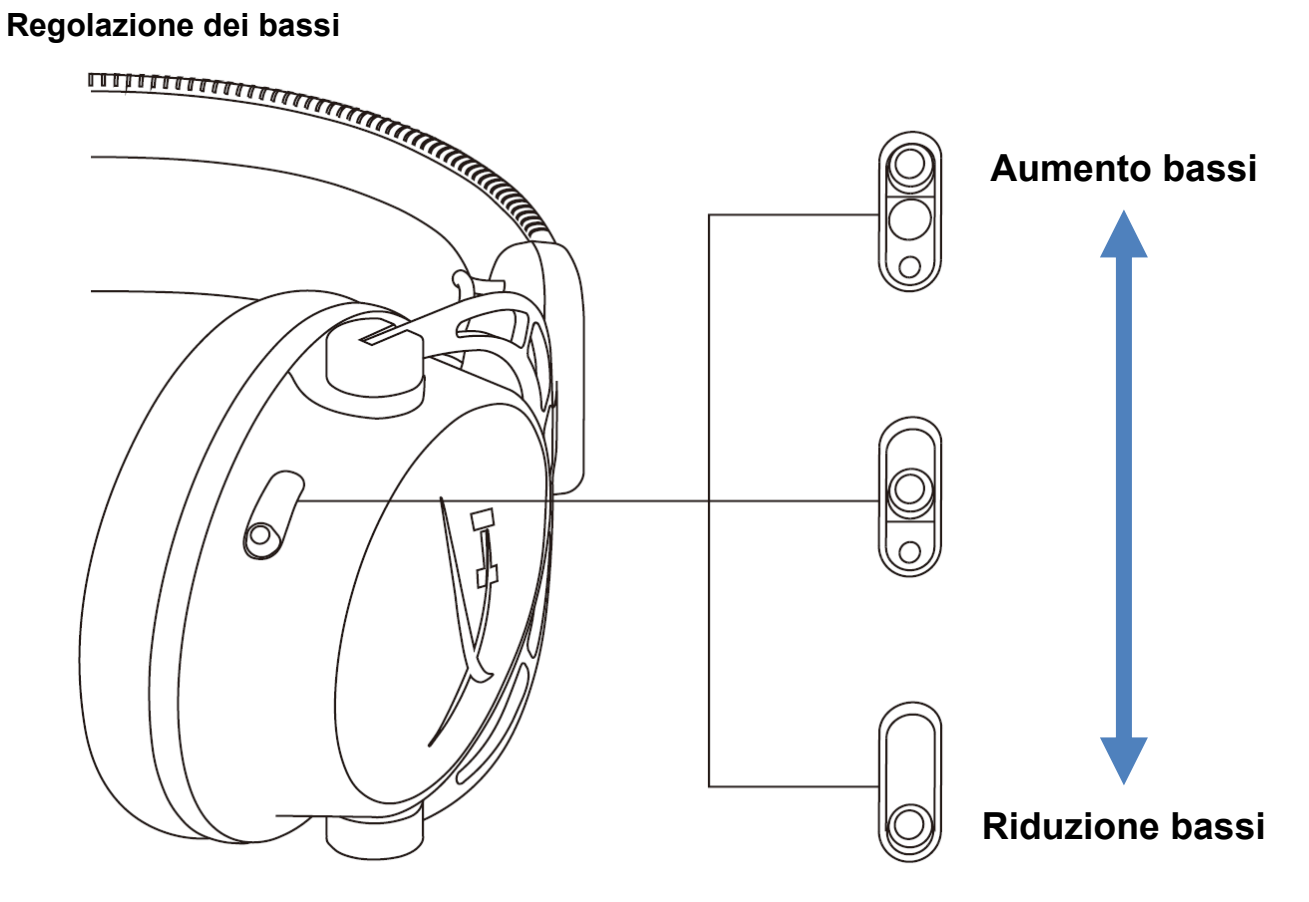

Spostare i cursori di regolazione dei bassi vero l'alto o il basso per variare il volume dei bassi nelle cuffie.

Per aumentare il volume dei bassi, spostare i cursori verso l'alto. Per ridurre il volume dei bassi, spostare i cursori verso il basso.

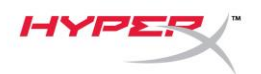

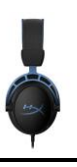

## <span id="page-66-0"></span>**Mixer per il controllo audio USB**

<span id="page-66-1"></span>**Pulsante di controllo / silenziamento microfono**

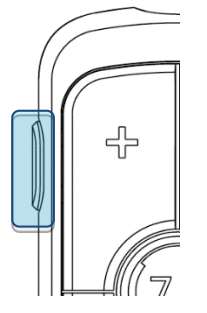

Premere il Pulsante di controllo / silenziamento microfono per attivare o disattivare il silenziamento del microfono.

- LED acceso Microfono silenziato
- LED spento Microfono attivato

Tenere premuto il pulsante per 3 secondi per attivare/disattivare il controllo microfono.

#### <span id="page-66-2"></span>**Pulsanti del volume delle cuffie**

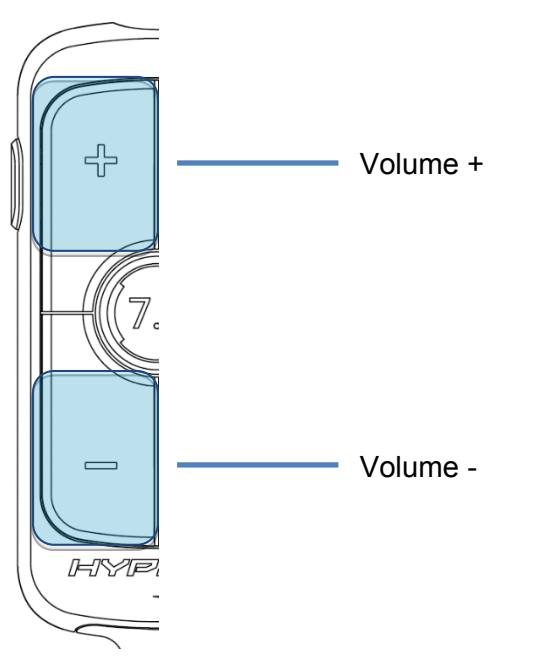

Premere i pulsanti Volume +/- per aumentare o ridurre il volume principale delle cuffie.

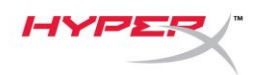

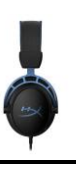

#### <span id="page-67-0"></span>**Pulsante Audio Surround 7.1**

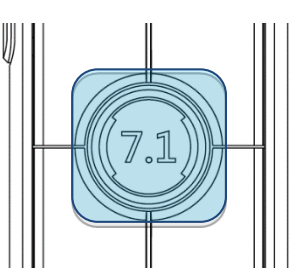

Premere il pulsante dell'audio surround 7.1 per attivare o disattivare l'effetto surround.

- LED acceso Attivato
- LED spento Disattivato

#### <span id="page-67-1"></span>**Pulsanti di bilanciamento audio Game/Chat**

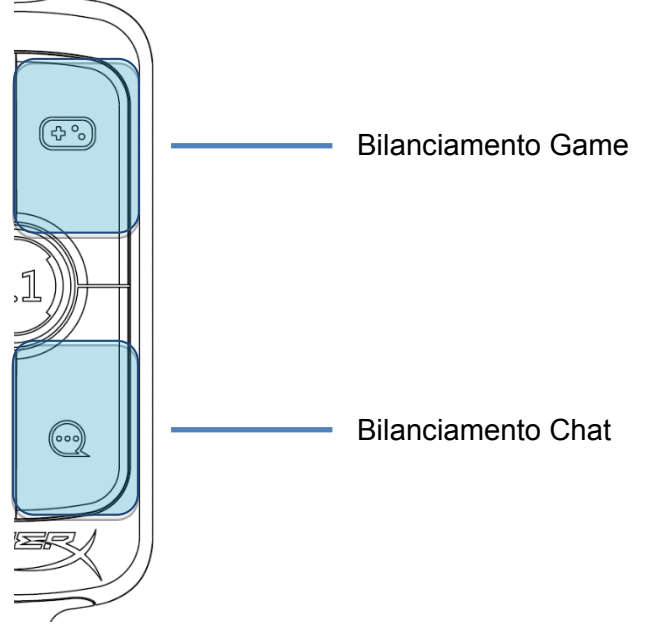

Premere i pulsanti di bilanciamento game/chat per regolare la miscelazione tra l'audio proveniente dalla chat e l'audio proveniente dal gioco.

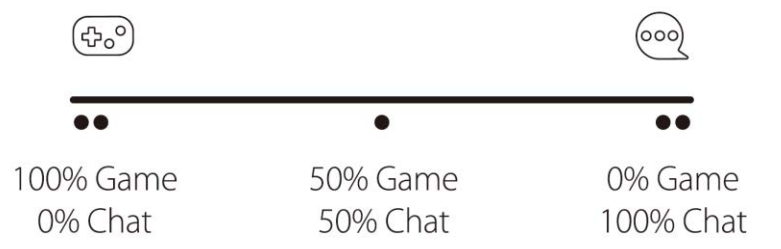

Il bilanciamento game/chat funziona in modo indipendente rispetto al volume dell'audio principale delle cuffie.

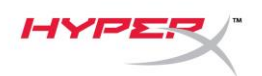

## <span id="page-68-0"></span>**Utilizzo con PC**

#### <span id="page-68-1"></span>**Collegamento delle cuffie al PC**

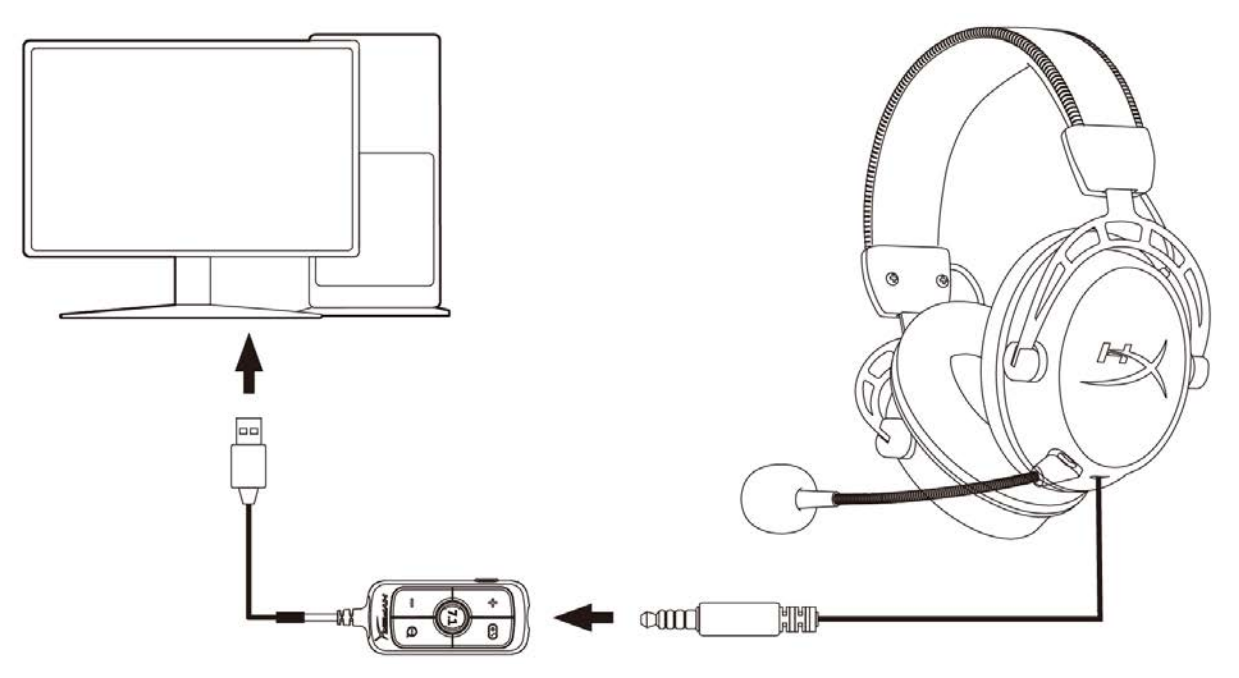

- 1. Collegare le cuffie nel mixer di controllo audio USB tramite il cavo da 3,5 mm a 4 poli.
- 2. Quindi, collegare il mixer di controllo audio USB a una porta USB del PC.

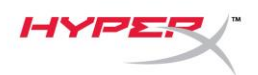

#### <span id="page-69-0"></span>**Configurazione Windows**

1. Fare clic con il pulsante destro sull'icona dell'altoparlante che si trova nella barra di notifica, quindi selezionare *Apri impostazioni audio*.

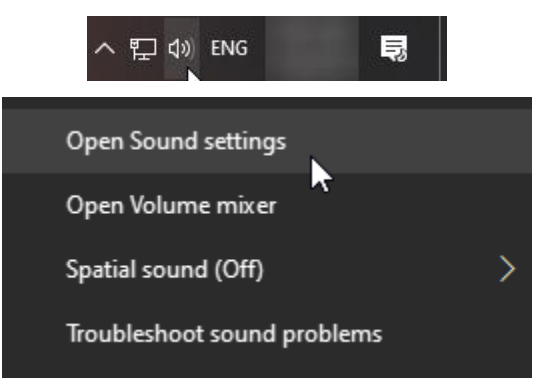

2. Nella finestra Impostazioni Audio, selezionare *Pannello di controllo audio*.

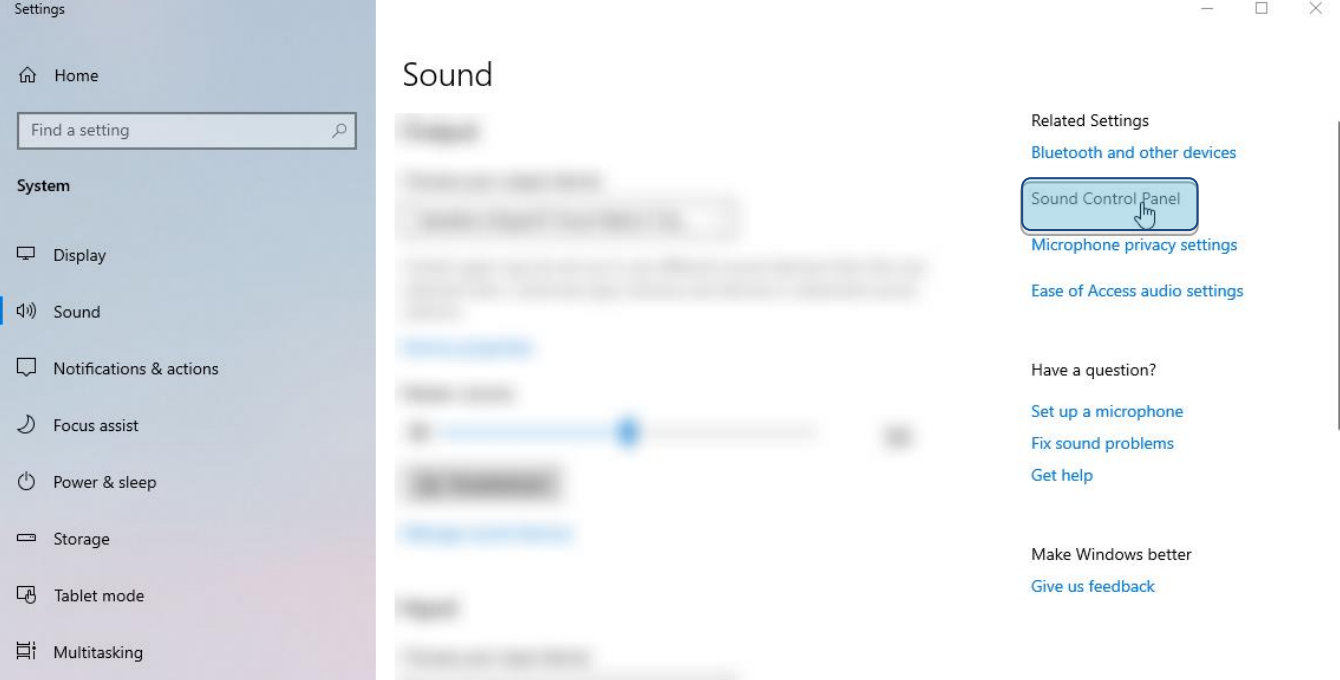

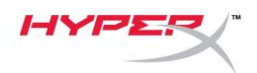

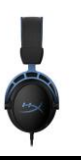

3. Nella scheda **Riproduzione**, selezionare *Altoparlanti (HyperX Cloud Alpha S Game)*. Quindi, fare clic sulla freccia posta accanto a *Predefinito* e selezionare *Dispositivo predefinito*.

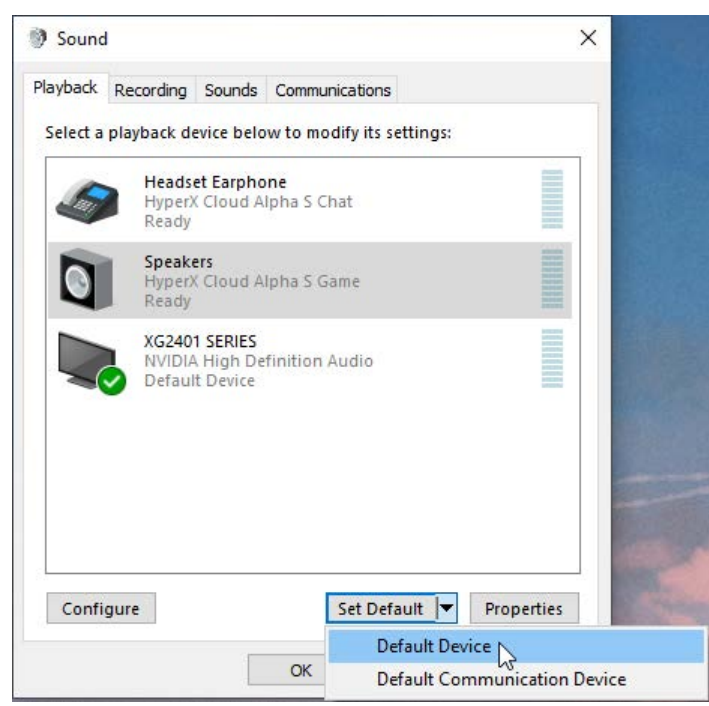

4. Selezionare *Headset Earphone (HyperX Cloud Alpha S Chat)*. Quindi, fare clic sulla freccia posta accanto al pulsante *Predefinito* e selezionare *Dispositivo di comunicazione predefinito*.

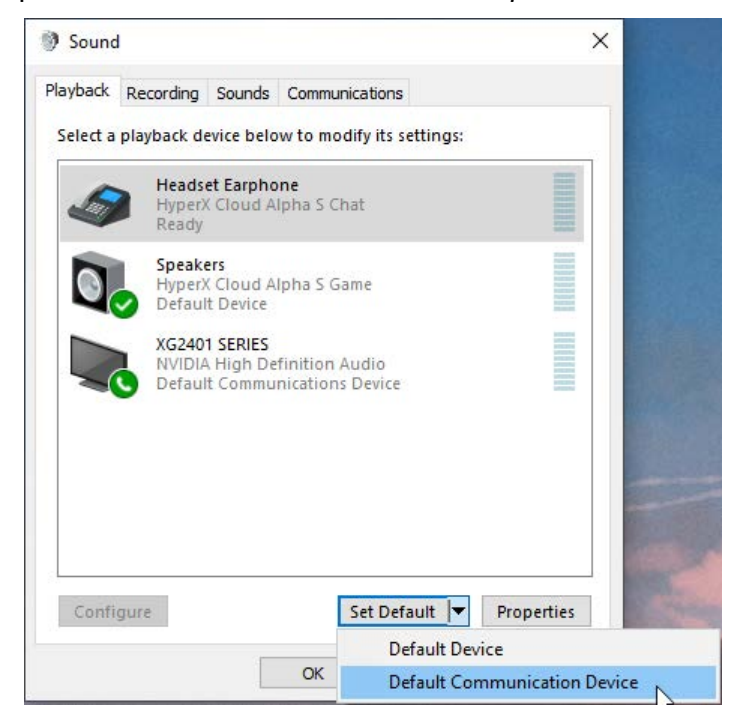

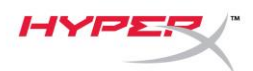

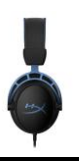

5. Verificare che *Altoparlanti (HyperX Cloud Alpha S Game)* sia impostato come *Predefinito* e che *Headset Earphone (HyperX Cloud Alpha S Chat)* sia impostato come *Dispositivo di comunicazione predefinito*.

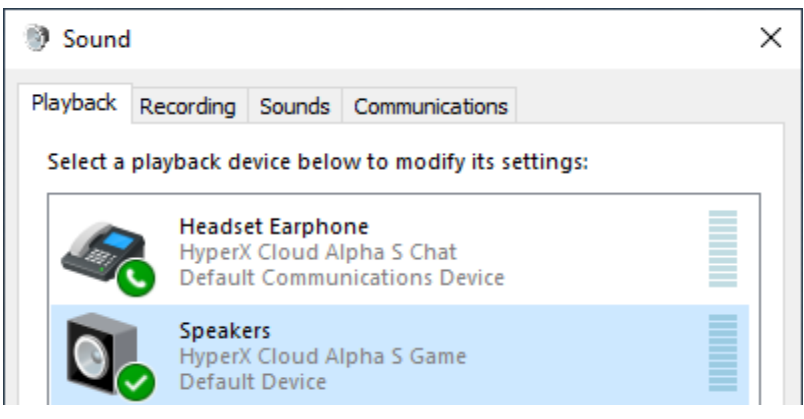

6. Nella scheda **Registrazione**, selezionare *Microphone (HyperX Cloud Alpha S Chat)*. Quindi, fare clic sul pulsante *Predefinito*.

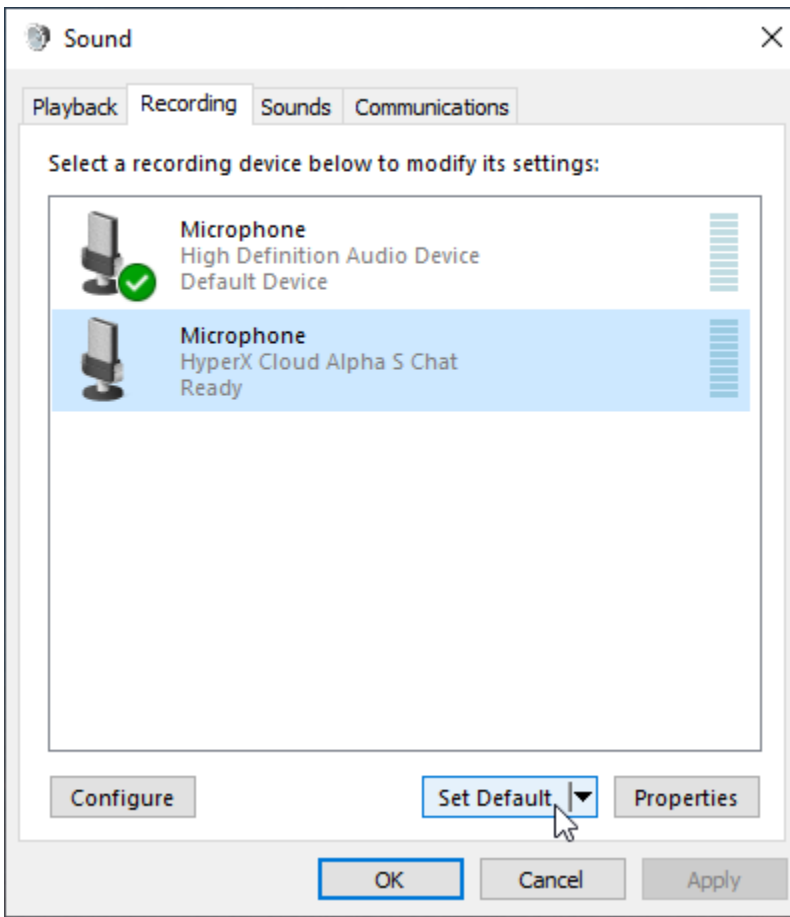
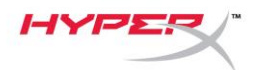

7. Verificare che *Microfono (HyperX Cloud Alpha S Chat)* sia impostato come *Dispositivo predefinito*.

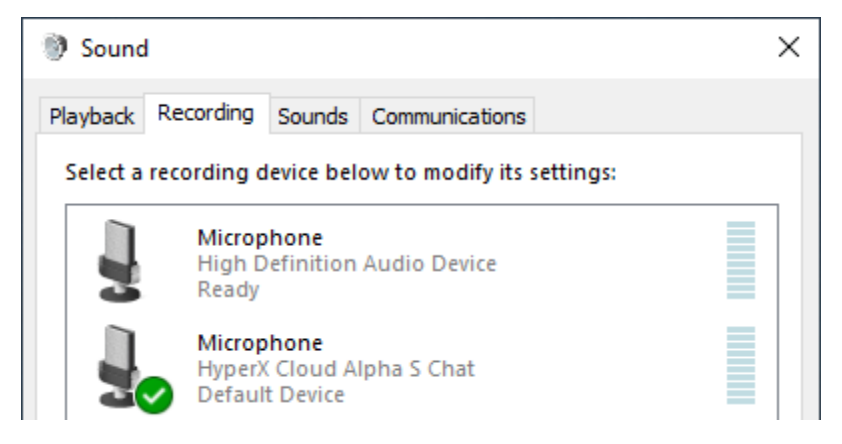

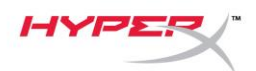

### **Configurazione Discord**

- 1. Nelle impostazioni Discord, selezionare *Voce e video*.
- 2. In **Impostazioni voce**, impostare *Dispositivo di ingresso* su *Microphone (HyperX Cloud Alpha S Chat)*.
- 3. Impostare *Dispositivo di uscita* su *Headset Earphone (HyperX Cloud Alpha S Chat)*.

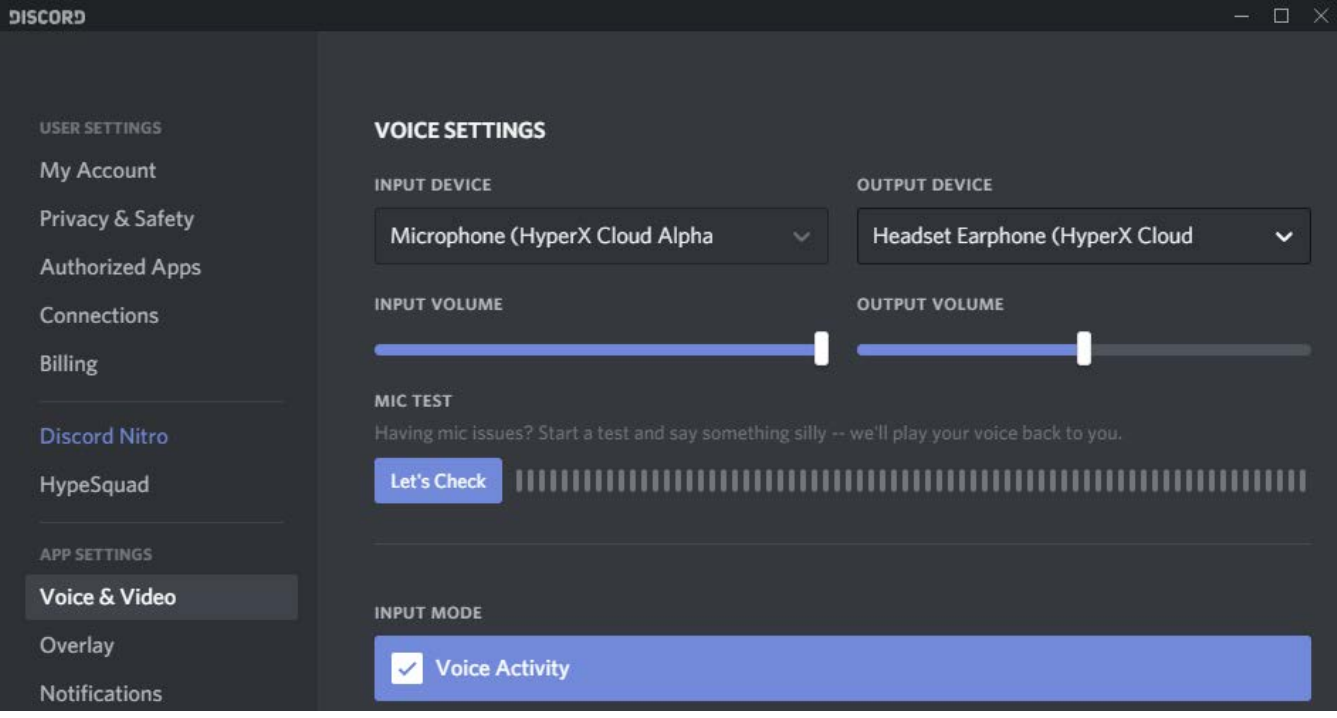

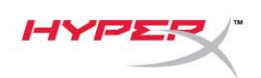

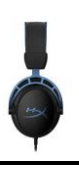

### **Utilizzo con Console & Dispositivi mobili**

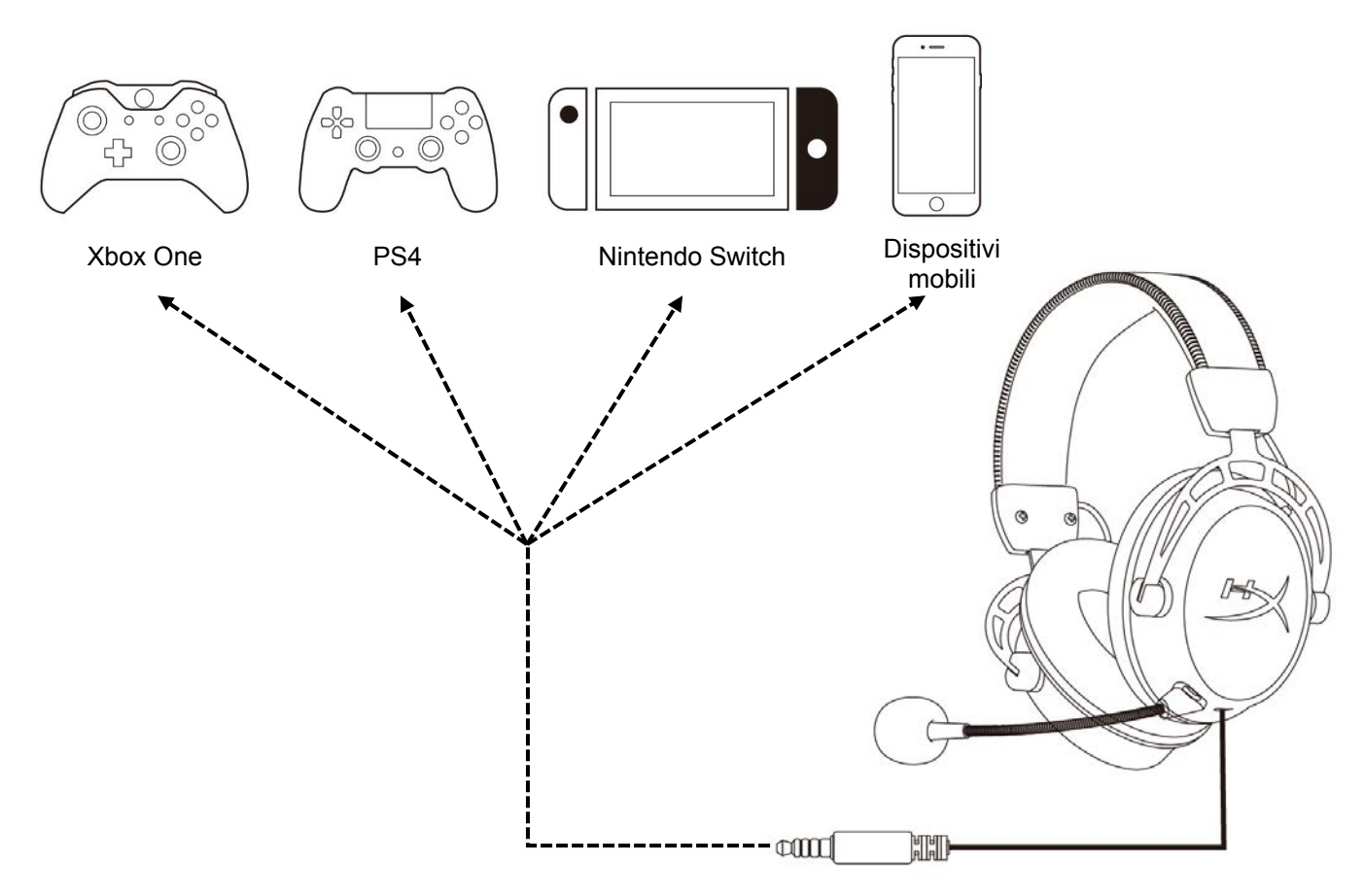

Collegare le cuffie alla porta da 3,5 mm del dispositivo con il cavo da 3,5 mm (a 4 poli).

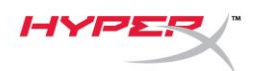

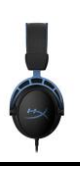

### **Avete altre domande o dubbi sulla configurazione?**

Contattare il team di supporto HyperX all'indirizzo: hyperxgaming.com/support*/*

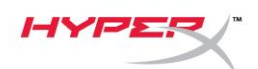

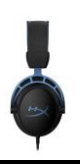

# **HyperX Cloud Alpha STM**

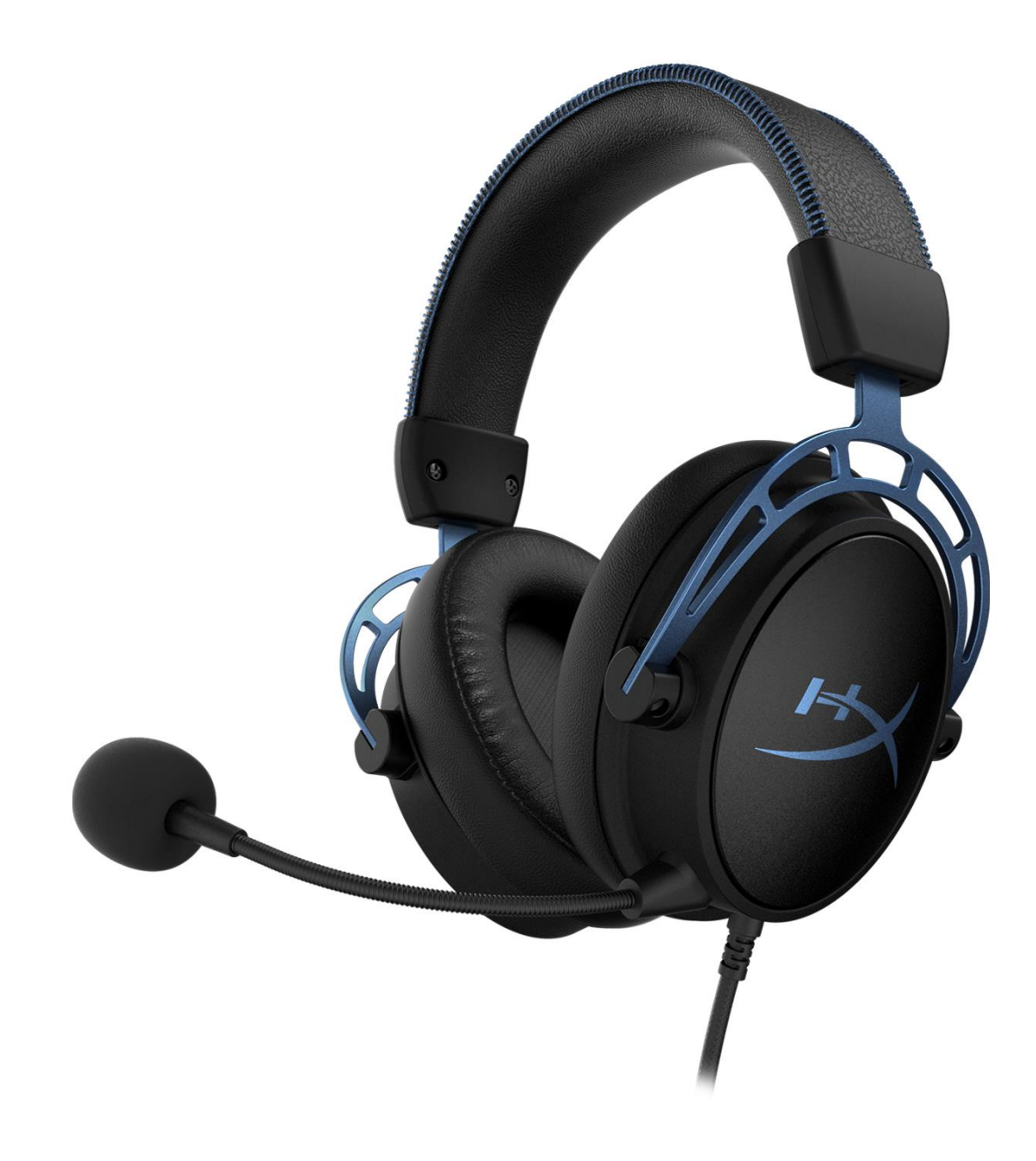

### **Código do Produto**

HX-HSCAS-BL/WW

Documento No. 480HX-HSCAS.A01 HyperX Cloud Alpha S™ Página 1 do 15

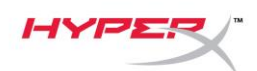

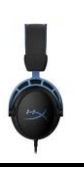

## ÍNDICE

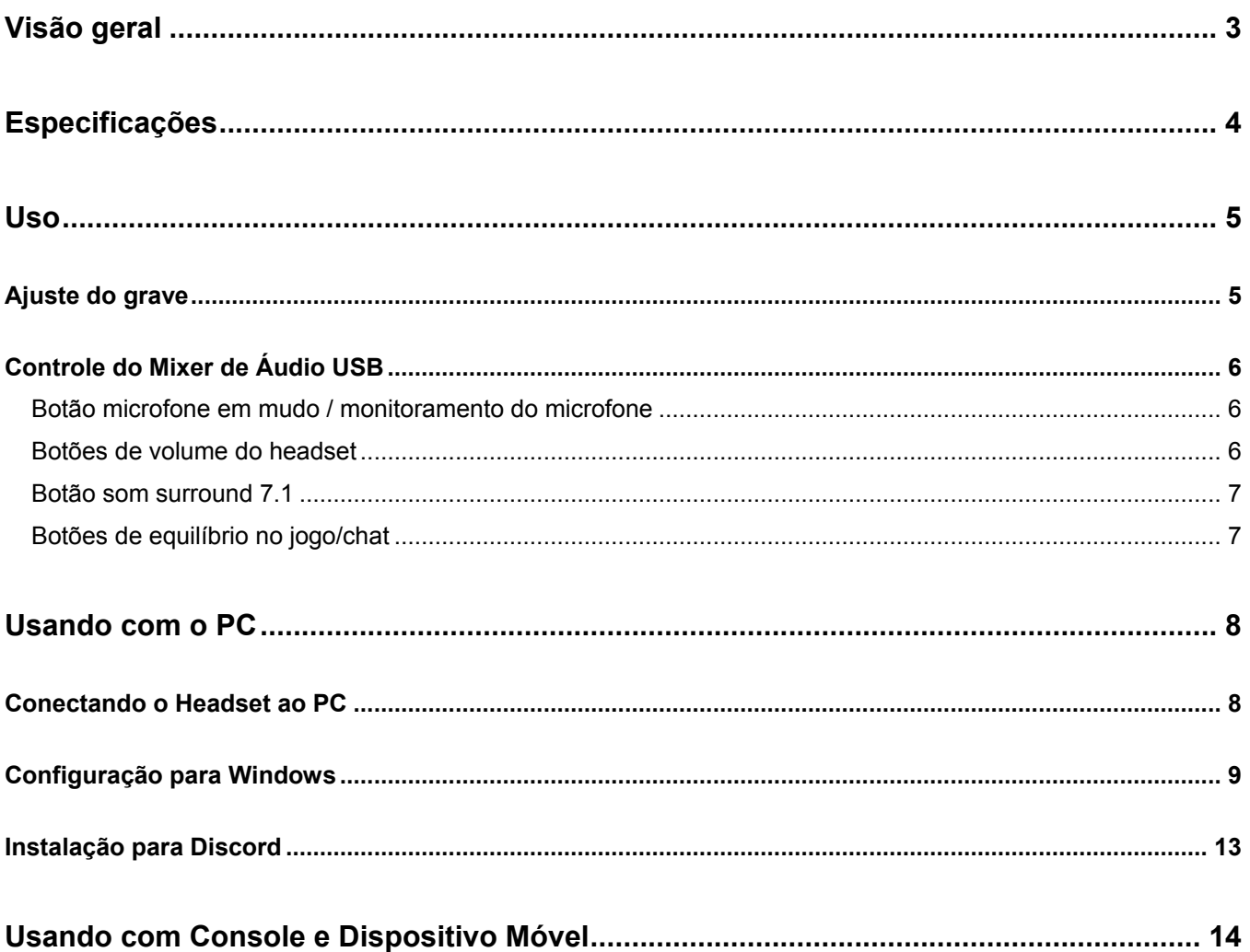

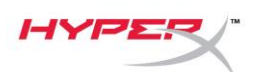

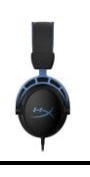

### <span id="page-78-0"></span>**Visão geral**

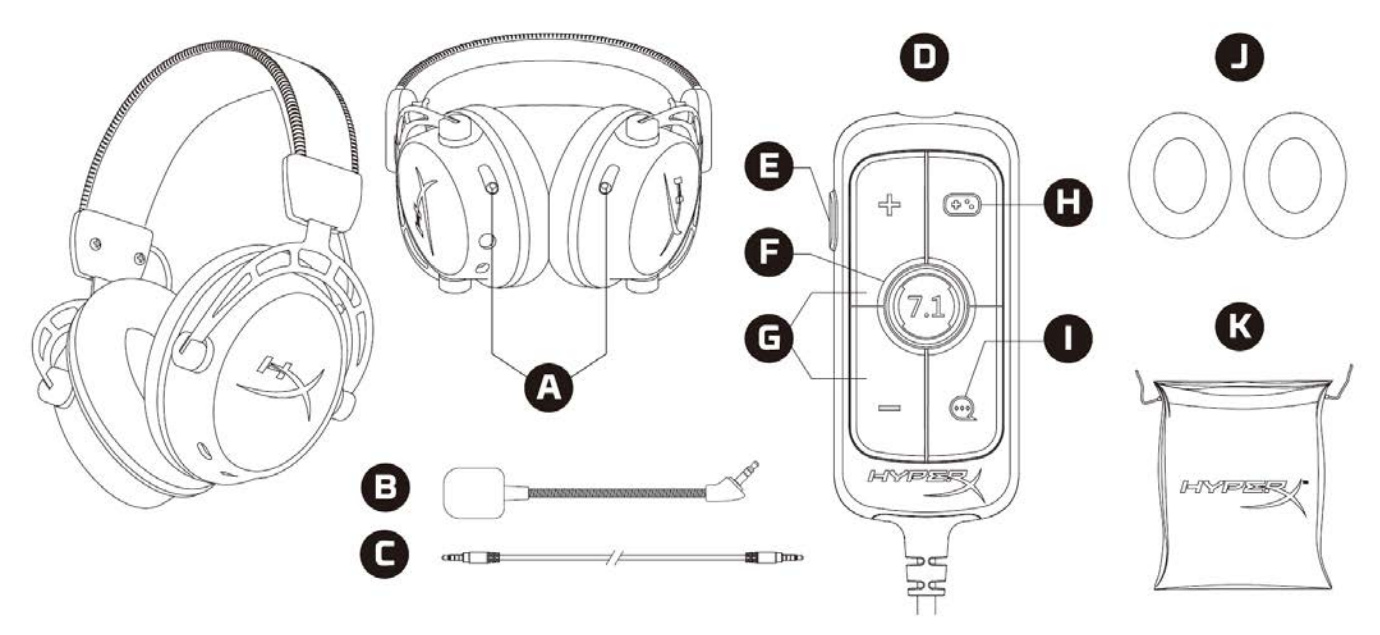

- A. Controles deslizantes para ajuste dos graves
- B. Microfone removível
- C. Cabo de 3,5 mm (4 polos)
- D. Mixer de controle de áudio USB
- E. Botão microfone em mudo / monitoramento do microfone
- F. Botão som surround 7.1
- G. Botões de volume do fone de ouvido
- H. Botão de equilíbrio no jogo
- I. Botão de equilíbrio no chat
- J. Fones de ouvido acolchoados
- K. Bolsa para viagem

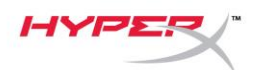

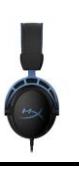

### <span id="page-79-0"></span>**Especificações**

### **Fone de ouvido**

Driver: Personalizado e dinâmico, 50 mm com magnetos de neodímio Tipo: Circumaural, fechado Resposta de frequência: 13Hz – 27kHz Impedância: 65 Ω Nível de pressão sonora: 99dBSPL/mW a 1kHz  $T.H.D.: \leq 1\%$ Peso: 310 g Peso com microfone: 321 g Comprimento do cabo: Cabo do headset removível (1 m) Tipo de conexão: Cabo do headset removível - Plugue de 3,5 mm (4 polos)

#### **Microfone**

Elemento: Microfone condensador Electret Padrão polar: Bidirecional, cancelamento de ruído Resposta de frequência: 50Hz – 18kHz Sensibilidade: -38dBV (0dB=1V/Pa a 1kHz)

### **Controle do Mixer de Áudio USB**

Controles Botões de volume do headset, botões de equilíbrio jogo/chat, botão de som surround 7.1, botão silenciar / monitorar microfone Peso: 57 g Comprimento do cabo: 2 m

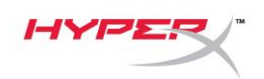

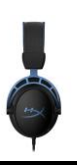

### <span id="page-80-0"></span>**Uso**

<span id="page-80-1"></span>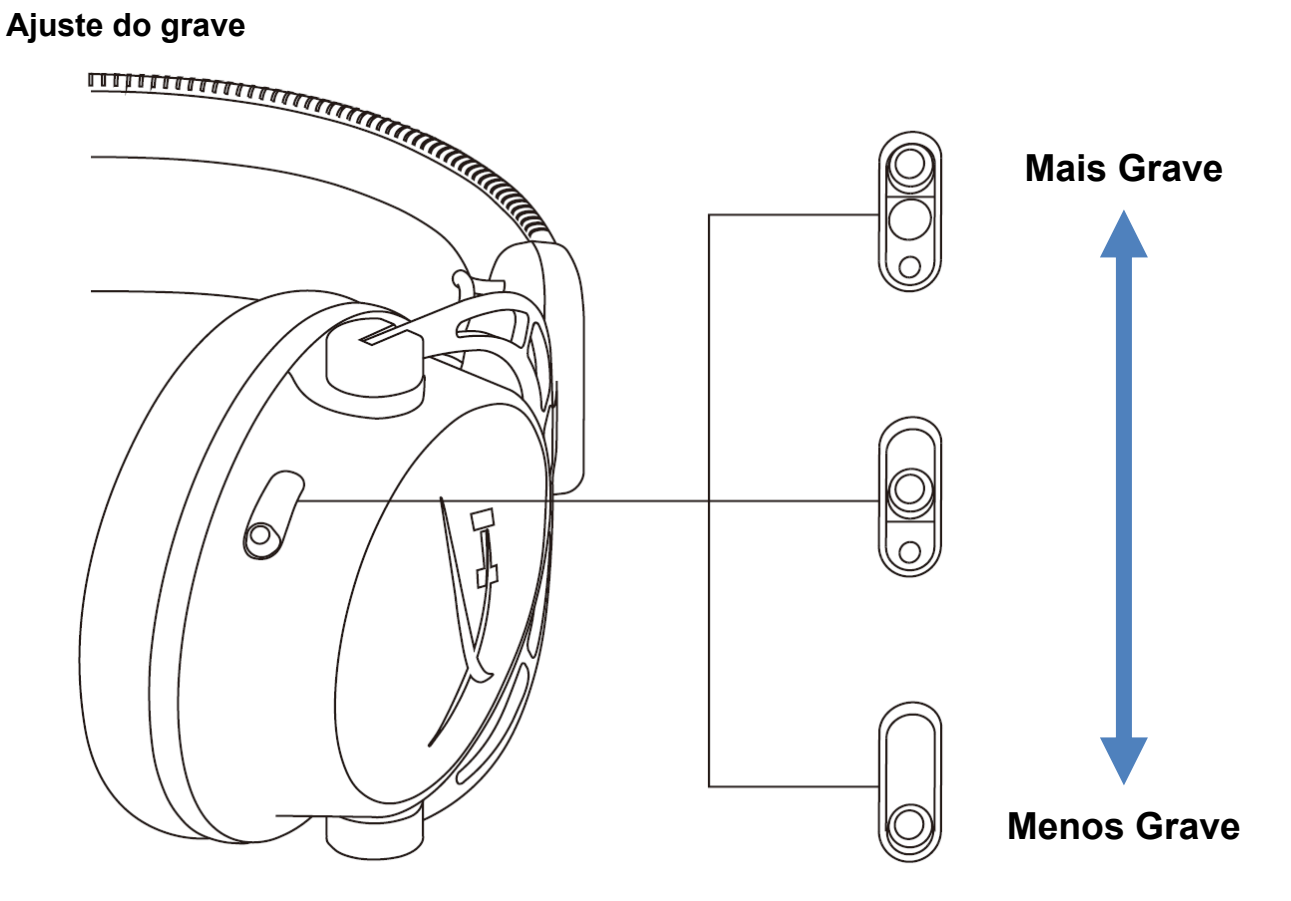

Mova os controles deslizantes de ajuste do grave para cima ou para baixo para alterar o nível de grave no headset.

Mova os controles deslizantes para cima para maior nível de grave. Mova os controles deslizantes para baixo para menor nível de grave.

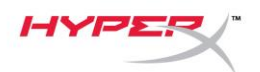

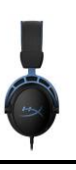

#### <span id="page-81-0"></span>**Controle do Mixer de Áudio USB**

<span id="page-81-1"></span>**Botão microfone em mudo / monitoramento do microfone**

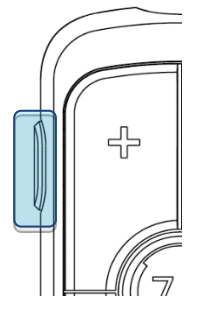

Pressione o botão microfone em mudo / monitorar microfone para alternar entre microfone com ou sem som.

- LED Lig Microfone mudo
- LED Deslig Microfone ativado

Pressione por 3 segundos para alternar o monitoramento do microfone entre ligado e desligado.

#### <span id="page-81-2"></span>**Botões de volume do headset**

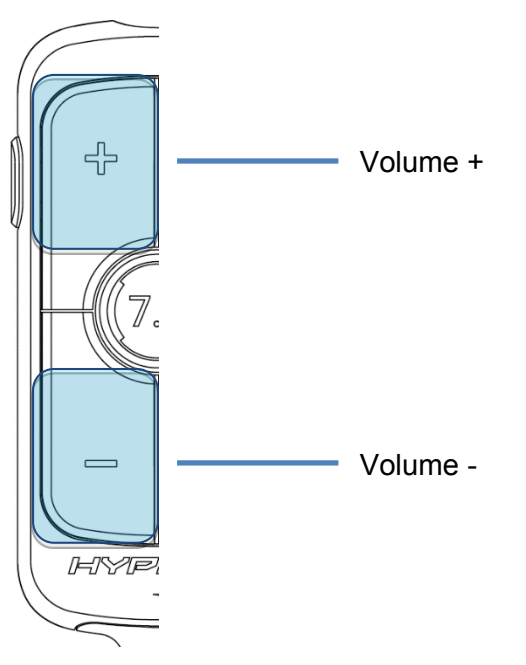

Pressione os botões +/- volume para ajustar o volume master do headset para mais ou menos.

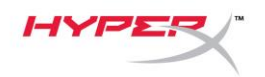

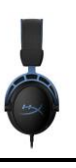

#### <span id="page-82-0"></span>**Botão som surround 7.1**

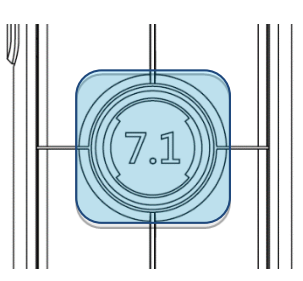

Pressione o botão de som surround 7.1 para alternar entre ligado e desligado o som surround 7.1.

- LED Lig Ativado
- LED Desl Desativado

#### <span id="page-82-1"></span>**Botões de equilíbrio no jogo/chat**

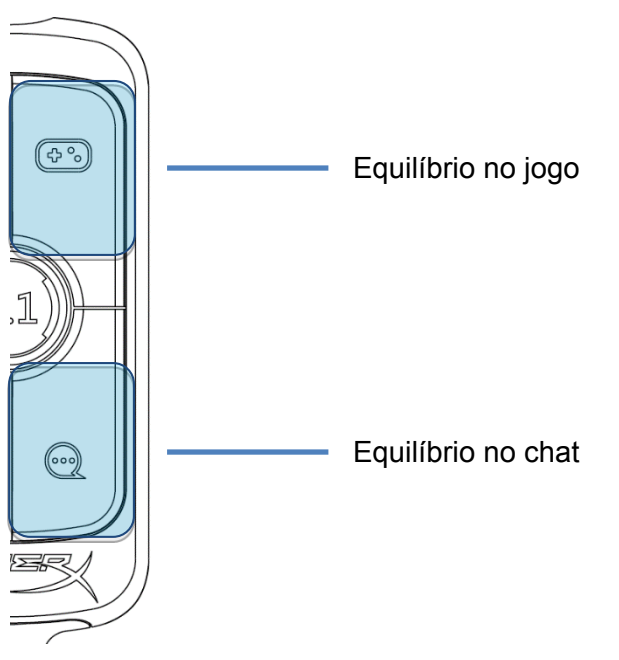

Pressione os botões de equilíbrio no jogo/chat para ajustar o mix entre o áudio do jogo e o áudio do chat.

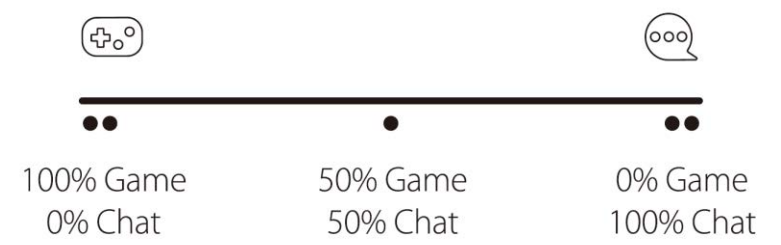

O recurso equilíbrio jogo/chat opera independentemente do volume geral do áudio do headset.

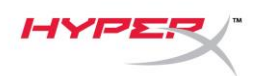

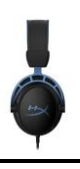

### <span id="page-83-0"></span>**Usando com o PC**

#### <span id="page-83-1"></span>**Conectando o Headset ao PC**

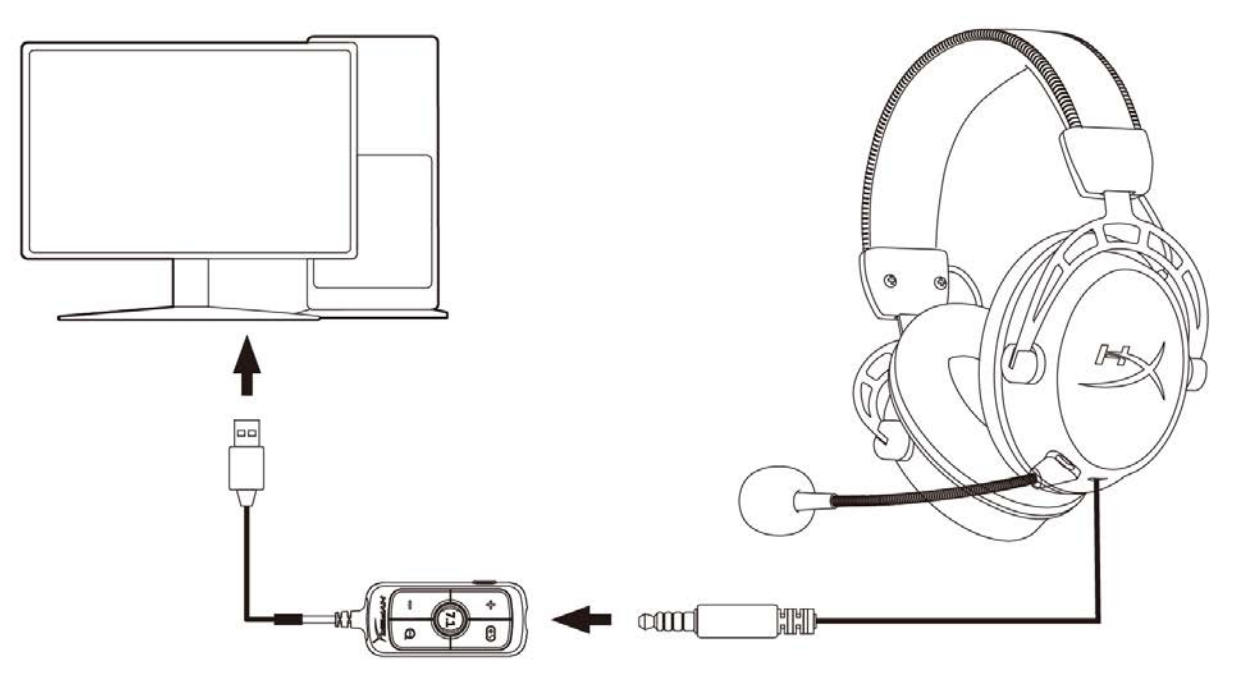

- 1. Conecte o headset no mixer de controle de áudio USB com o cabo de 3,5 mm de 4 polos.
- 2. Conecte o mixer de controle de áudio USB à porta USB do PC.

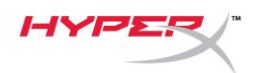

#### <span id="page-84-0"></span>**Configuração para Windows**

1. Clique com o botão direito no ícone de alto-falante na bandeja do sistema e em seguida selecione *Abrir configurações de som*.

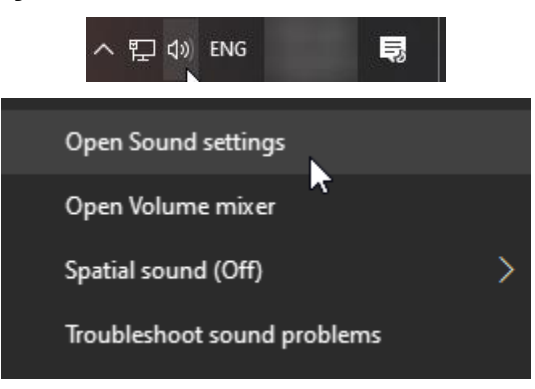

2. Na janela de configurações de Som, selecione *Painel de Controle de Som*.

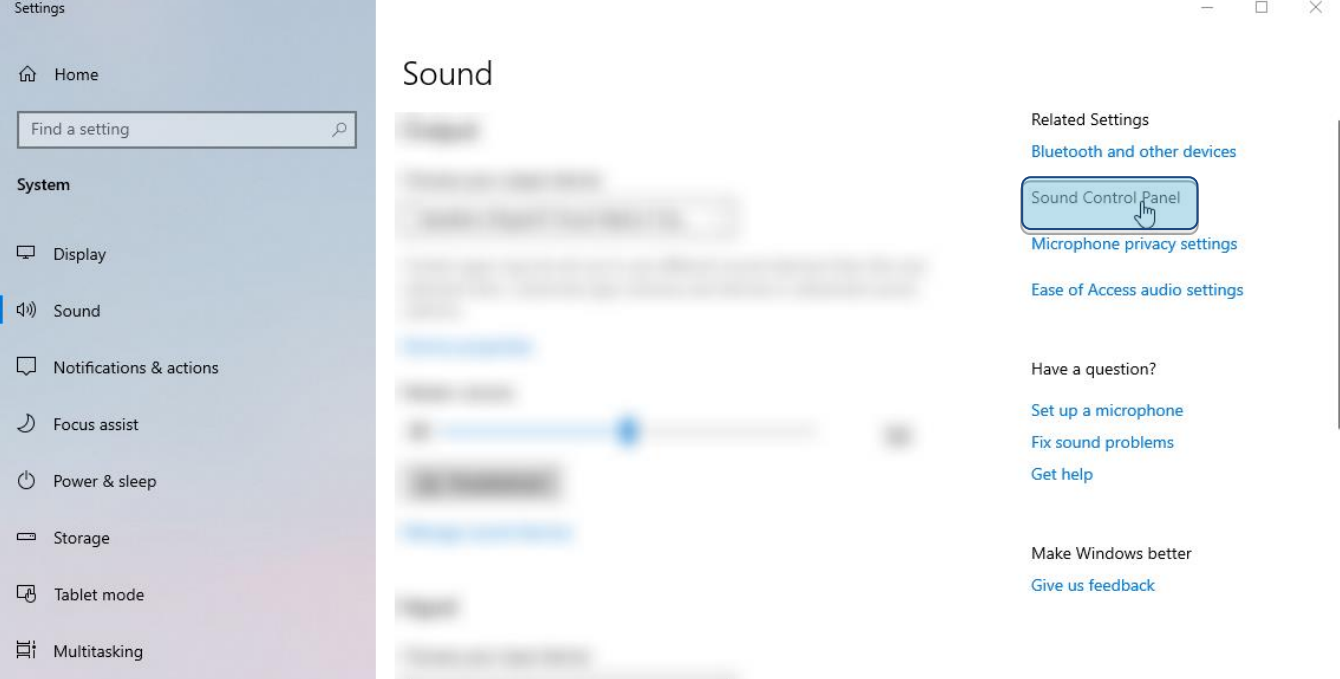

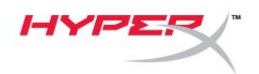

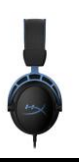

3. Na aba **Reprodução**, selecione *Alto-falantes (HyperX Cloud Alpha S Game)*. Em seguida clique na seta ao lado de *Definir padrão* e selecione *Dispositivo padrão*.

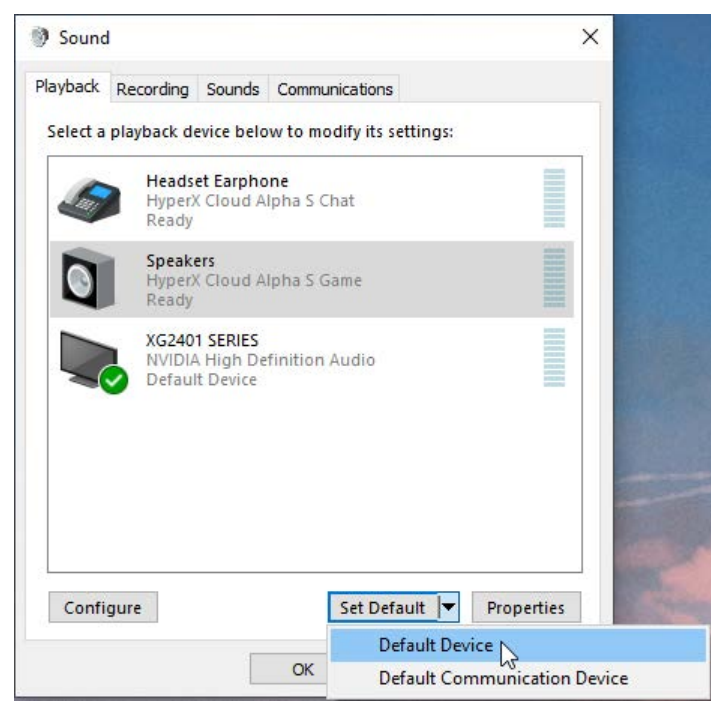

4. Selecione *Fone de ouvido do Headset (HyperX Cloud Alpha S Chat)*. Depois clique na seta ao lado do botão *Definir padrão* e selecione *Dispositivo de comunicação padrão*.

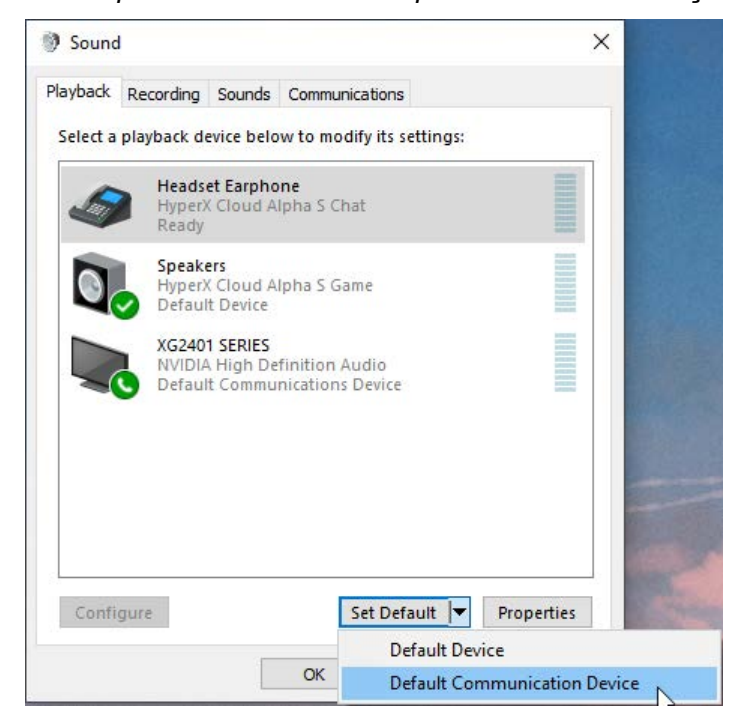

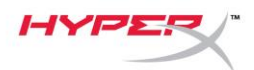

5. Verifique se *Alto-falantes (HyperX Cloud Alpha S Game)* está definido como *Dispositivo padrão* e *Fone de ouvido do Headset (HyperX Cloud Alpha S Chat)* está definido como *Dispositivo de comunicação padrão*.

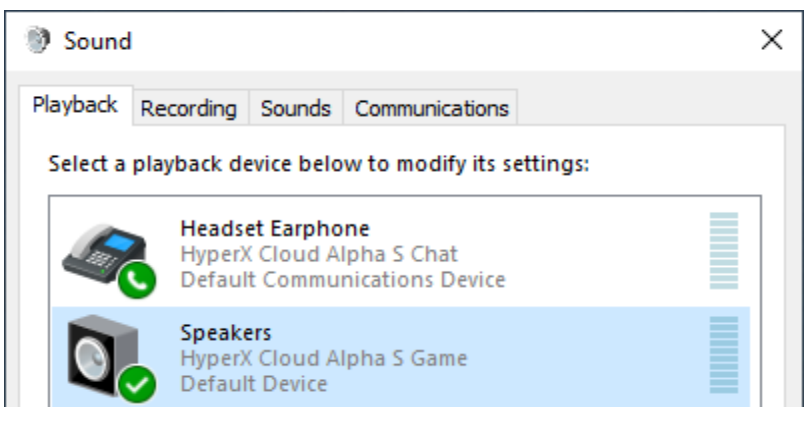

6. Na aba **Gravação**, selecione *Microfone (HyperX Cloud Alpha S Chat)*. Depois clique no botão *Definir padrão*.

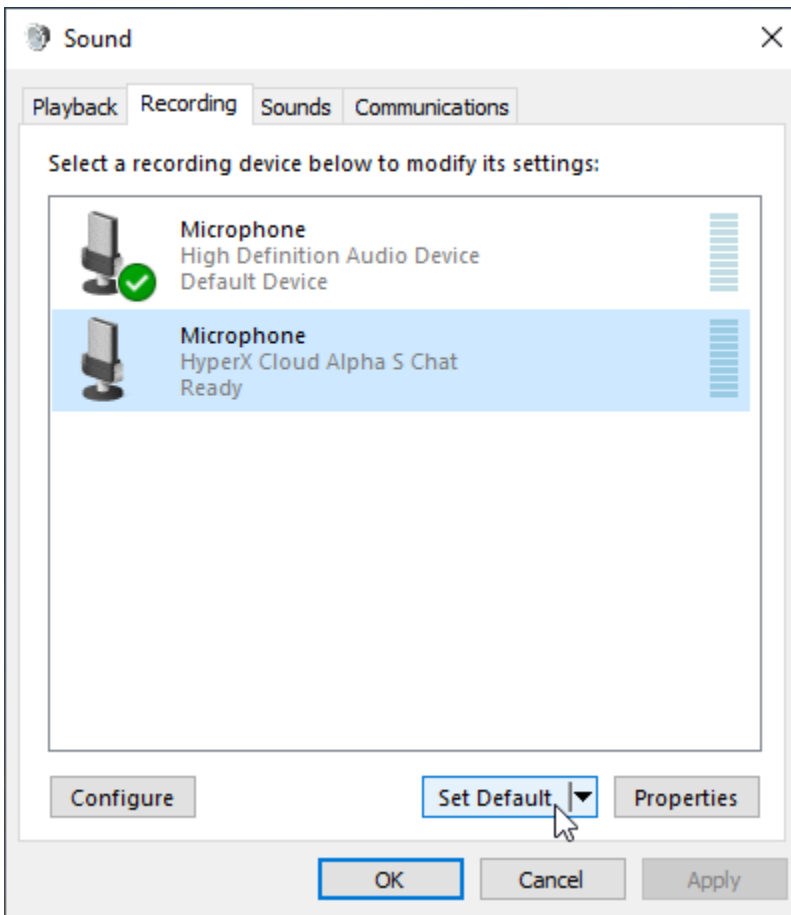

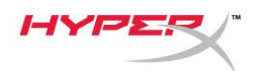

7. Verifique se *Microfone (HyperX Cloud Alpha S Chat)* está definido como *Dispositivo padrão*.

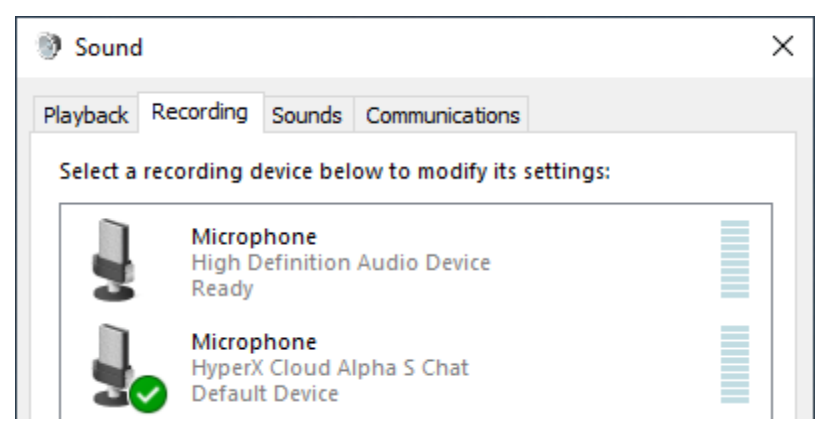

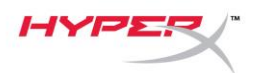

#### <span id="page-88-0"></span>**Instalação para Discord**

- 1. Nas configurações do Discord, selecione *Voz e Vídeo*.
- 2. Em **Configurações de Voz**, selecione como *Dispositivo de Entrada Microfone (HyperX Cloud Alpha S Chat)*.
- 3. Selecione como *Dispositivo de Saída Fone de ouvido do headset (HyperX Cloud Alpha S Chat)*.

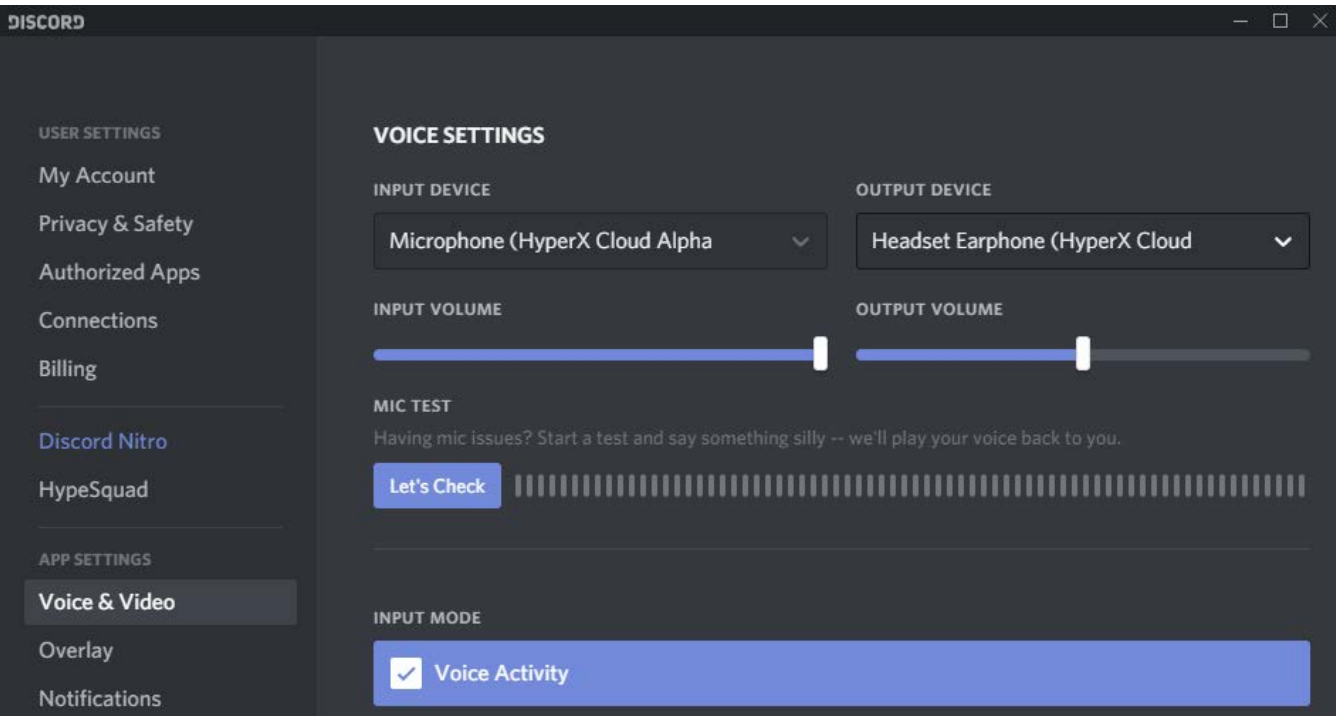

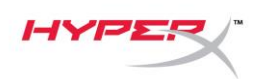

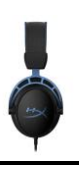

### <span id="page-89-0"></span>**Usando com Console e Dispositivo Móvel**

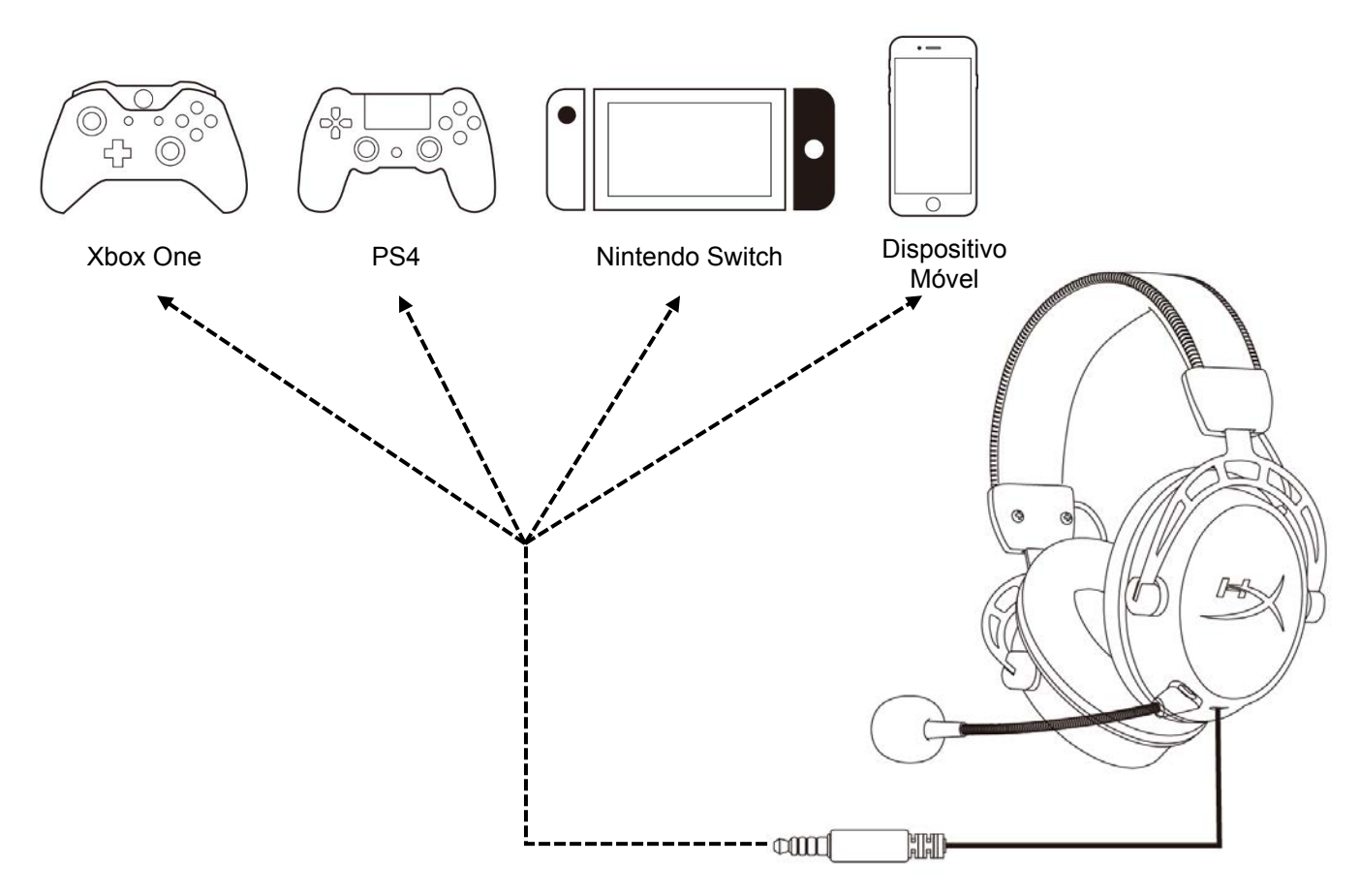

Conecte o headset à porta de 3,5 mm do dispositivo com o cabo de 3,5 mm (4 polos).

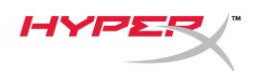

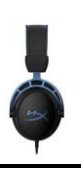

### **Dúvidas ou Problemas na Instalação?**

Entre em contato com a equipe de suporte HyperX em: hyperxgaming.com/support*/*

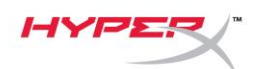

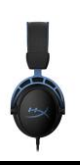

# **HyperX Cloud Alpha STM**

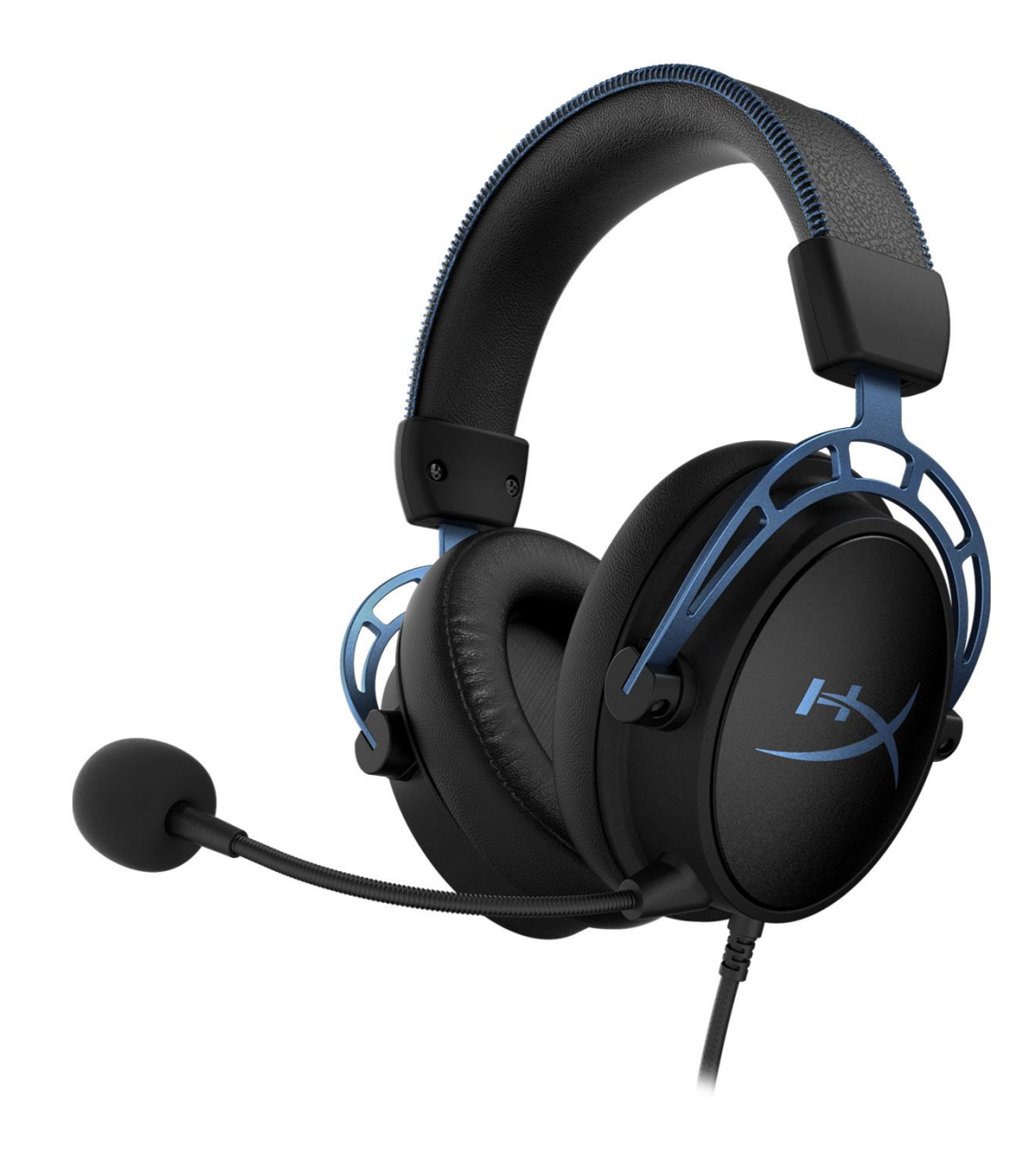

## **Numery katalogowe**

HX-HSCAS-BL/WW

Dokument nr 480HX-HSCAS.A01 HyperX Cloud Alpha S™ Strona 1 z 15

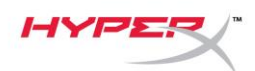

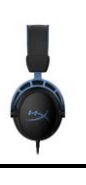

### **SPIS TREŚCI**

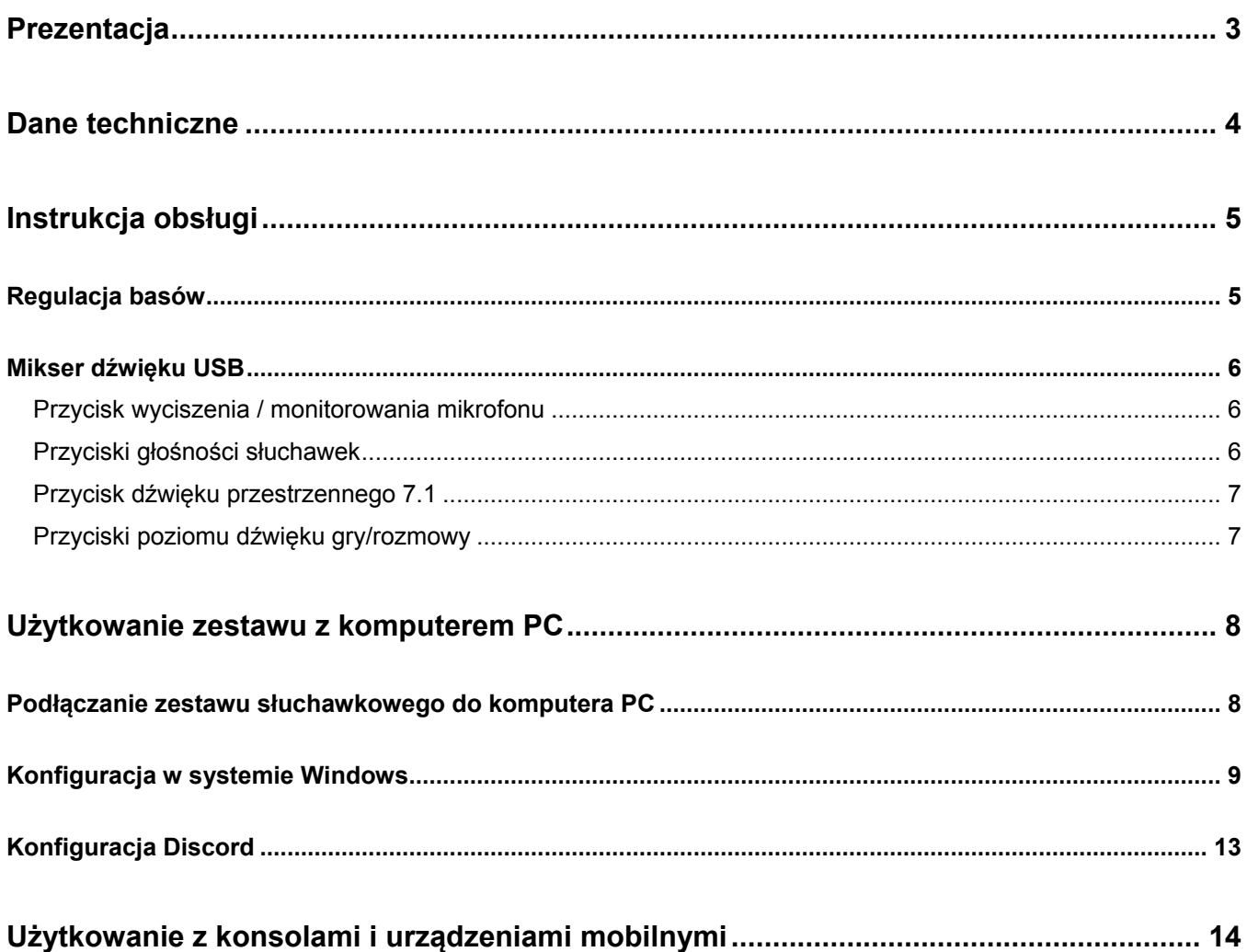

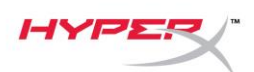

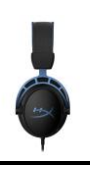

### <span id="page-93-0"></span>**Prezentacja**

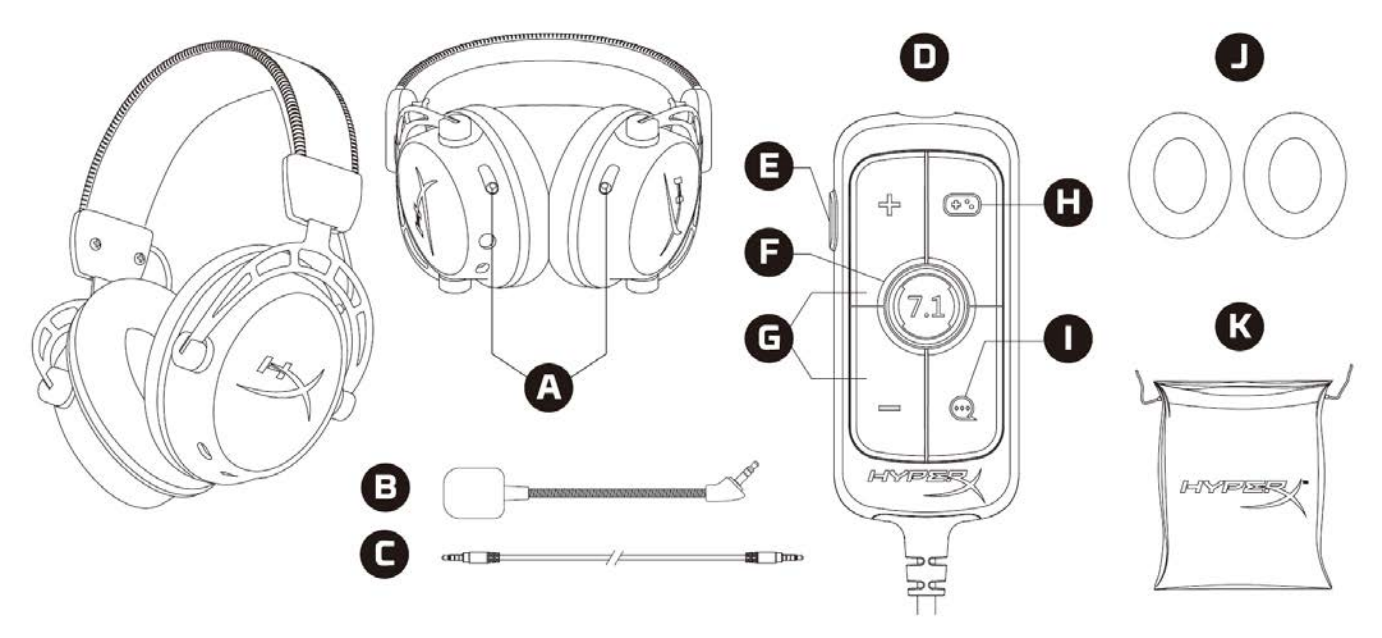

- A. Suwaki do regulacji basów
- B. Odłączany mikrofon
- C. Przewód 3,5 mm (4 pola)
- D. Zaawansowany mikser dźwięku USB
- E. Przycisk wyciszenia / monitorowania mikrofonu
- F. Przycisk dźwięku przestrzennego 7.1
- G. Przyciski głośności słuchawek
- H. Przycisk poziomu dźwięku w grze
- I. Przycisk poziomu dźwięku rozmowy
- J. Nauszniki pokryte tkaniną
- K. Pokrowiec podróżny

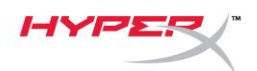

<span id="page-94-0"></span>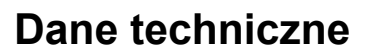

#### **Słuchawki**

Przetwornik: dynamiczny, specjalnej konstrukcji, o średnicy 50mm, z magnesami neodymowymi Typ: wokółuszne, zamknięte Pasmo przenoszenia: 13Hz–27kHz Impedancja: 65Ω Poziom ciśnienia akustycznego: 99dBSPL/mW przy 1kHz Całkowite zniekształcenia harmoniczne (THD): ≤ 1% Waga: 310g Waga z mikrofonem: 321g Długość przewodu: odłączany przewód słuchawkowy (1m) Rodzaj złącza: odłączany przewód słuchawkowy – wtyk 3,5 mm (4 pola)

#### **Mikrofon**

Element: elektretowy mikrofon pojemnościowy Wzorzec polaryzacji: dwukierunkowy, tłumienie hałasu Pasmo przenoszenia: 50Hz–18kHz Czułość: -38dBV (0dB=1V/Pa przy 1kHz)

#### **Mikser dźwięku USB**

Elementy sterujące: Przyciski głośności słuchawek, przyciski poziomu dźwięku gry/rozmowy, przycisk dźwięku przestrzennego, przycisk wyciszenia / monitorowania mikrofonu Waga: 57g Długość przewodu: 2m

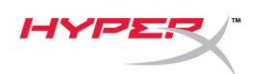

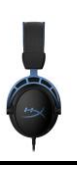

### <span id="page-95-0"></span>**Instrukcja obsługi**

<span id="page-95-1"></span>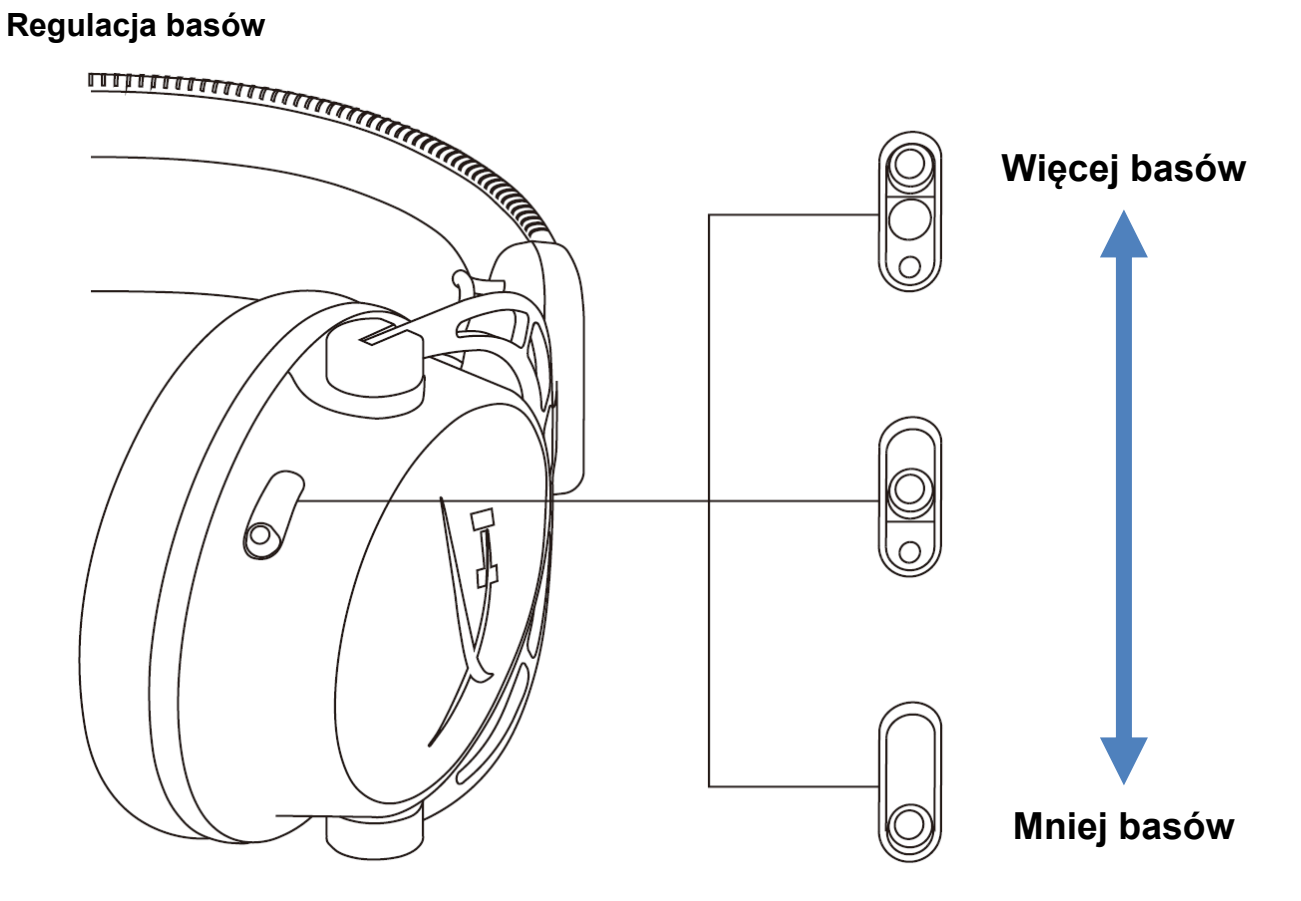

Przesuń suwaki basów w górę lub w dół, aby wyregulować intensywność tonów niskich w słuchawkach. Przesuń suwaki w górę, aby zwiększyć intensywność basów. Przesuń suwaki w dół, aby zmniejszyć intensywność basów.

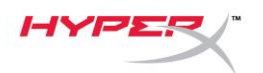

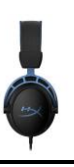

#### <span id="page-96-0"></span>**Mikser dźwięku USB**

<span id="page-96-1"></span>**Przycisk wyciszenia / monitorowania mikrofonu**

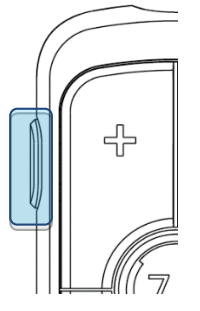

Naciśnij przycisk wyciszenia / monitorowania mikrofonu, aby wyciszyć mikrofon lub włączyć go ponownie.

- Wskaźnik LED świeci mikrofon wyciszony
- Wskaźnik LED nie świeci mikrofon aktywny

Przytrzymaj przycisk przez 3 sekundy, aby włączyć lub wyłączyć monitorowanie mikrofonu.

#### <span id="page-96-2"></span>**Przyciski głośności słuchawek**

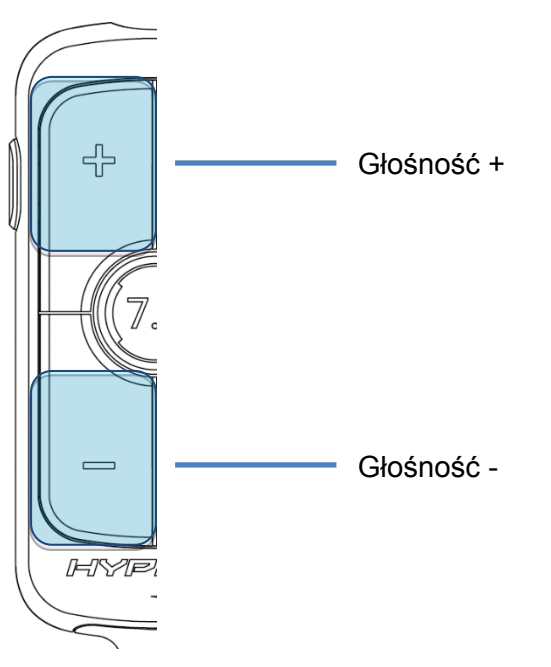

Naciśnij przyciski głośności +/-, aby zwiększyć lub zmniejszyć ogólny poziom dźwięku.

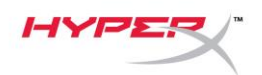

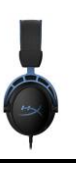

#### <span id="page-97-0"></span>**Przycisk dźwięku przestrzennego 7.1**

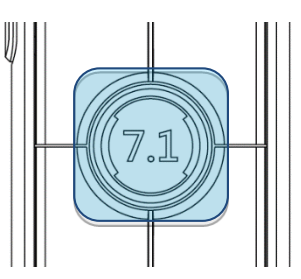

Naciśnij przycisk dźwięku 7.1, aby włączyć lub wyłączyć dźwięk przestrzenny 7.1.

- Wskaźnik LED świeci włączone
- Wskaźnik LED nie świeci wyłączone

#### <span id="page-97-1"></span>**Przyciski poziomu dźwięku gry/rozmowy**

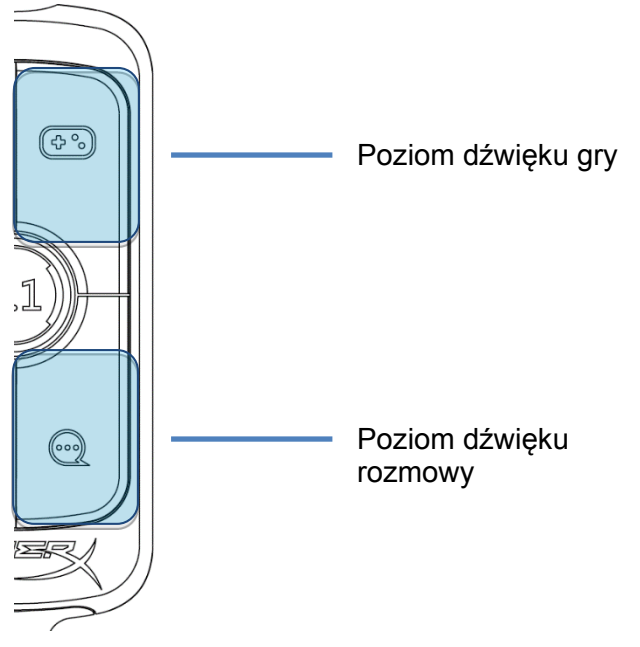

Naciśnij przyciski poziomu dźwięku gry/rozmowy, aby dostosować względną głośność gry i rozmowy.

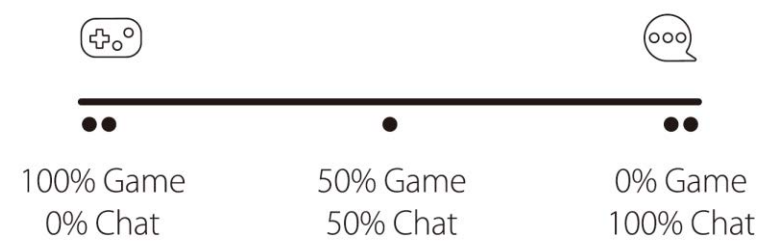

Regulacja poziomu dźwięku gry/rozmowy jest niezależna od ogólnego ustawienia głośności w słuchawkach.

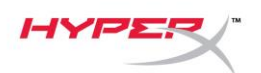

### <span id="page-98-0"></span>**Użytkowanie zestawu z komputerem PC**

<span id="page-98-1"></span>**Podłączanie zestawu słuchawkowego do komputera PC**

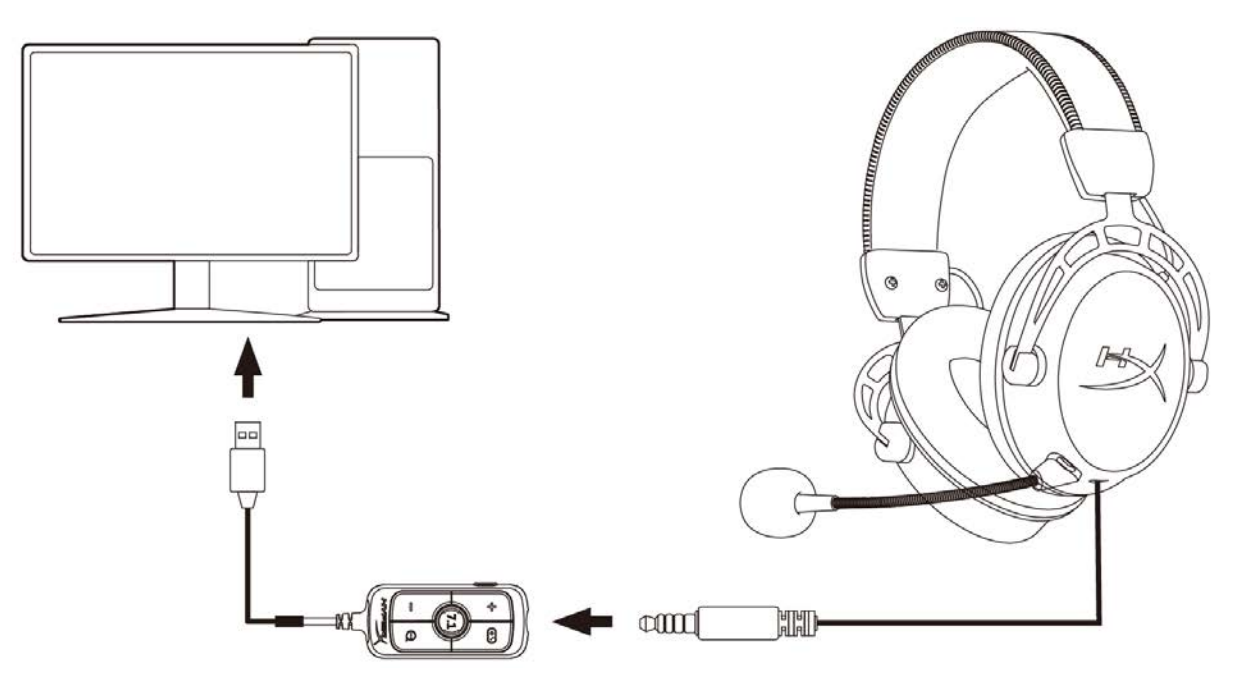

- 1. Podłącz zestaw słuchawkowy do portu USB w mikserze dźwięku przewodem 3,5mm (4 pola).
- 2. Podłącz mikser dźwięku USB do portu USB w komputerze.

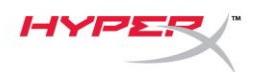

#### <span id="page-99-0"></span>**Konfiguracja w systemie Windows**

1. Kliknij prawym przyciskiem myszy ikonę głośnika w obszarze powiadomień, a następnie wybierz polecenie *Otwórz ustawienia dźwięku*.

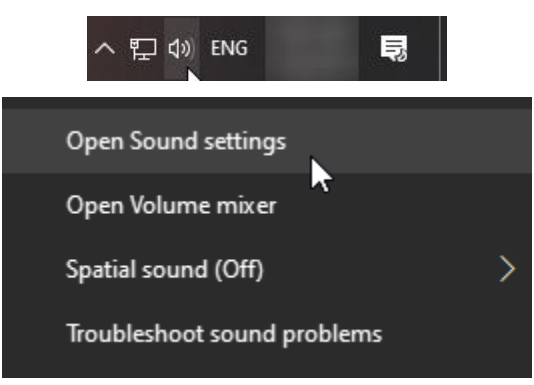

2. W oknie Ustawienia dźwięku wybierz pozycję *Panel sterowania dźwiękiem*.

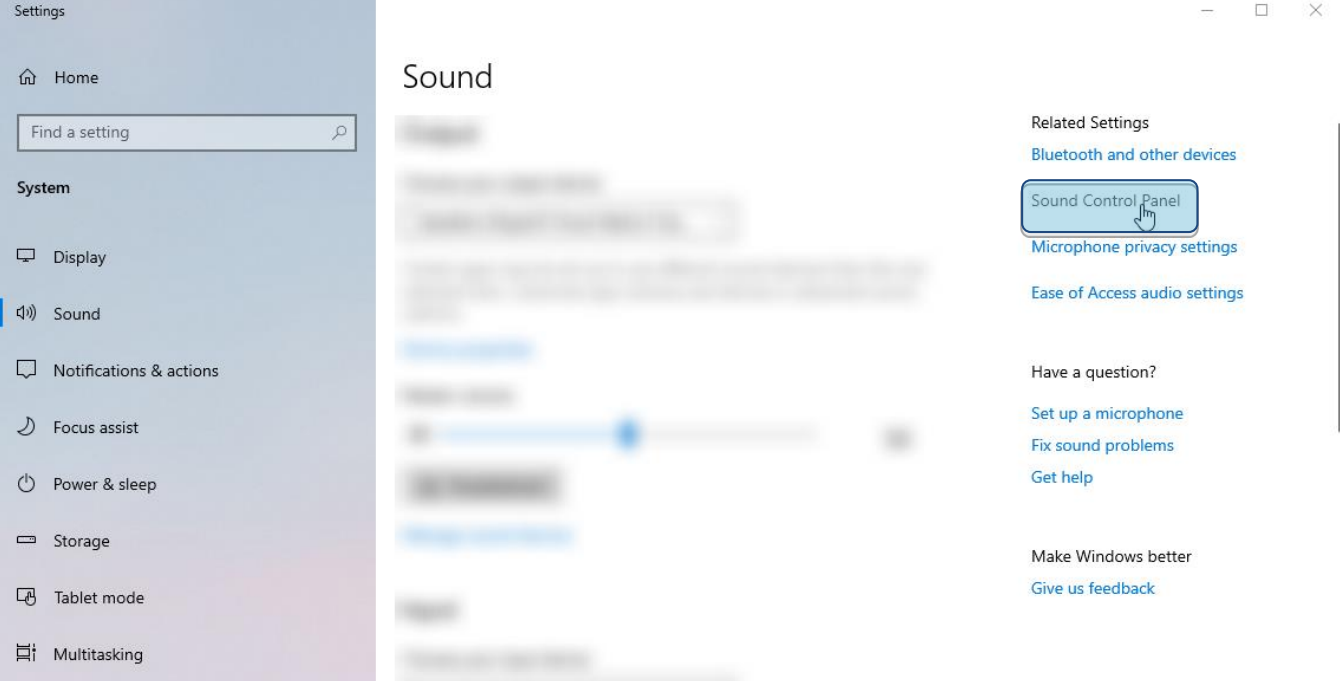

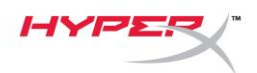

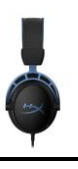

3. Na karcie **Odtwarzanie** wybierz pozycję *Głośniki (HyperX Cloud Alpha S Game)*. Następnie kliknij strzałkę obok przycisku *Ustaw domyślne* i wybierz opcję *Urządzenie domyślne*.

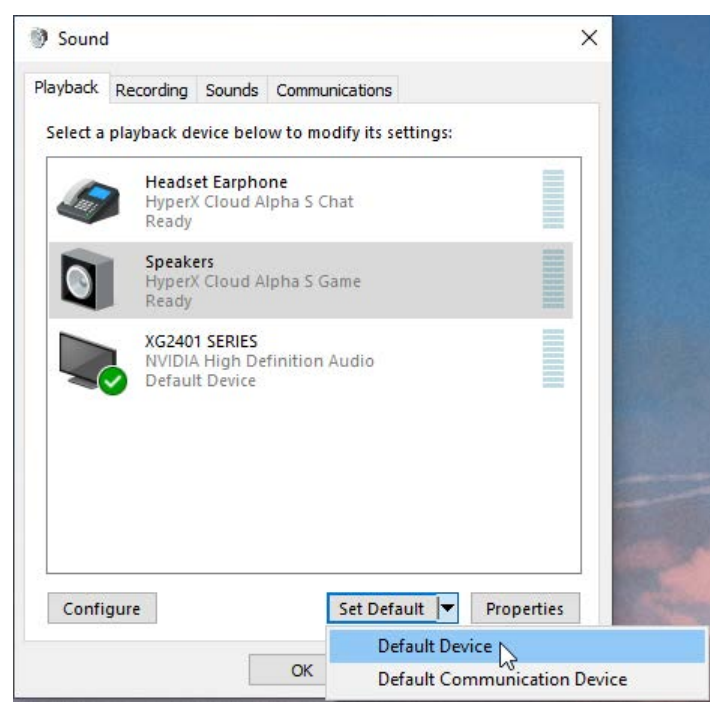

4. Wybierz pozycję *Zestaw słuchawkowy/słuchawki (HyperX Cloud Alpha S Chat)*. Następnie kliknij strzałkę obok przycisku *Ustaw domyślne* i wybierz opcję *Domyślne urządzenie komunikacyjne*.

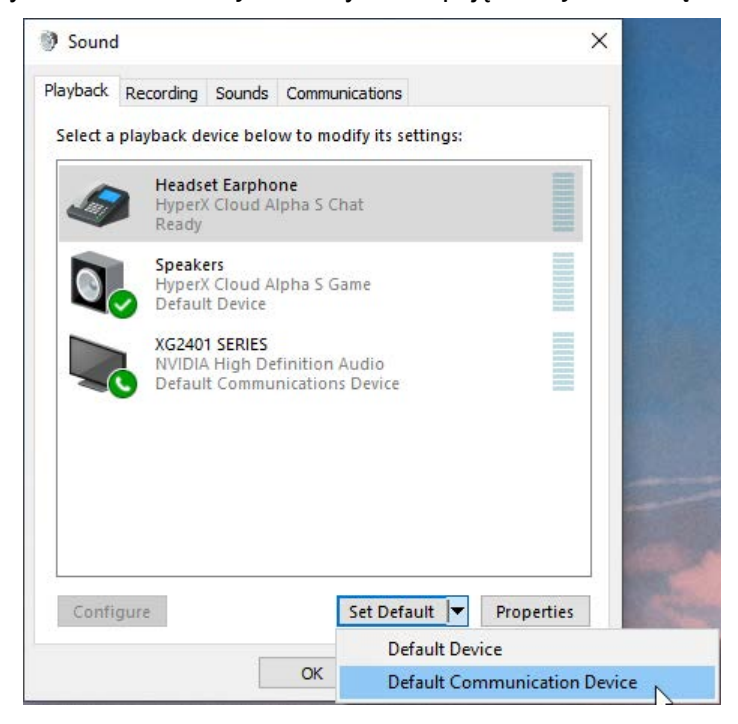

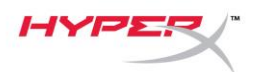

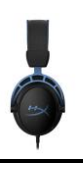

5. Sprawdź, czy urządzenie *Głośniki (HyperX Cloud Alpha S Game)* jest oznaczone jako *Urządzenie domyślne*, a urządzenie *Zestaw słuchawkowy/słuchawki (HyperX Cloud Alpha S Chat)* jest oznaczone jako *Domyślne urządzenie komunikacyjne*.

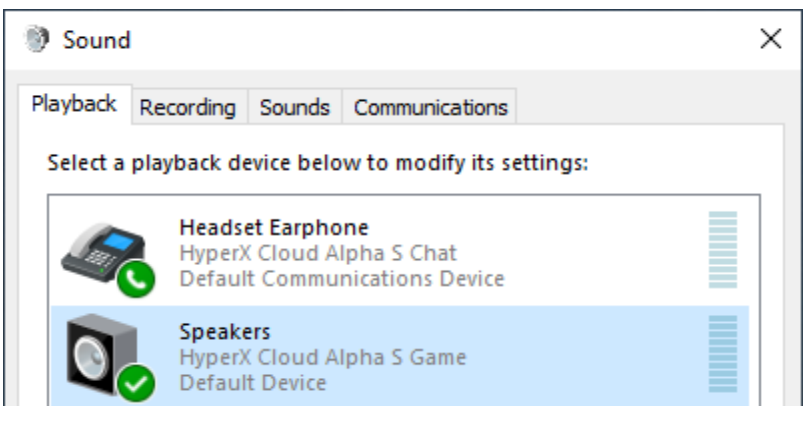

6. Na karcie **Nagrywanie** wybierz pozycję *Mikrofon (HyperX Cloud Alpha S Chat)*. Następnie kliknij przycisk *Ustaw domyślne*.

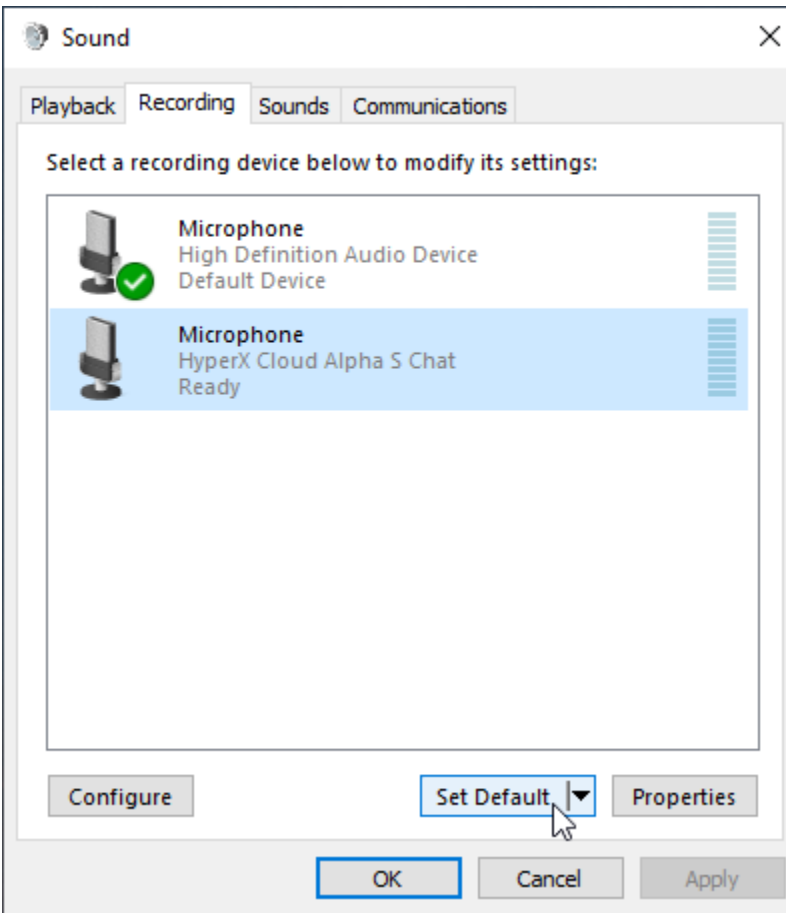

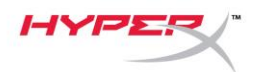

7. Sprawdź, czy urządzenie *Mikrofon (HyperX Cloud Alpha S Chat)* jest oznaczony jako *Urządzenie domyślne*.

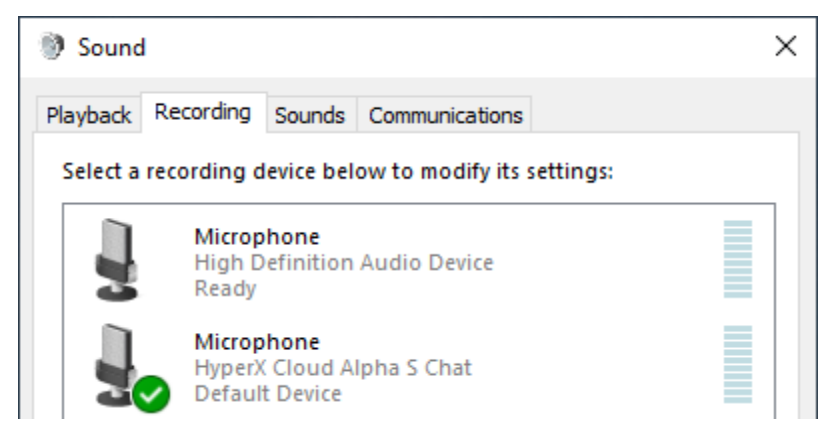

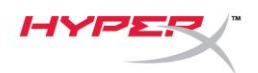

#### <span id="page-103-0"></span>**Konfiguracja Discord**

- 1. W obszarze ustawień Discord wybierz pozycję *Głos i wideo*.
- 2. W obszarze **Ustawienia głosu** w pozycji *Urządzenie wejściowe* wybierz *Mikrofon (HyperX Cloud Alpha S Chat)*.
- 3. W pozycji *Urządzenie wyjściowe* wybierz *Zestaw słuchawkowy/słuchawki (HyperX Cloud Alpha S Chat)*.

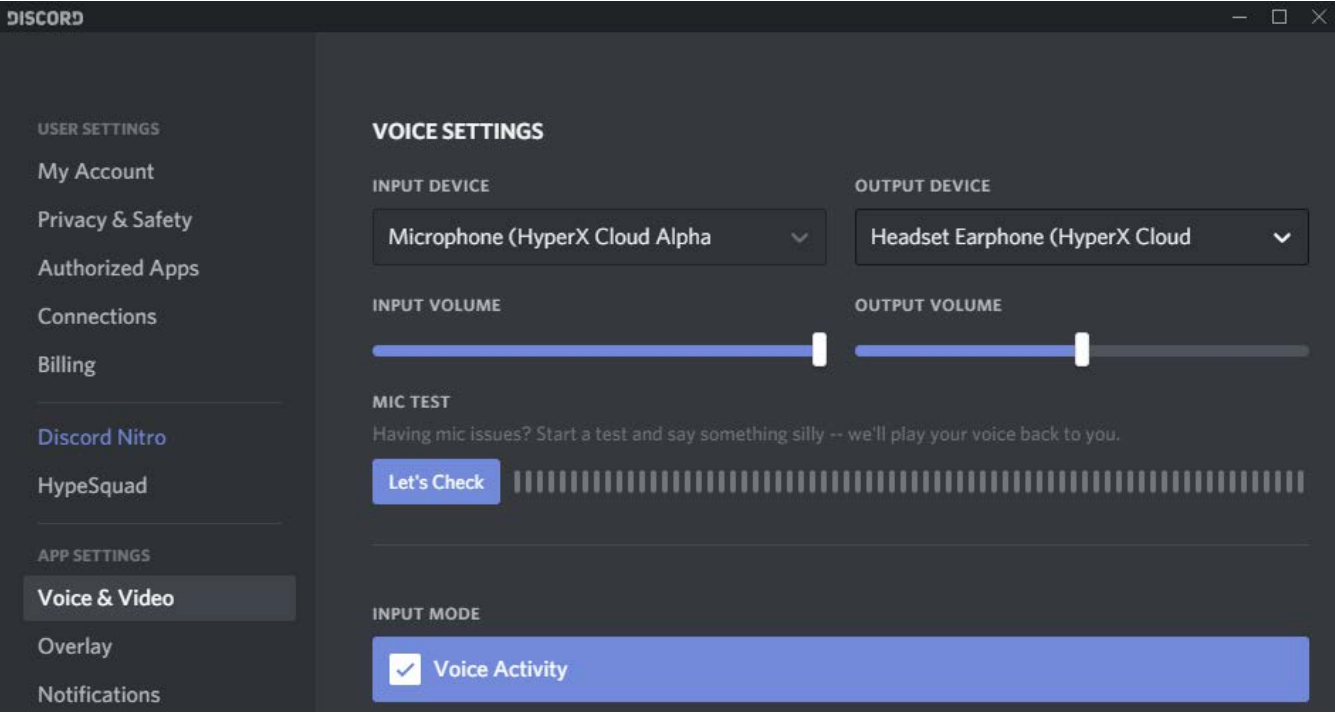

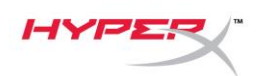

### <span id="page-104-0"></span>**Użytkowanie z konsolami i urządzeniami mobilnymi**

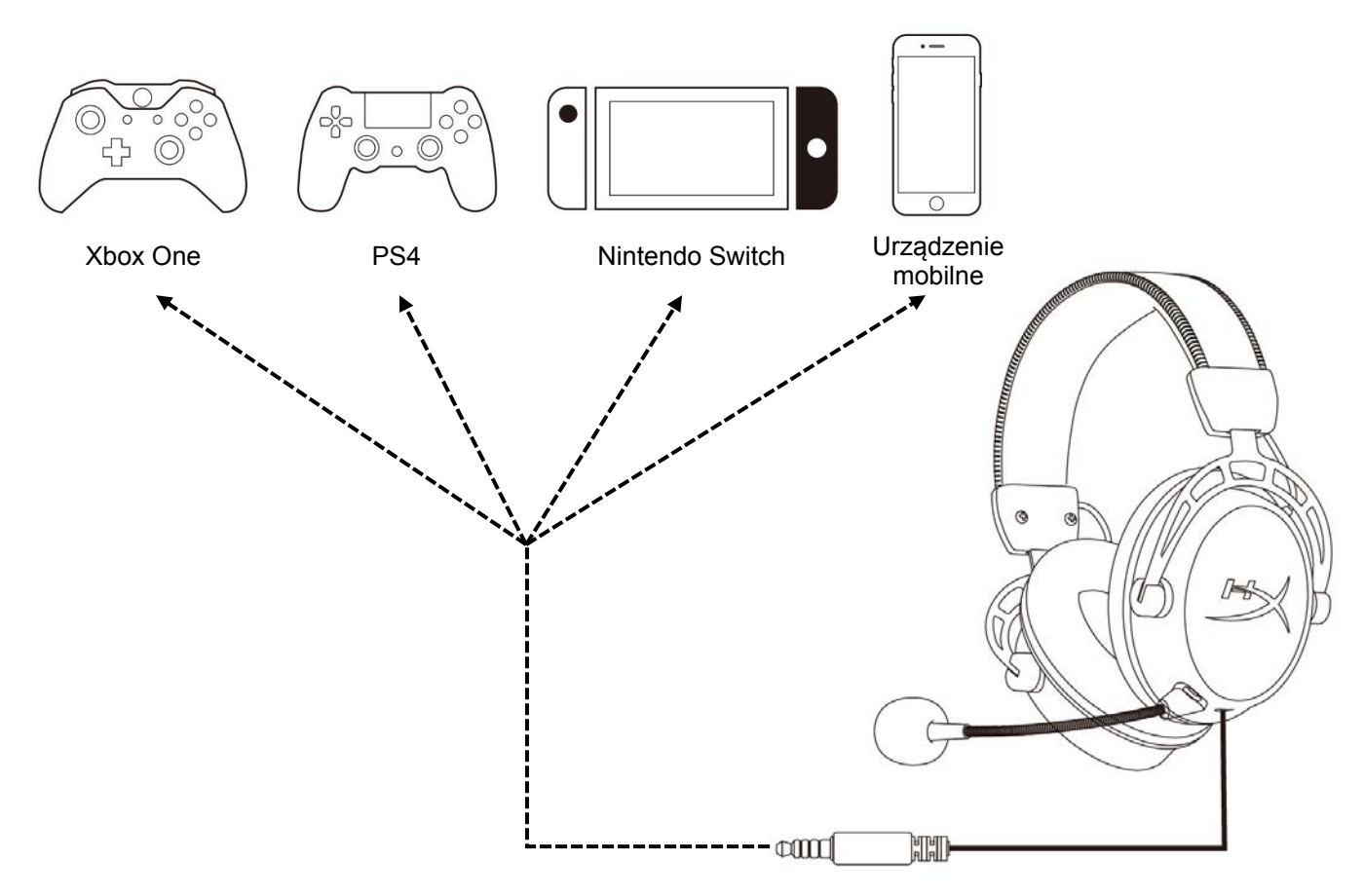

Podłącz zestaw słuchawkowy do portu 3,5mm w urządzeniu przewodem 3,5mm (4 pola).

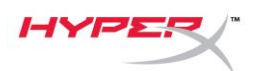

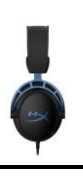

### **Pytania? Problemy z konfiguracją?**

Skontaktuj się z zespołem pomocy technicznej HyperX na stronie: hyperxgaming.com/support*/*

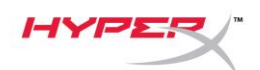

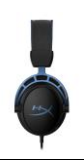

# **HyperX Cloud Alpha STM**

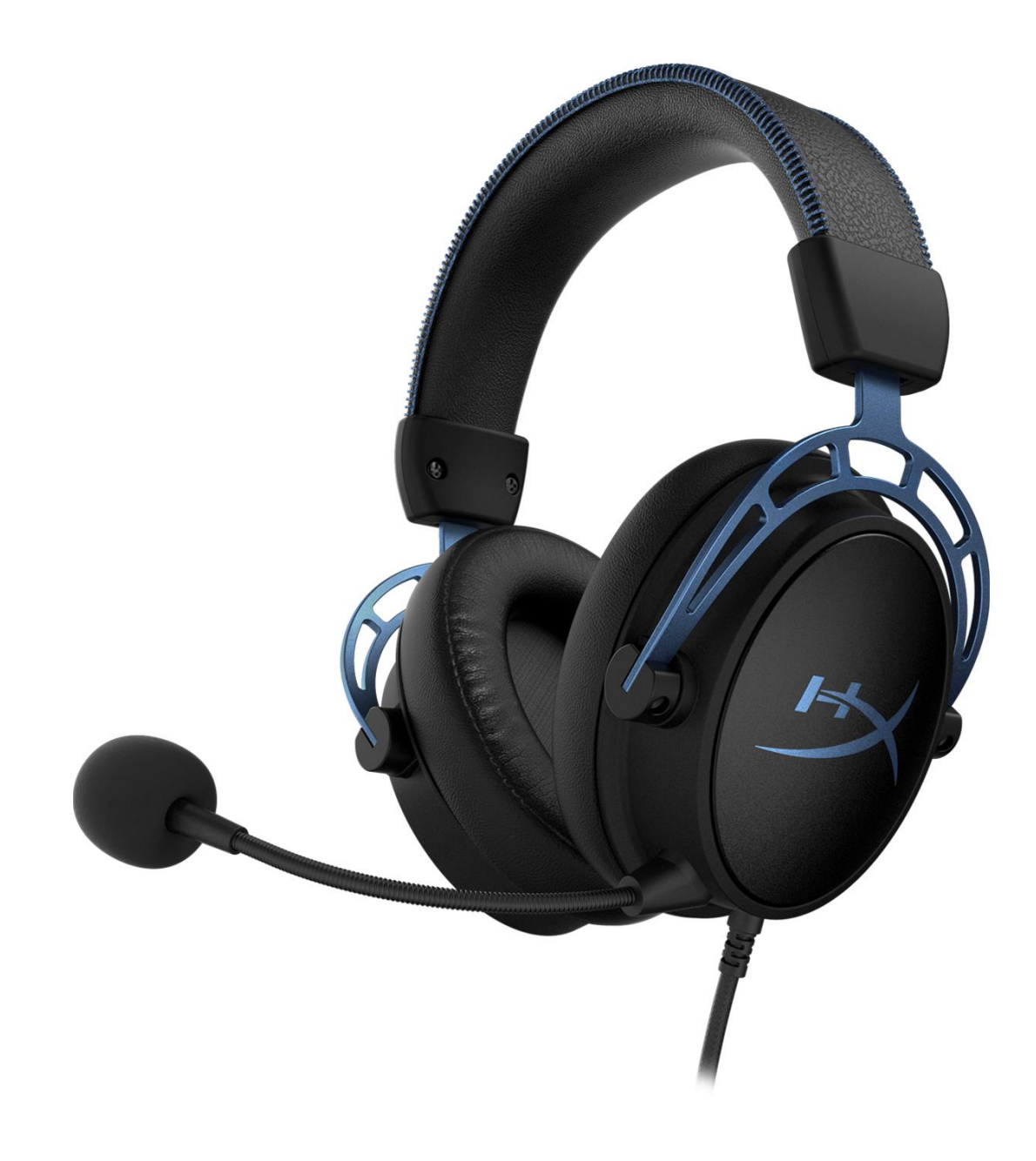

### **Номера по каталогу**

HX-HSCAS-BL/WW

Документ № 480HX-HSCAS.A01 НурегX Cloud Alpha S™ Страница 1 из 15

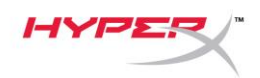

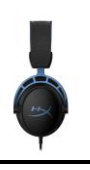

### Содержание

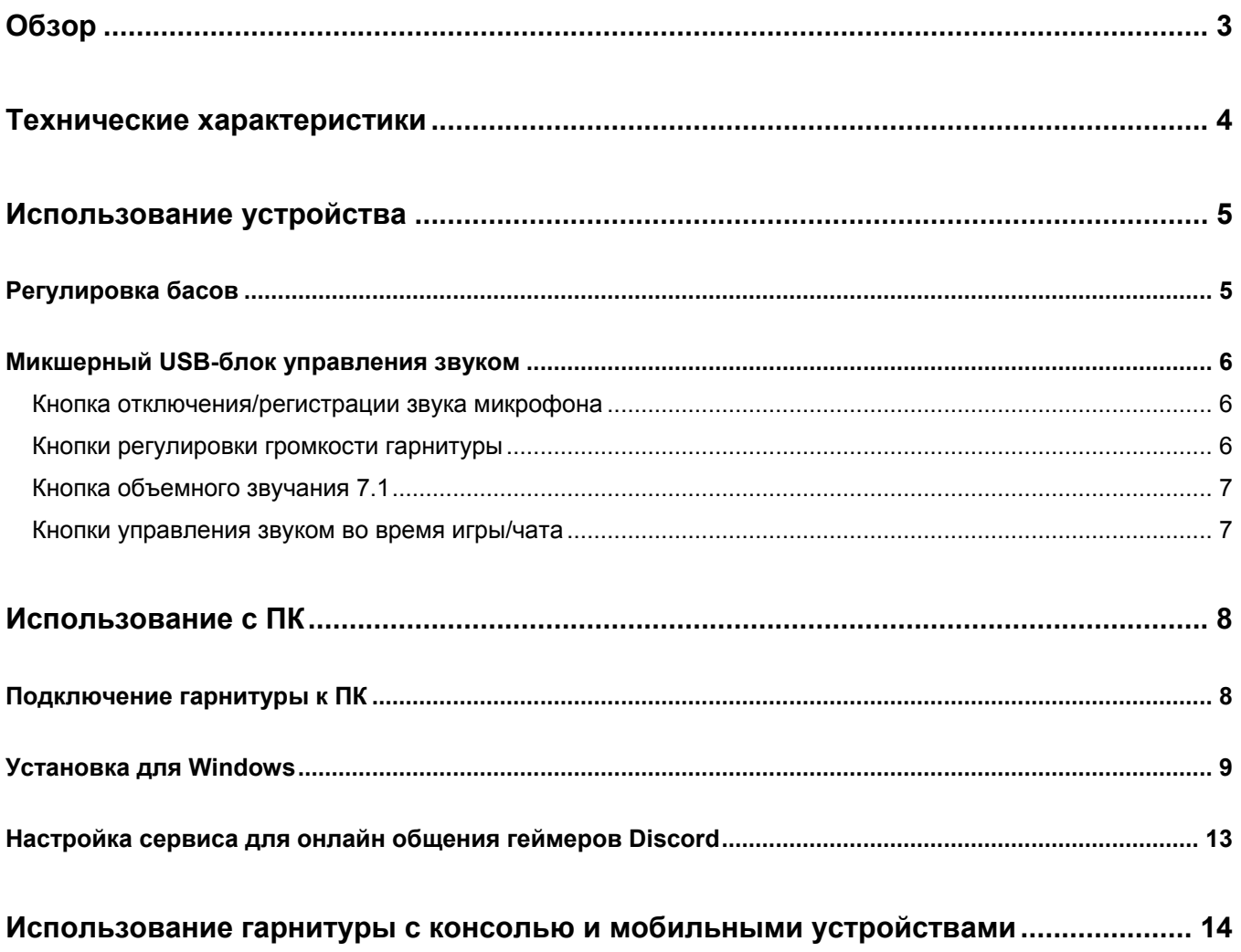
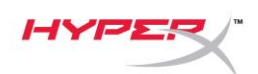

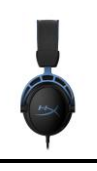

### **Обзор**

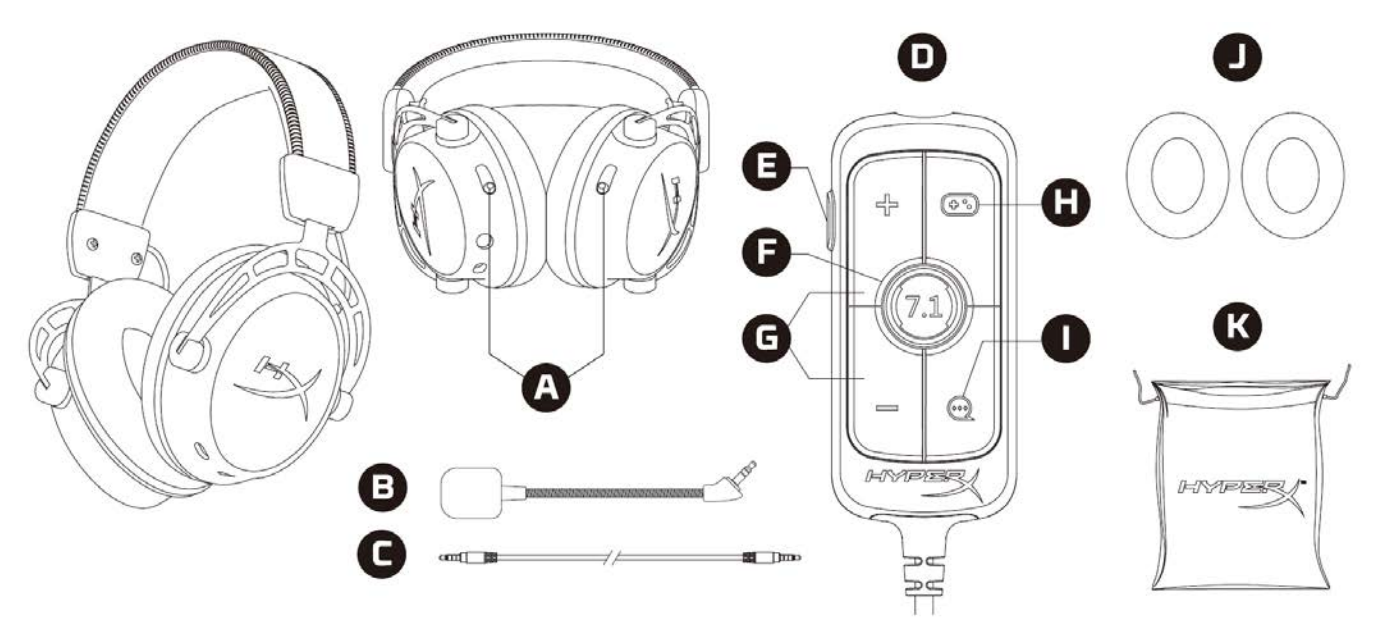

- A. Слайдеры для регулировки басов
- B. Съемный микрофон
- C. Кабель 3,5мм (4-х контактный)
- D. Микшерный USB-блок управления звуком
- E. Кнопка отключения/регистрации звука микрофона
- F. Кнопка окружающего объемного звука 7.1
- G. Кнопки регулировки громкости наушников
- H. Кнопка регулировки звукового баланса во время игры
- I. Кнопка регулировки звукового баланса во время чата
- J. Тканевые амбушюры наушников
- K. Сумка для переноски

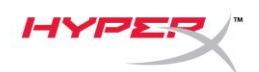

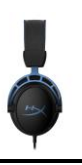

### **Технические характеристики**

#### **Наушники**

Динамик: настраиваемый динамический, 50мм с неодимовыми магнитами Тип: охватывающие, закрытого типа Частотная характеристика: 13Гц – 27кГц Импеданс: 65Ом Уровень звукового давления: 99дБ SPL/мВт при 1кГц Коэффициент нелинейных искажений: ≤ 1% Вес: 310г Вес с микрофоном: 321г Длина кабеля: Съёмный кабель гарнитуры (1м) Тип подключения: Съёмный кабель гарнитуры — разъем 3,5мм (4-полюсный)

#### **Микрофон**

Элемент: электретный конденсаторный микрофон Диаграмма направленности: двунаправленная, с шумоподавлением Частотная характеристика: 50Гц – 18кГц Чувствительность: –38дБВ (0дБ = 1В/Па при 1кГц)

#### **Микшерный USB-блок управления звуком**

Элементы управления: кнопки регулировки громкости гарнитуры, кнопки управления звуком во время игры/чата, кнопка окружающего объемного звука 7.1, кнопка отключения/регистрации звука микрофона Вес: 57г Длина кабеля: 2м

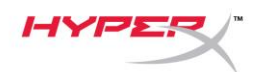

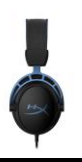

### **Использование устройства**

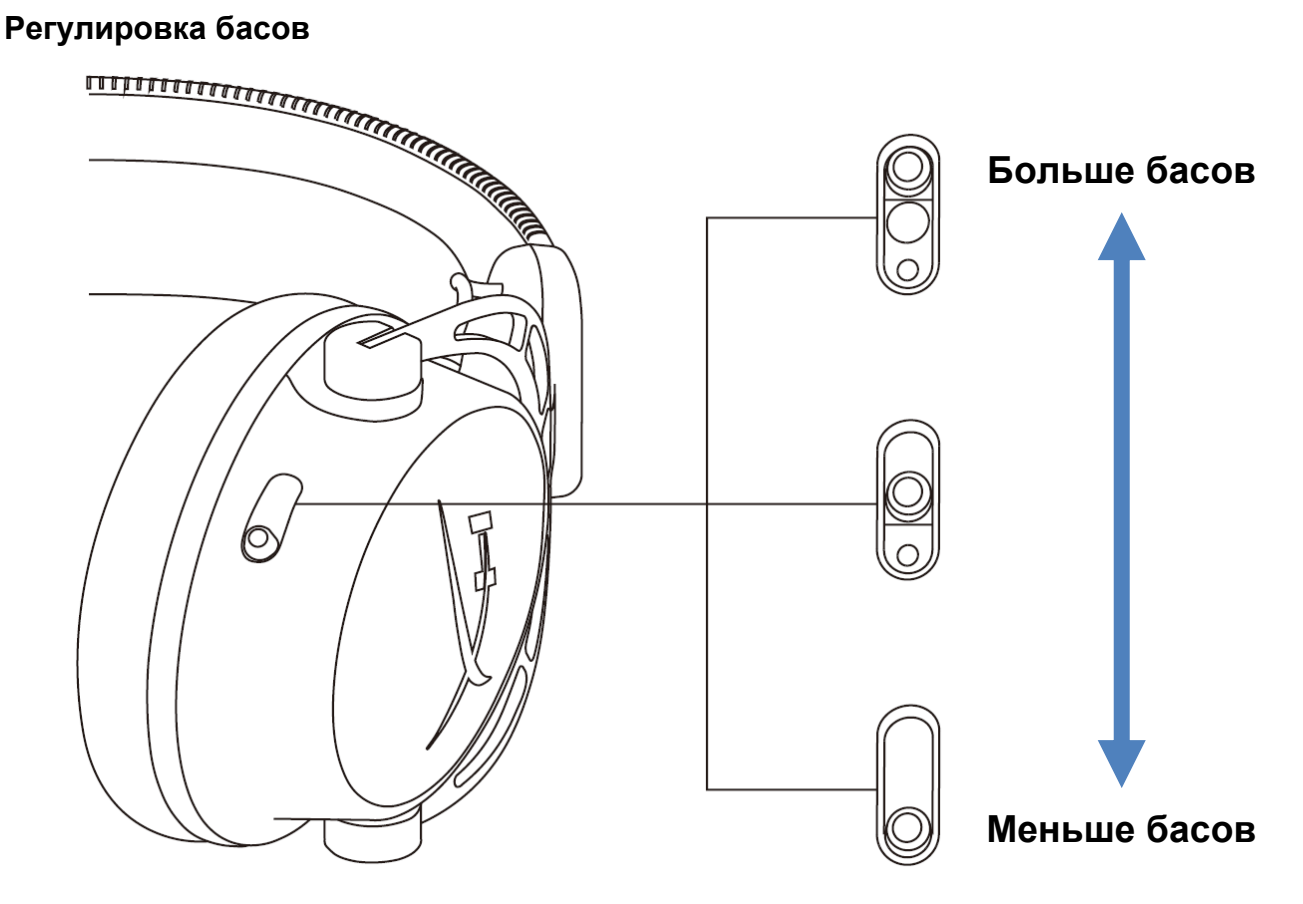

Перемещайте слайдеры регулировки басса вверх или вниз для изменения уровня басса в гарнитуре.

Чтобы добавить больше басса, переместите слайдеры вверх. Чтобы убавить уровень басса, переместите слайдеры вниз.

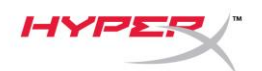

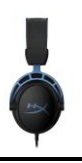

#### **Микшерный USB-блок управления звуком**

**Кнопка отключения/регистрации звука микрофона**

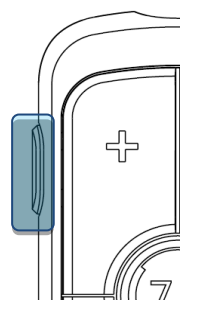

Нажмите кнопку отключения/регистрации звука микрофона, чтобы включить или отключить функцию отключения звука микрофона.

- Светодиод вкл. микрофон отключен.
- Светодиод выкл. микрофон включен.

Удерживайте эту кнопку нажатой в течение 3 секунд, чтобы включить или выключить регистрацию звука микрофона.

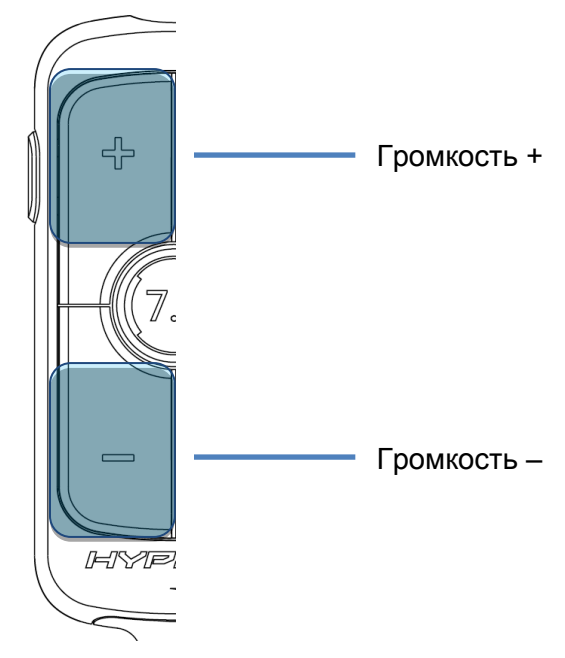

#### **Кнопки регулировки громкости гарнитуры**

Нажмите кнопки регулировки громкости +/– для повышения или убавления общей громкости гарнитуры.

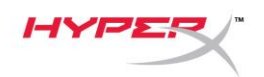

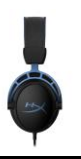

#### **Кнопка объемного звучания 7.1**

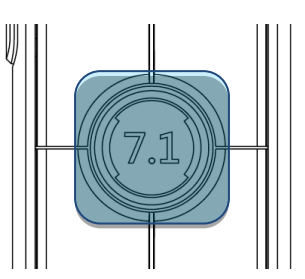

Нажмите кнопку объемного звучания 7.1, чтобы включить или выключить объемный звук 7.1.

- Светодиод вкл. включен
- Светодиод выкл. выключен

#### **Кнопки управления звуком во время игры/чата**

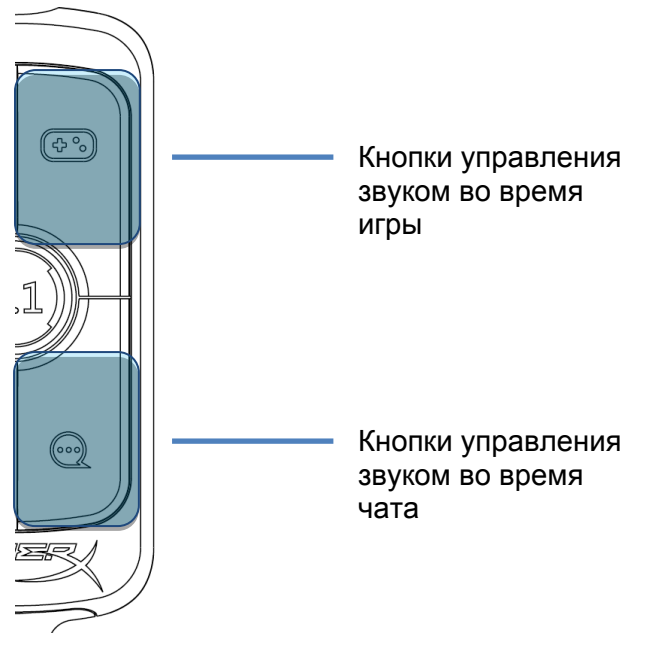

Нажмите кнопки управления звуком во время игры/чата, чтобы отрегулировать баланс звука игры и звука чата.

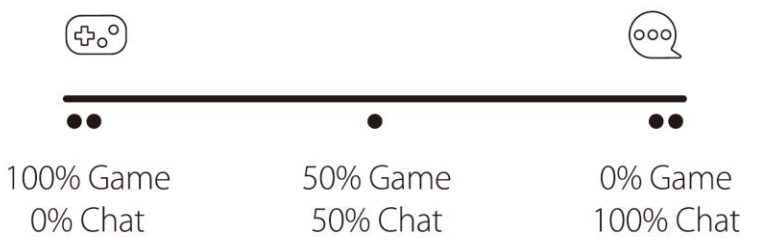

Функция регулировки баланса звука во время игры/чата не зависит от общей громкости наушников.

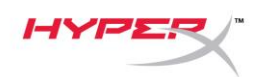

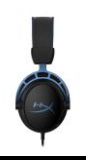

### **Использование с ПК**

#### **Подключение гарнитуры к ПК**

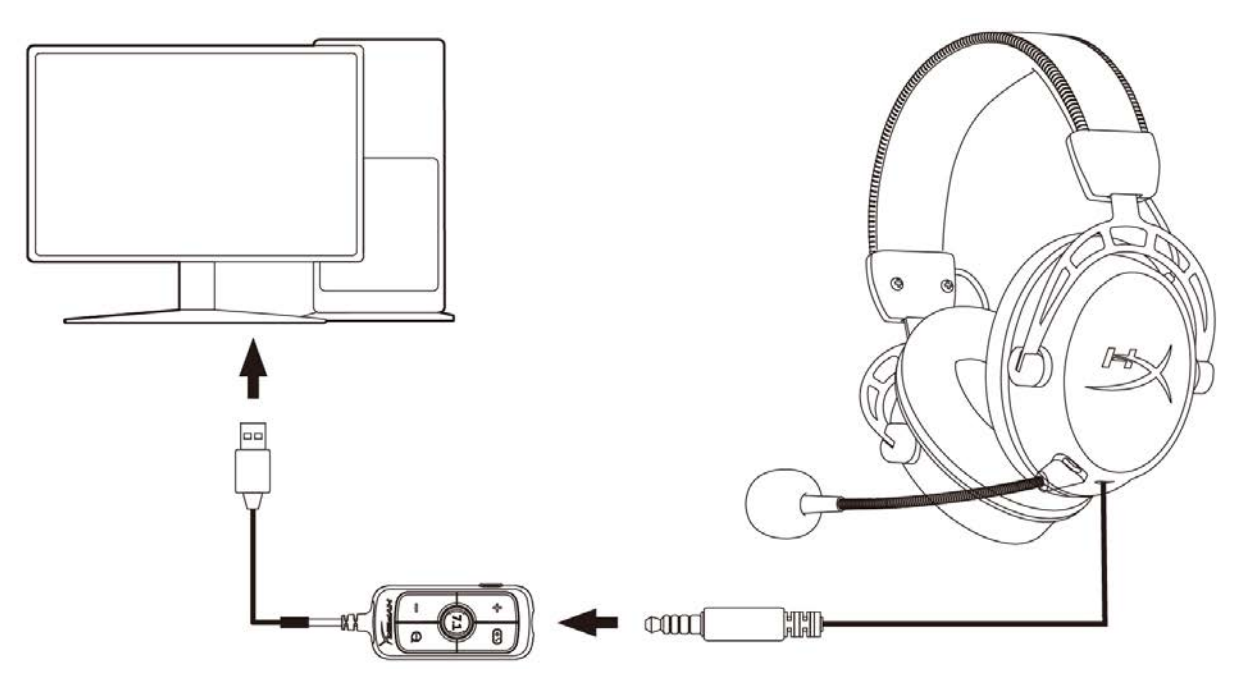

- 1. Подключите гарнитуру к микшерному USB-блоку управления звуком с помощью 4 контактного кабеля 3,5мм.
- 2. Подключите USB-блок управления звуком к USB-порту ПК.

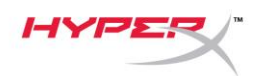

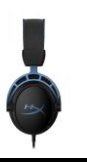

#### **Установка для Windows**

1. Нажмите на значок динамика в области пиктограмм панели задач, и затем выберите *Open Sound settings* (Открыть настройки звука).

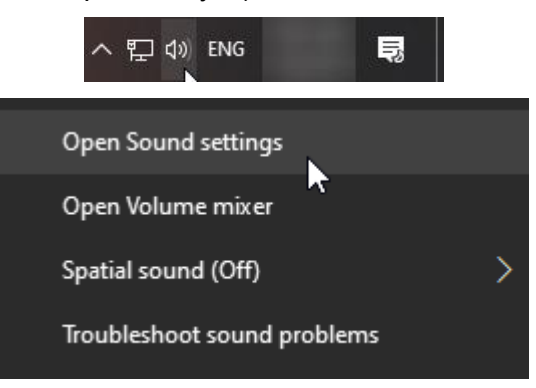

2. В окне «Sound settings» (Настройки звука) выберите *Sound Control Panel* (Панель

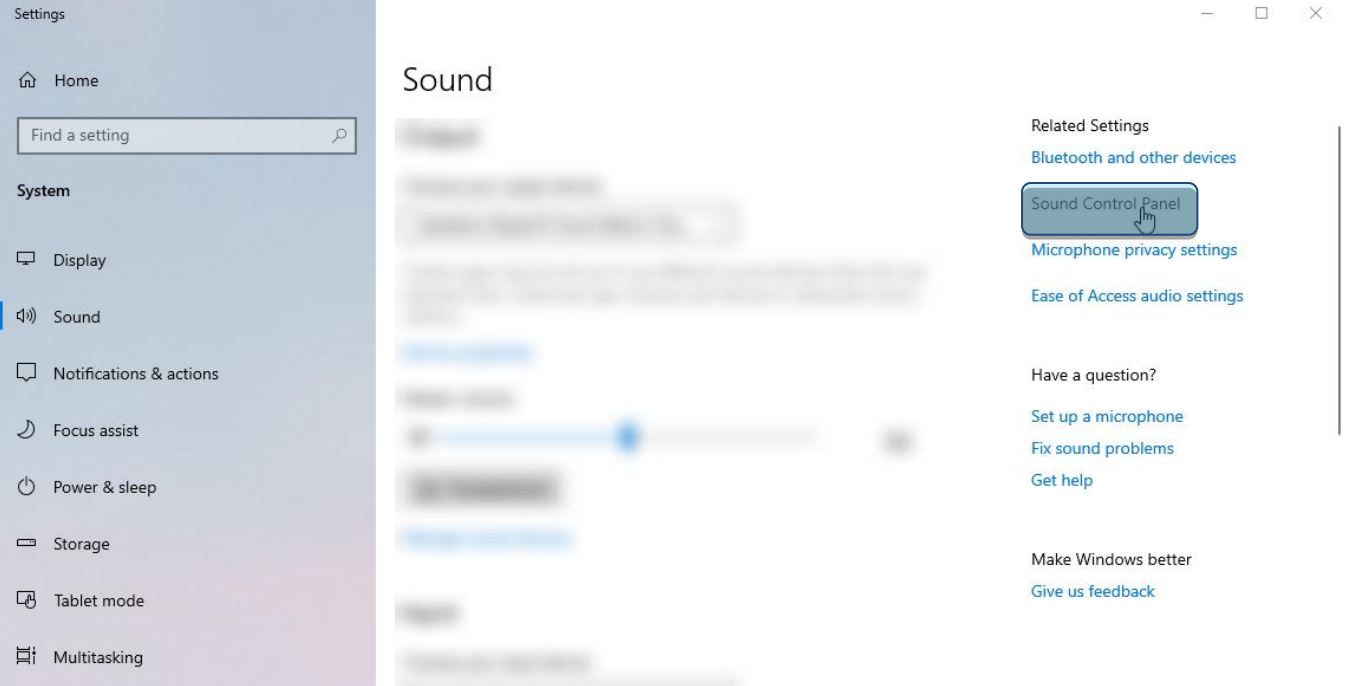

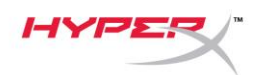

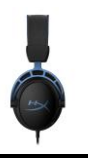

3. На вкладке **Playback** (Воспроизведение) выберите *Speakers (HyperX Cloud Alpha S Game)* (Динамики (HyperX Cloud Alpha S для игры)). Затем нажмите на стрелку в поле рядом с надписью *Set Default* (Установить по умолчанию) и выберите вариант *Default Device* (Устройство по умолчанию).

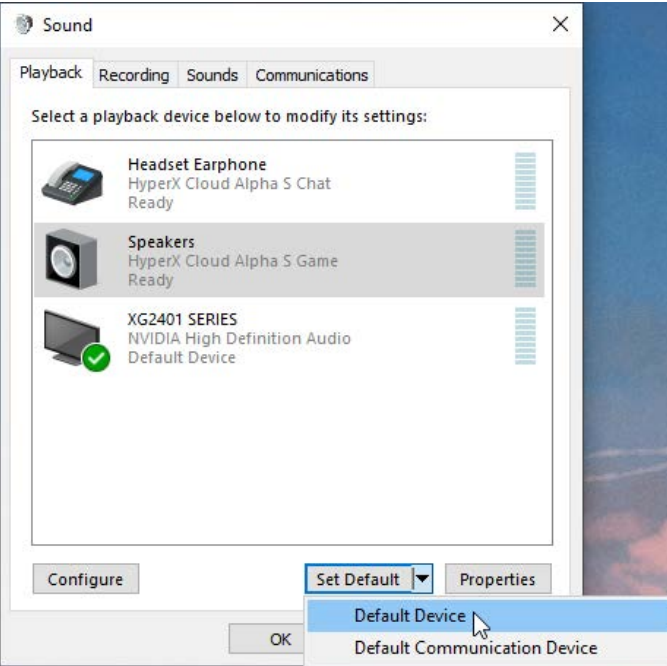

4. Выберите *Headset Earphone (HyperX Cloud Alpha S Chat)* (Наушники гарнитуры (HyperX Cloud Alpha S для чата)). Затем нажмите на стрелку в поле рядом с надписью *Set Default* (Установить по умолчанию) и выберите вариант *Default Communication Device* (Устройство связи по умолчанию).

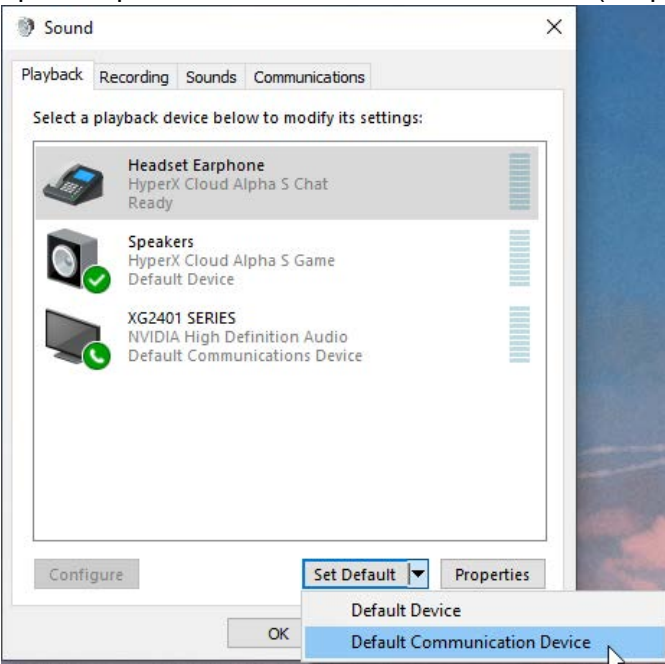

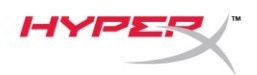

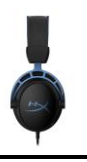

5. Убедитесь, что для параметра *Speakers (HyperX Cloud Alpha S Game)* (Динамики (HyperX Cloud Alpha S для игры)) задан вариант *Default Device* (Устройство по умолчанию), а для параметра *Headset Earphone (HyperX Cloud Alpha S Chat)* (Наушники гарнитуры (HyperX Cloud Alpha S для чата)) задан вариант *Default Communications Device* (Устройство связи по умолчанию).

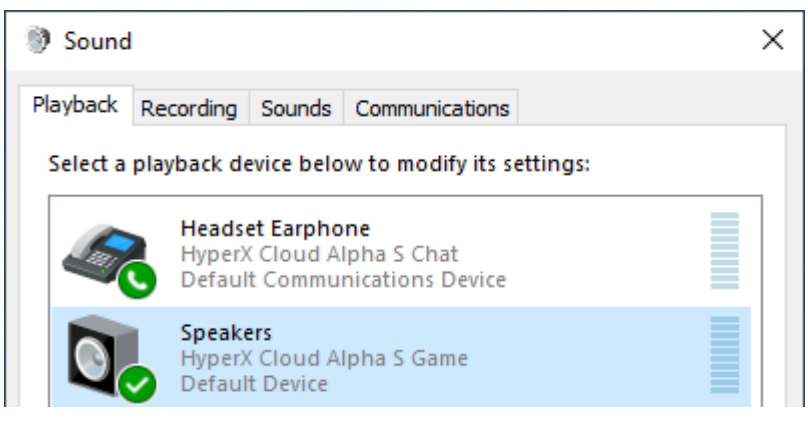

6. На вкладке **Recording** (Запись) выберите *Microphone (HyperX Cloud Alpha S Chat)* (Микрофон (HyperX Cloud Alpha S для чата)). Затем нажмите кнопку *Set Default* (Установить по умолчанию).

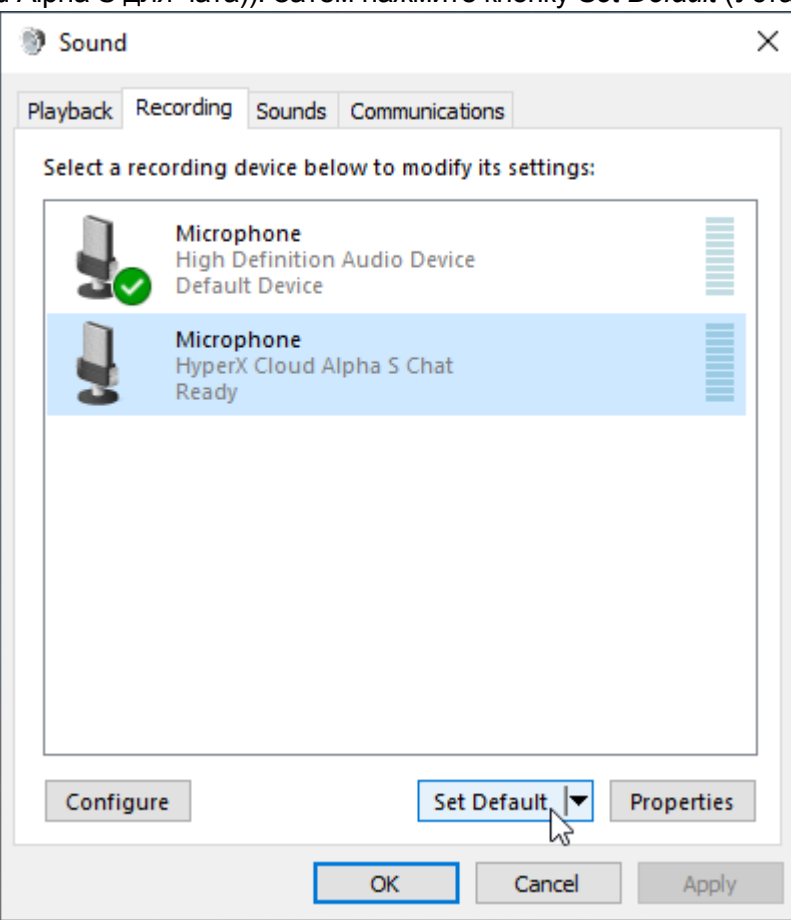

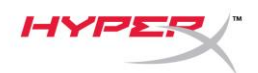

7. Убедитесь, что для параметра *Microphone (HyperX Cloud Alpha S Chat)* (Микрофон (HyperX Cloud Alpha S для чата)) задан вариант *Default Device* (Устройство по умолчанию).

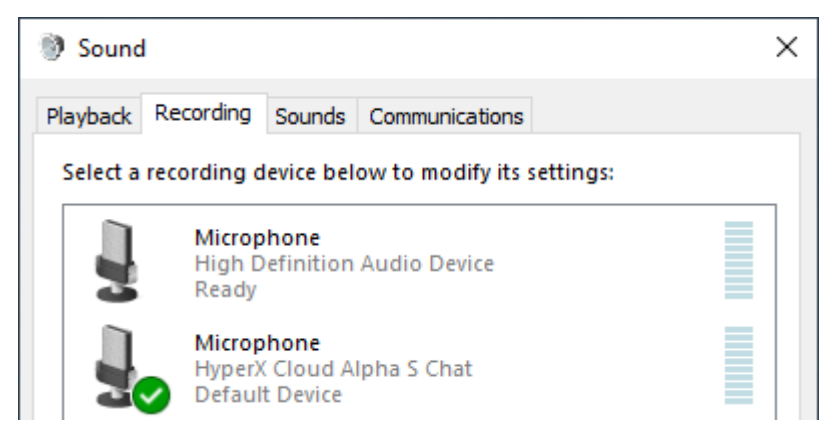

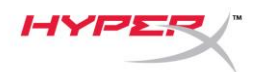

#### **Настройка сервиса для онлайн общения геймеров Discord**

- 1. В области настроек сервиса Discord выберите *Voice & Video* (Голос и видео).
- 2. В области **Voice Settings** (Настройки голоса) для параметра *Input Device* (Устройство ввода) задайте вариант *Microphone (HyperX Cloud Alpha S Chat)* (Микрофон (HyperX Cloud Alpha S для чата)).
- 3. Для параметра *Output Device* (Устройство вывода) задайте вариант *Headset Earphone (HyperX Cloud Alpha S Chat)* (Наушники гарнитуры (HyperX Cloud Alpha S для чата)).

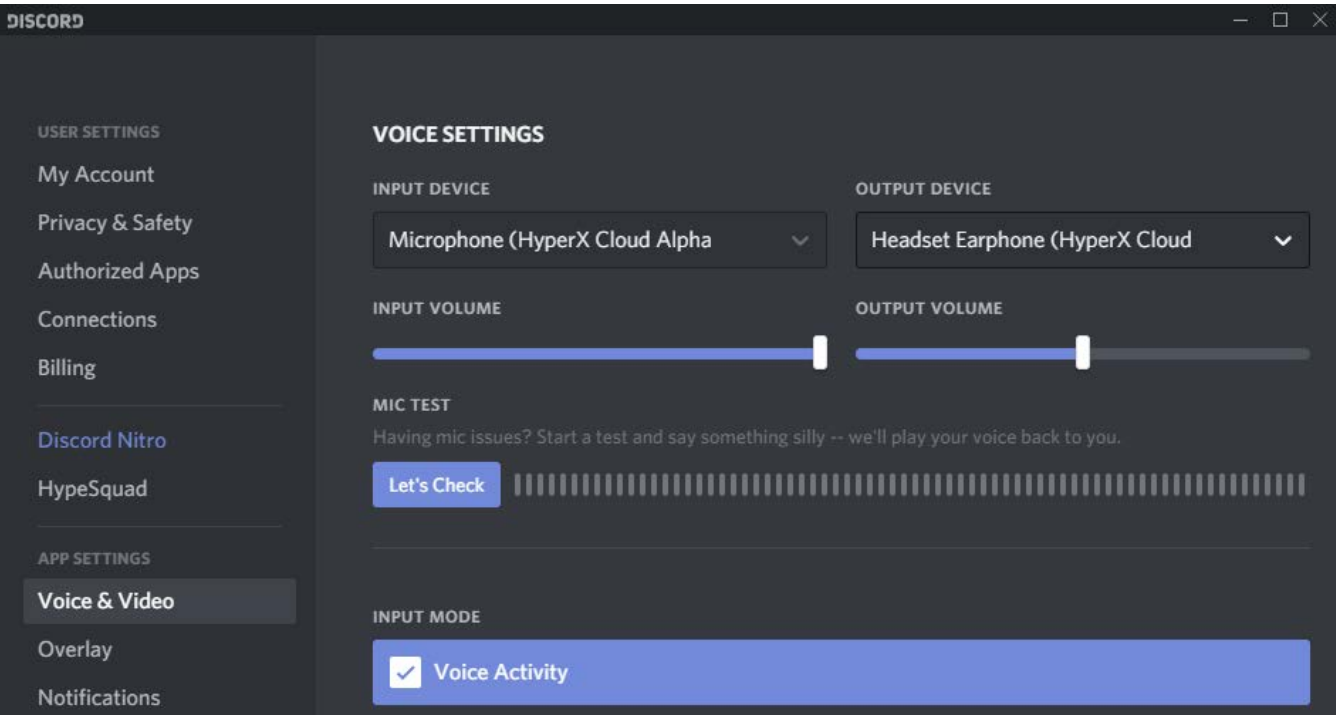

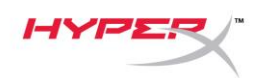

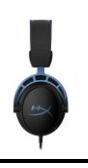

### **Использование гарнитуры с консолью и мобильными**

### **устройствами**

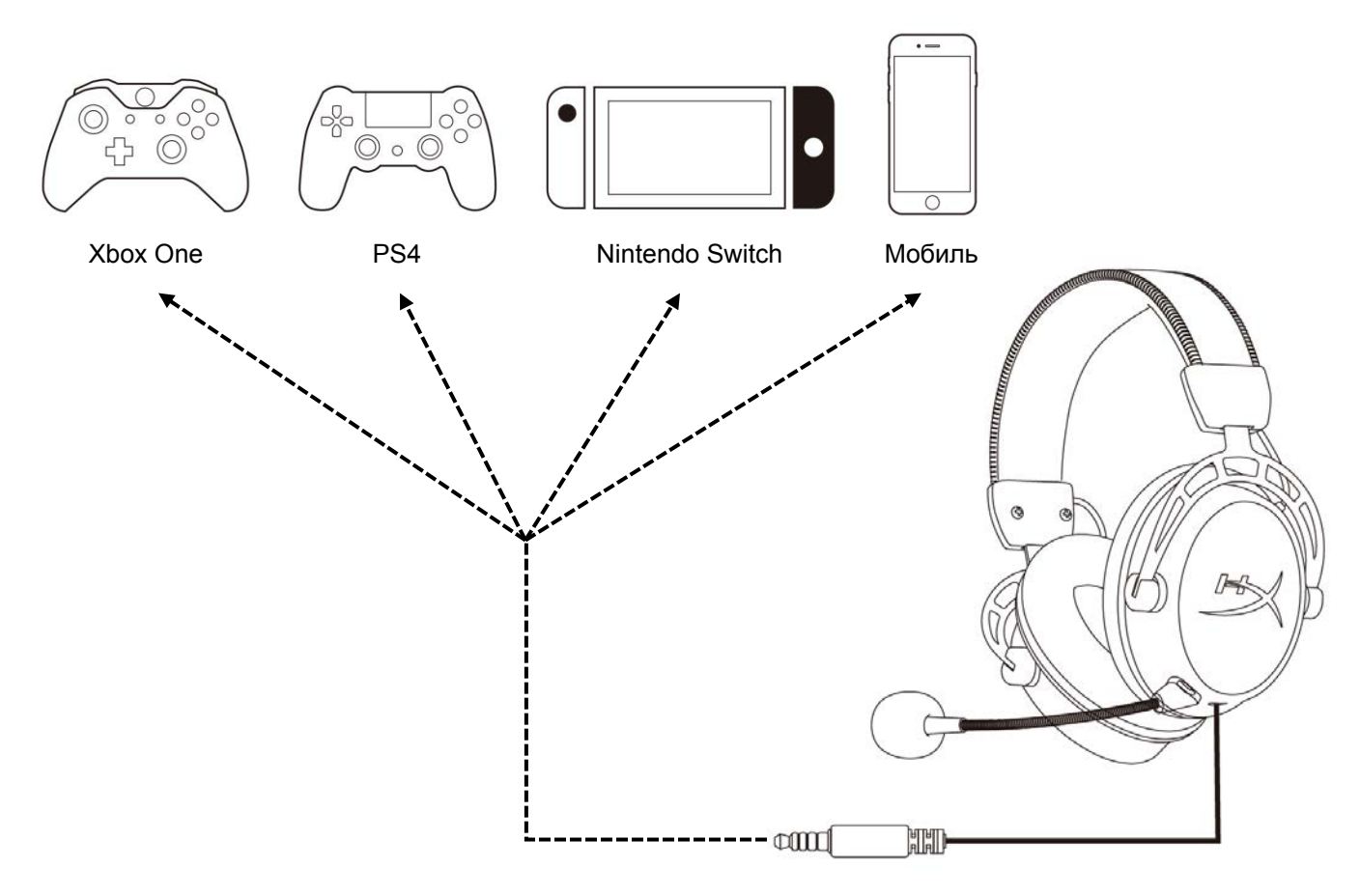

Подключите гарнитуру к порту устройства с разъемом 3,5мм при помощи кабеля 3,5мм (4-контактного).

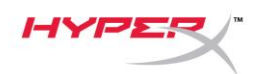

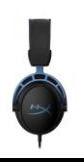

### **Вопросы или проблемы с настройкой?**

Свяжитесь с командой технической поддержки HyperX по адресу: hyperxgaming.com/support*/*

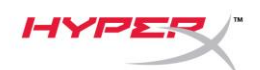

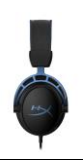

# **HyperX Cloud Alpha STM**

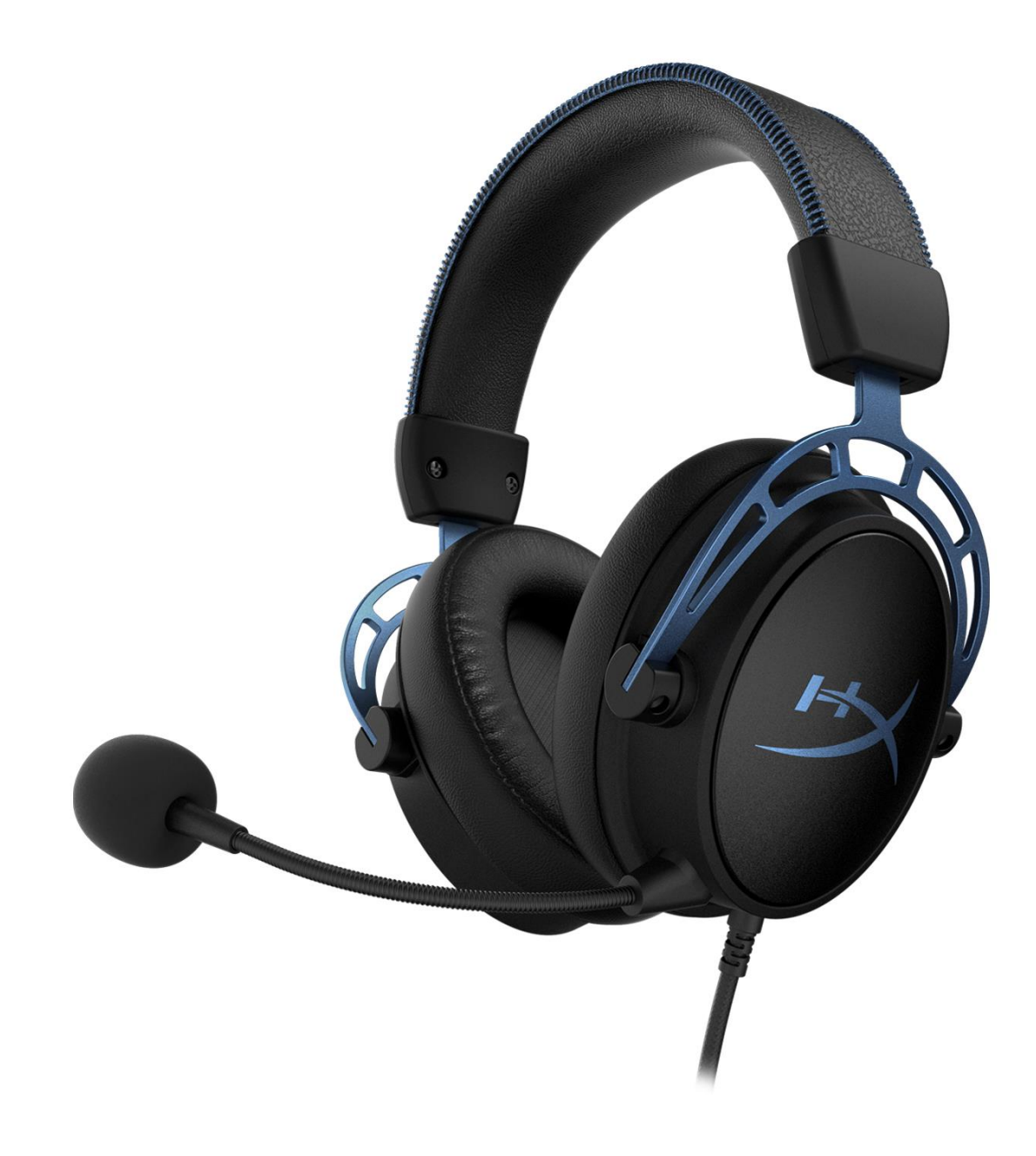

## **Parça Numaraları**

HX-HSCAS-BL/WW

Belge No. 480HX-HSCAS.A01 HyperX Cloud Alpha S™ Page 1 of 15

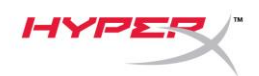

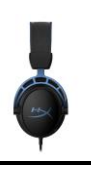

# İÇINDEKILER

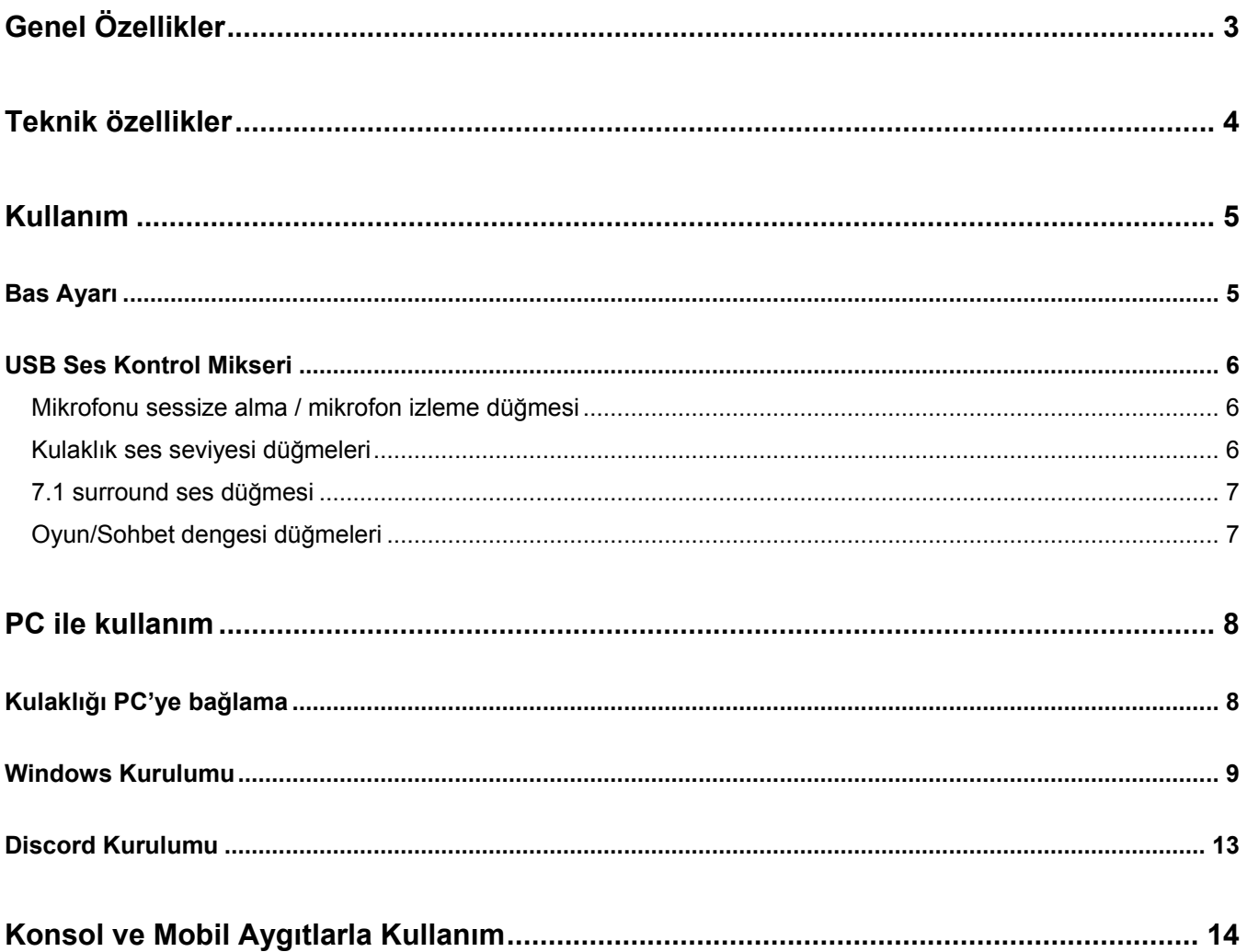

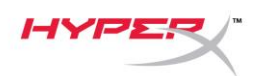

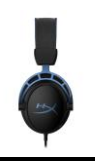

## <span id="page-123-0"></span>**Genel Özellikler**

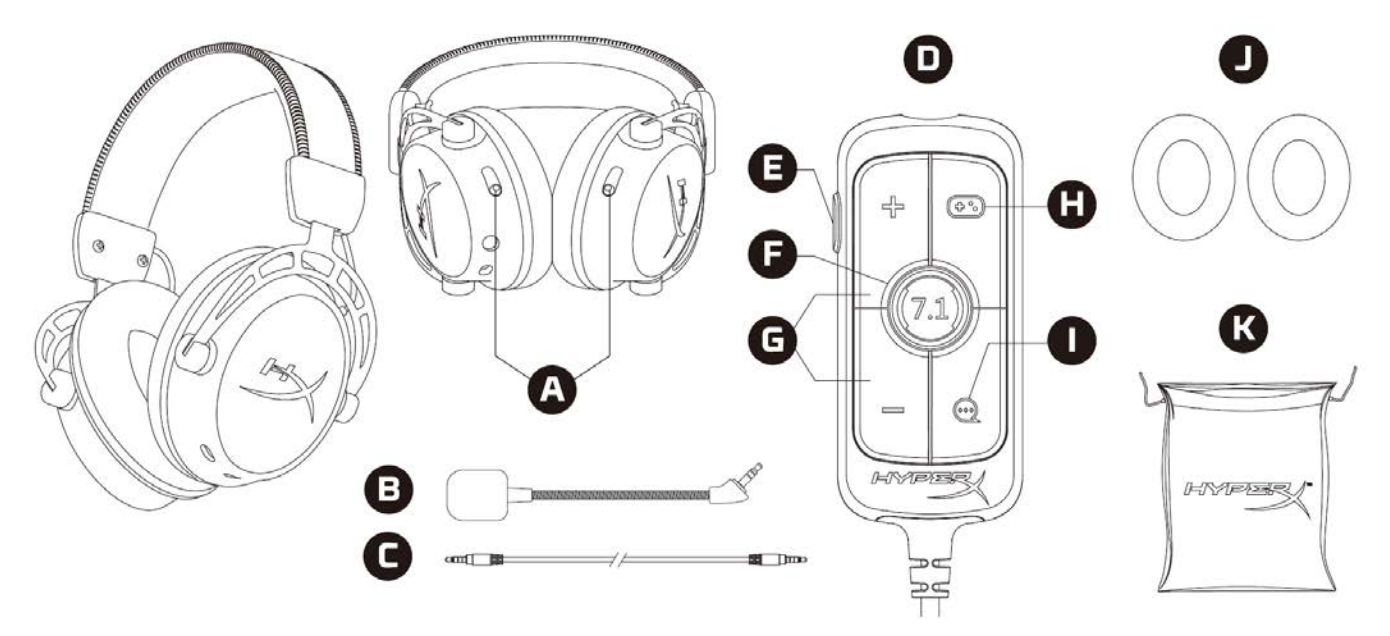

- A. Bas ayarı düğmeleri
- B. Çıkarılabilir mikrofon
- C. 3,5 mm kablo (4 kutuplu)
- D. USB ses kontrol mikseri
- E. Mikrofonu sessize alma / mikrofon izleme düğmesi
- F. 7.1 surround ses düğmesi
- G. Kulaklık ses seviyesi düğmeleri
- H. Oyun Dengesi düğmesi
- I. Sohbet Dengesi düğmesi
- J. Kumaş kulak yastıkları
- K. Seyahat çantası

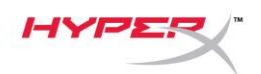

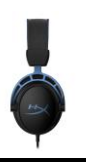

### <span id="page-124-0"></span>**Teknik özellikler**

#### **Kulaklık**

Sürücü: Özel tasarım dinamik, neodim mıknatıslarla birlikte 50 mm Tip: Çevresel, Geri dönüş kapalı Frekans yanıtı: 13 Hz – 27 kHz Empedans: 65 Ω Ses basınç seviyesi: 99 dBSPL/mW, 1 kHz frekansta T.H.D.: ≤ %1 Ağırlık: 310 g Mikrofon ile birlikte ağırlık: 321 g Kablo uzunluğu: Çıkarılabilir kulaklık kablosu (1 m) Bağlantı tipi: Çıkarılabilir kulaklık kablosu - 3,5 mm fiş (4 kutuplu)

#### **Mikrofon**

Eleman: Elektret kondenser tipi mikrofon Kutup düzeni: Çift yönlü, Gürültü önleyici Frekans yanıtı: 50 Hz – 18 kHz Hassasiyet: -38 dBV (1 kHz'de 0dB=1V/Pa)

#### **USB Ses Kontrol Mikseri**

Kontroller: Kulaklık ses seviyesi düğmeleri, Oyun/Sohbet dengesi düğmeleri, 7.1 surround ses düğmesi, mikrofonu sessize alma / mikrofon izleme düğmesi Ağırlık: 57 g Kablo uzunluğu: 2 m

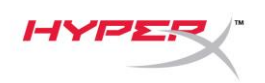

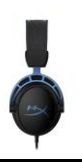

### <span id="page-125-0"></span>**Kullanım**

<span id="page-125-1"></span>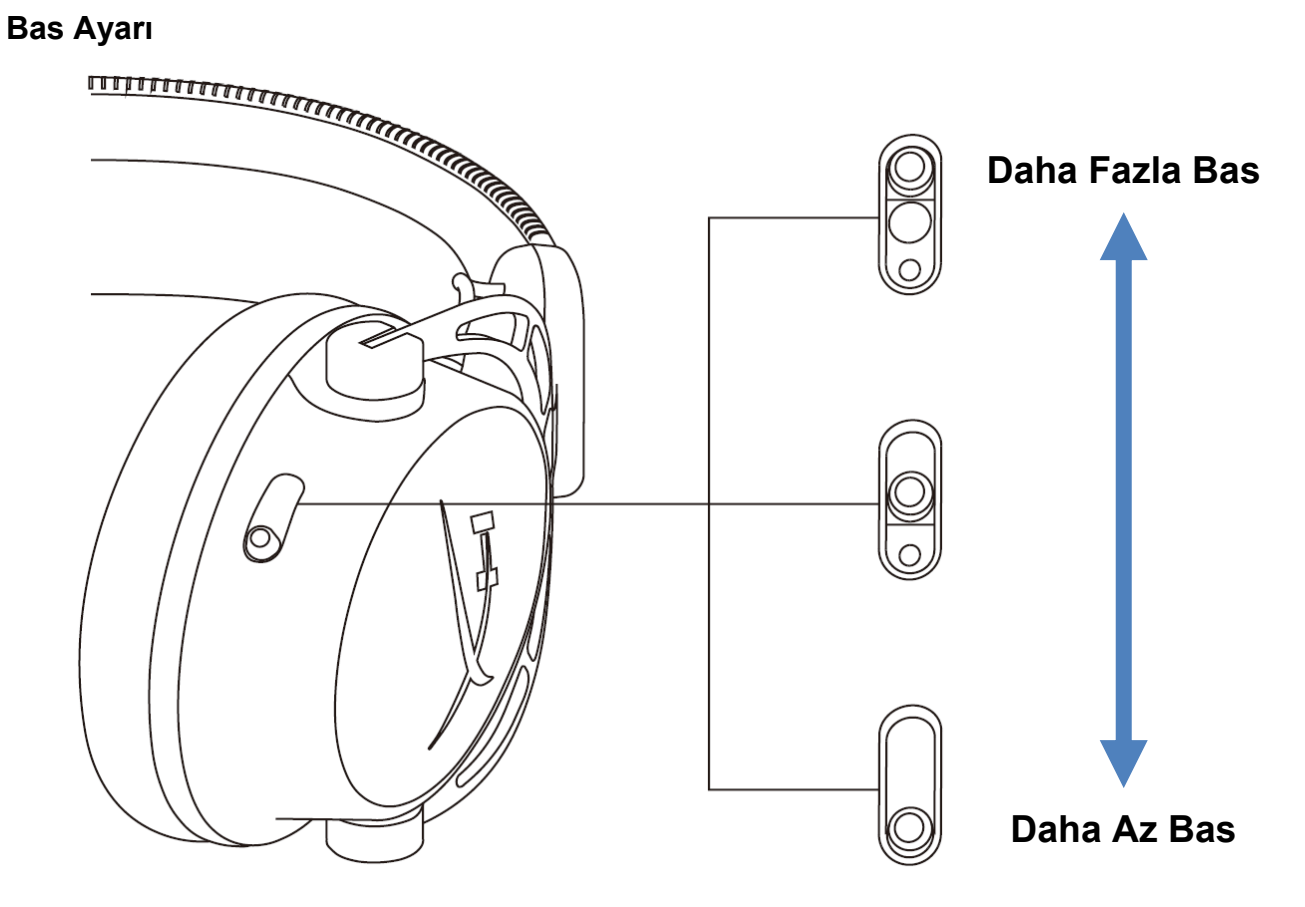

Kulaklıktaki bas miktarını değiştirmek için ayar düğmelerini yukarı veya aşağı doğru hareket ettirin. Daha fazla bas için kaydırmalı düğmeyi yukarı hareket ettirin. Daha az bas için kaydırmalı düğmeyi aşağı hareket ettirin.

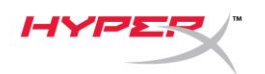

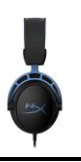

#### <span id="page-126-0"></span>**USB Ses Kontrol Mikseri**

<span id="page-126-1"></span>**Mikrofonu sessize alma / mikrofon izleme düğmesi**

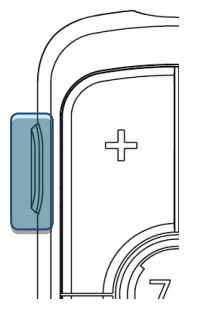

Mikrofonu sessize alma özelliğini açmak veya kapatmak için mikrofonu sessize alma / mikrofon izleme düğmesine basın.

- LED Açık Mikrofon sessizde
- LED Kapalı Mikrofon etkin

Mikrofon izlemeyi açma-kapama arasında geçiş yapmak için düğmeyi 3 saniye basılı tutun.

#### <span id="page-126-2"></span>**Kulaklık ses seviyesi düğmeleri**

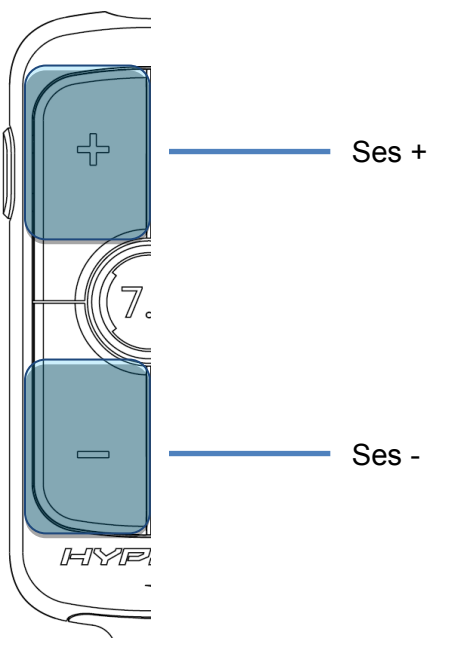

Kulaklık sesini ayarlamak için ses seviyesi +/- düğmelerine basın.

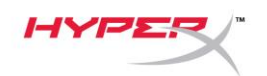

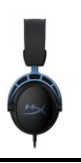

#### <span id="page-127-0"></span>**7.1 surround ses düğmesi**

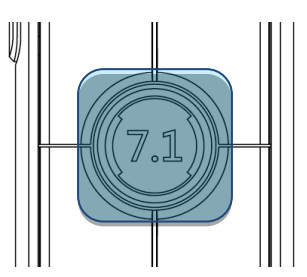

7.1 surround sesi açma-kapama arasında geçiş yapmak için 7.1 surround ses düğmesine basın.

- LED Açık Etkinleştirilmiş
- LED Kapalı Devre dışı bırakılmış

#### <span id="page-127-1"></span>**Oyun/Sohbet dengesi düğmeleri**

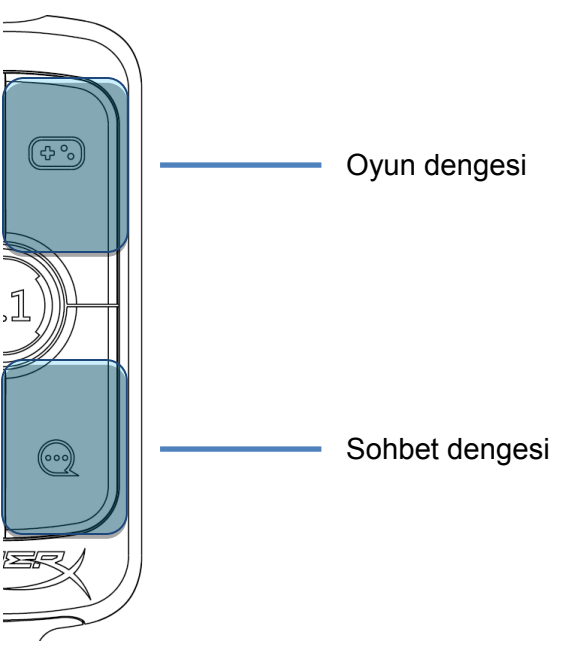

Oyun sesi ve sohbet sesi arasındaki miksi ayarlamak için oyun/sohbet dengesi düğmelerine basın.

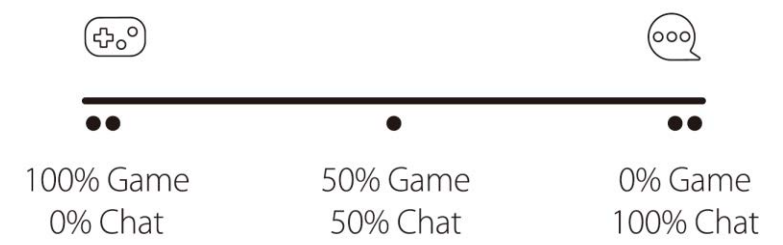

Oyun/sohbet dengesi özelliği, genel kulaklık sesinden ayrı çalışır.

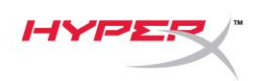

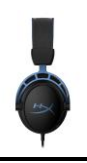

### <span id="page-128-0"></span>**PC ile kullanım**

### <span id="page-128-1"></span>**Kulaklığı PC'ye bağlama**

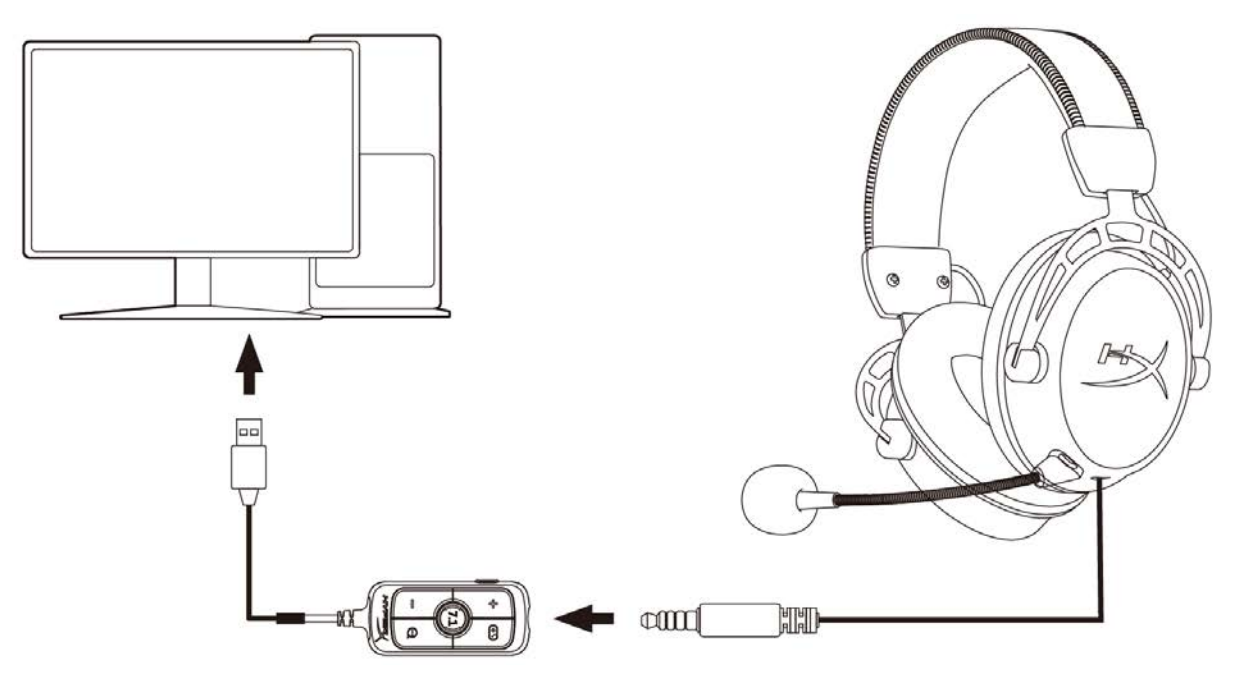

- 1. Kulaklığı, 3,5 mm 4 kutuplu kabloyu kullanarak USB ses kontrol mikserine bağlayın.
- 2. USB ses kontrol mikserini PC'nin USB bağlantı noktasına bağlayın.

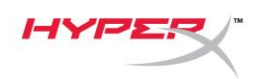

#### <span id="page-129-0"></span>**Windows Kurulumu**

1. Sistem tepsisindeki kulaklık simgesine sağ tıklayın ve *Ses Ayarlarını aç* tercihini yapın.

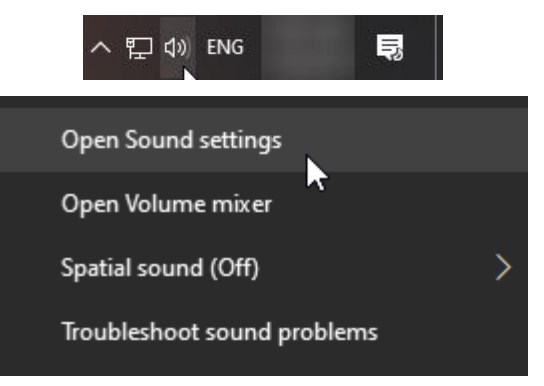

2. Ses ayarları penceresinde *Ses Denetim Masası* seçimini yapın.

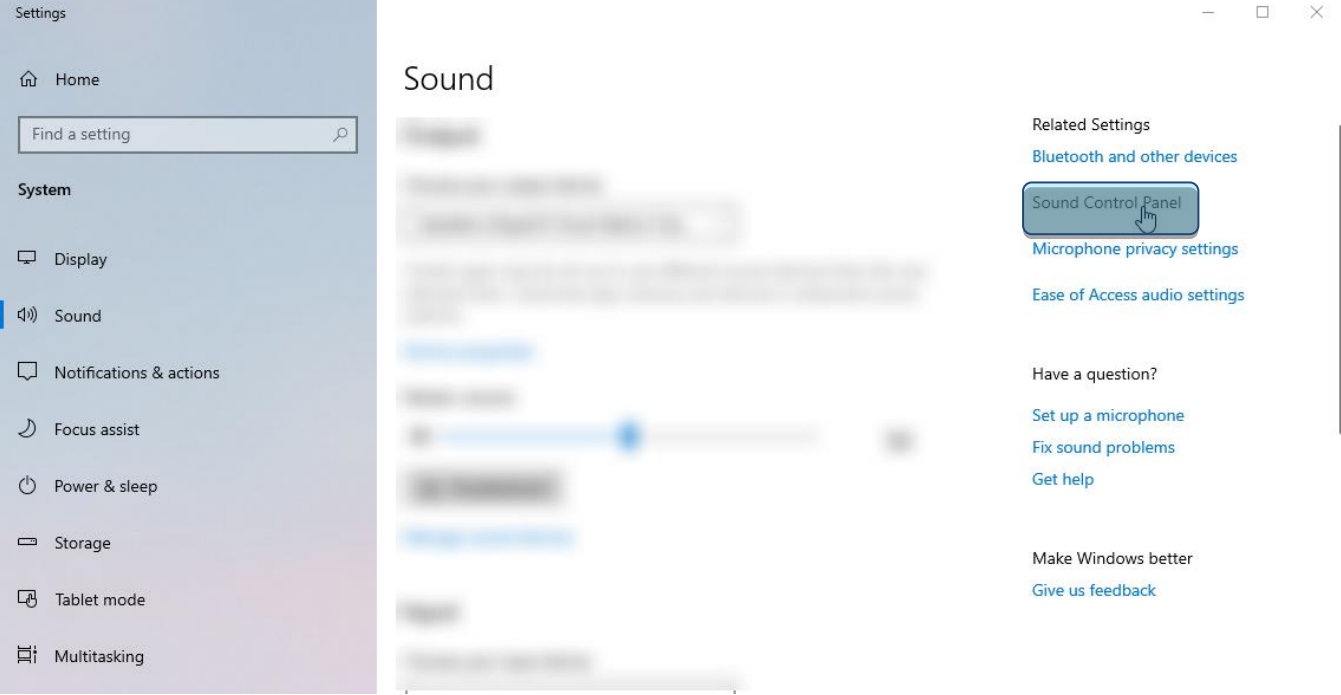

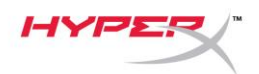

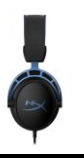

3. **Oynatma** sekmesinden *Hoparlörler (HyperX Cloud Alpha S Game)* seçimini yapın. Ardından, *Varsayılan Olarak Ayarla* öğesinin yanındaki oka tıklayın ve *Varsayılan Aygıt* seçimini yapın.

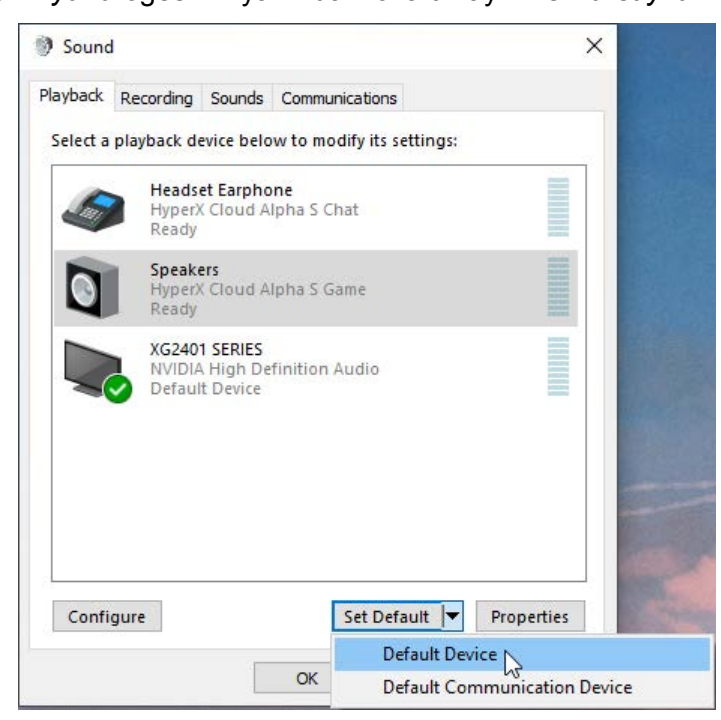

4. *Kulaklık İşitme Bölümü (HyperX Cloud Alpha S Chat)* seçimini yapın. Ardından, *Varsayılan Olarak Ayarla* düğmesinin yanındaki oka tıklayın ve *Varsayılan İletişim Aygıtı* seçimini yapın.

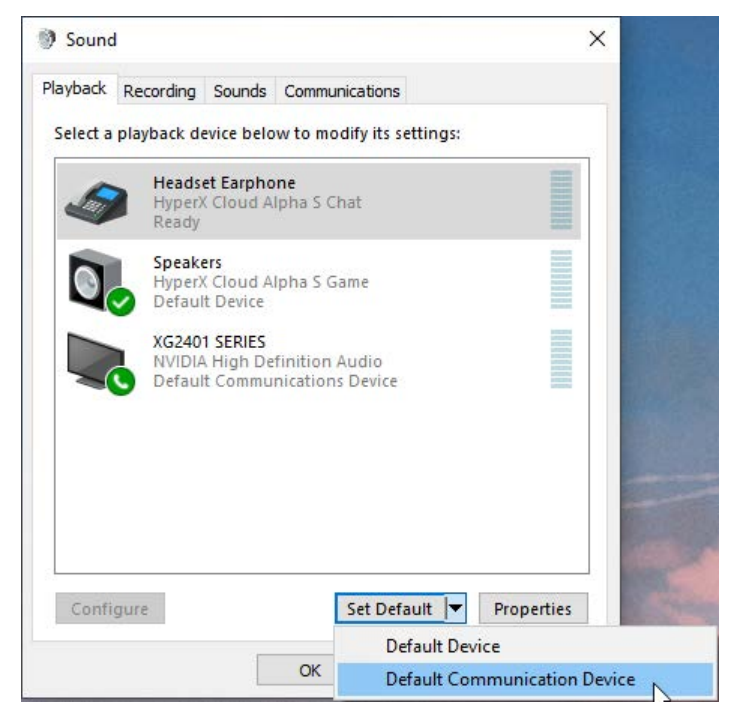

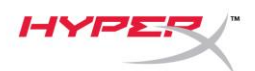

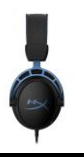

5. *Hoparlörler (HyperX Cloud Alpha S Game)* öğesinin *Varsayılan Aygıt* olarak ayarlandığından ve *Kulaklık İşitme Bölümü (HyperX Cloud Alpha S Chat)* öğesinin *Varsayılan İletişim Aygıtı* olarak ayarlandığından emin olun.

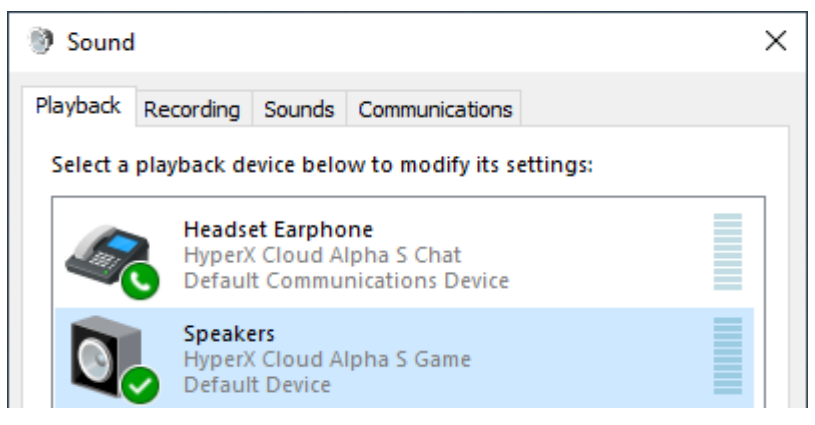

6. **Kayıt** sekmesinden *Mikrofon (HyperX Cloud Alpha S Chat)* seçimini yapın. Ardından, *Varsayılan Olarak Ayarla* düğmesine tıklayın.

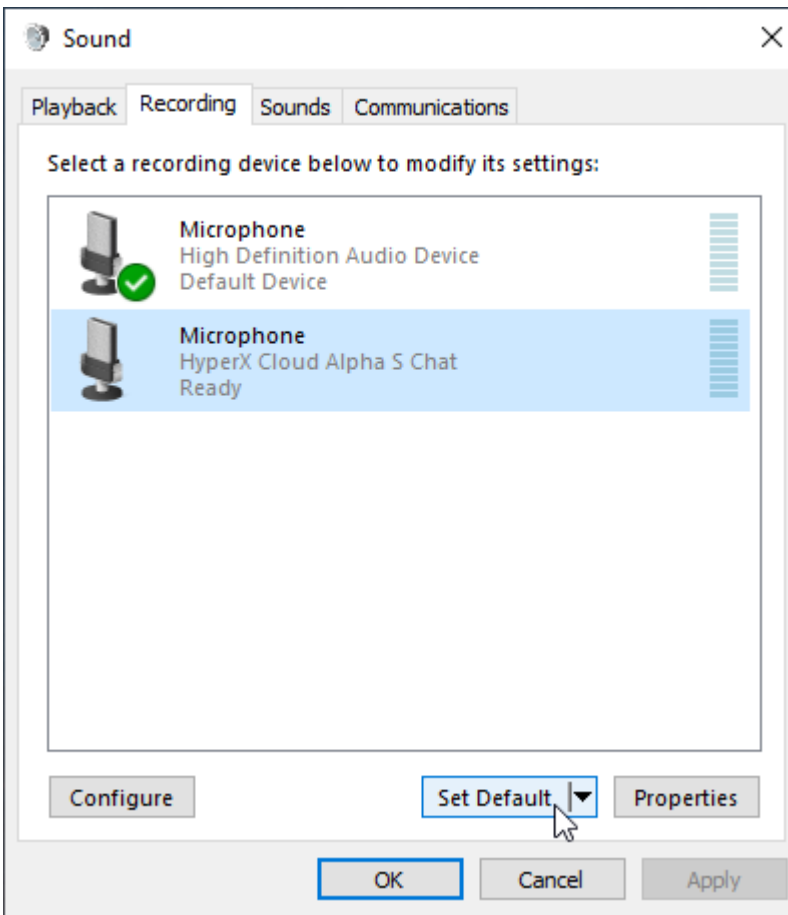

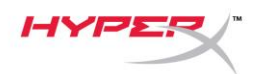

7. *Mikrofon (HyperX Cloud Alpha S Chat)* öğesinin *Varsayılan Aygıt* olarak ayarlandığından emin olun.

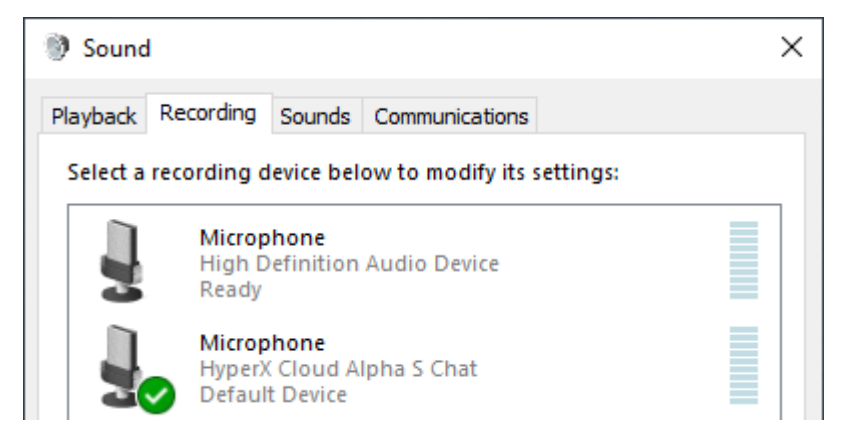

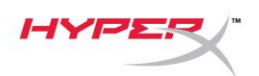

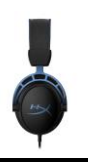

#### <span id="page-133-0"></span>**Discord Kurulumu**

- 1. Discord ayarları altında *Ses ve Video* seçimini yapın.
- 2. **Ses Ayarları** kısmında *Giriş Aygıtı* için *Mikrofon (HyperX Cloud Alpha S Chat)* seçimini yapın.
- 3. *Çıkış Aygıtı* için *Kulaklık İşitme Bölümü (HyperX Cloud Alpha S Chat)* seçimini yapın.

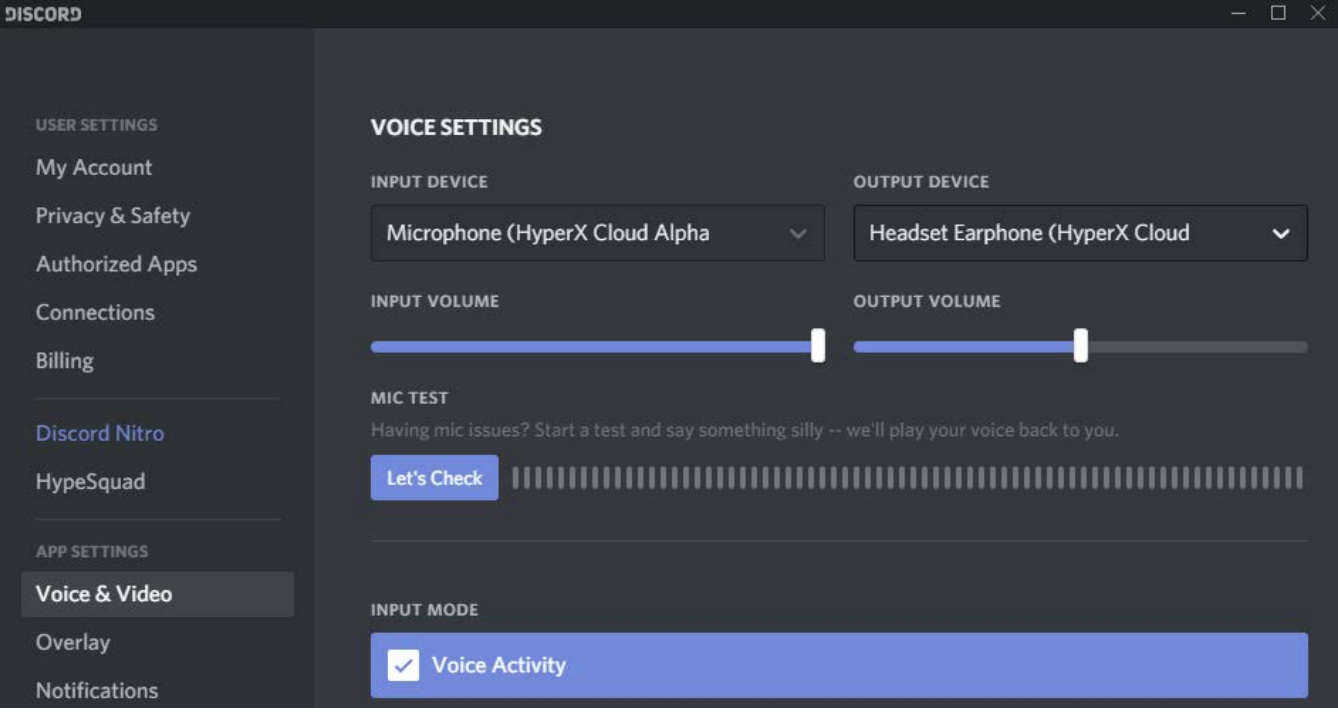

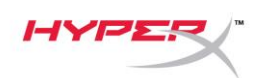

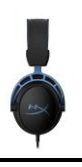

## <span id="page-134-0"></span>**Konsol ve Mobil Aygıtlarla Kullanım**

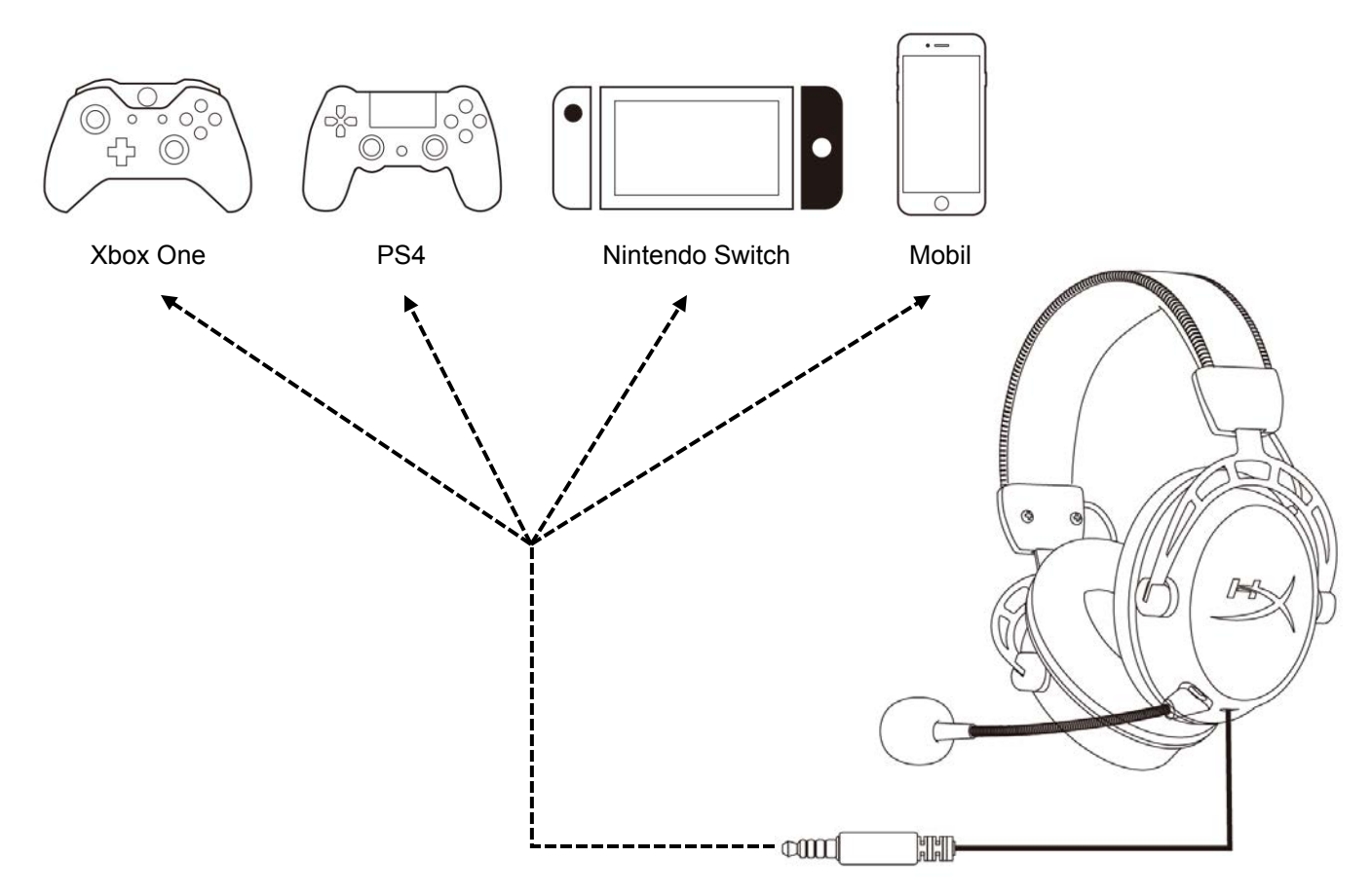

Kulaklığı, 3,5 mm 4 kutuplu kabloyu kullanarak aygıtın 3,5 mm bağlantı noktasına bağlayın.

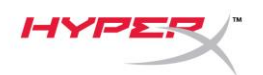

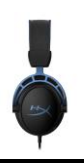

### **Sorunuz mu var? Kurulum sorunları mı yaşıyorsunuz?**

HyperX destek ekibi ile iletişime geçin: hyperxgaming.com/support*/*

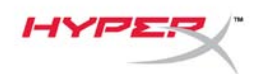

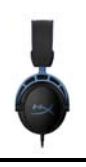

# **HyperX Cloud Alpha STM**

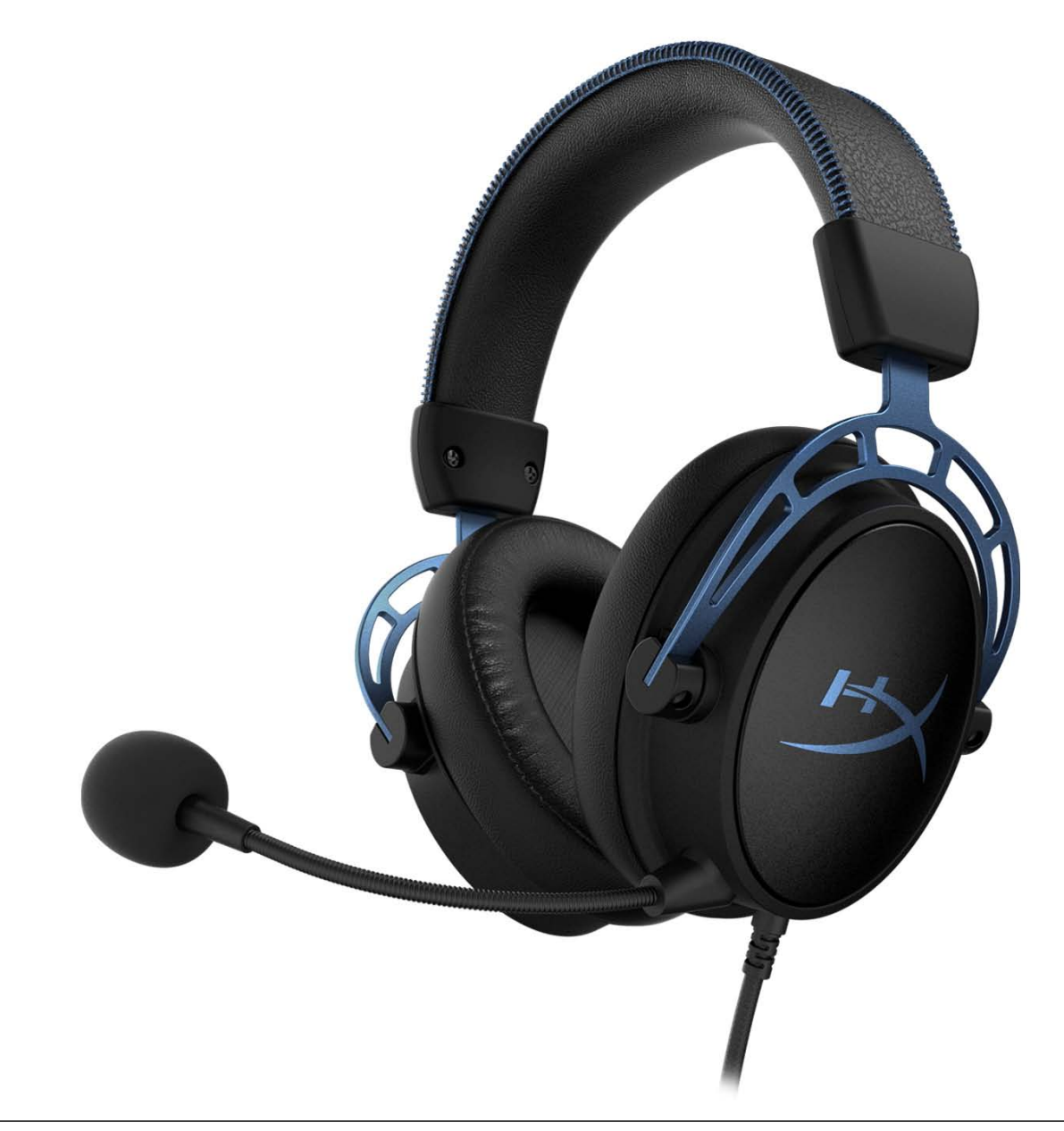

### 製品番号

HX-HSCAS-BL/WW

ドキュメント番号 480HX-HSCAS.A01 hyperX Cloud Alpha S™ イページ/15

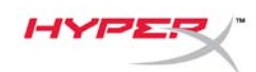

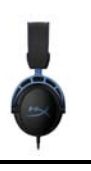

## 目次

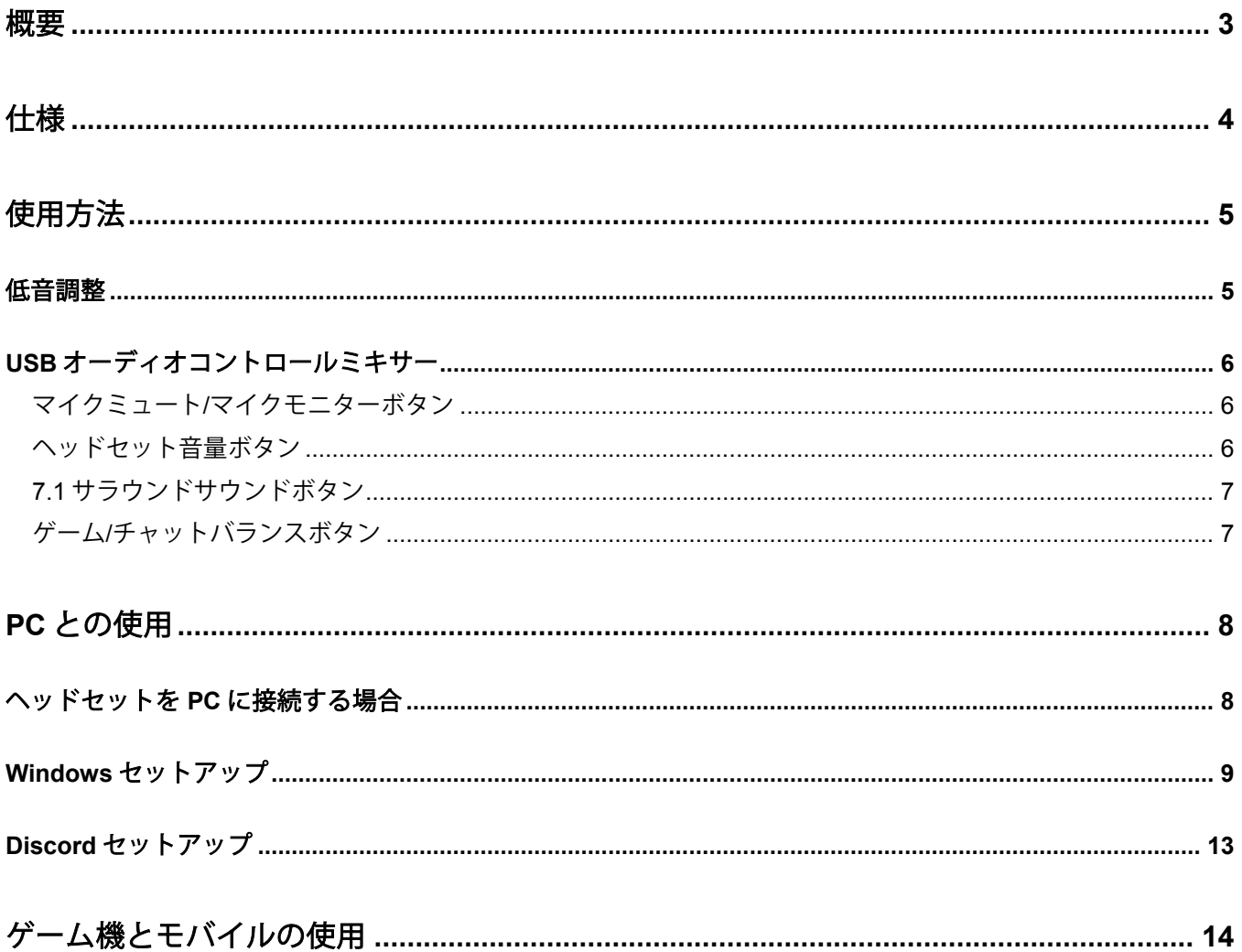

$$
HYPES
$$

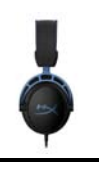

#### <span id="page-138-0"></span>概要

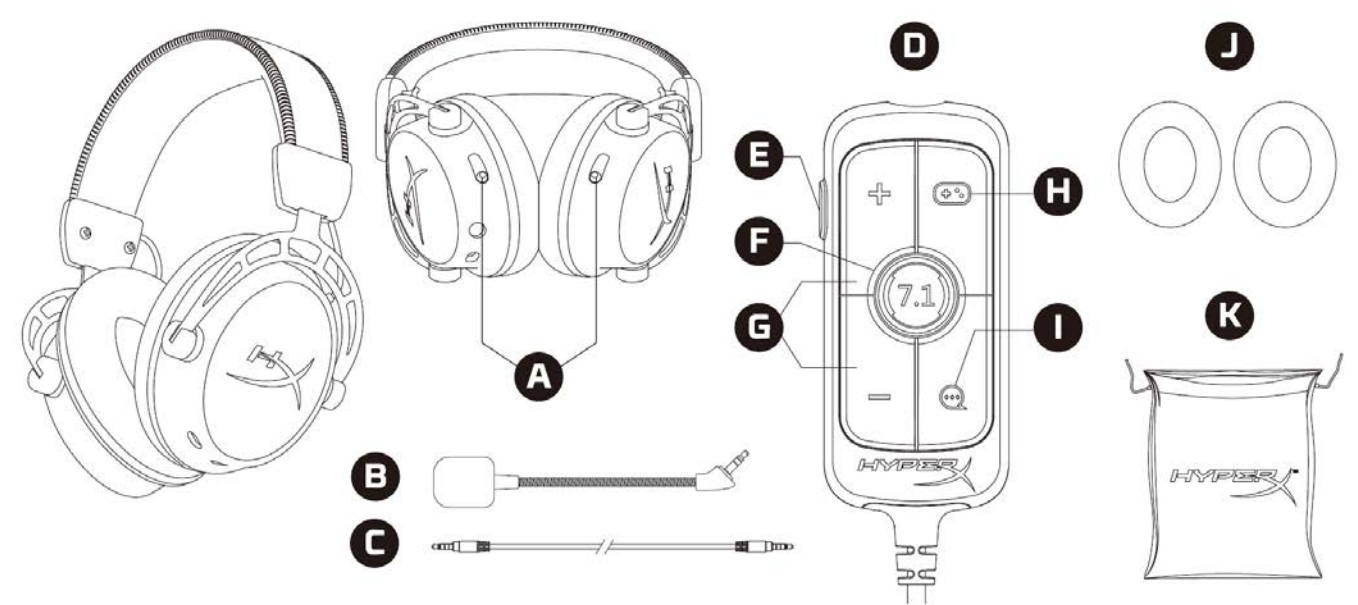

- A. 低音調節スライダー
- B. 取り外し可能なマイク
- C. 3.5mm ケーブル(4 極)
- D. USB オーディオコントロールミキサー
- E. マイクミュート/マイクモニターボタン
- F. 7.1 サラウンドサウンドボタン
- G. ヘッドホン音量ボタン
- H. ゲームバランスボタン
- I. チャットバランスボタン
- J. クロスイヤークッション
- K. トラベルバッグ

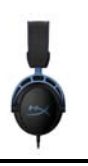

### <span id="page-139-0"></span>仕様

#### ヘッドホン

ドライバー:ネオジム磁石、カスタムダイナミック 50mm 径

タイプ:サーカムオーラル、密閉型

周波数応答:13Hz~27kHz

インピーダンス:65 Ω

音圧レベル:99dBSPL/mW (1kHz 時)

T.H.D.:1%未満

#### 重量:310g

重量(マイク含む):321g

ケーブルの長さ:取り外し可能なヘッドセットケーブル(1m)

接続タイプ:取り外し可能なヘッドセットケーブル - 3.5mm プラグ(4 極)

### マイク

方式:エレクトレットコンデンサーマイク 極性パターン:双指向性、ノイズキャンセリング 周波数応答:50Hz~18kHz 感度:-38dBV (0dB=1V/Pa、1kHz 時)

#### **USB** オーディオコントロールミキサー

コントロール:ヘッドセット音量ボタン、ゲーム/チャットバランスボタン、7.1 サラウンドサウンドボ タン、マイクのミュート/マイクモニターボタン

#### 重量:57g

ケーブルの長さ:2m

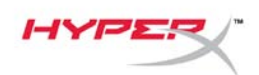

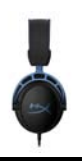

### <span id="page-140-0"></span>使用方法

<span id="page-140-1"></span>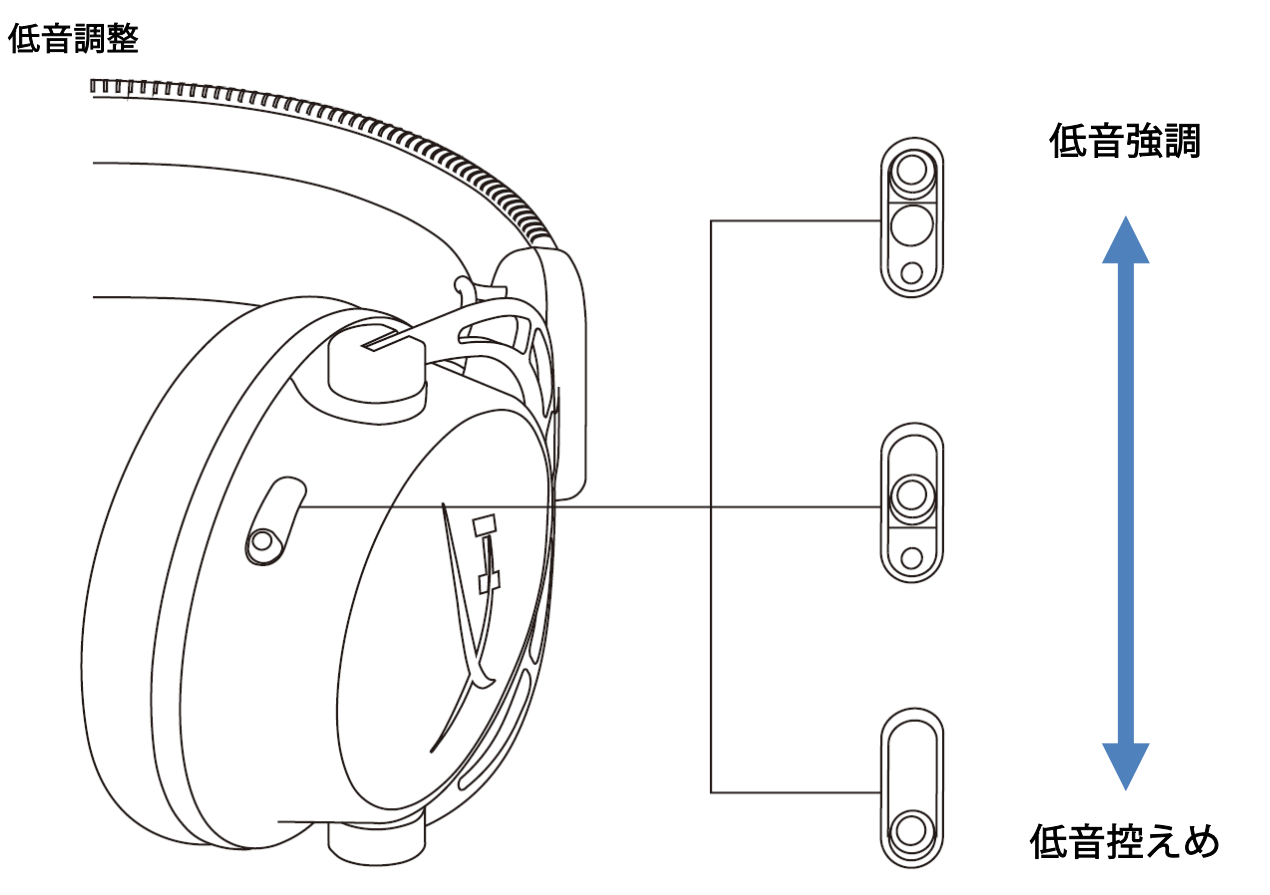

ヘッドセットの低音量を調節するには、低音調節スライダーを上下に動かします。 低音を強調するには、スライダーを上に動かします。低音を控えめにするには、スライダーを下に動 かします。

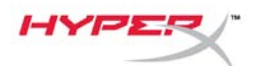

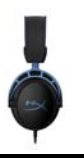

### <span id="page-141-1"></span><span id="page-141-0"></span>**USB** オーディオコントロールミキサー マイクミュート**/**マイクモニターボタン

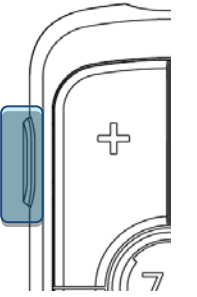

マイクのミュートのオン/オフを切り替えるには、マイクミュート/マイクモニターボタンを押します。

- LED オン マイクミュート有効
- LED オフ マイク有効

マイクモニターのオン/オフを切り替えるには、ボタンを 3 秒間長押しします。

#### <span id="page-141-2"></span>ヘッドセット音量ボタン

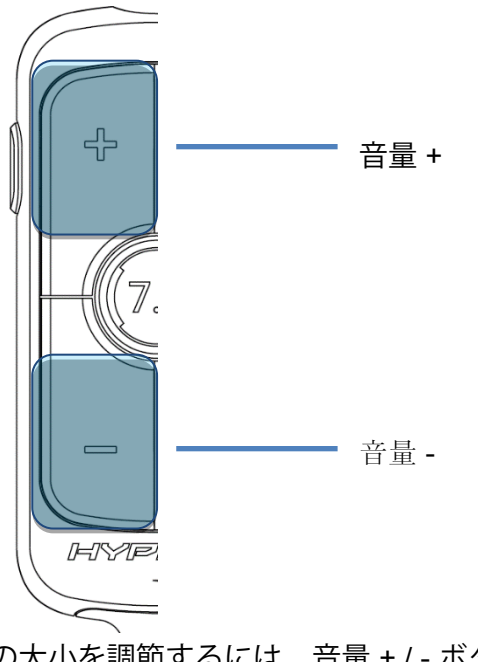

ヘッドセットのマスター音量の大小を調節するには、音量 + / - ボタンを押します。

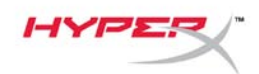

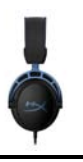

#### <span id="page-142-0"></span>**7.1** サラウンドサウンドボタン

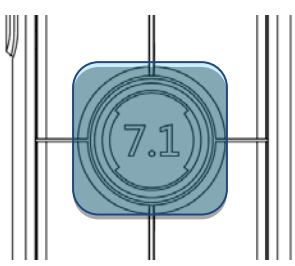

7.1 サラウンドのオン/オフを切り替えるには、7.1 サラウンドサウンドボタンを押します。

- LED オン 有効
- **LED オフ 無効**

<span id="page-142-1"></span>ゲーム**/**チャットバランスボタン

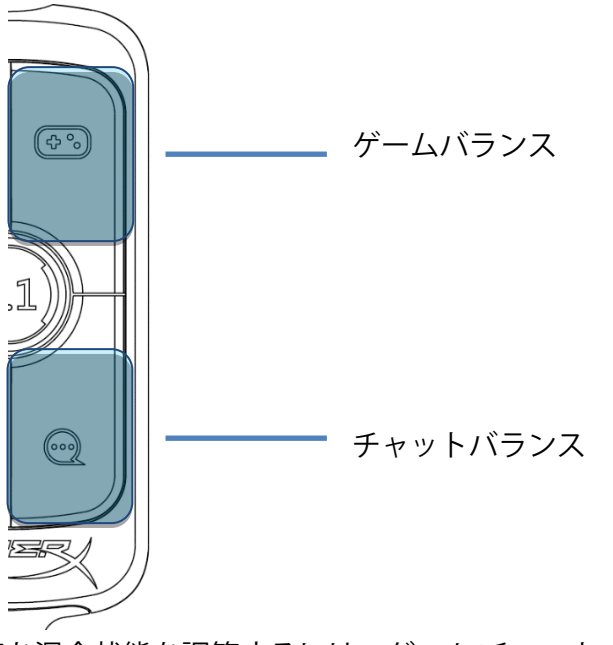

ゲーム音声とチャット音声を混合状態を調節するには、ゲーム/チャットボタンを押します。

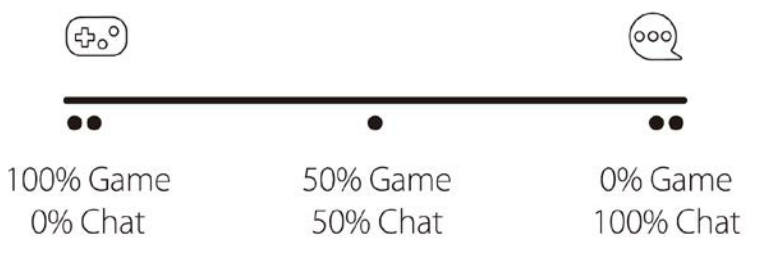

ゲーム/チャットバランス機能は、ヘッドセット全体の音量とは独立して動作します。

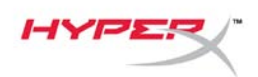

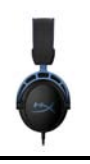

### <span id="page-143-0"></span>**PC** との使用

<span id="page-143-1"></span>ヘッドセットを **PC** に接続する場合

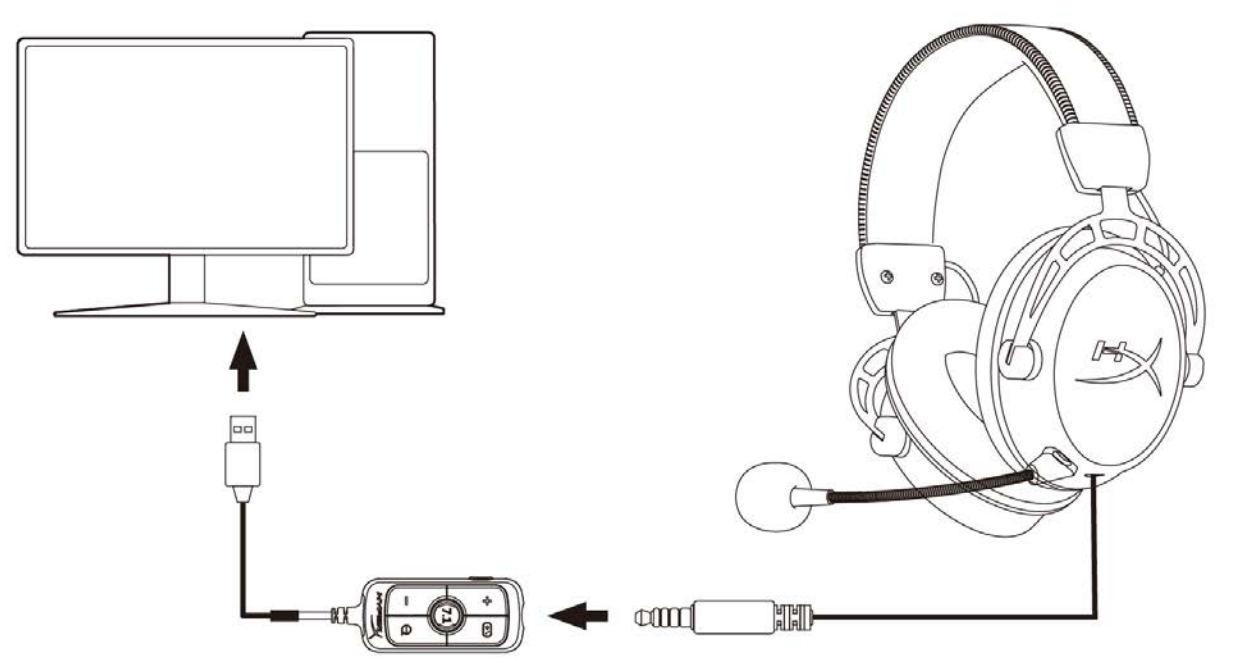

- 1. 3.5mm4 極ケーブルを使用して、ヘッドセットと USB オーディオコントロールミキサーを接続 します。
- 2. USB オーディオコントロールミキサーを PC の USB ポートに接続します。
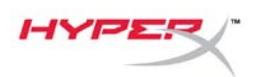

**Course** 

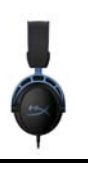

# **Windows** セットアップ

1. システムトレイのスピーカーアイコンを右クリックし、[サウンド設定を開く]を選択します。

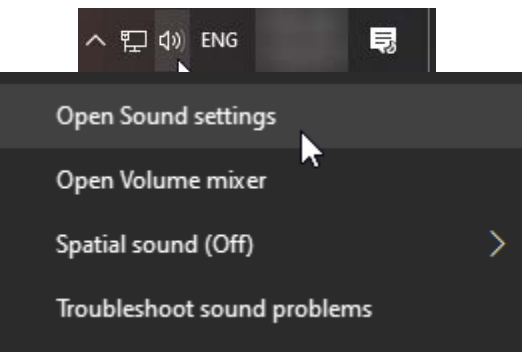

### 2. [サウンド]設定ウィンドウで、[サウンドコントロールパネル]を選択します。

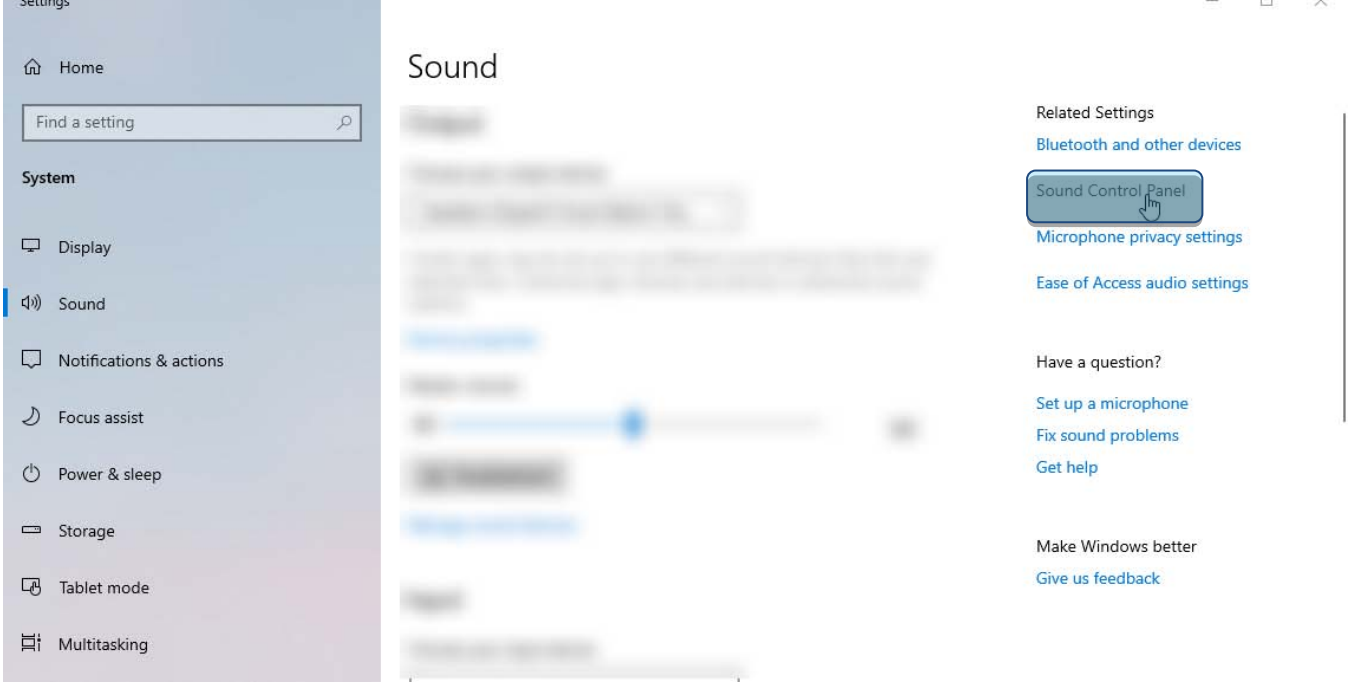

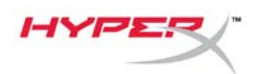

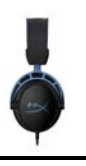

3. [再生]タブで[Speakers (HyperX Cloud Alpha S Game)]を選択します。[既定値に設定]の横にあ る矢印をクリックし、[既定のデバイス]を選択します。

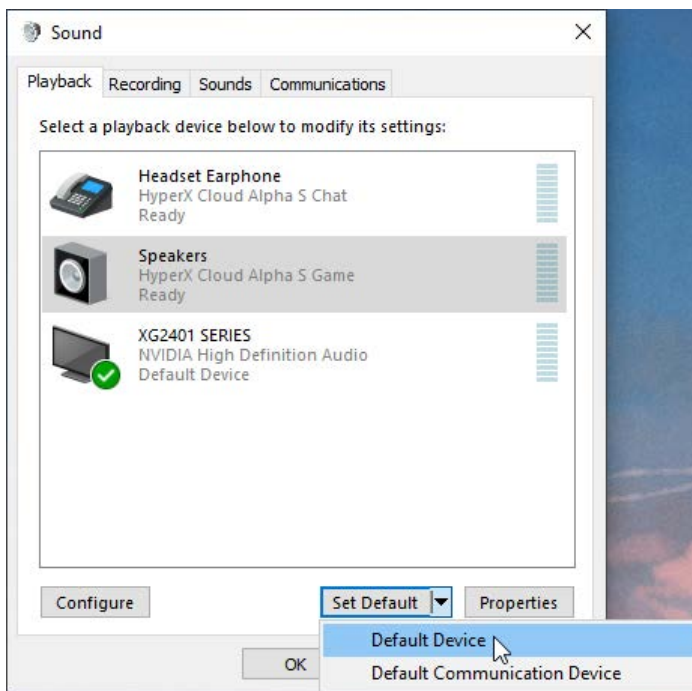

4. [Headset Earphone (HyperX Cloud Alpha S Chat)]を選択します。[既定値に設定]の横にある矢 印をクリックし、[既定の通信デバイス]を選択します。

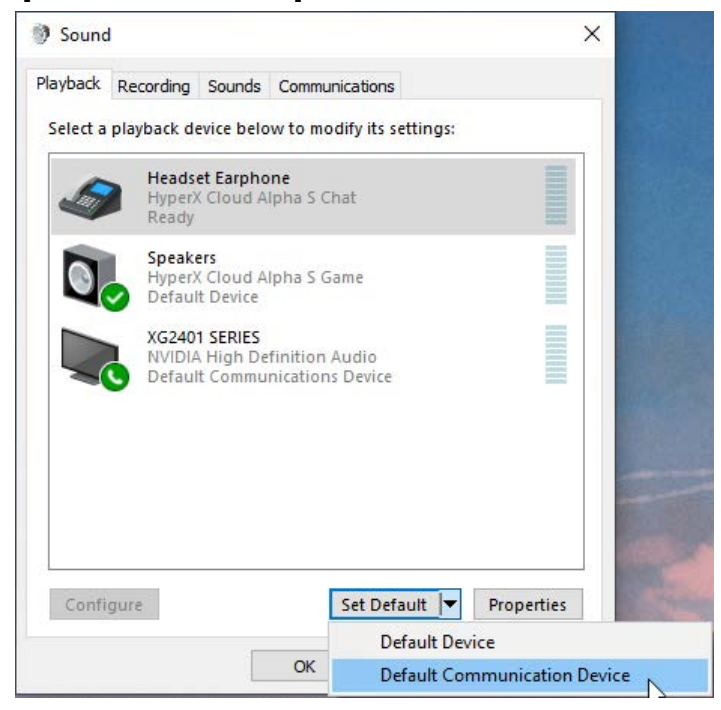

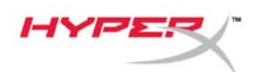

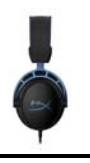

5. [Speakers (HyperX Cloud Alpha S Game)]が[既定のデバイス]として設定され、[Headset Earphone (HyperX Cloud Alpha S Chat)]が[既定の通信デバイス]として設定されていることを確 認します。

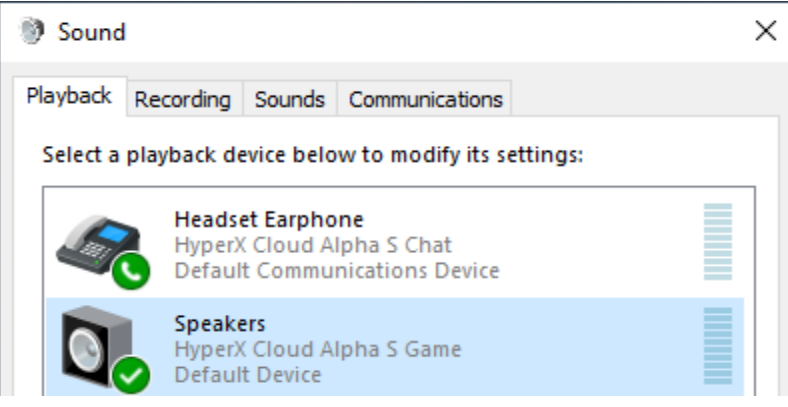

6. [録音]タブで[Microphone (HyperX Cloud Alpha S Chat)]を選択します。[既定値に設定]ボタンを クリックします。

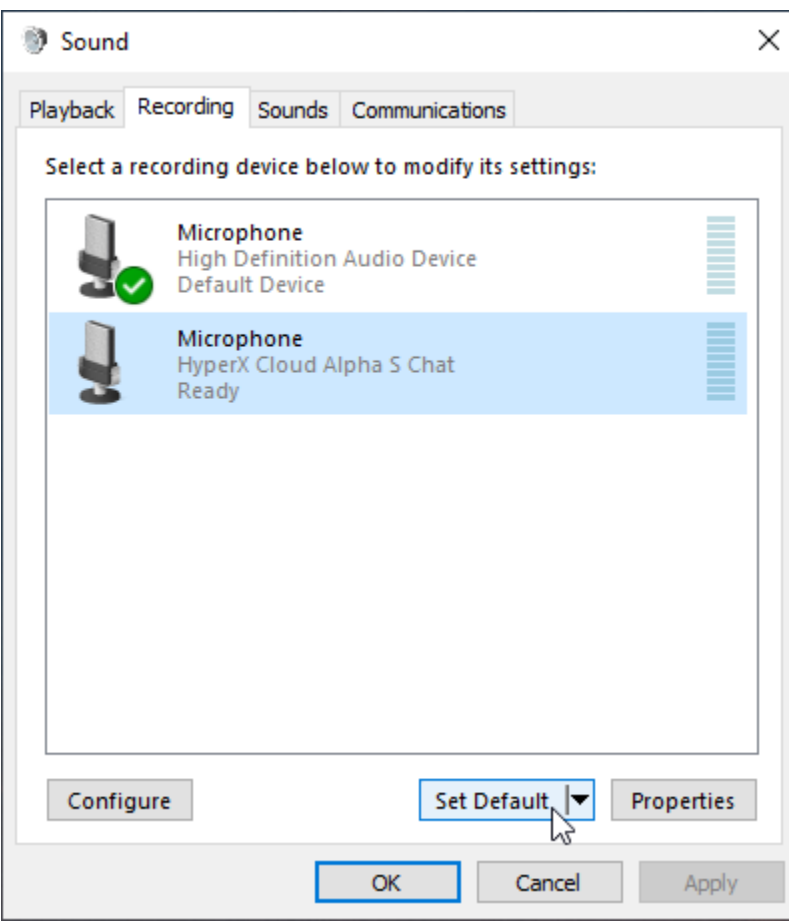

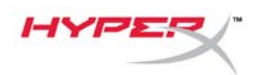

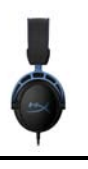

7. [Microphone (HyperX Cloud Alpha S Chat)]が[既定のデバイス]として設定されていることを確 認します。

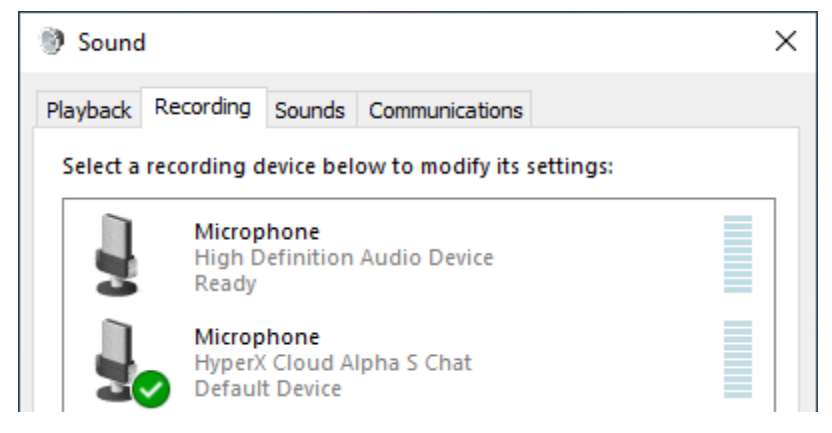

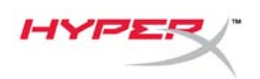

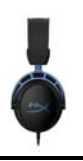

# **Discord** セットアップ

- 1. Discord の設定で、[音声・ビデオ]を選択します。
- 2. [音声設定]で、[入力デバイス]に[Microphone (HyperX Cloud Alpha S Chat)]を選択します。
- 3. [出力デバイス]に[Headset Earphone (HyperX Cloud Alpha S Chat)]を選択します

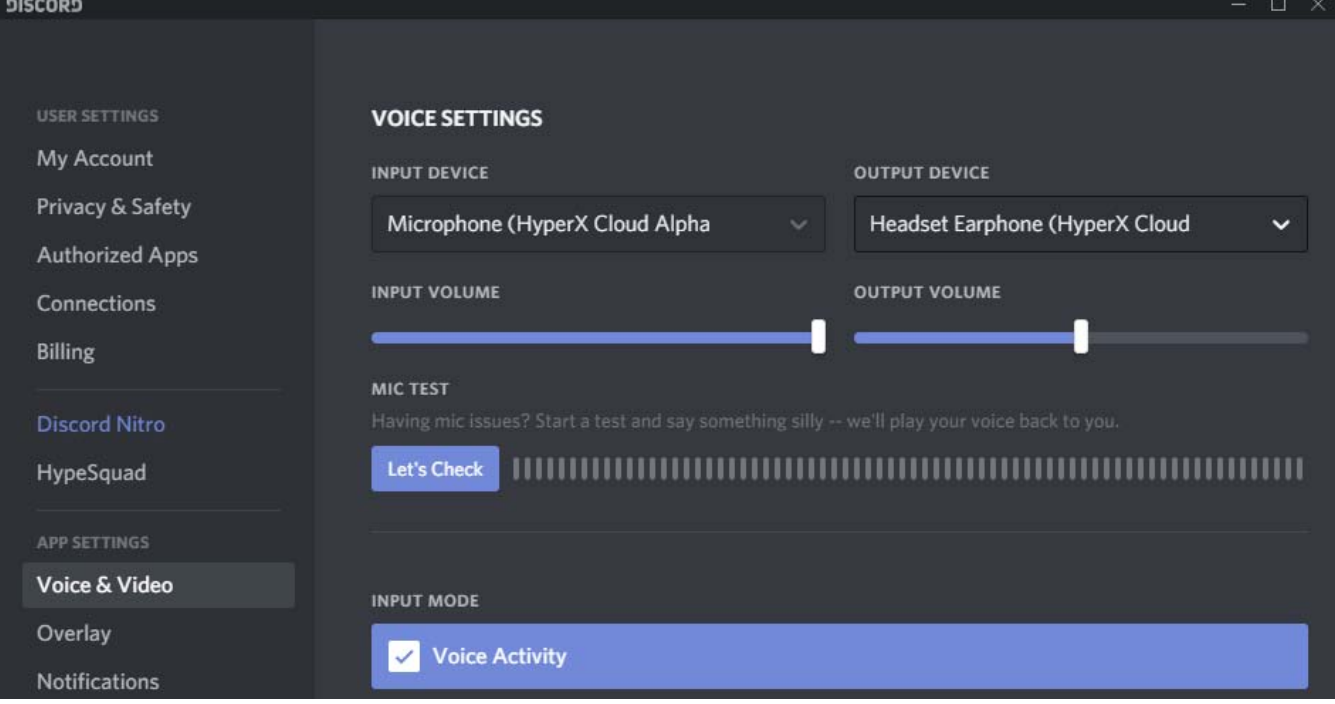

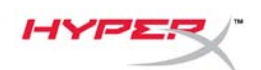

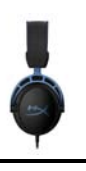

# ゲーム機とモバイルの使用

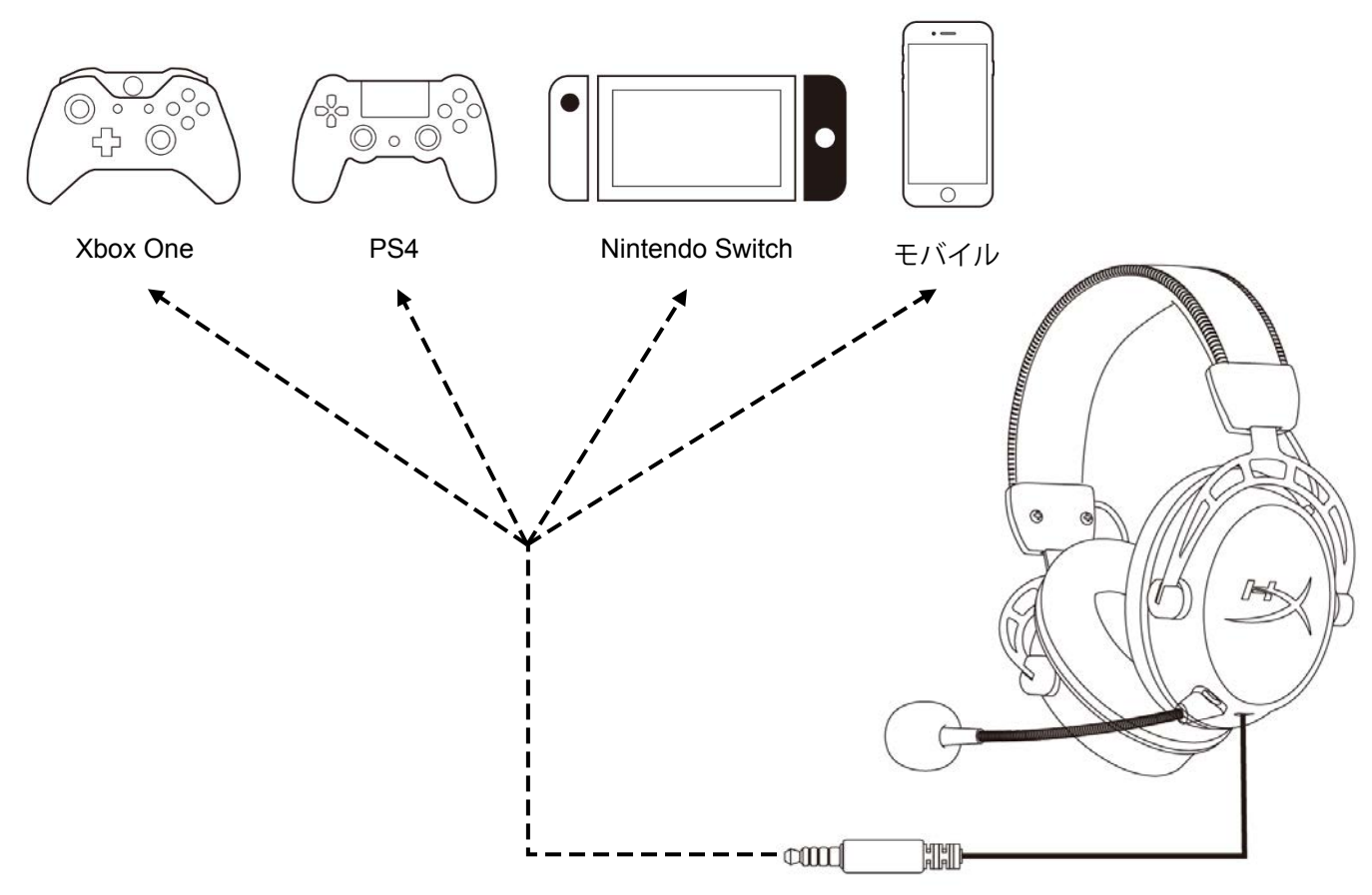

3.5mm(4 極)ケーブルを使用してヘッドセットとデバイスの 3.5mm ポートを接続します。

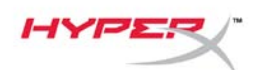

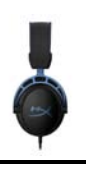

# ご質問、またはセットアップに問題がありますか?

HyperX サポートチーム (hyperxgaming.com/support) までお問い合わせください。

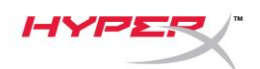

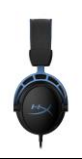

# **HyperX Cloud Alpha STM**

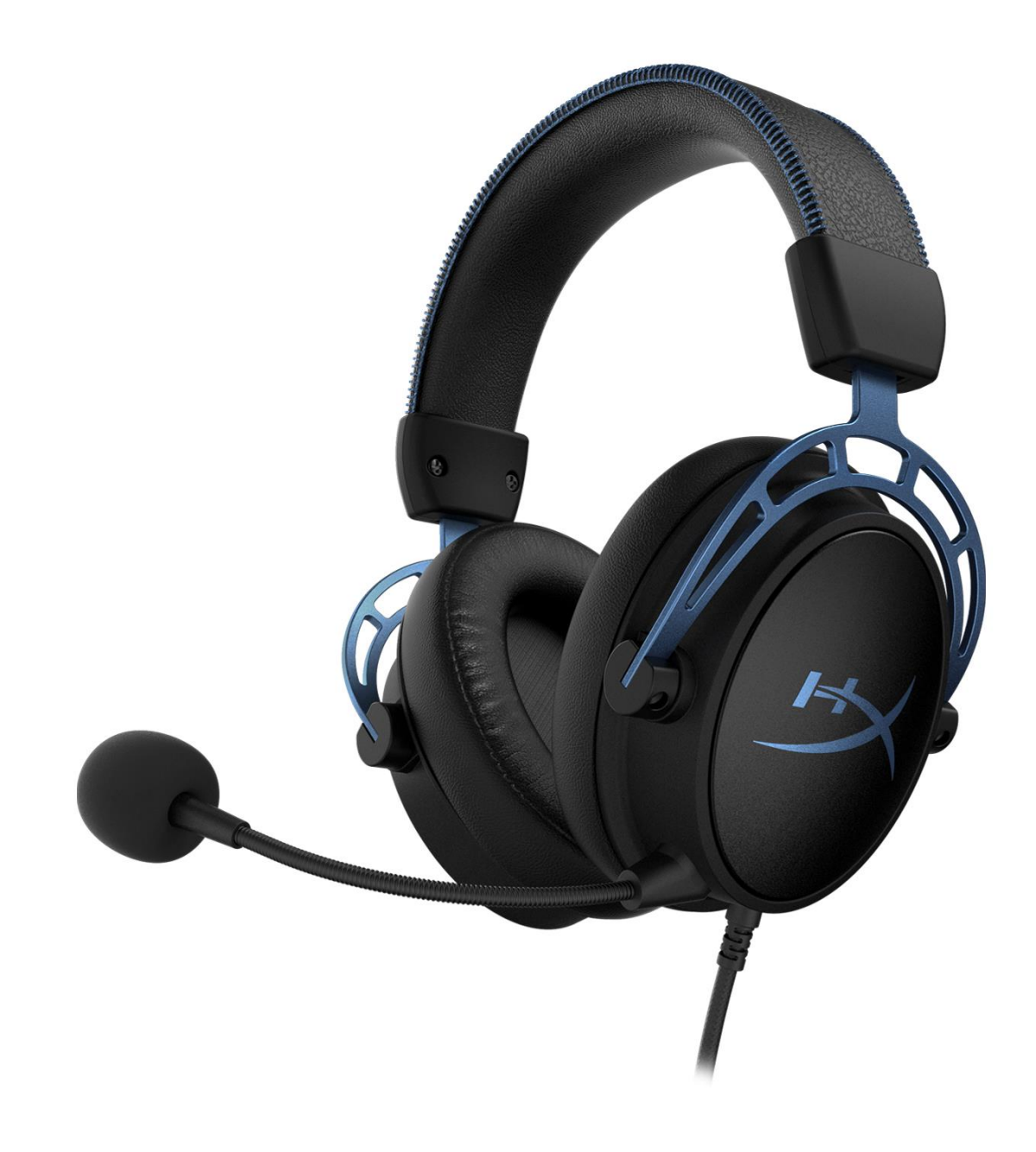

# 부품 번호

HX-HSCAS-BL/WW

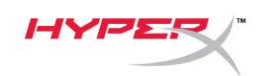

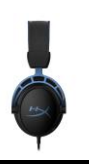

# 목차

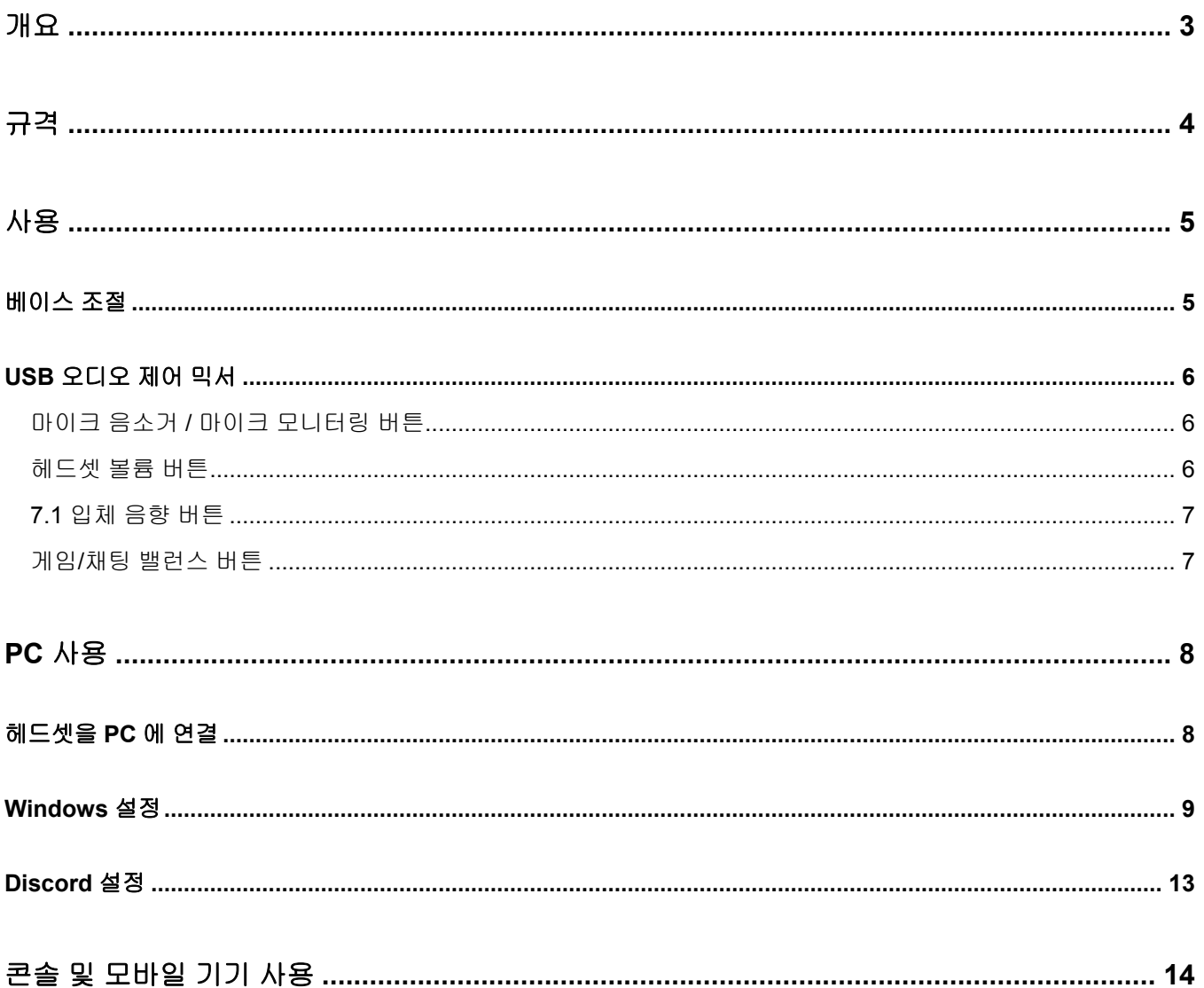

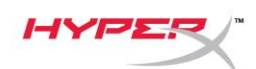

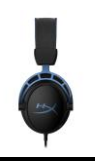

<span id="page-153-0"></span>개요

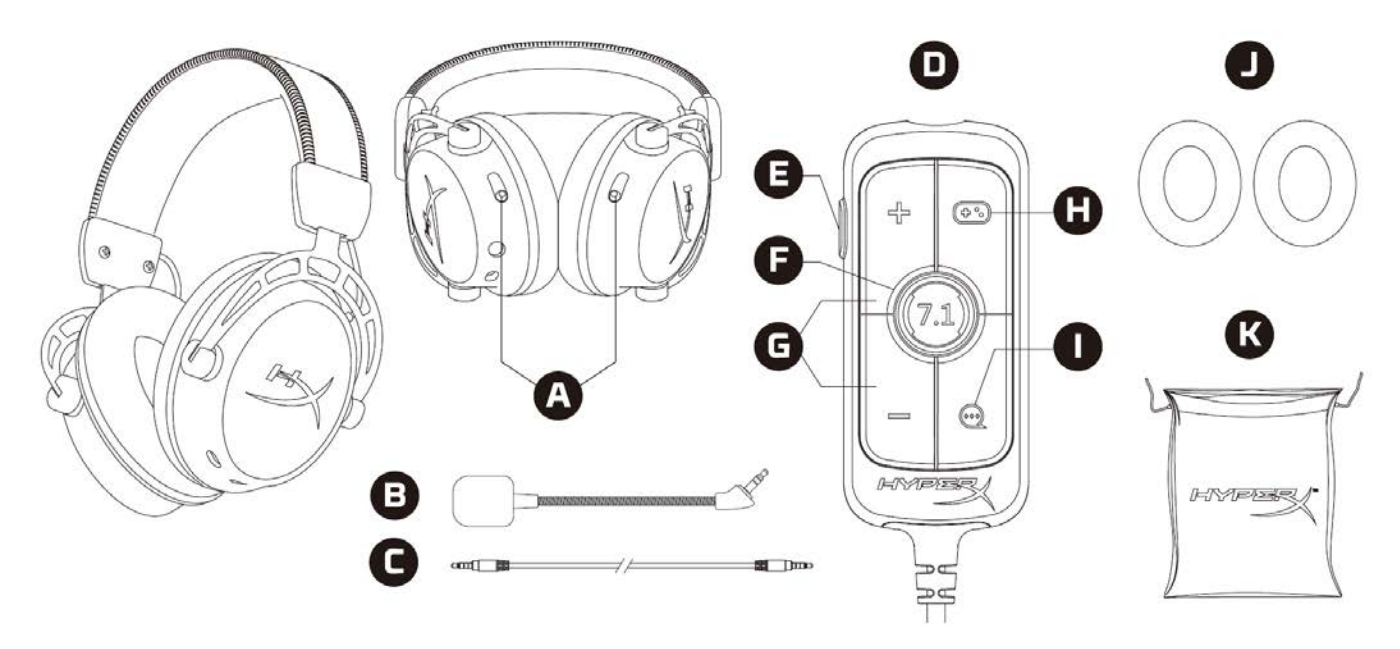

- A. 베이스 조절 슬라이더
- B. 분리형 마이크
- C. 3.5mm 케이블(4 극)
- D. USB 오디오 제어 믹서
- E. 마이크 음소거 / 마이크 모니터링 버튼
- F. 7.1 입체 음향 버튼
- G. 헤드폰 볼륨 버튼
- H. 게임 밸런스 버튼
- I. 채팅 밸런스 버튼
- J. 천 이어 쿠션
- K. 여행용 가방

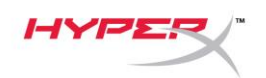

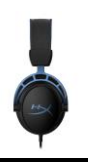

# <span id="page-154-0"></span>규격

#### 헤드폰

드라이버: 주문 제작한 다이나믹 50mm 네오디뮴 마그넷 유형: 밀폐형, 폐쇄형 뒷면 주파수 응답: 13Hz~27kHz 임피던스: 65Ω 음압 레벨: 1kHz 에서 99dBSPL/mW  $T.H.D.: \leq 1\%$ 무게: 310g 마이크 포함 무게: 321g 케이블 길이: 분리형 헤드셋 케이블(1m) 연결 유형: 분리형 헤드셋 케이블 - 3.5mm 플러그(4 극)

#### 마이크

소자: 일렉트릿 콘덴서 마이크 폴라 패턴: 양방향성, 잡음제거 주파수 응답: 50Hz~18kHz 감도: -38dBV(1kHz 에서 0dB=1V/Pa)

# **USB** 오디오 제어 믹서

제어: 헤드셋 볼륨 버튼, 게임/채팅 밸런스 버튼, 7.1 입체 음향 버튼, 마이크 음소거 / 마이크 모니터링 버튼 무게: 57g 케이블 길이: 2m

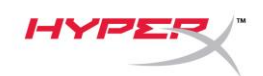

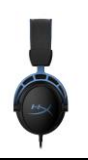

# <span id="page-155-0"></span>사용

<span id="page-155-1"></span>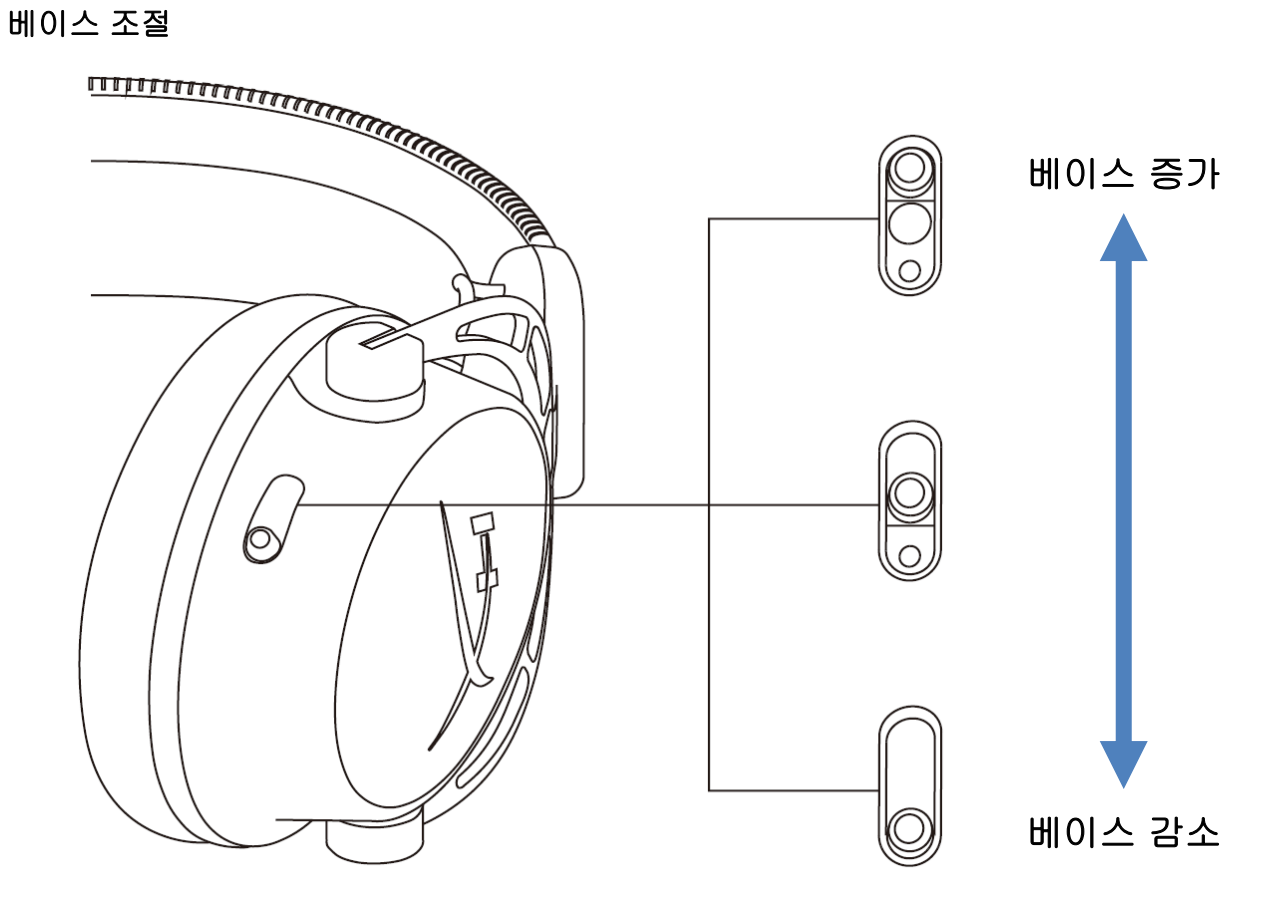

베이스 조절 슬라이더를 위 또는 아래로 이동하여 헤드셋의 베이스 정도를 변경합니다. 베이스 조절 슬라이더를 위로 이동하여 베이스를 증가시킵니다. 베이스 조절 슬라이더를 아래로 이동하여 베이스를 감소시킵니다.

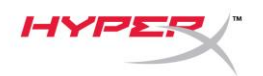

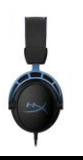

# <span id="page-156-1"></span><span id="page-156-0"></span>**USB** 오디오 제어 믹서 마이크 음소거 **/** 마이크 모니터링 버튼

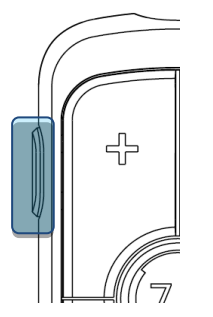

마이크 음소거 / 마이크 모니터링 버튼을 눌러 마이크 음소거를 켜거나 끕니다.

- LED 켜짐 마이크 음소거
- LED 꺼짐 마이크 작동

3 초 동안 버튼을 눌러 마이크 모니터링을 켜거나 끕니다.

#### <span id="page-156-2"></span>헤드셋 볼륨 버튼

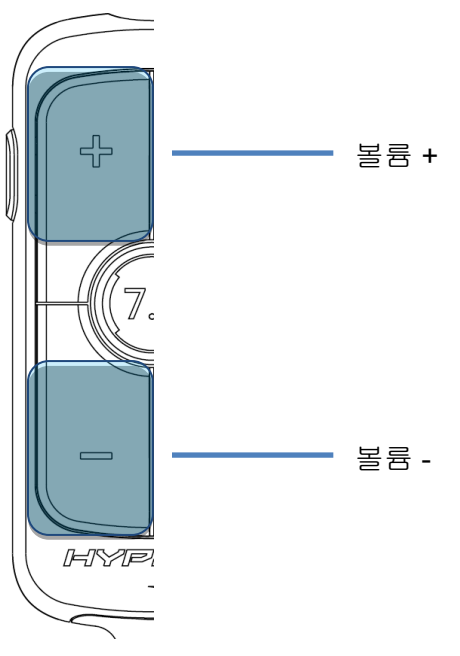

볼륨 +/- 버튼을 눌러 헤드셋 마스터 볼륨을 위 또는 아래로 조절합니다.

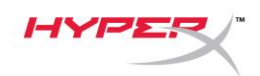

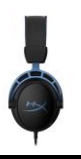

#### <span id="page-157-0"></span>**7.1** 입체 음향 버튼

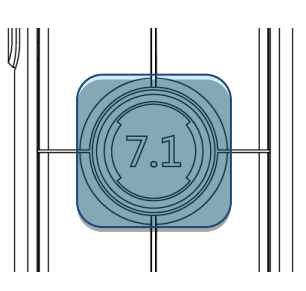

7.1 입체 음향 버튼을 눌러 7.1 입체 음향을 켜거나 끕니다.

- LED 켜짐 사용 함
- LED 꺼짐 사용 안 함

#### <span id="page-157-1"></span>게임**/**채팅 밸런스 버튼

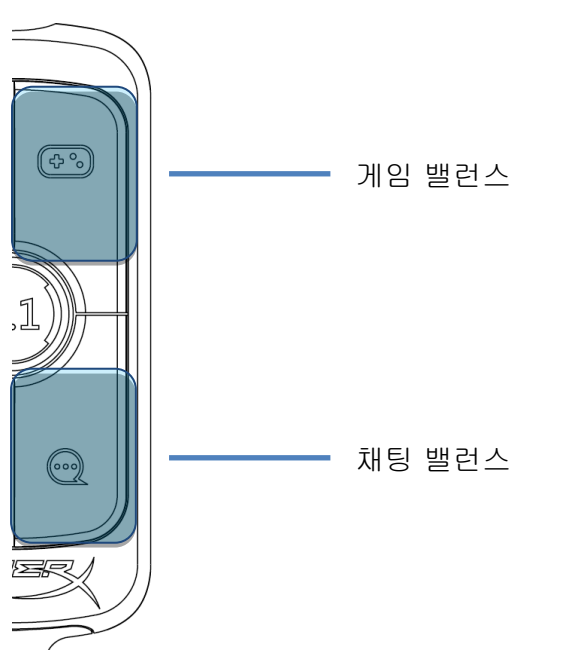

게임/채팅 밸런스 버튼을 눌러 게임 오디오와 채팅 오디오 간의 믹스를 조절합니다.

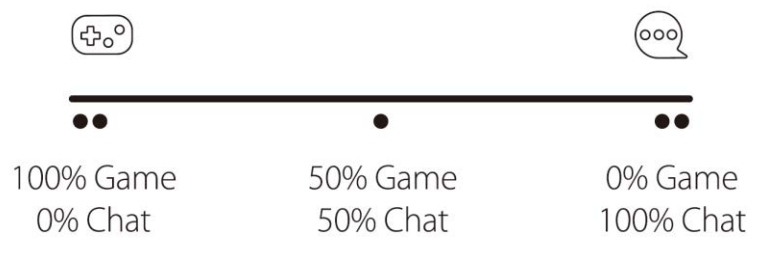

게임/채팅 밸런스 기능은 전체 헤드셋 오디오 볼륨과 별개로 작동합니다.

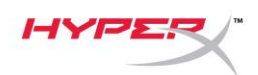

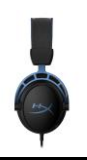

# <span id="page-158-0"></span>**PC** 사용

<span id="page-158-1"></span>헤드셋을 **PC** 에 연결

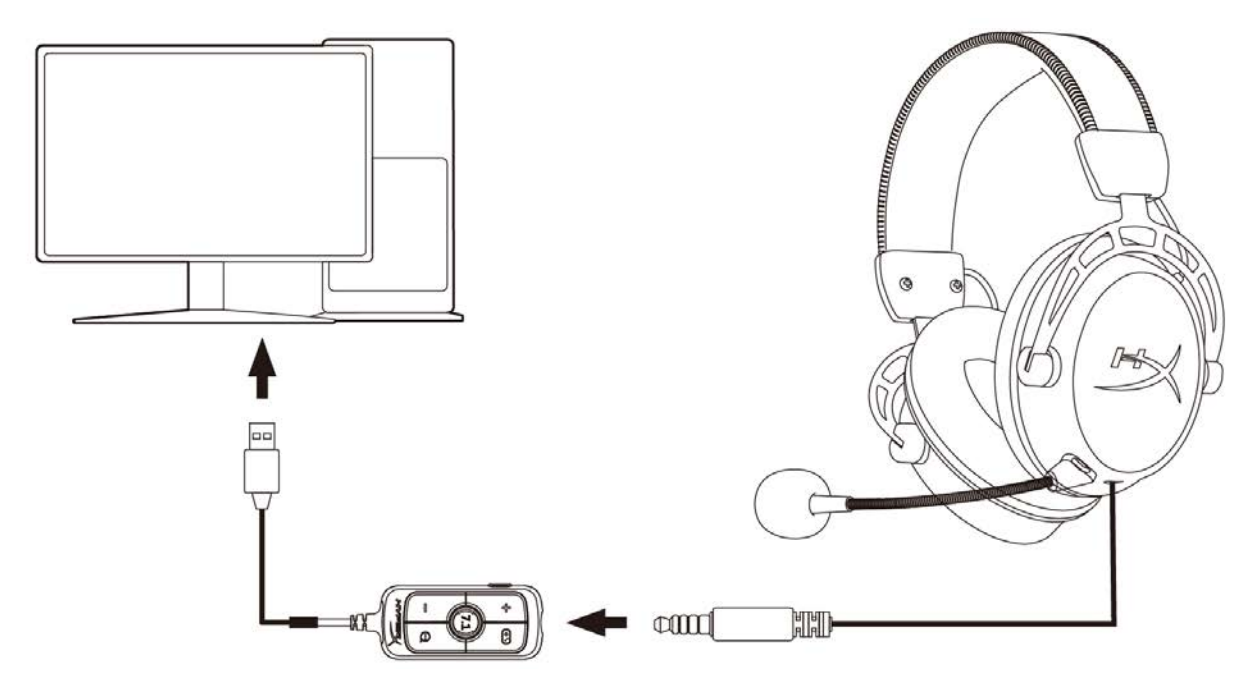

- 1. 3.5mm(4 극) 케이블을 사용해 헤드셋을 USB 오디어 제어 믹서에 연결합니다.
- 2. USB 오디오 제어 믹서를 PC 의 USB 포트에 연결합니다.

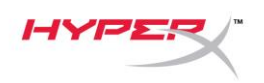

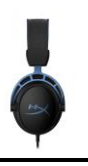

#### <span id="page-159-0"></span>**Windows** 설정

1. 작업 표시줄에서 스피커 아이콘을 우클릭한 다음 *사운드 설정 열기*를 선택합니다.

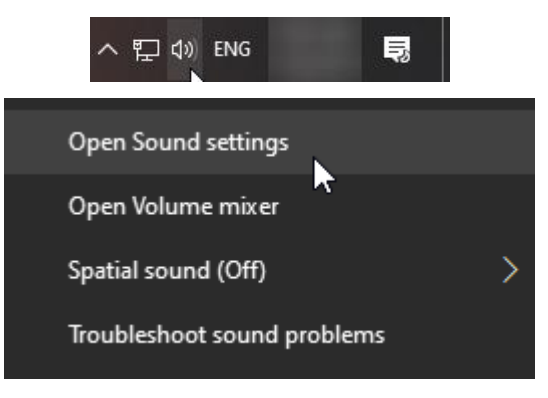

2. 사운드 설정 창에서 *사운드 제어판*을 선택합니다.

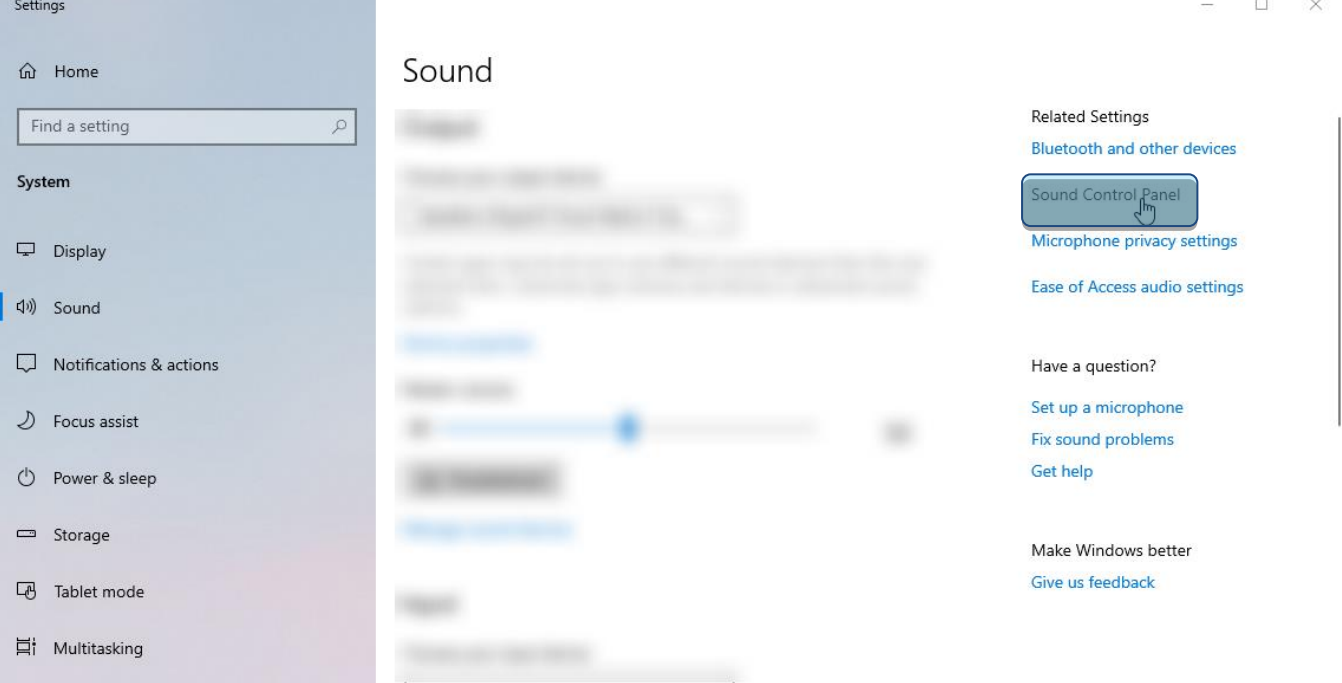

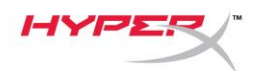

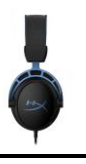

3. 재생 탭에서 스피커*(HyperX Cloud Alpha S Game)*를 선택합니다. 기본값으로 설정 옆에 있는 화살표를 클릭한 다음 *기본 장치*를 선택합니다.

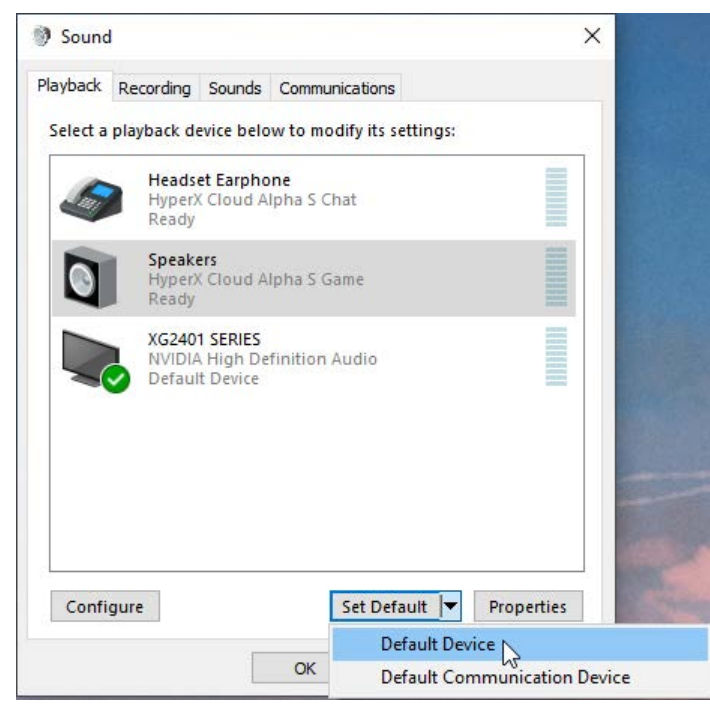

4. 헤드셋 이어폰*(HyperX Cloud Alpha S Chat)*을 선택합니다. 기본값으로 설정 버튼 옆에 있는 화살표를 클릭한 다음 *기본 커뮤니케이션 장치*를 선택합니다.

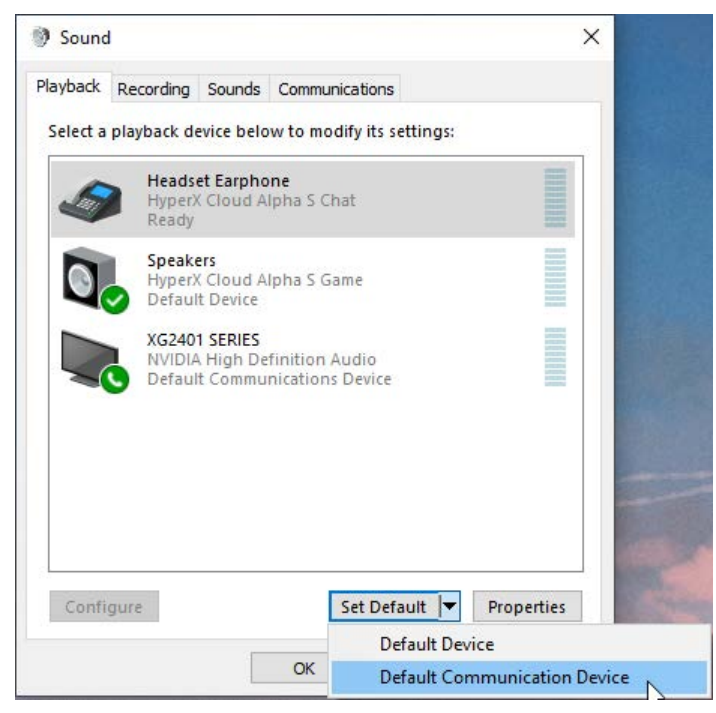

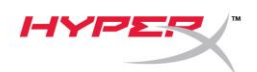

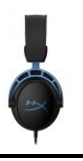

5. 스피커*(HyperX Cloud Alpha S Game)*가 기본 장치로 설정되고 헤드셋 이이폰*(HyperX Cloud* 

*Alpha S Chat)*이 기본 커뮤니케이션 장치로 설정되었는지 확인합니다.

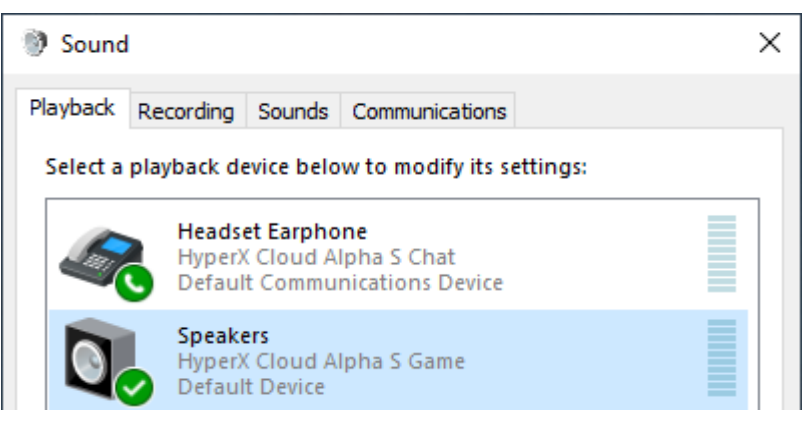

6. 녹음 탭에서 마이크*(HyperX Cloud Alpha S Chat)*를 선택합니다. 그 다음 기본값으로 설정 버튼을 클릭합니다.

> Sound  $\times$ Playback Recording Sounds Communications Select a recording device below to modify its settings: Microphone **High Definition Audio Device Default Device** Microphone HyperX Cloud Alpha S Chat Ready Configure Set Default, ▼ **Properties** ᆻ OK Cancel Apply

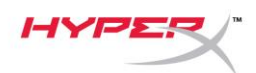

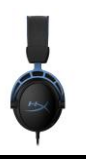

7. 마이크*(HyperX Cloud Alpha S Chat)*를 기본 장치로 설정되었는지 확인합니다.

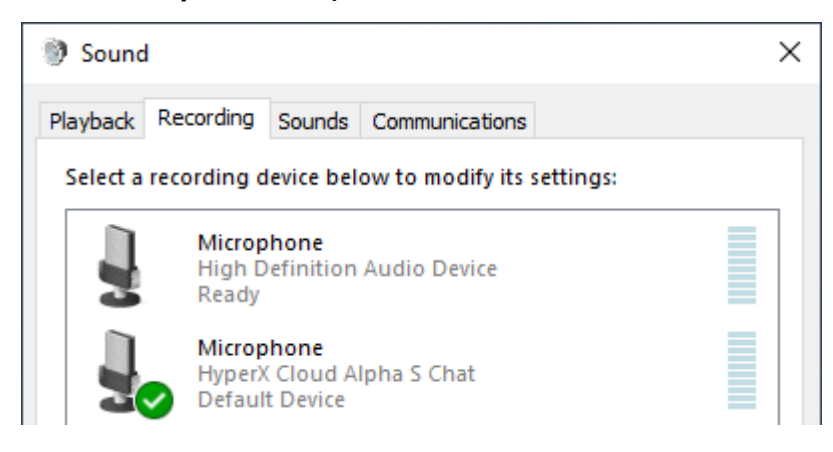

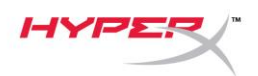

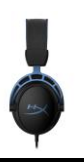

# <span id="page-163-0"></span>**Discord** 설정

- 1. Discord 설정에서 음성 *&* 비디오를 선택합니다.
- 2. 음성 설정에서 입력 장치를 마이크*(HyperX Cloud Alpha S Chat)*로 선택합니다.
- 3. 출력 장치를 헤드셋 이어폰*(HyperX Cloud Alpha S Chat)*로 선택합니다.

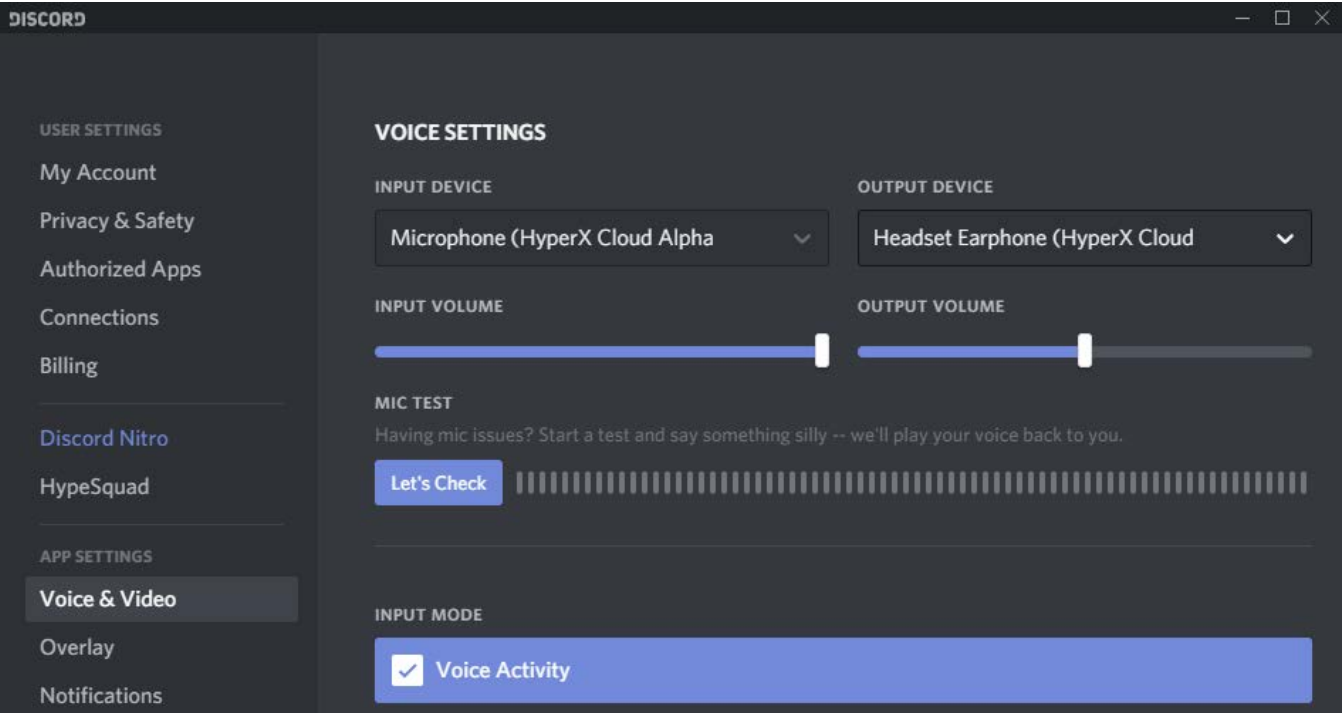

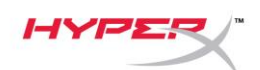

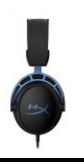

# <span id="page-164-0"></span>콘솔 및 모바일 기기 사용

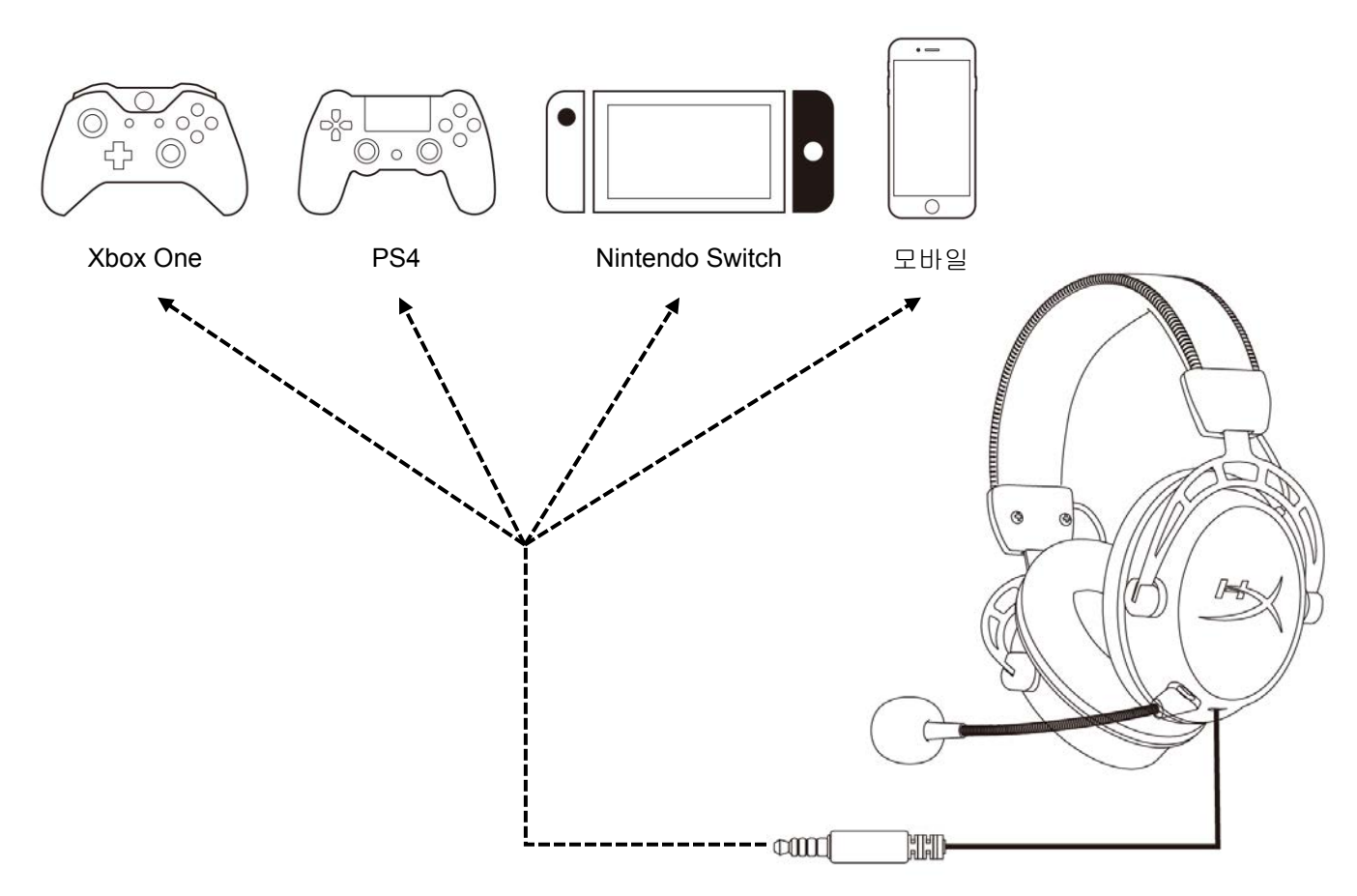

3.5mm(4 극) 케이블을 사용해 헤드셋을 장치의 3.5mm 포트에 연결합니다.

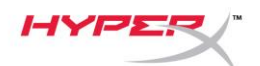

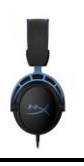

# 질문 또는 설치 문제가 있으십니까**?**

다음 주소로 HyperX 지원 팀에 연락하십시오. hyperxgaming.com/support*/*

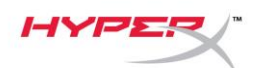

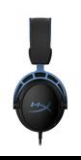

# **HyperX Cloud Alpha STM**

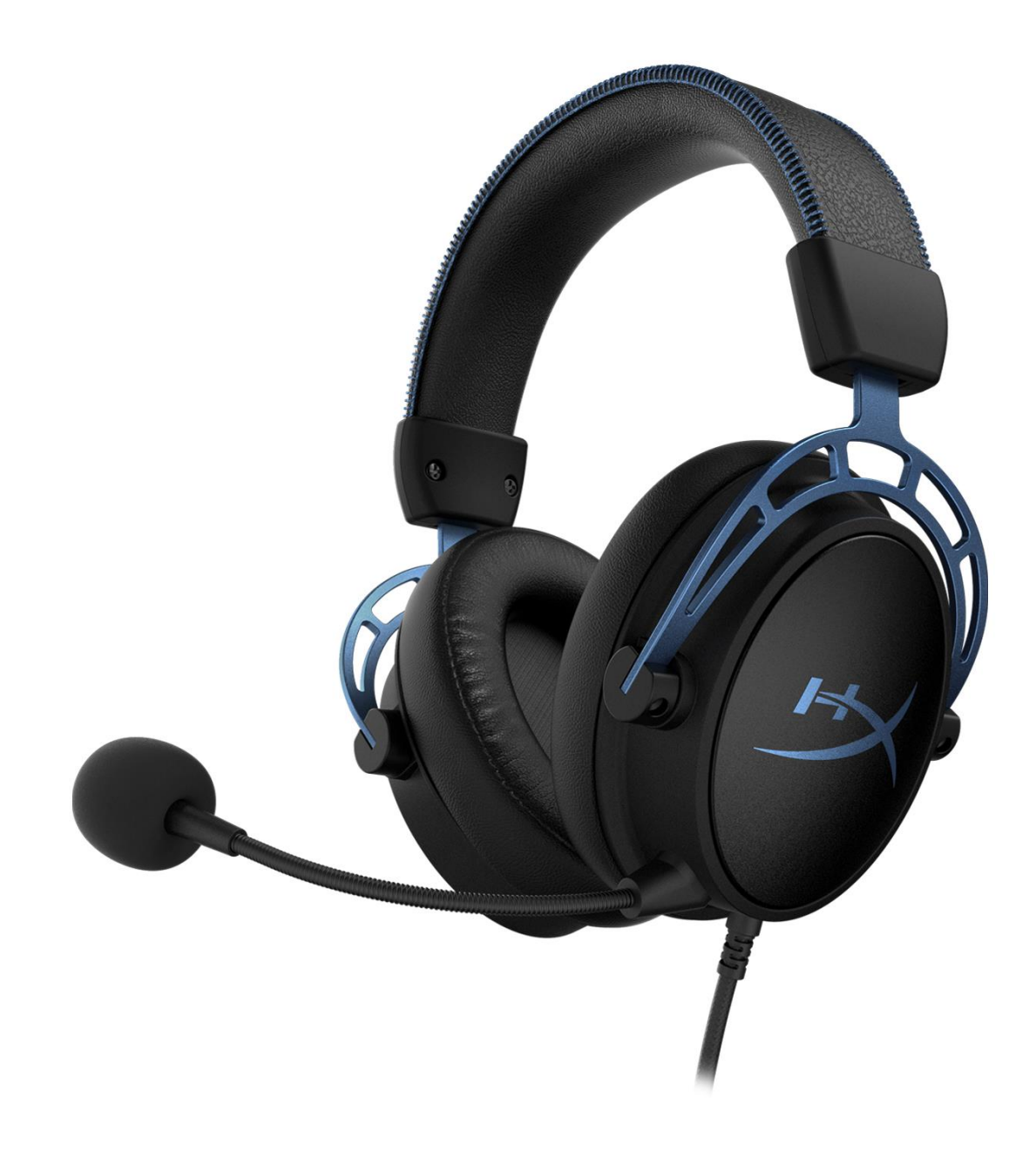

# หมายเลขชิ้นส่ว

HX-HSCAS-BL/WW

หมายเลขเอกสาร 480HX-HSCAS.A01 HyperX Cloud Alpha S™ หน้า 1 จาก 15

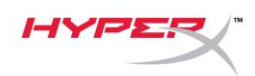

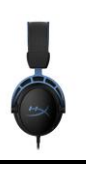

# สารบัญ

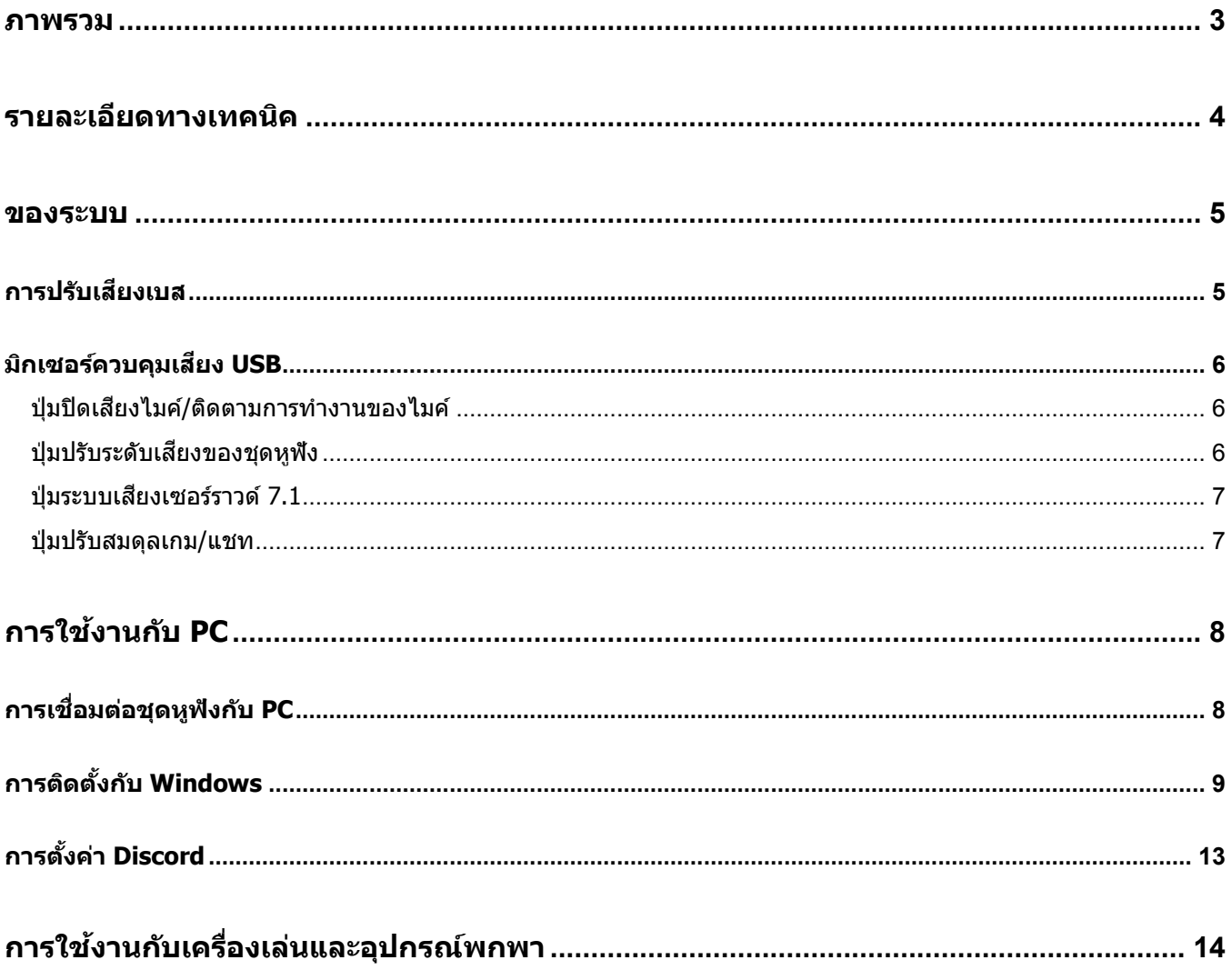

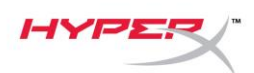

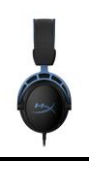

#### <span id="page-168-0"></span>**ภาพรว**ม

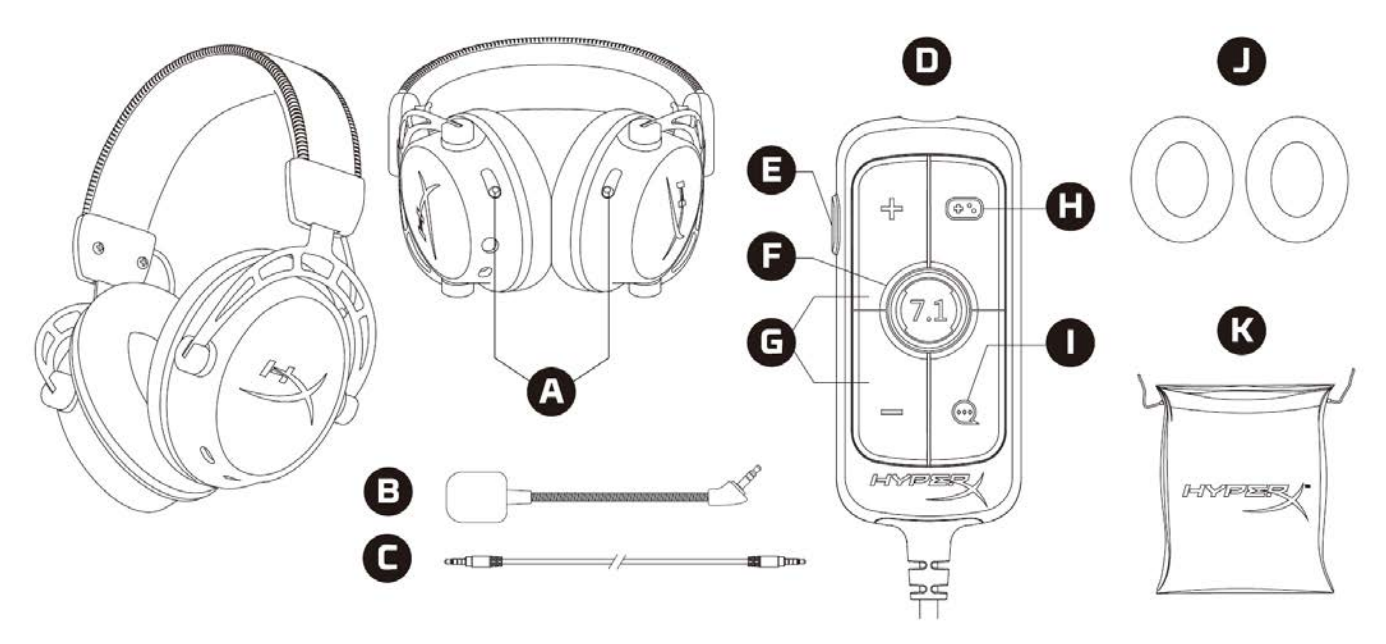

- A. แถบเลื่อนปรับเสียงเบส
- B. ไมโครโฟนแบบถอดแยกได้
- C. สายต่อ 3.5 มม. (4 ตอน)
- D. มิกเซอร์ควบคุมเสียง USB
- E. ปุ่มปิดเสียงไมค์/ติดตามการทำงานของไมค์
- $F.$  ปุ่มระบบเสียงเซอร์ราวด์ 7.1
- G. ปุ่มปรับระดับเสียงเฮดโฟน
- H. ปุ่ม Game Balance
- I. ปุ่ม Chat Balance
- J. วัสดุรองหูทำจากวัสดุจากผ้า
- K. กระเป๋าสำหรับเดินทาง

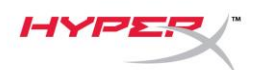

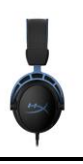

# <span id="page-169-0"></span>รายละเอียดทางเทคนิค

#### เสดโฟบ

ี ไดร์เวอร์: 50 มม. แบบไดนามิคพร้อมแม่เหล็กนีโอดีเนียม ประเภท: แบบครอบเต็ม ปิดดำนหลัง ี ความถี่: 13Hz – 27kHz ความต้านทาน: 65 Ω ระดับแรงดันเสียง: 99dBSPL/mW ที่ 1kHz  $T.H.D.: \leq 1\%$ น้ำหนัก: 310 ก. ี่บ้าหนักพร้อมไมด์: 321 ก. ความยาวสาย: สายชุดหูฟังแบบถอดแยกได้: (1 ม.) ประเภทการเชื่อมต่อ: สายหูฟังแบบถอดได - หัวเสียบ 3.5 มม. (4 ตอน)

# ้ไมโครโฟน

ส่วนประกอบ: ไมโครโฟนอีเล็คเตรทคอนเดนเซอร์ ้รูปแบบขั้ว: สองทิศทาง พร้อมระบบตัดสัญญาณรบกวน าม 50Hz – 18kHz ความไว: -38dBV (0dB=1V/Pa ที่ 1kHz)

# ้มิกเชอร์ควบคุมเสียง USB

ส่วนควบคุม: ปุ่มปรับระดับเสียงชุดหูฟัง ปุ่มปรับสมดุลเกม/แชท ปุ่มเสียงเซอร์ราวด์ 7.1 ปุ่มปิดเสียงไมค์/ตรวจการทำงานของไมค์ ีน้ำหนัก: 57 ก. ความยาวสาย: 2 ม.

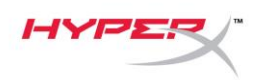

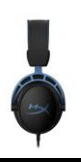

#### <span id="page-170-0"></span>**ของระบบ**

<span id="page-170-1"></span>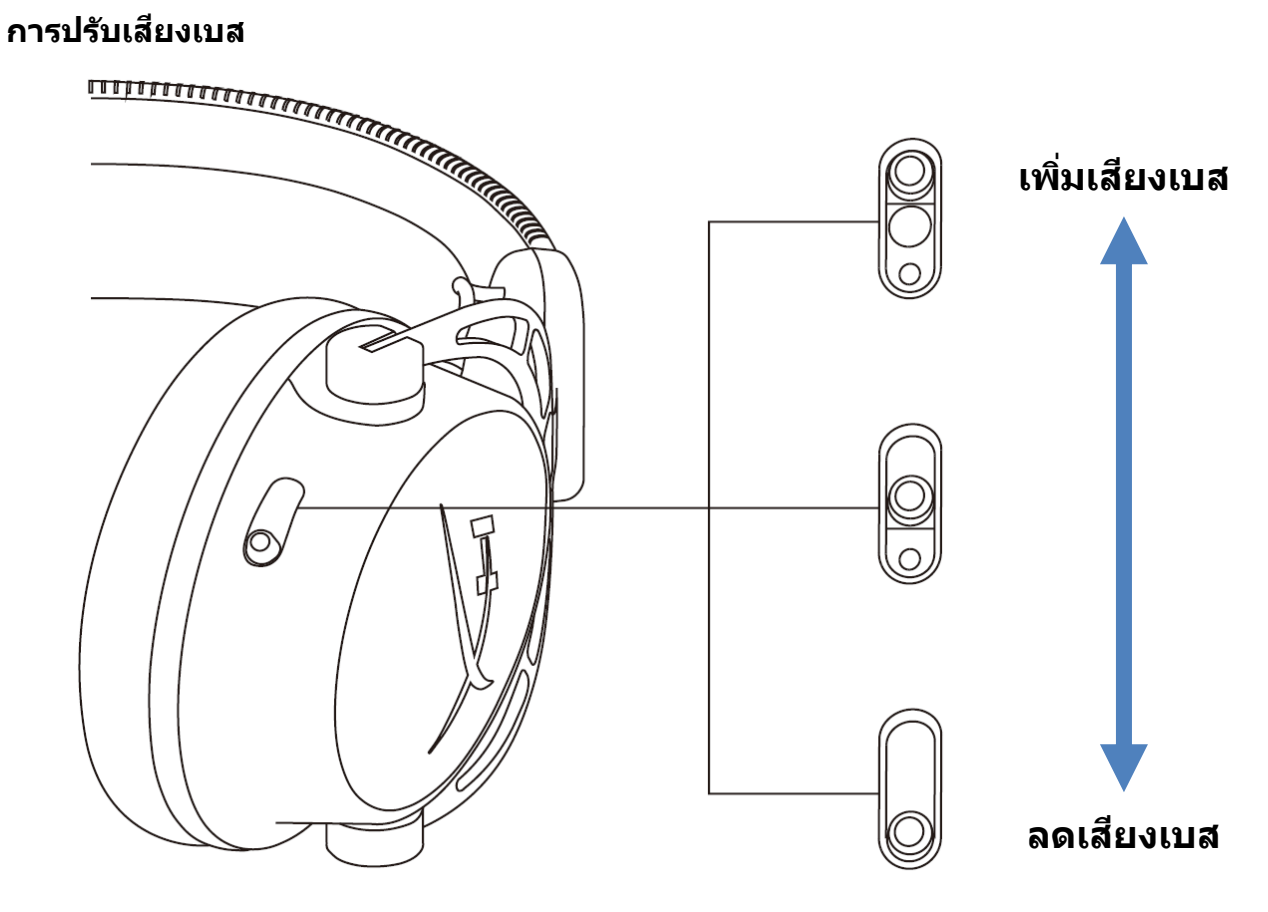

เลื่อนแถบเลื่อนปรับเสียงเบสขึ้นหรือลงเพื่อปรับระดับเสียงเบสของชุดหูฟัง เลื่อนแถบเลื่อนขึ้นเพื่อเพิ่มเสียงเบส เลื่อนแถบเลื่อนลงเพื่อลดเสียงเบส

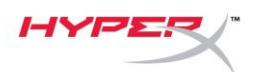

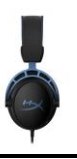

<span id="page-171-1"></span><span id="page-171-0"></span> **ร บ USB** ้ปุ่มปิดเสียงไมค์/ติดตามการทำงานของไมค์

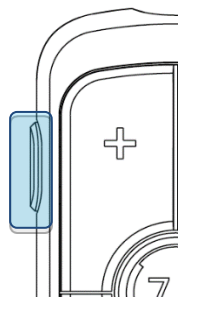

กดปุ่มปิดเสียงไมค์/ตรวจสอบการทำงานของไมค์เพื่อเปิดหรือปิดเสียงไมค์

- LED ติดสว่าง ปิดเสียงไมค์
- LED ดับ ไมศ์ทำงาน

ึกดปุ่มค้างไว้ 3 วินาทีเพื่อเปิดหรือปิดการตรวจสอบการทำงานของไมค์

### <span id="page-171-2"></span>้ปุ่มปรับระดับเสียงของชุดหูฟัง

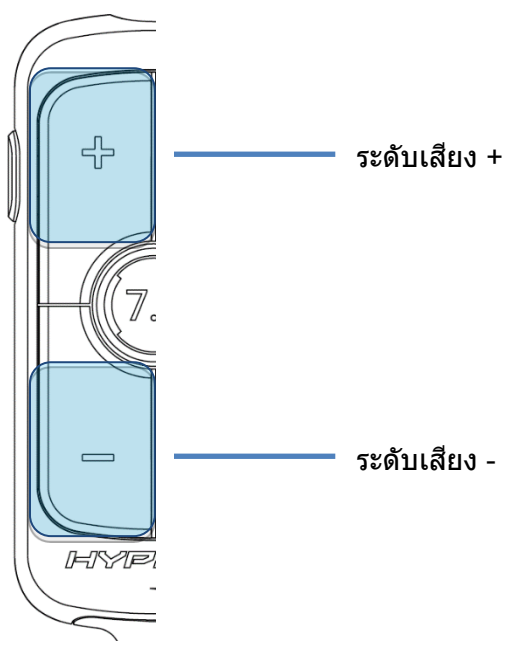

กดปุ่มปรับระดับเสียง +/- เพื่อปรับระดับเสียงหลักของชุดหูฟังขึ้นหรือลง

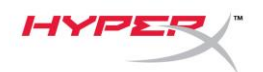

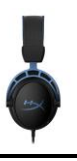

### <span id="page-172-0"></span>ปุ่มระบบเสียงเชอร์ราวด*์* 7.1

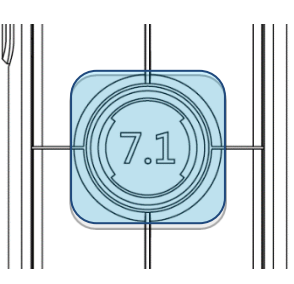

ึกดป่มเสียงเซอร์ราวด์ 7.1 เพื่อเปิดหรือปิดเสียงเซอร์ราวด์ 7.1

- LED ติดสว่าง เปิดใช้ง่าน
- LED ดับ ปิดใช้งาน

#### <span id="page-172-1"></span>ี่ ปุ่มปรับสมดุลเกม/แชท

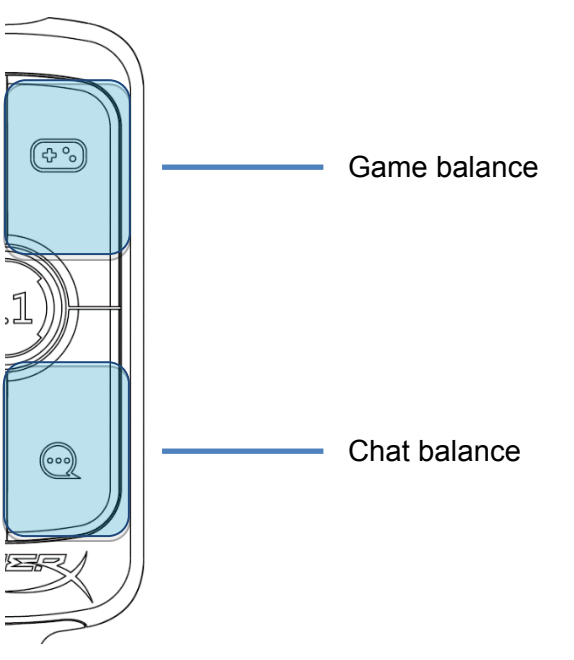

ึกดปุ่มปรับสมดุลเกม/แชทเพื่อปรับความสมดุลระหว่างเสียงของเกมและเสียงในการสนทนา

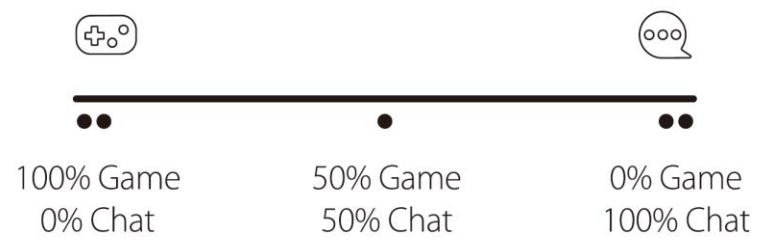

### ี่ ฟังก์ชั่นปรับสมดุลเกม/แชทจะทำงานเป็นอิสระจากระดับเสียงโดยรวมของชุดหูฟัง

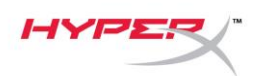

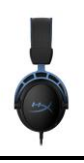

# <span id="page-173-0"></span> **ร ับ PC**

# <span id="page-173-1"></span> **ร ั ับ PC**

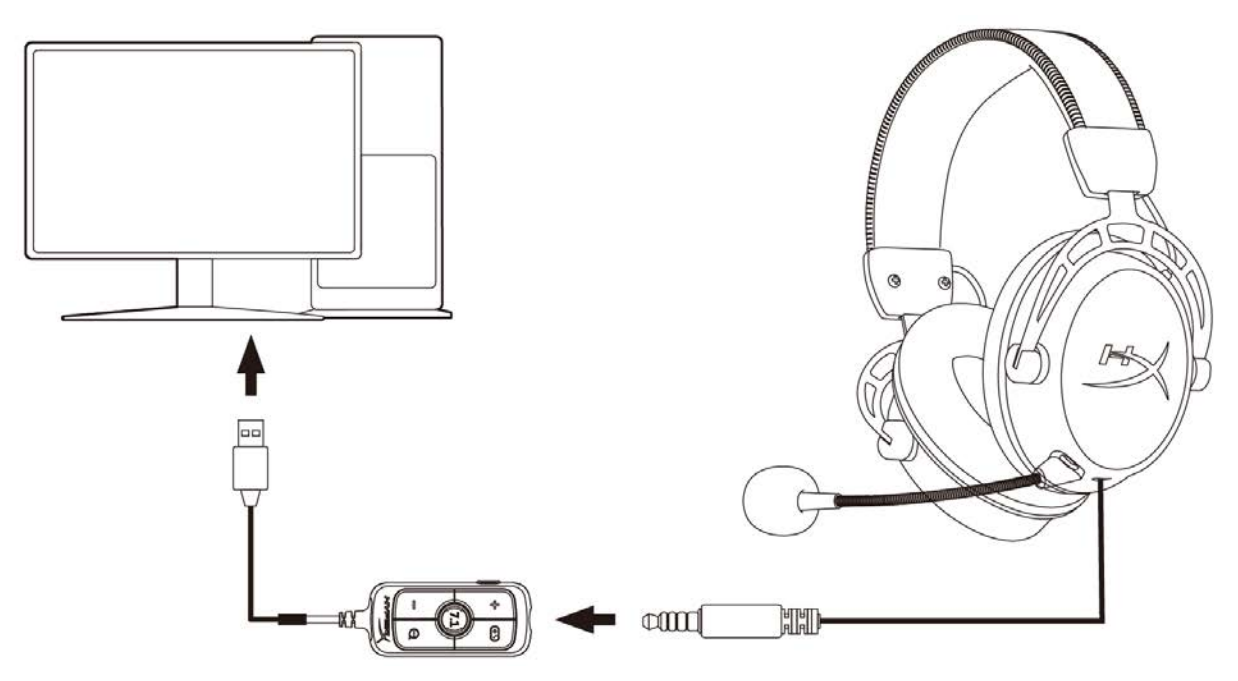

- 1. ต่อชุดหูฟังเข้าที่มิกเซอร์ควบคุมเสียง USB โดยใช้สายต่อ 3.5 มม. 4 ตอน
- 2. ต่อมิกเซอร์ควบคุมเสียง USB เข้าที่พอร์ต USB ของ PC

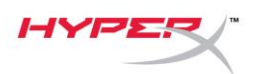

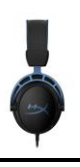

# <span id="page-174-0"></span> **ร ั ับ Windows**

1. คลิกขวาที่ไอคอนลำโพงจากซิสเต็มเทรย์ จากนั้นเลือก Open Sound settings

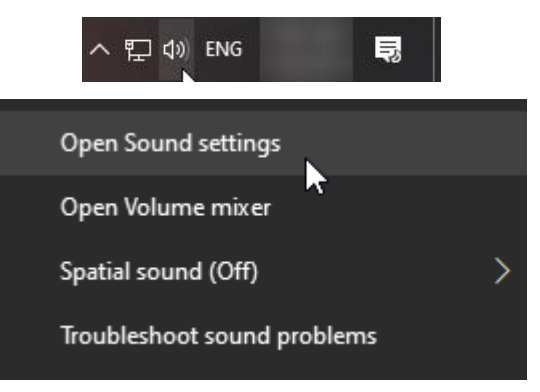

# 2. จากหน้าต่าง Sound settings เลือก Sound Control Panel

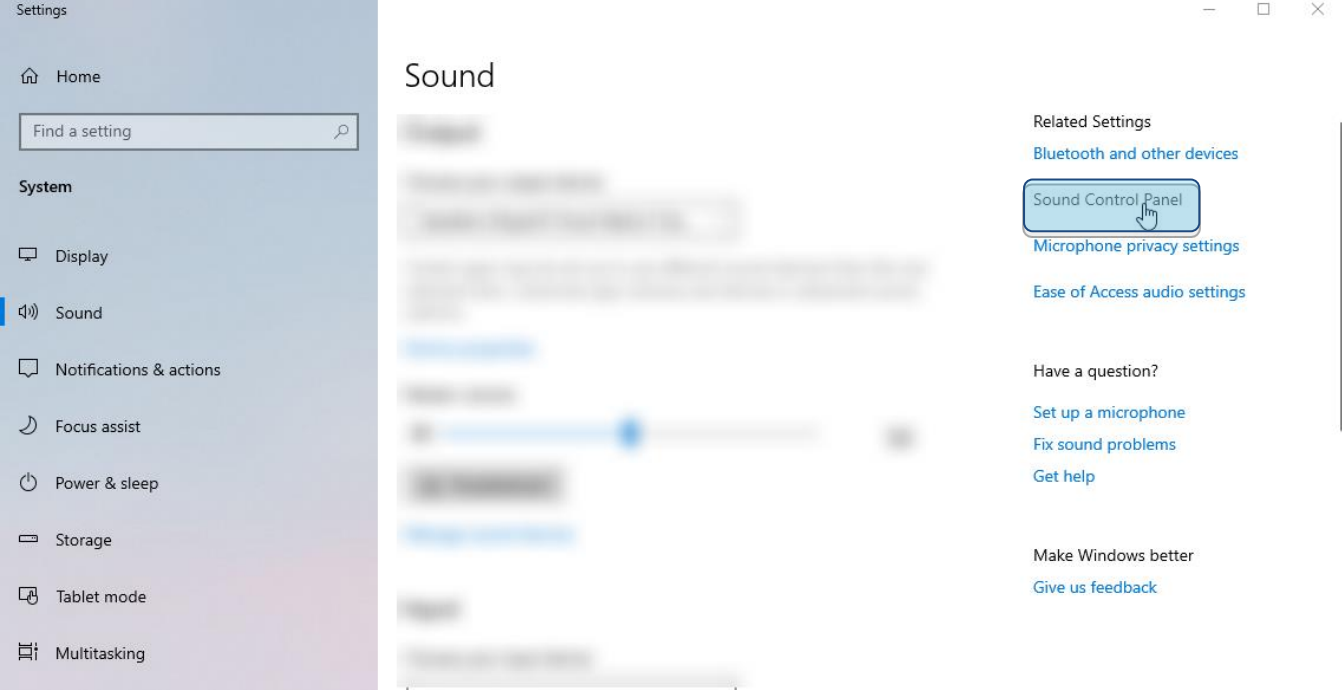

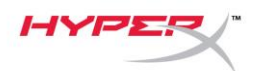

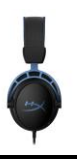

3. จากแท็บ Playback เลือก *Speakers (HyperX Cloud Alpha S Game)* จากนั้นคลิกที่ลูกศรติดกับ Set Default แล้วเลือก Default Device

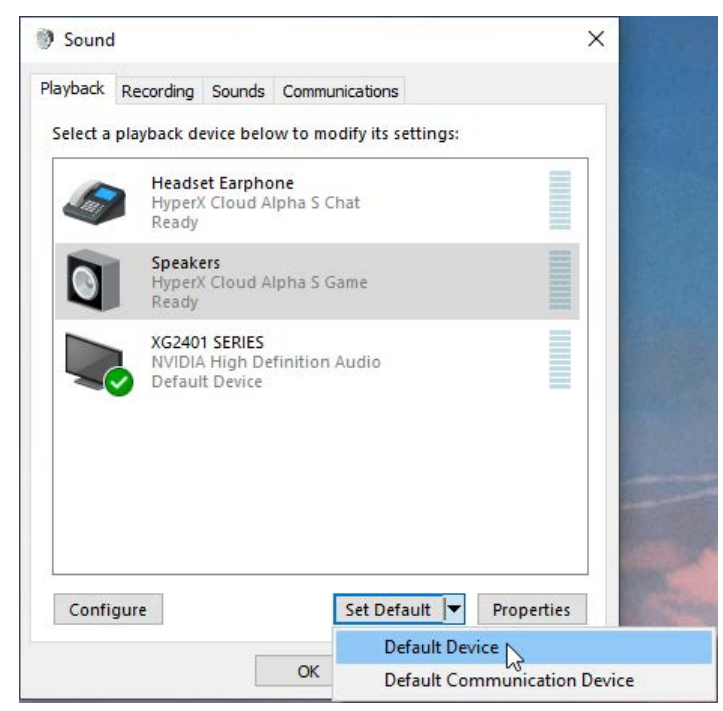

1. เลือก *Headset Earphone (HyperX Cloud Alpha S Chat)* จากนั้นคลิกที่ลูกศรติดกับปุ่ม *Set* Default แล้วเลือก Default Communication Device

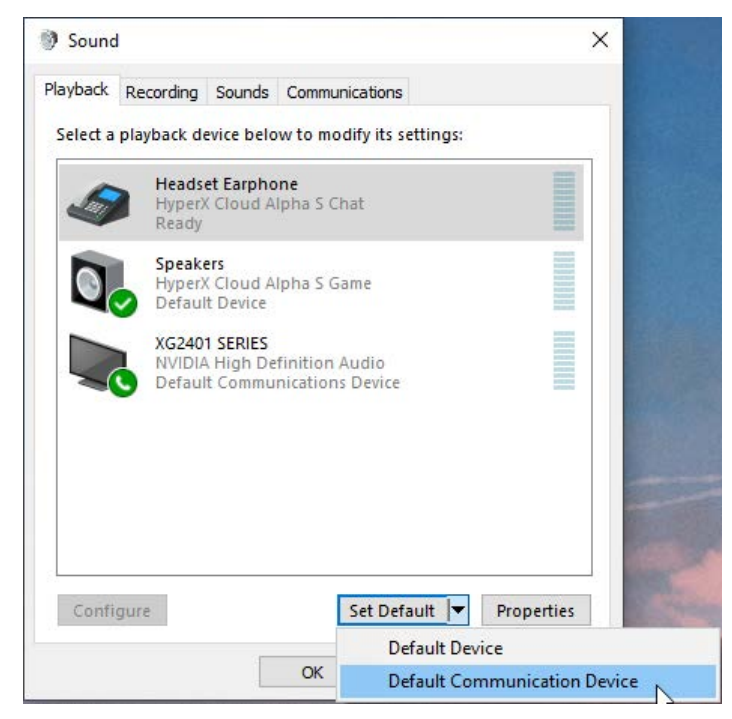

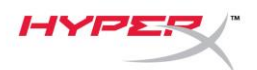

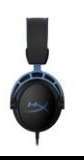

5. ตรวจสอบว่า *Speakers (HyperX Cloud Alpha S Game)* ตั้งค่าไว้เป็น *Default Device* และ Headset Earphone (HyperX Cloud Alpha S Chat) ตั้งค่าเป็น Default Communications Device

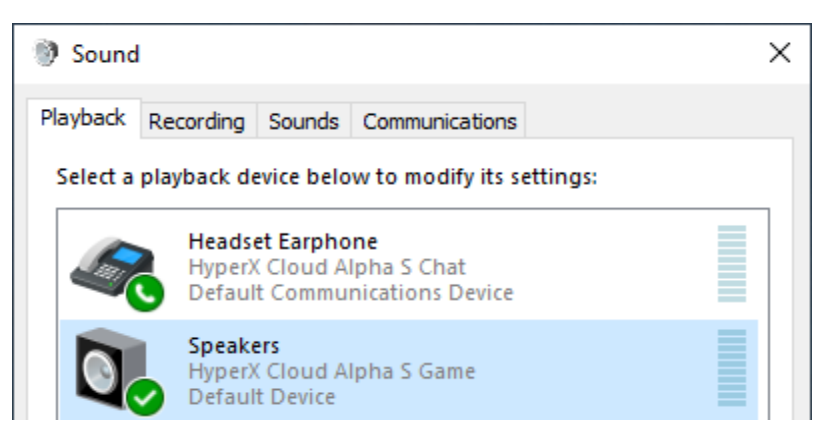

6. จากแท็บ Recording เลือก *Microphone (HyperX Cloud Alpha S Chat)* จากนั้นคลิกที่ปุ่ม Set Default

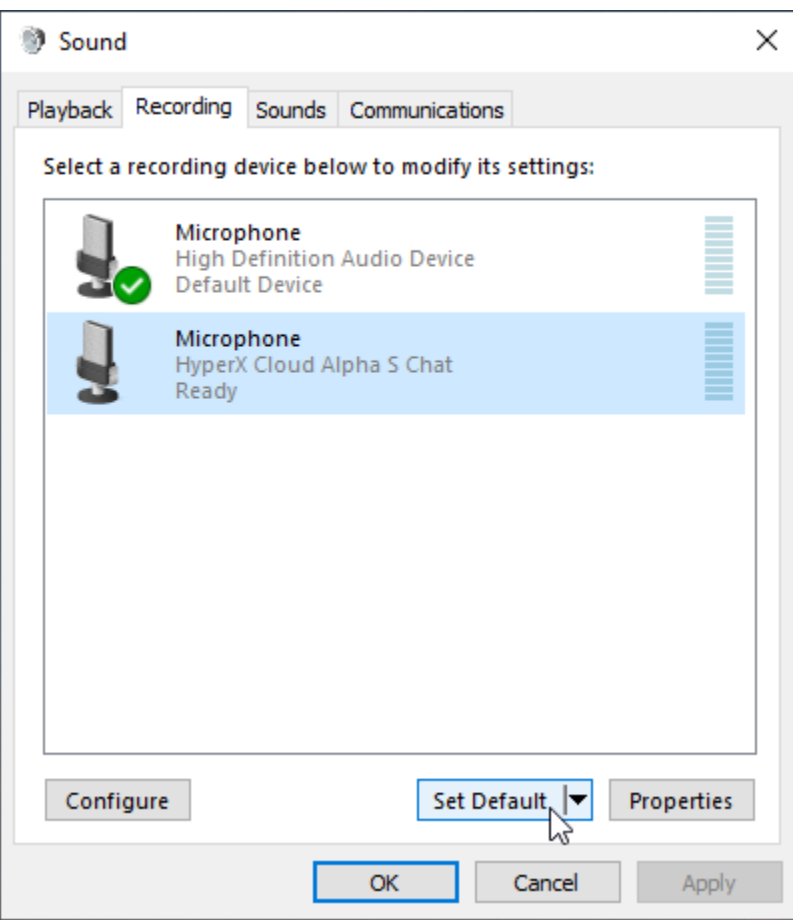

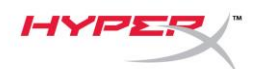

7. ตรวจสอบว่าตั้งค่า *Microphone (HyperX Cloud Alpha S Chat)* ไว้เป็น *Default Device* 

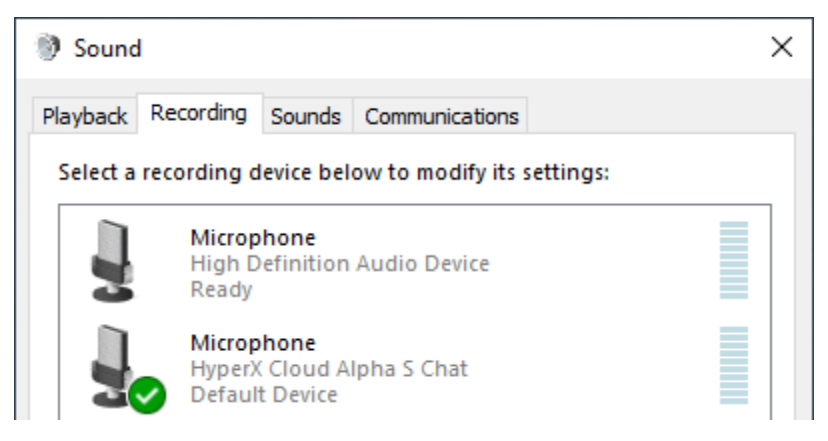

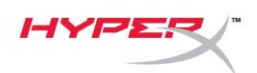

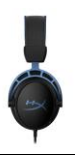

# <span id="page-178-0"></span> **ร ั Discord**

- 1. จาก Discord settings เลือก Voice & Video
- 2. จาก Voice Settings เลือก *Input Device* เป็น Microphone (HyperX Cloud Alpha S Chat)
- 3. เลือก Output Device เป็น Headset Earphone (HyperX Cloud Alpha S Chat)

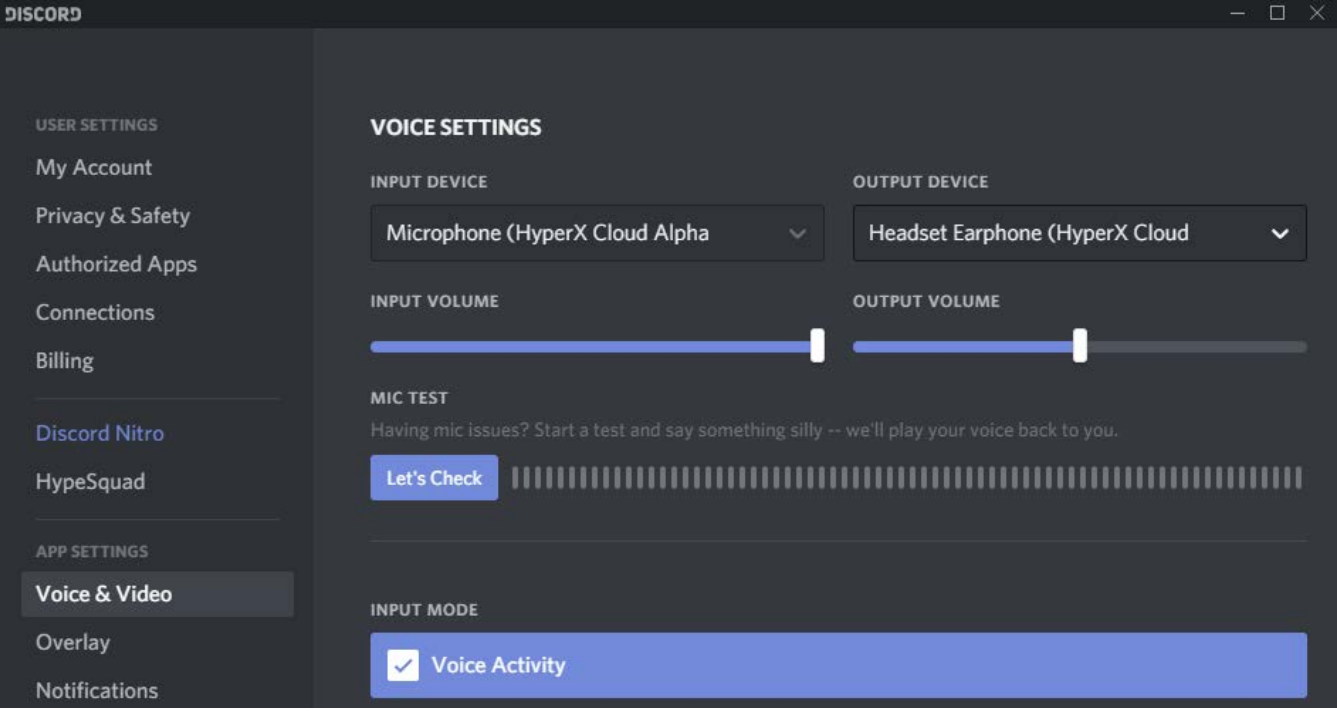

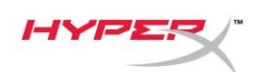

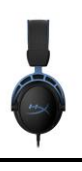

# <span id="page-179-0"></span>ึการใช้งานกับเครื่องเล่นและอุปกรณ์พกพา

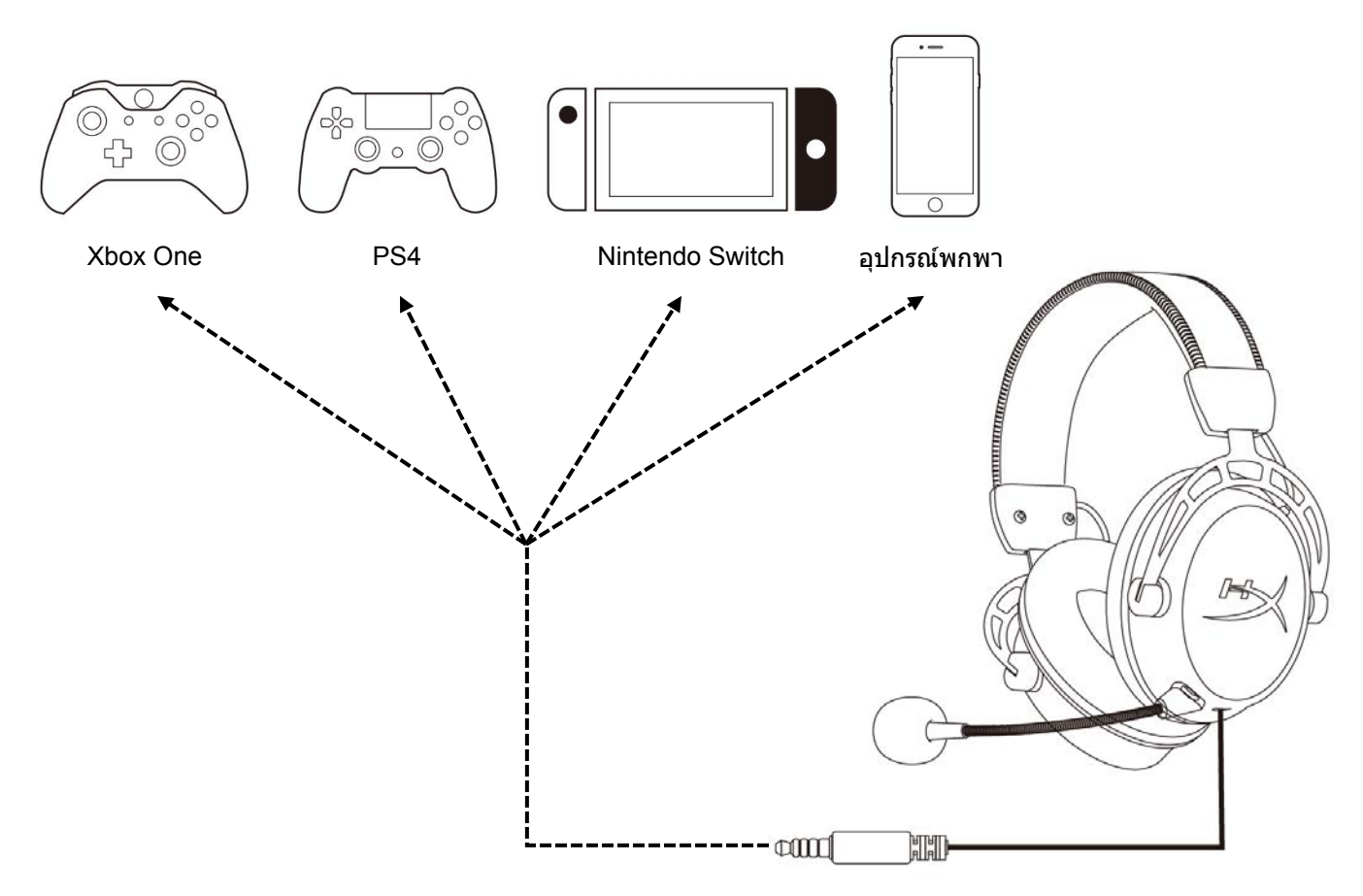

ต่อชุดหูฟังเข้ากับพอร์ต 3.5 มม. ของอุปกรณ์โดยใช้สายต่อ 3.5 มม. (4 ตอน)
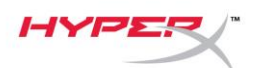

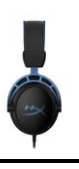

### ้มีข้อสงสัยหรือปัญหาในการติดตั้งหรือไม่

ดิดต่อฝ่ายบริการของ HyperX ได้ที่: hyperxgaming.com/support/

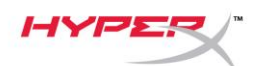

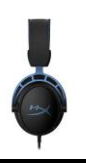

## **HyperX Cloud Alpha STM**

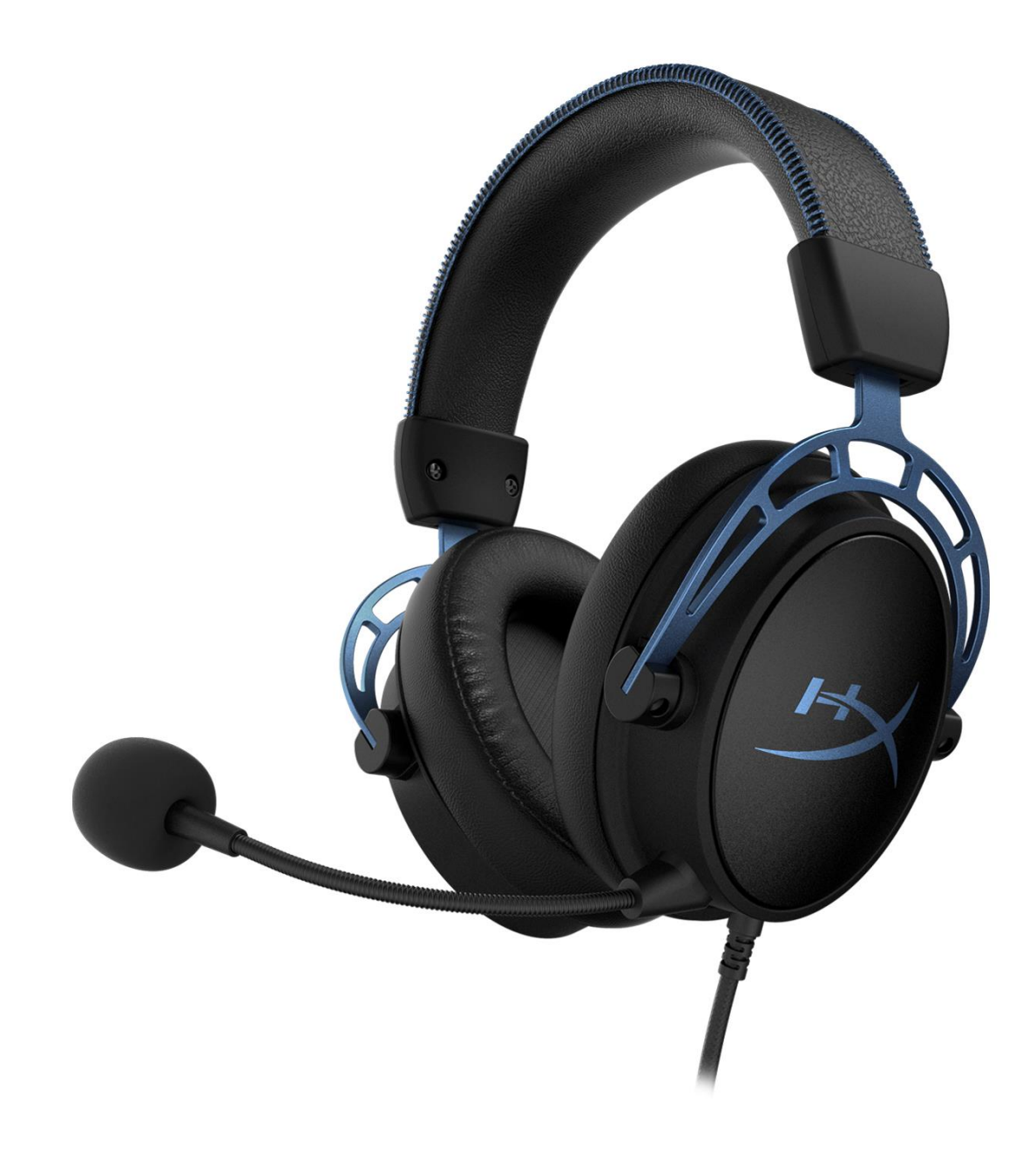

### **Mã sản phẩm**

HX-HSCAS-BL/WW

Tài liệu số 480HX-HSCAS.A01 HyperX Cloud Alpha S™ Trang 1 / 15

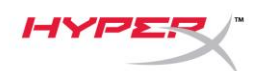

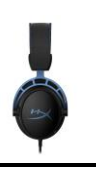

### Mục Lục

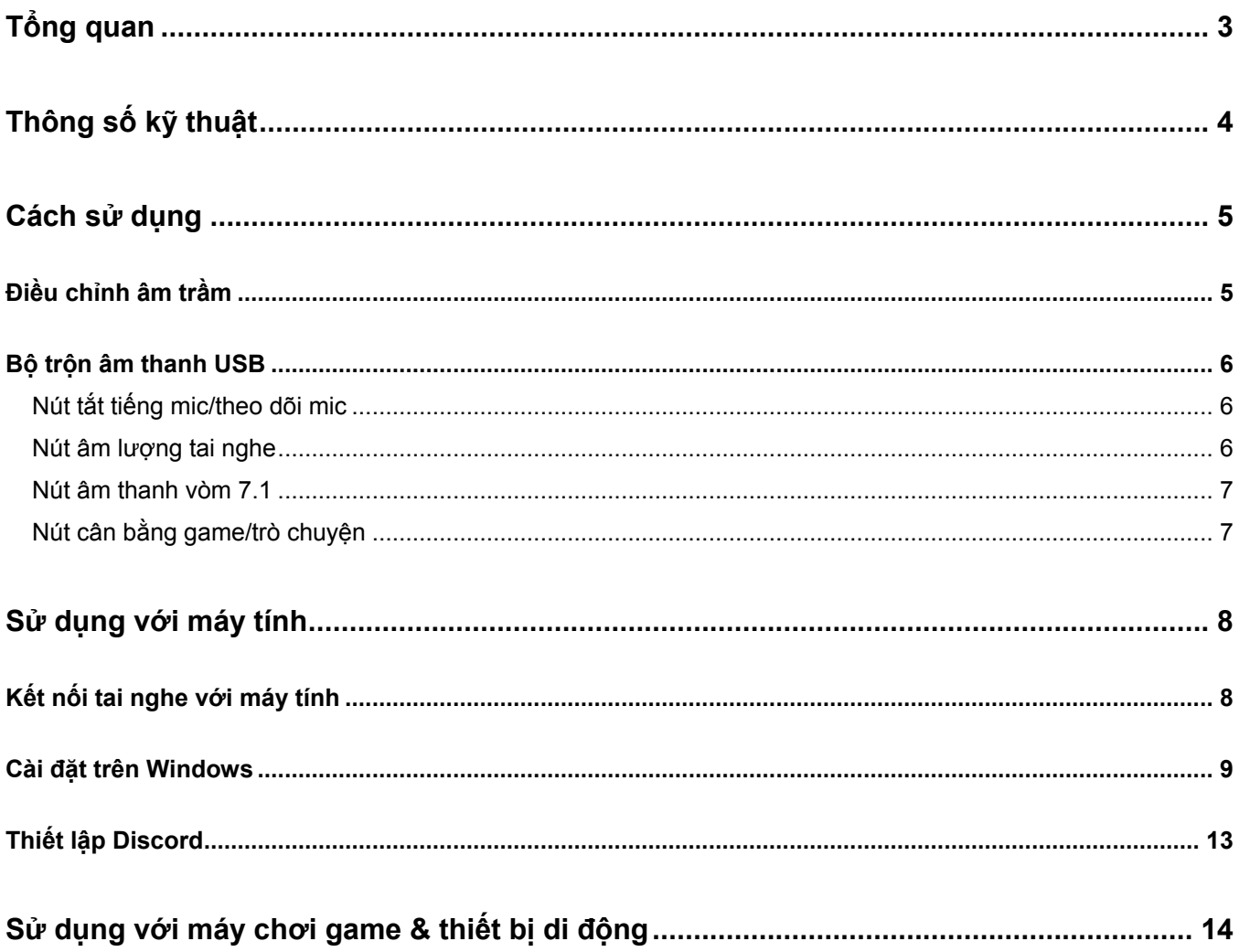

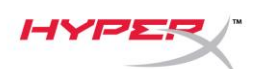

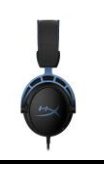

### <span id="page-183-0"></span>**Tổng quan**

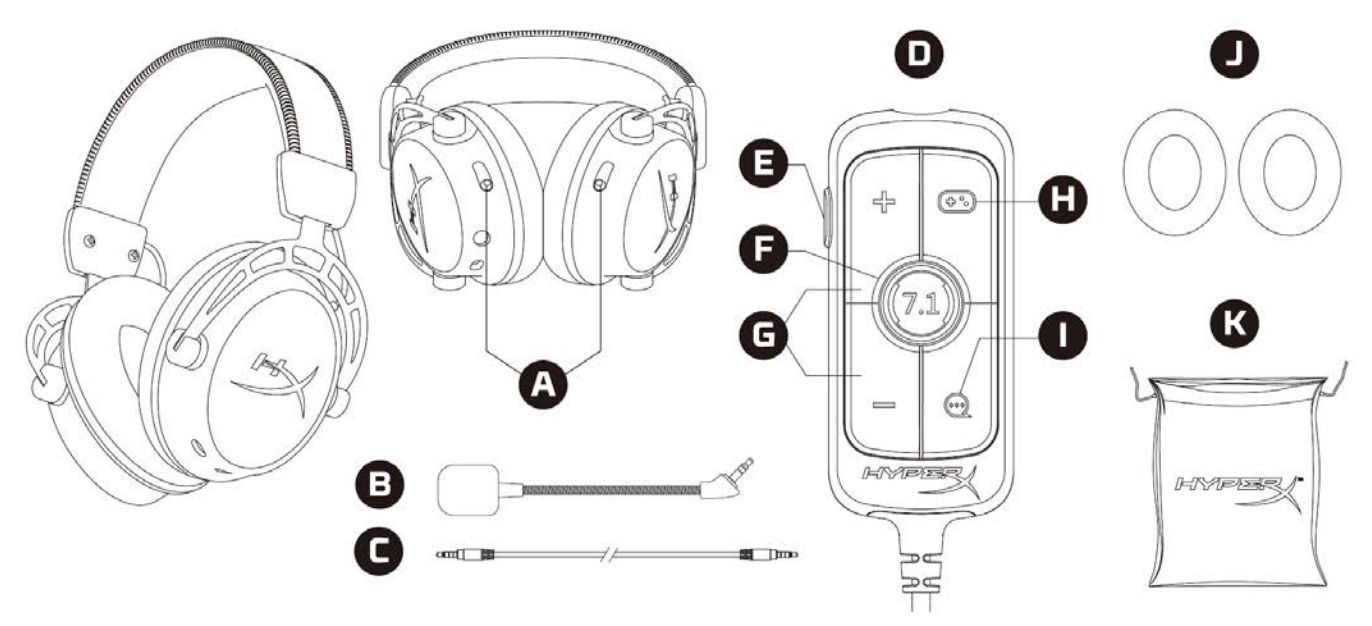

- A. Thanh trượt điều chỉnh âm trầm
- B. Mic rời
- C. Cáp 3,5 mm (4 chấu)
- D. Bộ trộn âm thanh USB
- E. Nút tắt tiếng mic/theo dõi mic
- F. Nút âm thanh vòm 7.1
- G. Nút âm lượng tai nghe
- H. Nút cân bằng game
- I. Nút cân bằng trò chuyện
- J. Chụp tai vải
- <span id="page-183-1"></span>K. Túi du lịch

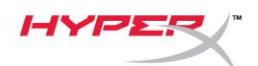

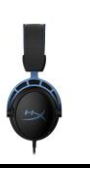

### **Thông số kỹ thuật**

#### **Tai nghe**

Màng loa: Thiết kế theo yêu cầu, 50 mm động với nam châm đất hiếm Loại: Chụp đầu, Đóng kín Đáp tuyến tần số: 13 Hz – 27 kHz Trở kháng: 65 Ω Mức áp suất âm: 99dBSPL/mW ở 1kHz Tổng độ biến dạng sóng hài (THD): ≤ 1% Trọng lượng: 310 g Trọng lượng kèm mic: 321 g Chiều dài dây cáp: Cáp tai nghe rời (1 m) Loại kết nối: Cáp tai nghe rời - giắc 3,5 mm (4 chấu)

#### **Micrô**

Thành phần: Micrô tụ điện dung Loại cực: Hai hướng, khử nhiễu Đáp tuyến tần số: 50 Hz – 18 kHz Độ nhạy: -38 dBV (0 dB=1 V/Pa ở 1 kHz)

#### **Bộ trộn âm thanh USB**

<span id="page-184-0"></span>Nút điều khiển: Nút âm lượng tai nghe, nút cân bằng game/trò chuyện, nút âm thanh vòm 7.1, nút tắt tiếng mic/theo dõi mic Trọng lượng: 57 g Chiều dài dây cáp: 2 m

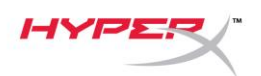

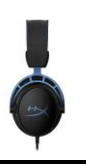

### **Cách sử dụng**

<span id="page-185-0"></span>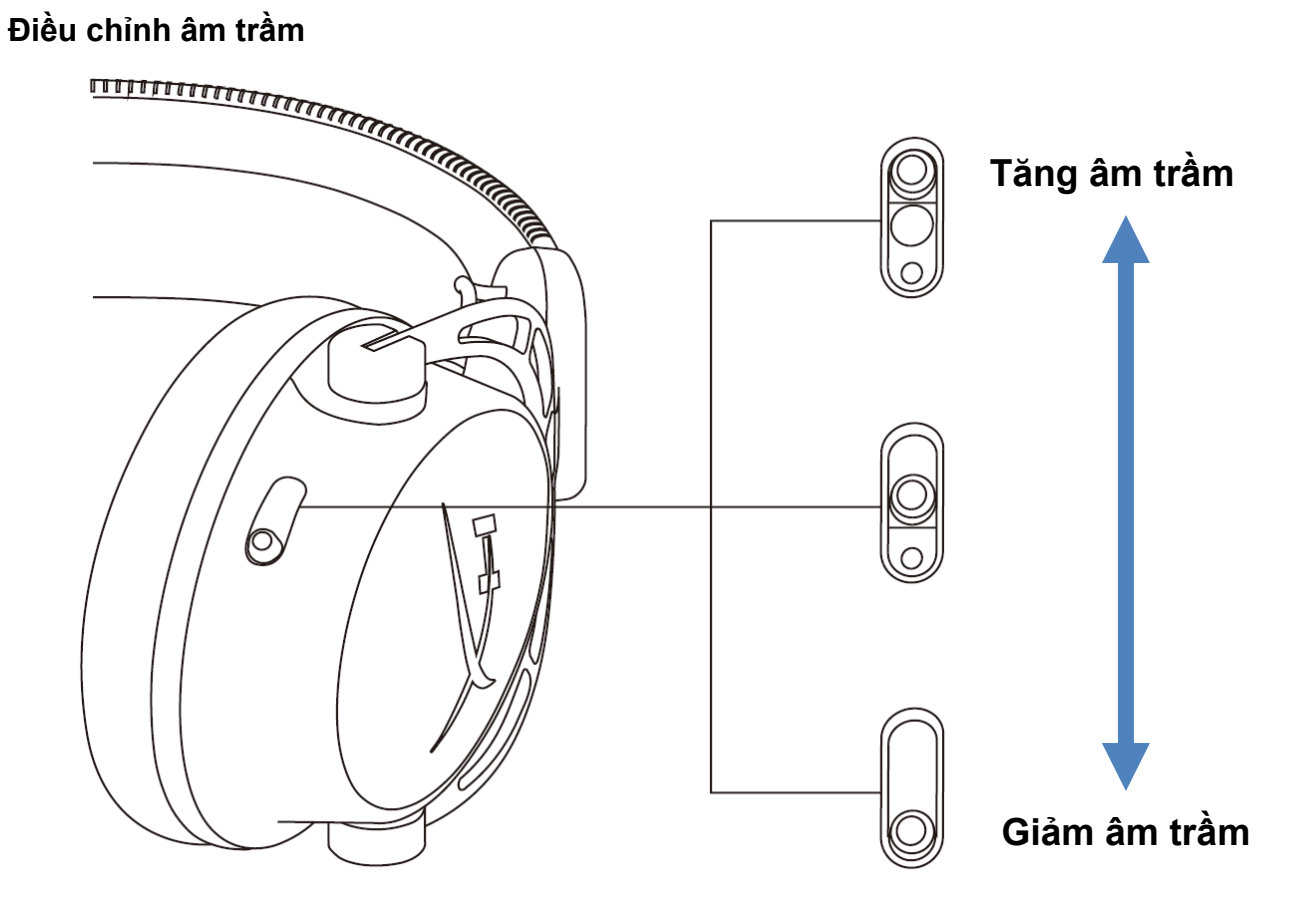

Di chuyển các thanh trượt điều chỉnh âm trầm lên hoặc xuống để thay đổi lượng âm trầm trong tai nghe.

<span id="page-185-1"></span>Di chuyển các thanh trượt lên để thêm âm trầm. Di chuyển các thanh trượt xuống để giảm âm trầm.

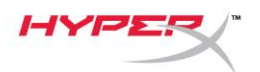

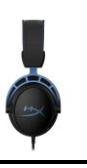

<span id="page-186-0"></span>**Bộ trộn âm thanh USB Nút tắt tiếng mic/theo dõi mic**

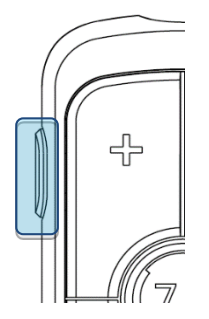

Nhấn nút tắt tiếng mic/theo dõi mic để bật hoặc tắt tiếng mic.

- LED Bật Micrô tắt tiếng
- LED Tắt Micrô hoạt động

Giữ nút trong 3 giây để bật hoặc tắt theo dõi mic.

#### <span id="page-186-1"></span>**Nút âm lượng tai nghe**

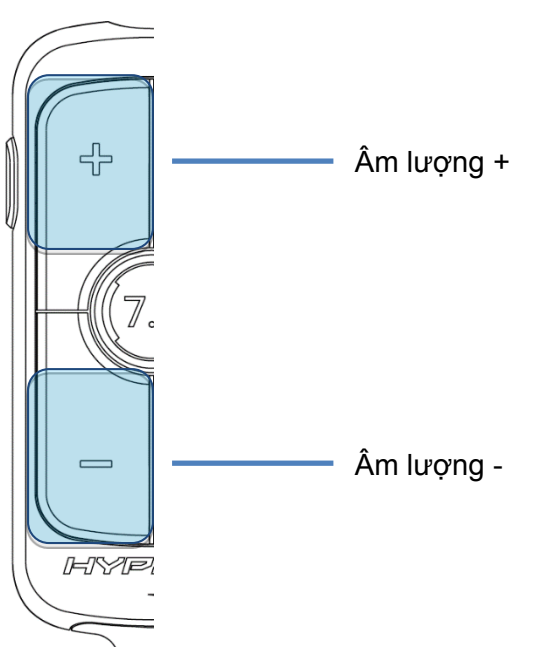

Nhấn nút âm lượng +/- để điều chỉnh tăng hoặc giảm âm lượng tổng của tai nghe.

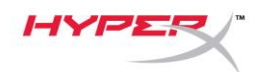

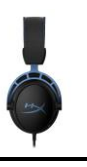

#### <span id="page-187-0"></span>**Nút âm thanh vòm 7.1**

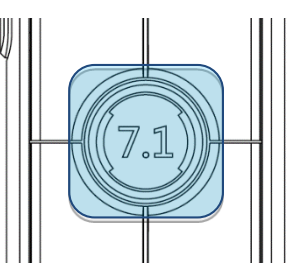

Nhấn nút âm thanh vòm 7.1 để bật hoặc tắt âm thanh vòm 7.1.

- LED Bật Bật
- LED Tắt Tắt

#### <span id="page-187-1"></span>**Nút cân bằng game/trò chuyện**

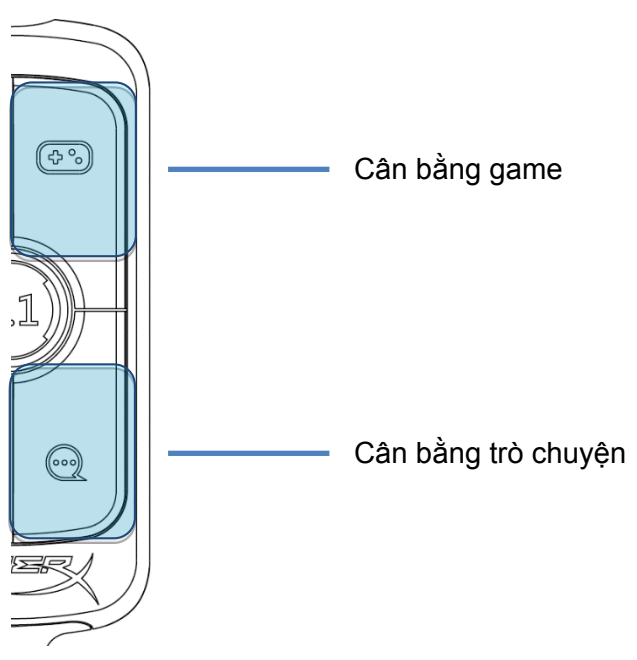

Nhấn nút cân bằng game/trò chuyện để điều chỉnh mức phối trộn giữa âm thanh game và âm thanh trò chuyện.

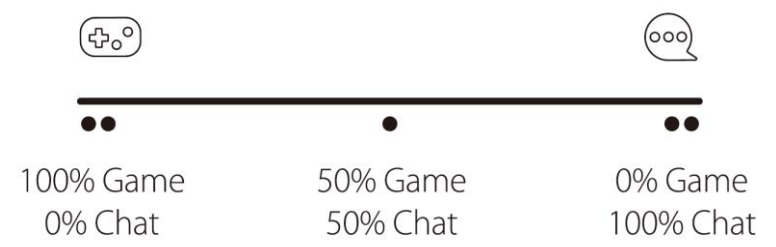

Chức năng cân bằng game/trò chuyện hoạt động độc lập với âm lượng tổng thể của tai nghe.

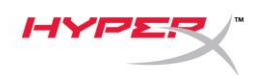

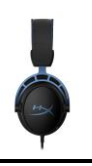

### <span id="page-188-0"></span>**Sử dụng với máy tính**

### <span id="page-188-1"></span>**Kết nối tai nghe với máy tính**

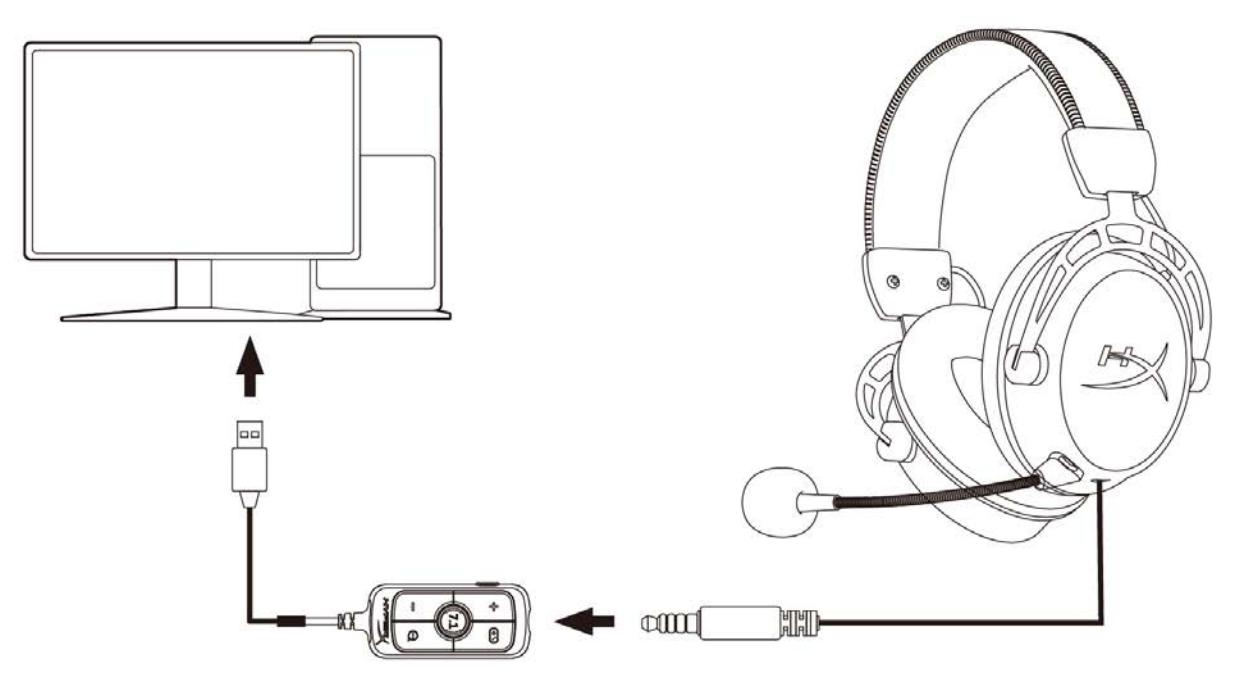

- 1. Kết nối tai nghe vào bộ trộn âm thanh USB với cáp 3,5 mm 4 chấu.
- 2. Kết nối bộ trộn âm thanh USB vào cổng USB của máy tính.

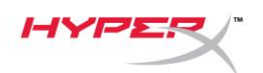

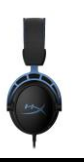

#### <span id="page-189-0"></span>**Cài đặt trên Windows**

1. Nhấp chuột phải vào biểu tượng chiếc loa trên khay hệ thống, sau đó chọn *Open Sound settings*.

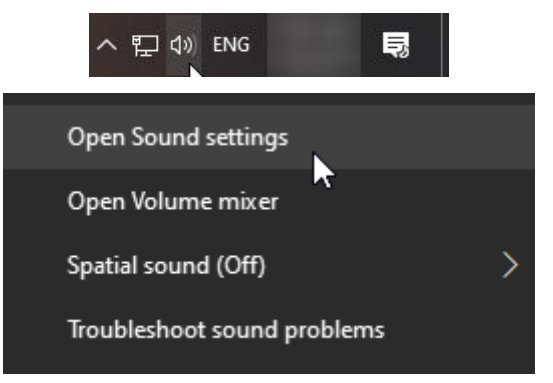

2. Trong cửa sổ cài đặt âm thanh, chọn *Sound Control Panel*.

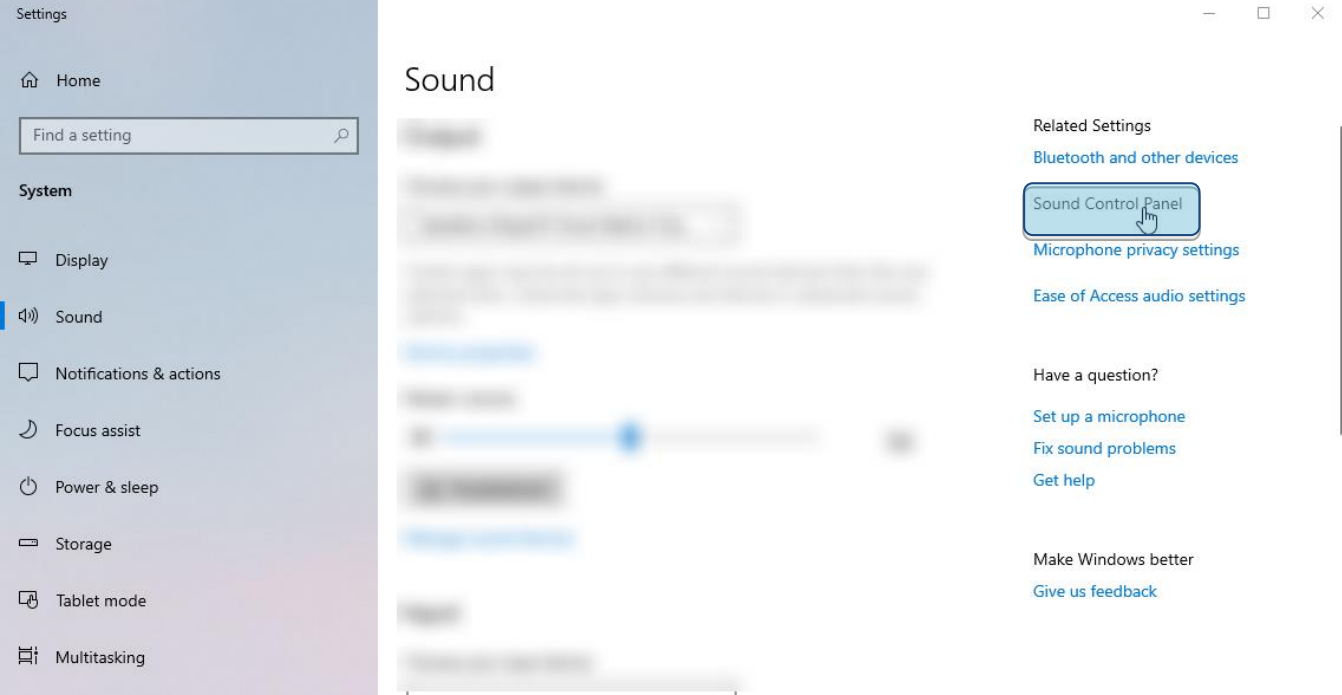

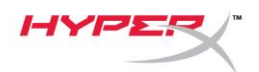

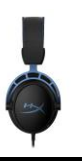

3. Trong thẻ **Playback** , chọn *Speakers (HyperX Cloud Alpha S Game)*. Sau đó nhấp vào mũi tên bên cạnh *Set Default* và chọn *Default Device*.

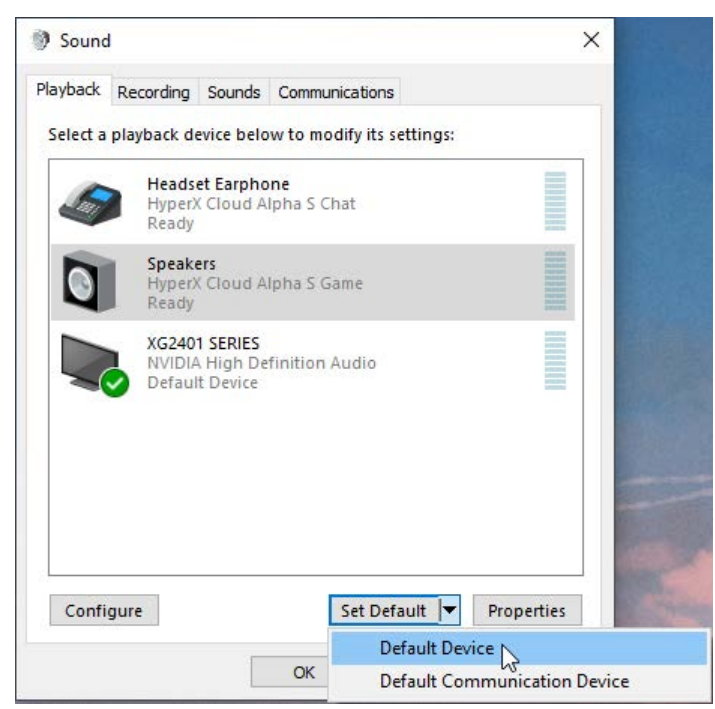

4. Chọn *Headset Earphone (HyperX Cloud Alpha S Chat)*. Sau đó nhấp vào mũi tên bên cạnh nút *Set Default* và chọn *Default Communication Device*.

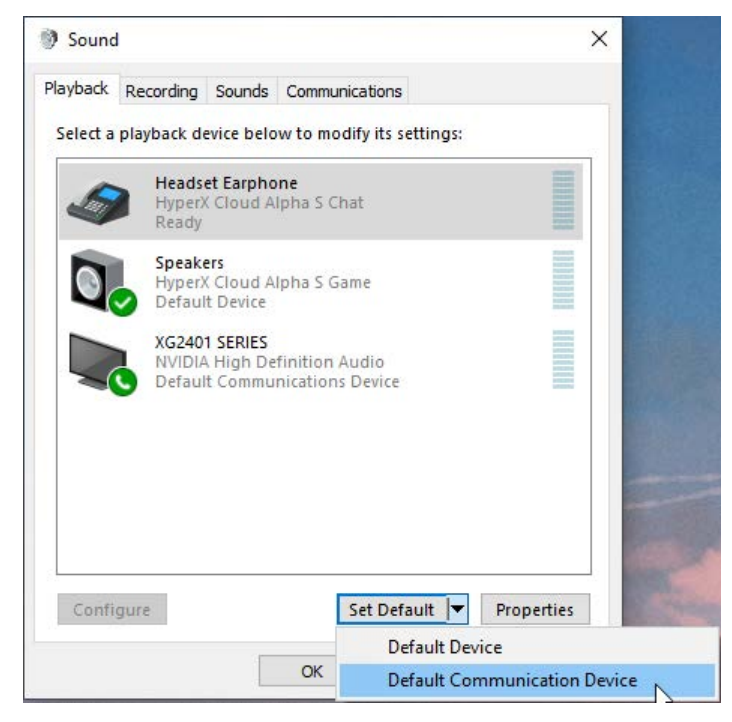

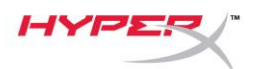

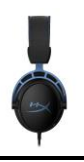

5. Kiểm tra xem *Speakers (HyperX Cloud Alpha S Game)* có được đặt là *Default Device* và *Headset Earphone (HyperX Cloud Alpha S Chat)* có được đặt là *Default Communications Device* hay không.

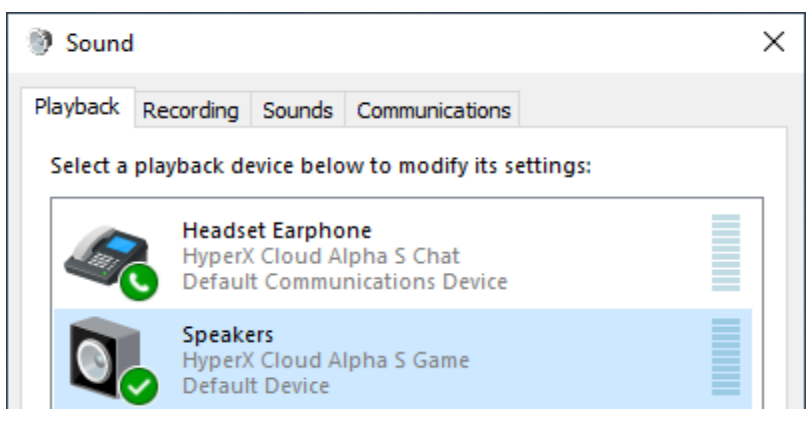

6. Trong thẻ **Recording** , chọn *Microphone (HyperX Cloud Alpha S Chat)*. Sau đó nhấp vào nút *Set Default*.

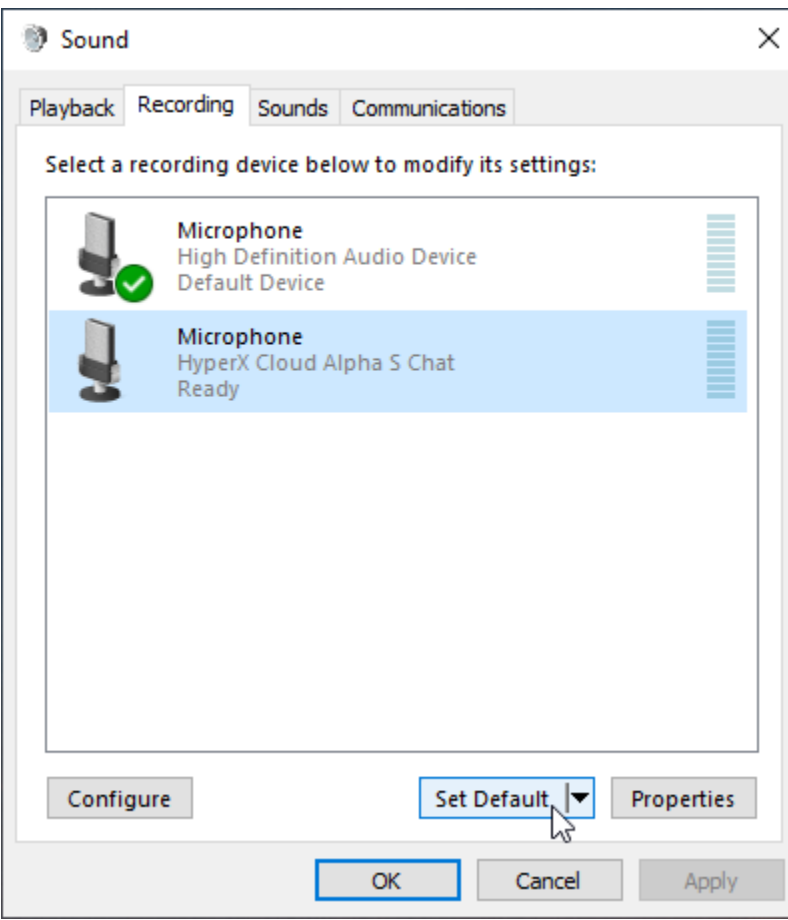

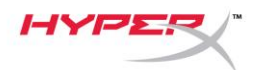

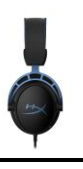

7. Kiểm tra xem *Microphone (HyperX Cloud Alpha S Chat)* có được đặt là *Default Device* hay không.

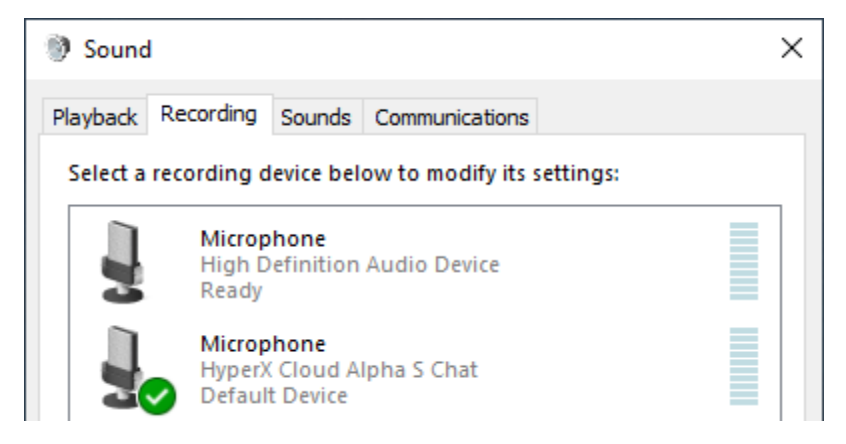

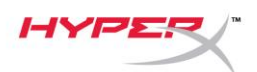

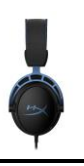

#### <span id="page-193-0"></span>**Thiết lập Discord**

- 1. Trong phần cài đặt Discord, chọn *Voice & Video*.
- 2. Trong **Voice Settings**, chọn *Input Device* thành *Microphone (HyperX Cloud Alpha S Chat)*.
- 3. Chọn *Output Device* thành *Headset Earphone (HyperX Cloud Alpha S Chat)*.

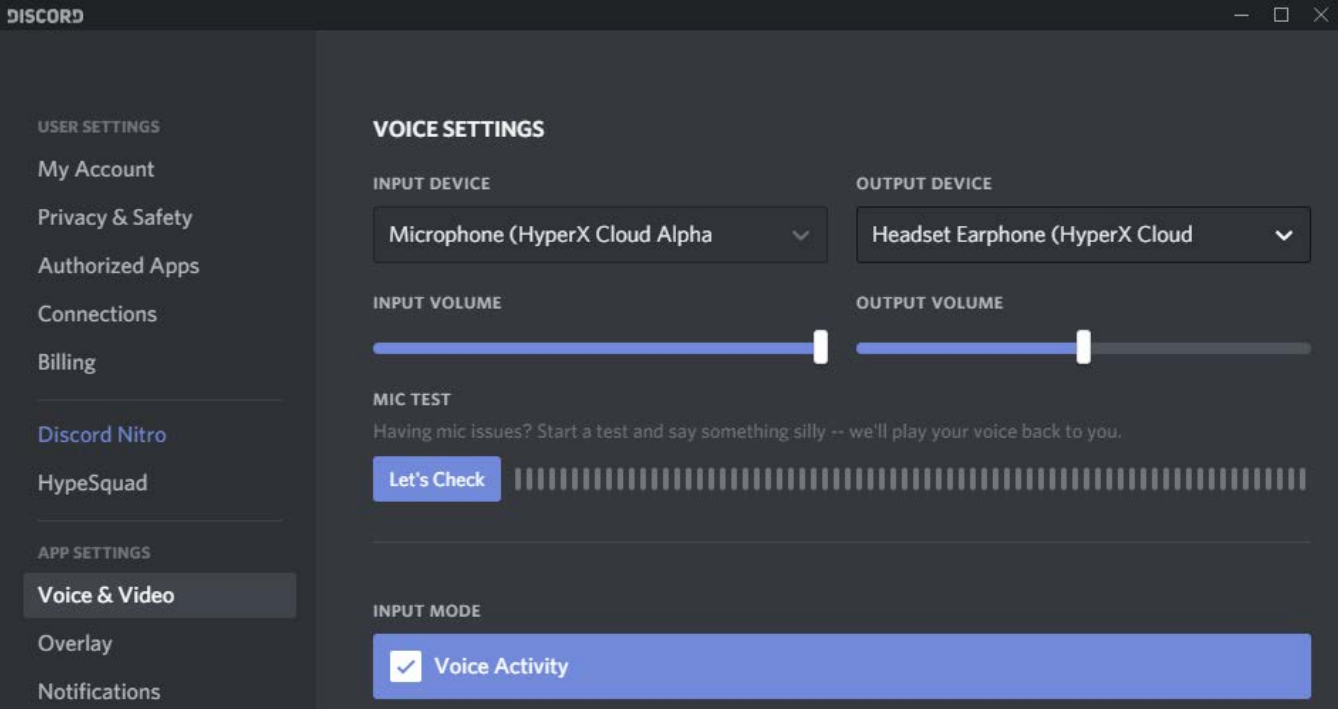

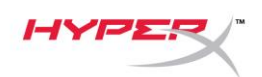

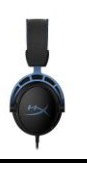

### <span id="page-194-0"></span>**Sử dụng với máy chơi game & thiết bị di động**

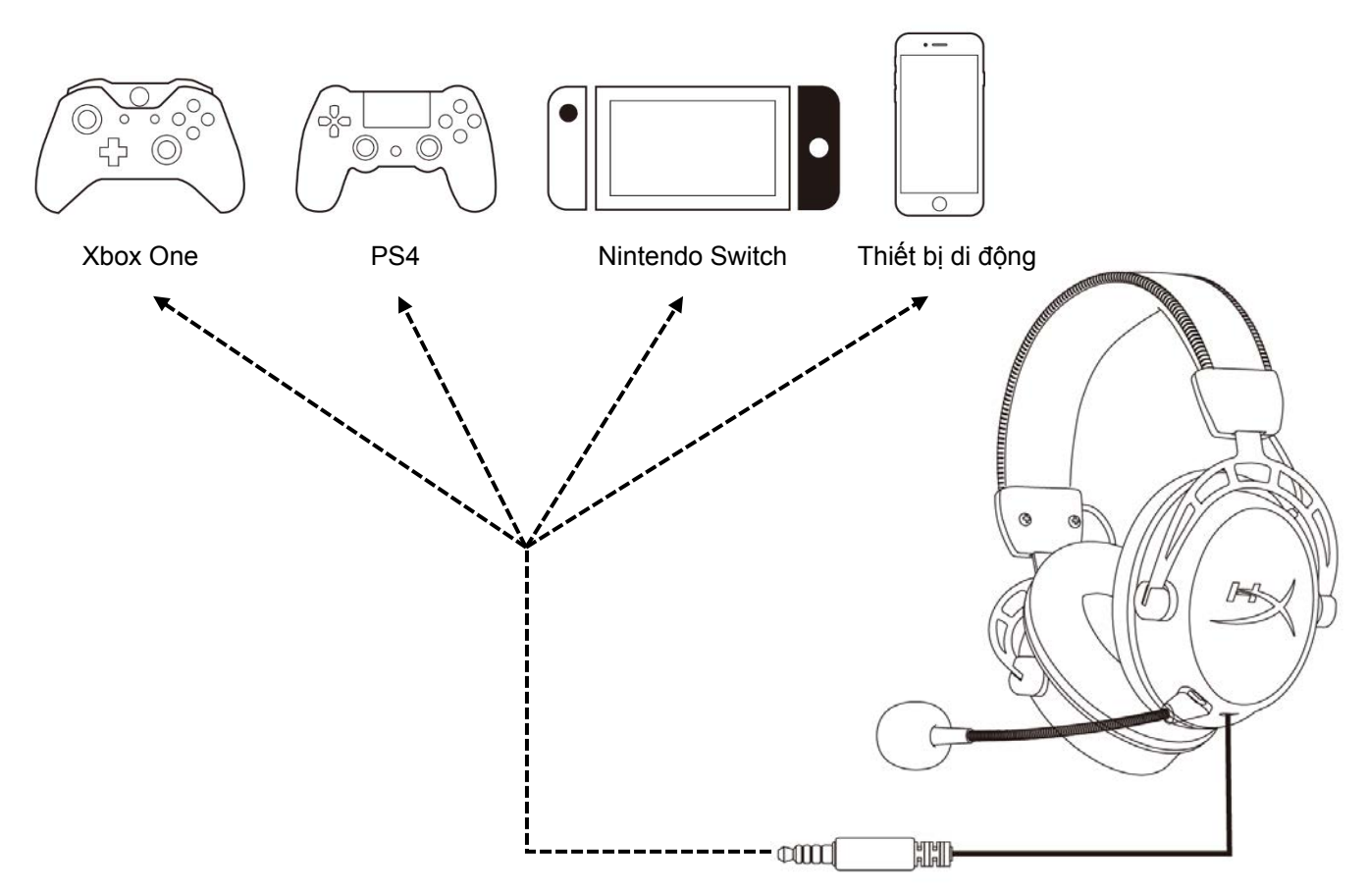

Kết nối tai nghe với cổng 3,5 mm của thiết bị với cáp 3,5 mm (4 chấu).

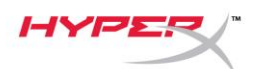

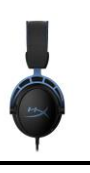

### **Có câu hỏi hay gặp vấn đề về cài đặt?**

Liên hệ nhóm hỗ trợ HyperX tại: hyperxgaming.com/support*/*

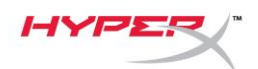

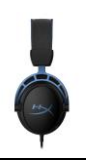

# HyperX Cloud Alpha S<sup>™</sup>

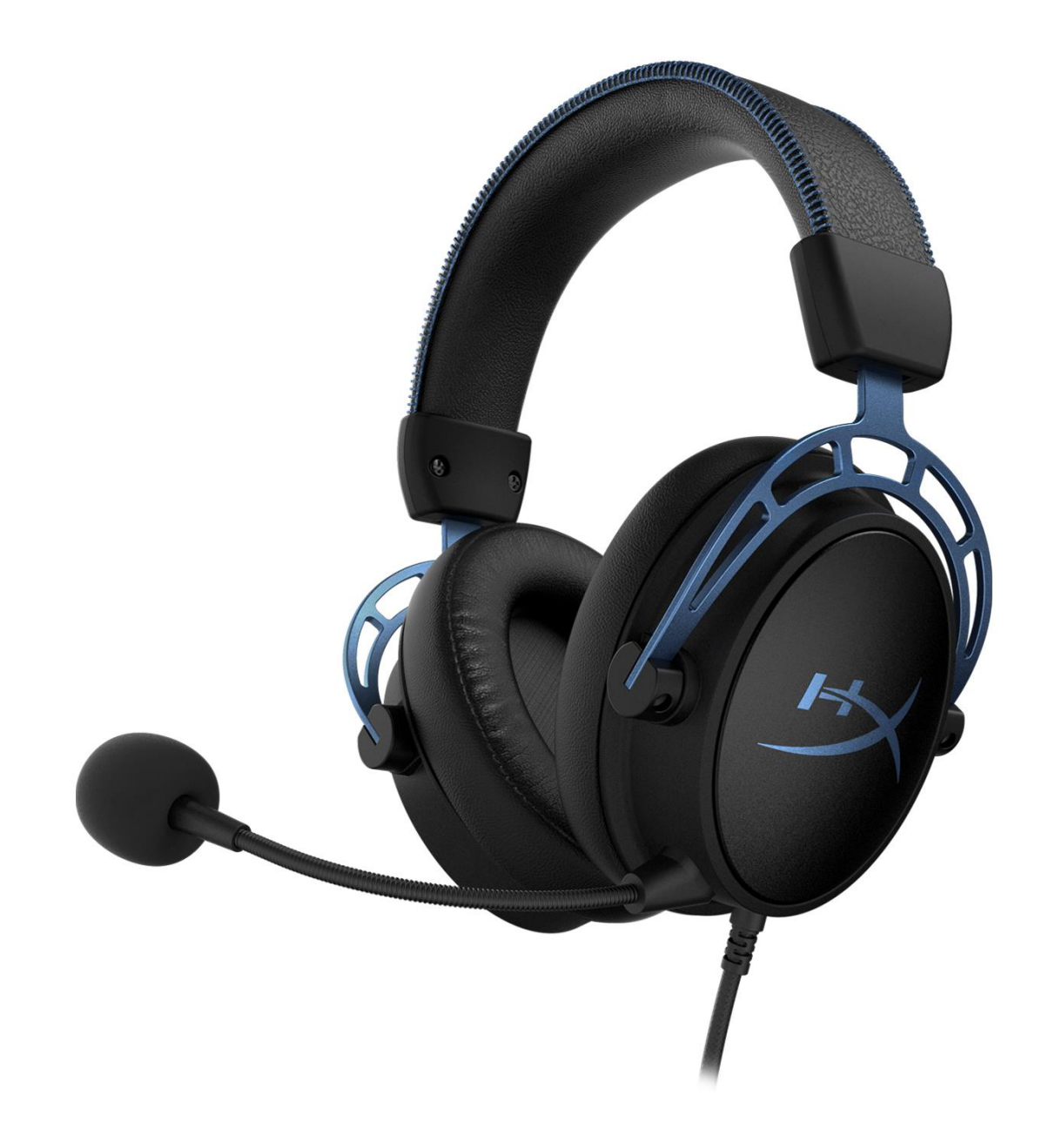

### **产品型号**

HX-HSCAS-BL/WW

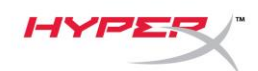

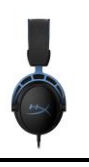

### 目录

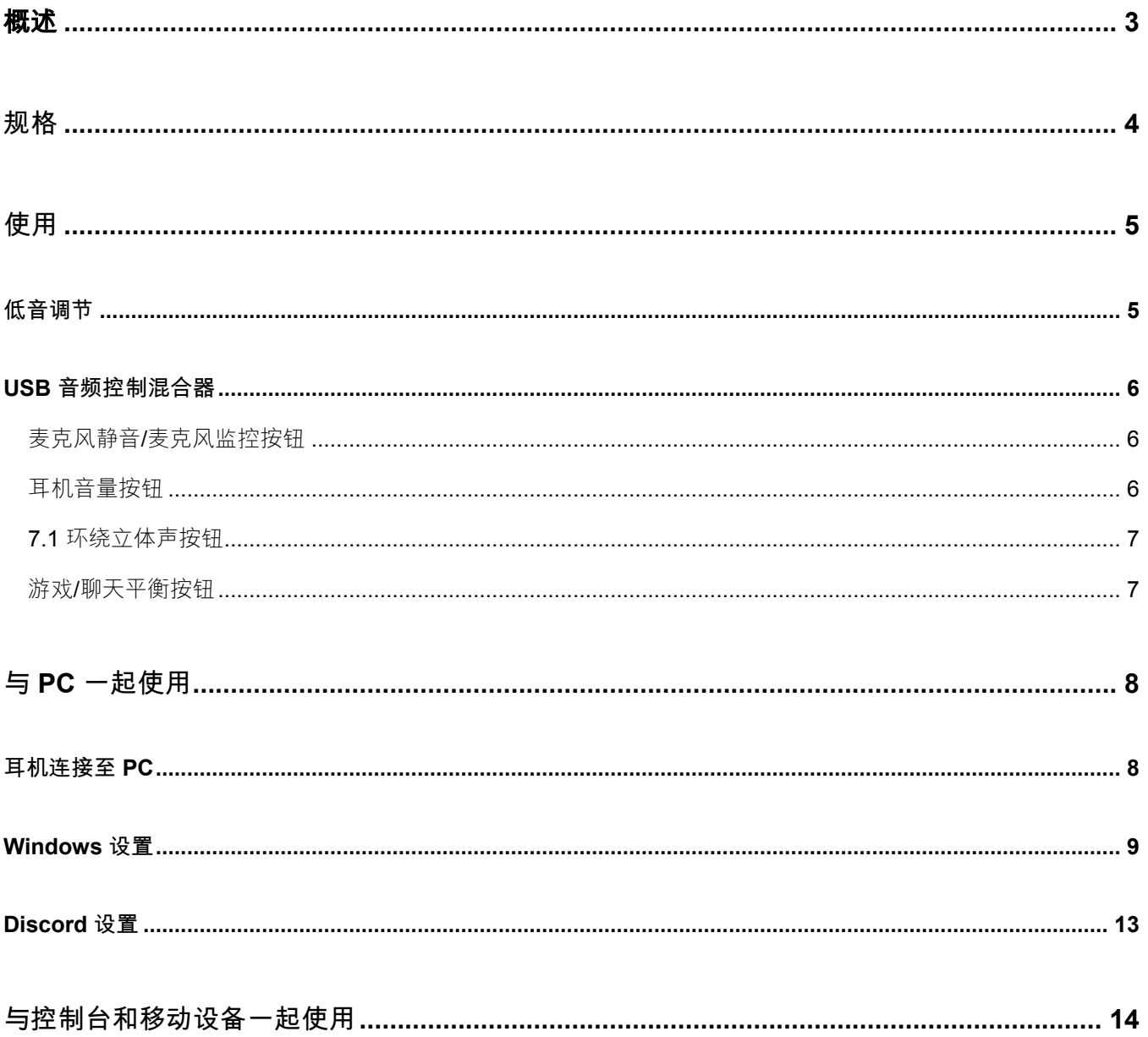

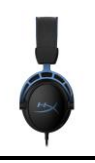

### <span id="page-198-0"></span>**概述**

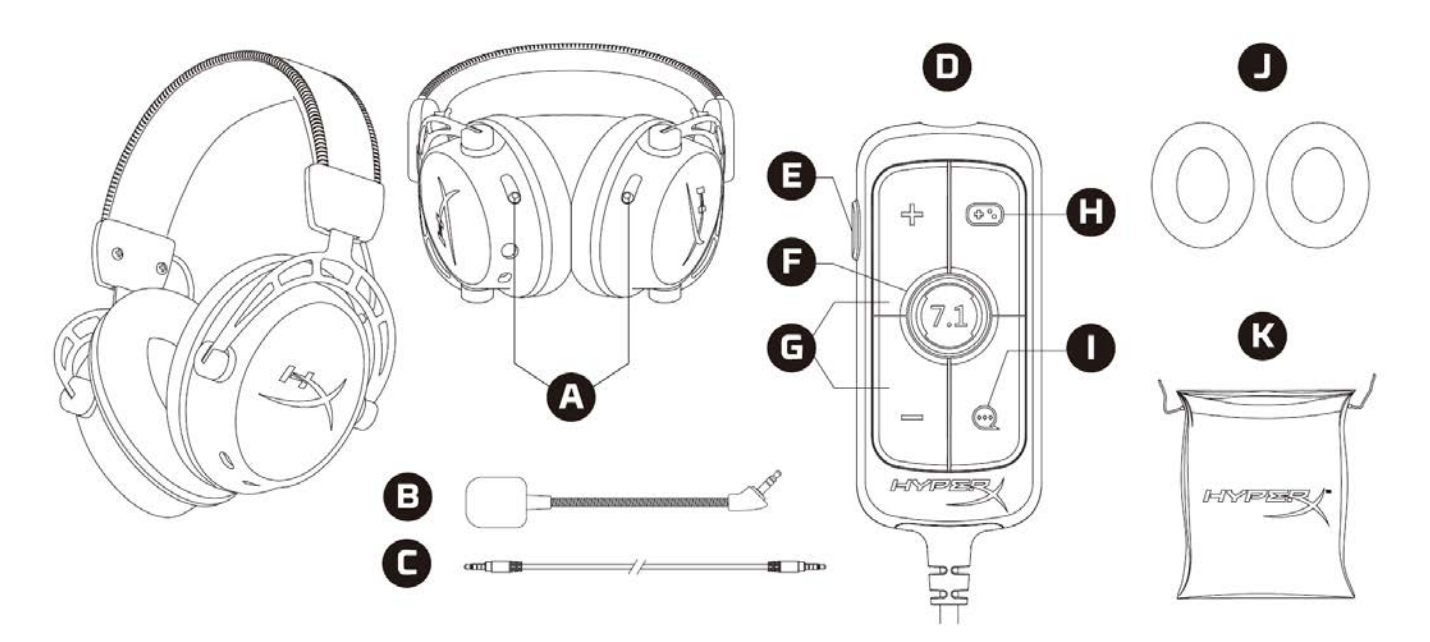

- A. 低音调节滑块
- B. 可拆卸麦克风
- C. 3.5 毫米线缆(4 极)
- D. USB 混合音频控制器
- E. 麦克风静音/麦克风监控按钮
- F. 7.1 环绕立体声按钮
- G. 耳机音量按钮
- H. 游戏平衡按钮
- I. 聊天平衡按钮
- J. 布质耳垫
- <span id="page-198-1"></span>K. 旅行收纳袋

HYPI

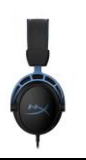

### **规格**

#### **耳机**

驱动器: 自定义动态, 50 毫米, 含钕磁铁

类型: 罩耳式, 封闭式

频率响应:13Hz – 27kHz

阻抗:65 Ω

声压等级:1kHz 时 99dBSPL/mW

总谐波失真 (T.H.D.): ≤ 1%

#### 重量:310g

- 重量(含麦克风):321g
- 线缆长度: 可拆卸耳机线缆(1米)
- 连接类型: 可拆卸耳机线缆 3.5 毫米插孔 (4 极)

#### **麦克风**

元件: 驻极体话筒

极性模式: 双向, 降噪

频率响应:50Hz – 18kHz

灵敏度: -38dBV (0dB= 1kHz 时 1V/Pa)

#### USB **混合音频控制器**

控件: 耳机音量按钮, 游戏/聊天平衡按钮, 7.1 环绕立体声按钮, 麦克风静音/麦克风监控按钮

重量:57g

线缆长度: 2m

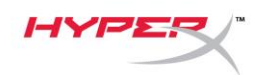

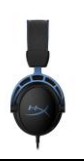

### <span id="page-200-0"></span>**使用**

<span id="page-200-1"></span>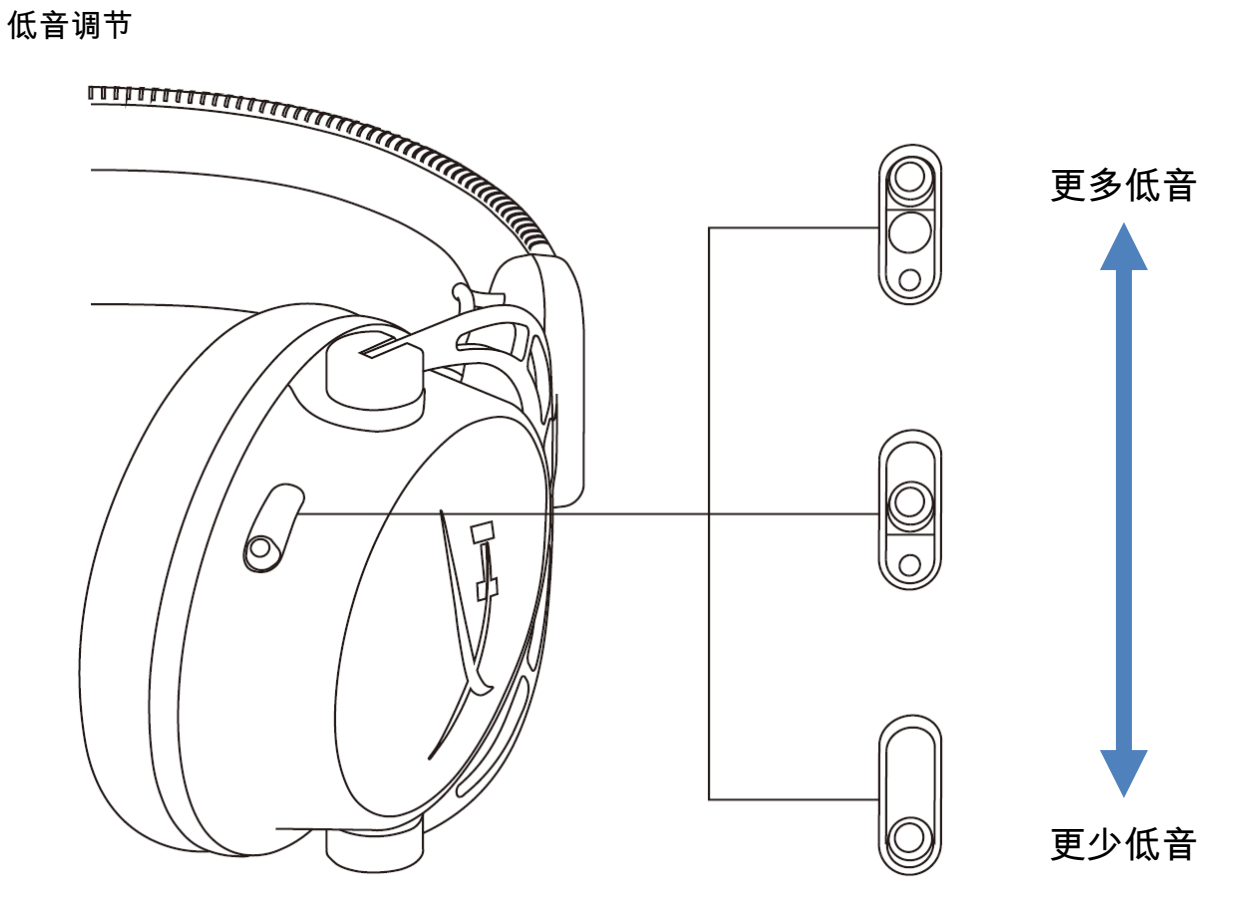

向上或向下移动低音调节滑块,可更改耳机的低音音量。 向上移动滑块可增加低音。向下移动滑块可减少低音。

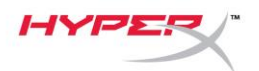

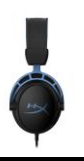

#### <span id="page-201-0"></span>USB **音频控制混合器**

<span id="page-201-1"></span>**麦克风静音**/**麦克风监控按钮**

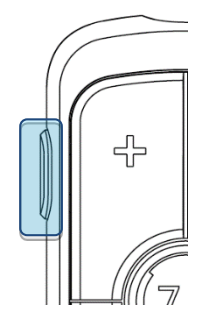

按触麦克风静音/麦克风监控按钮可打开或关闭麦克风静音。

- LED 开启 麦克风静音
- LED 关闭 麦克风启用

按住按钮 3 秒钟以打开或关闭麦克风监控。

#### <span id="page-201-2"></span>**耳机音量按钮**

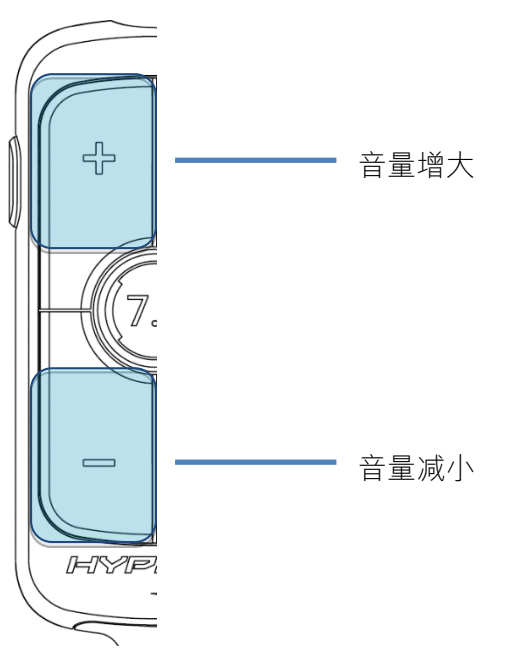

按触音量增大/减小按钮可调高或调低耳机主音量。

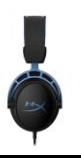

<span id="page-202-0"></span>7.1 **环绕立体声按钮**

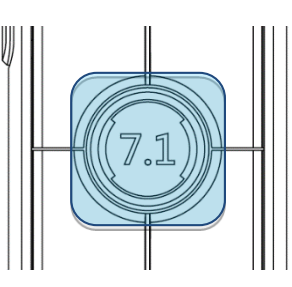

按触 7.1 环绕立体声按钮可打开或关闭 7.1 环绕声。

- LED 打开 已启用
- LED 关闭 已禁用

#### <span id="page-202-1"></span>**游戏**/**聊天平衡按钮**

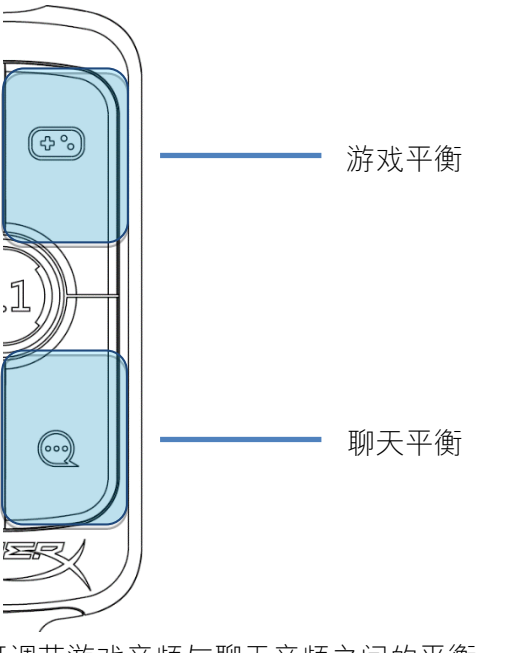

按触游戏/聊天平衡按钮,可调节游戏音频与聊天音频之间的平衡。

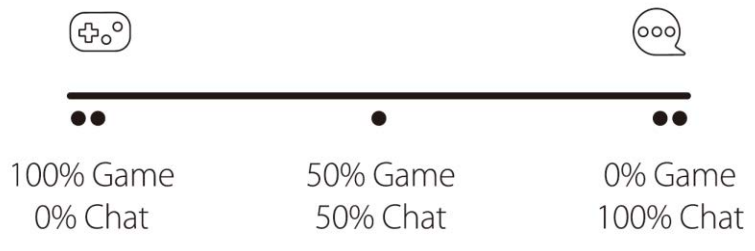

游戏/聊天平衡功能可独立于整体耳机音量工作。

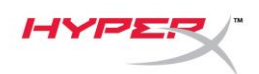

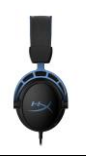

### <span id="page-203-0"></span>**与** PC **一起使用**

<span id="page-203-1"></span>**耳机连接至** PC

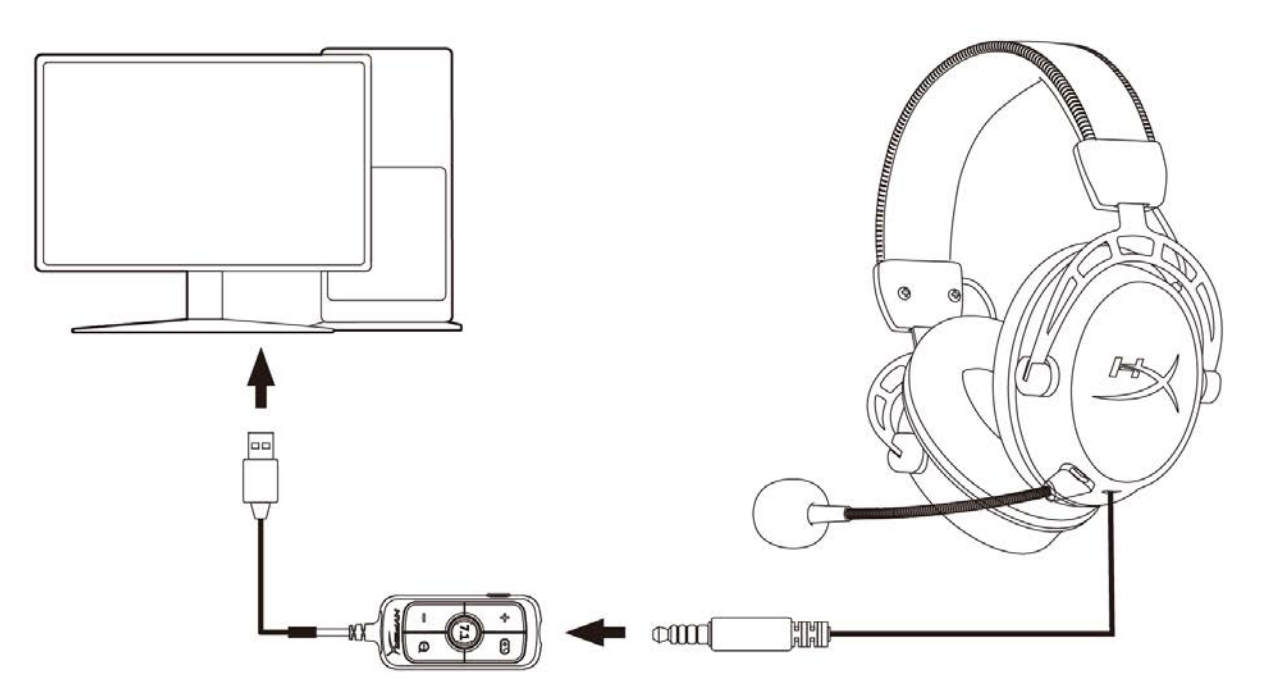

1. 用 3.5 毫米 4 极线缆将耳机连接至 USB 音频控制混合器。

2. 将 USB 音频控制混合器连接至 PC 的 USB 端口。

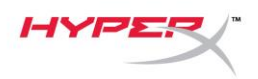

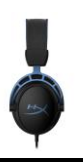

#### <span id="page-204-0"></span>Windows **设置**

1. 右键单击系统托盘中的扬声器图标,然后选择打开声音设置。

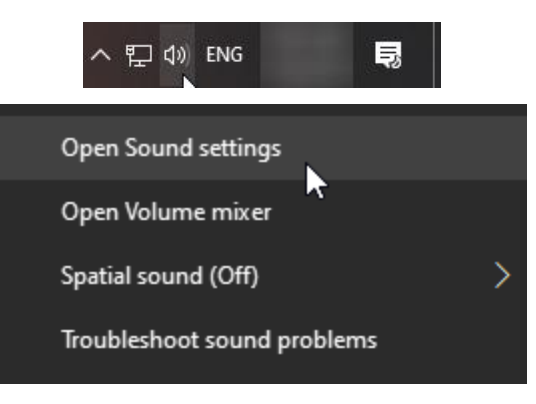

2. 在声音设置窗口中,选择声音控制面板。

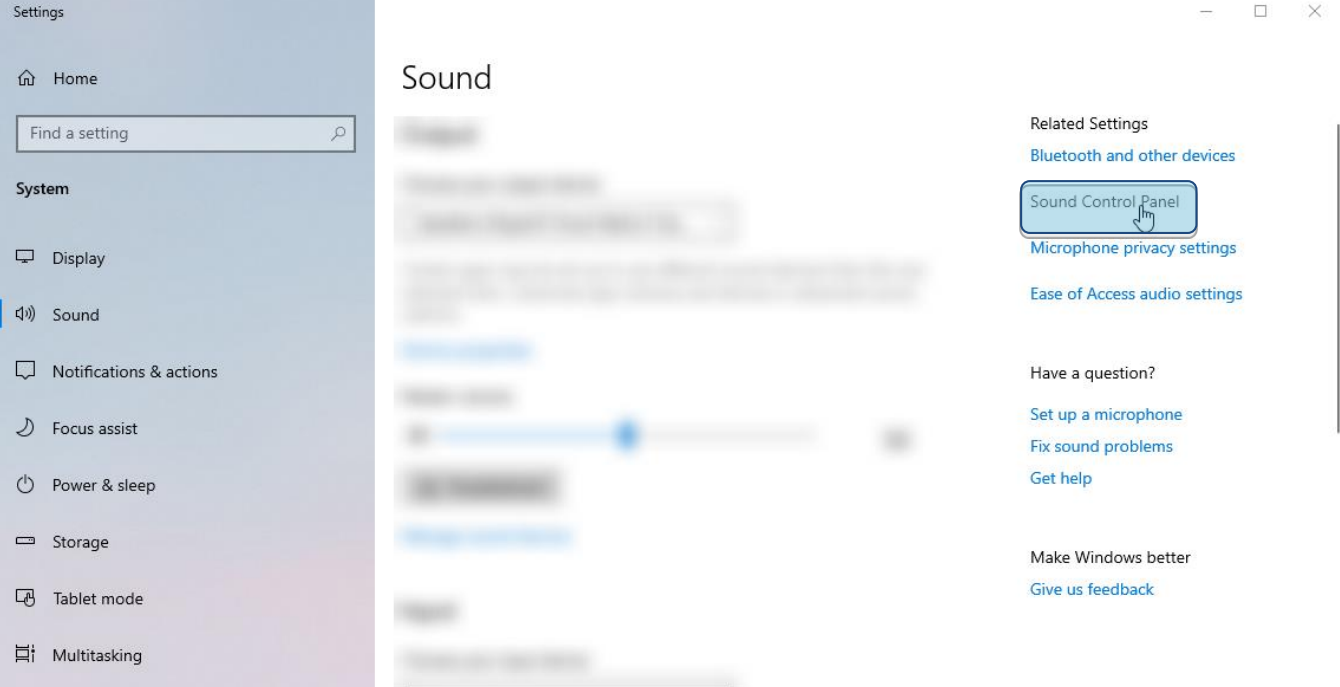

IYPE:

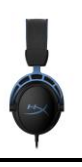

3. 在**播放**选项卡下面,选择**扬声器(**HyperX Cloud Alpha S Game**)**。然后单击设置默认值 旁边的箭头,并选择默认设备。

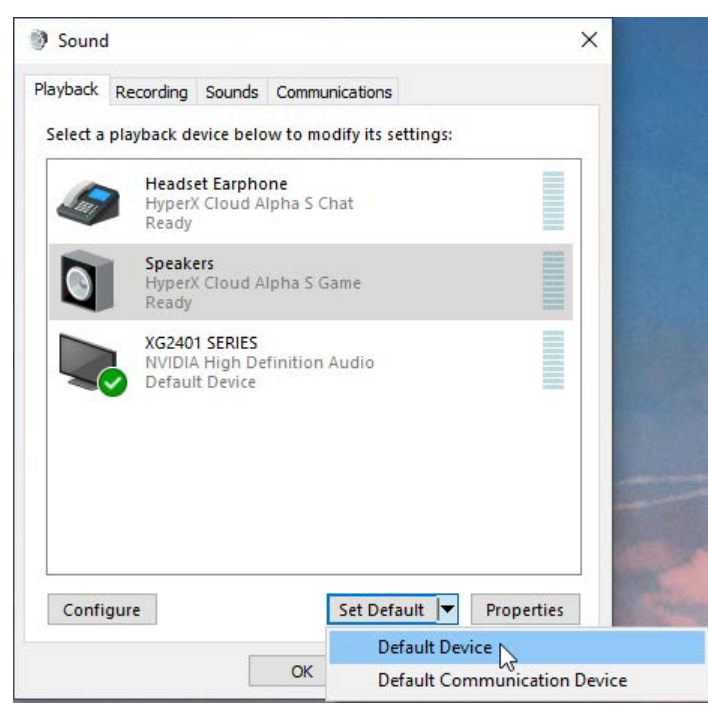

4. 选择**耳机(**HyperX Cloud Alpha S Chat**)**。然后单击设置默认值按钮旁边的箭头,并选择 默认通讯设备。

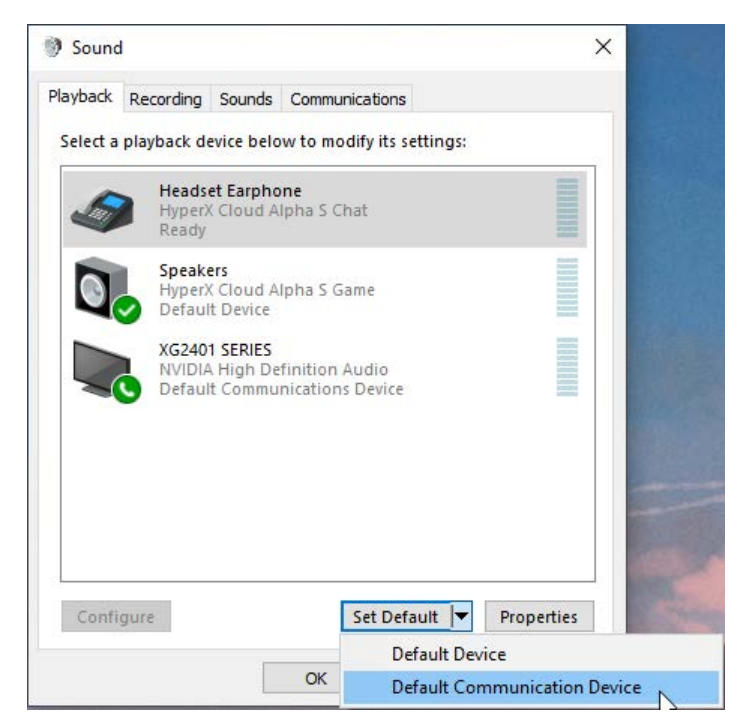

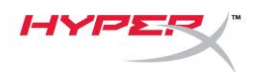

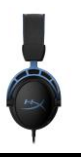

5. 检查**扬声器(**HyperX Cloud Alpha S Game**)**是否设置为默认设备,以及**耳机(**HyperX Cloud

Alpha S Chat**)**是否设置为默认通讯设备。

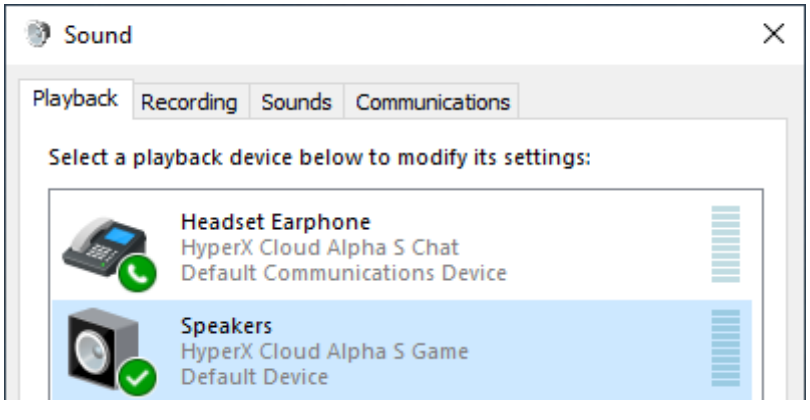

6. 在**录音**选项卡下面,选择**麦克风(**HyperX Cloud Alpha S Chat**)**。然后单击设置默认值按钮。

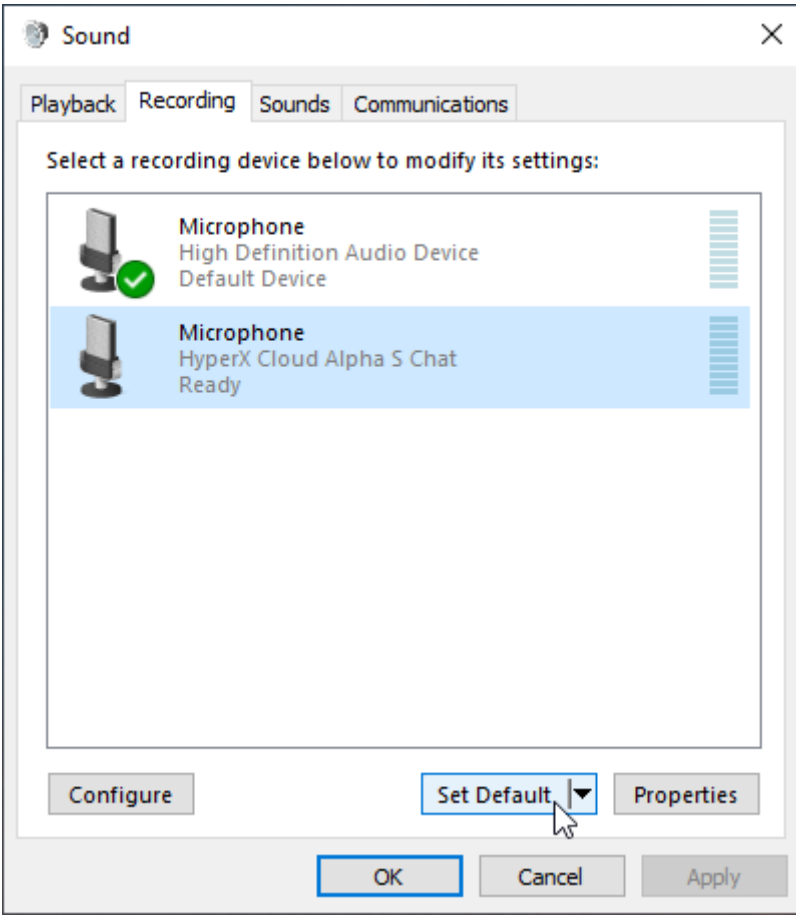

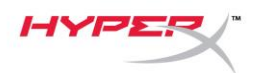

#### 7. 检查**麦克风(**HyperX Cloud Alpha S Chat**)**是否设置为默认设备。

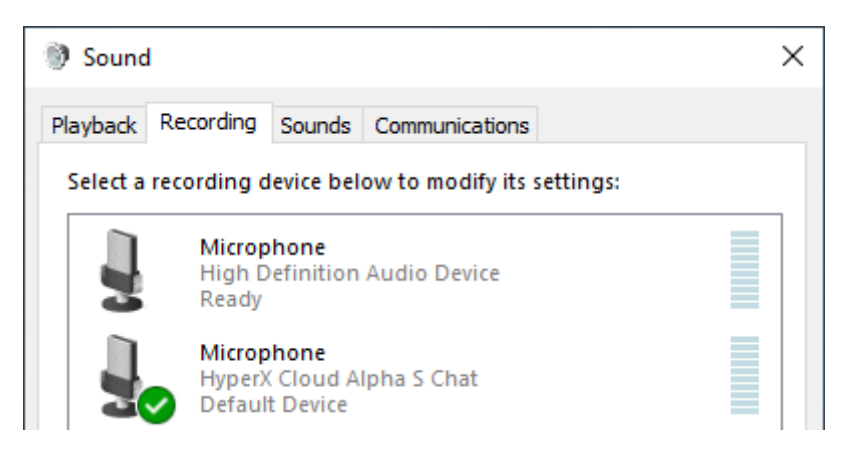

HYPI

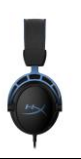

#### <span id="page-208-0"></span>Discord **设置**

- 1. 在 Discord 设置下, 选择 语音和视频。
- 2. 在**语音设置**下,将输入设备设置为**麦克风(**HyperX Cloud Alpha S Chat**)**。
- 3. 将输出设备设置为**耳机(**HyperX Cloud Alpha S **聊天)**。

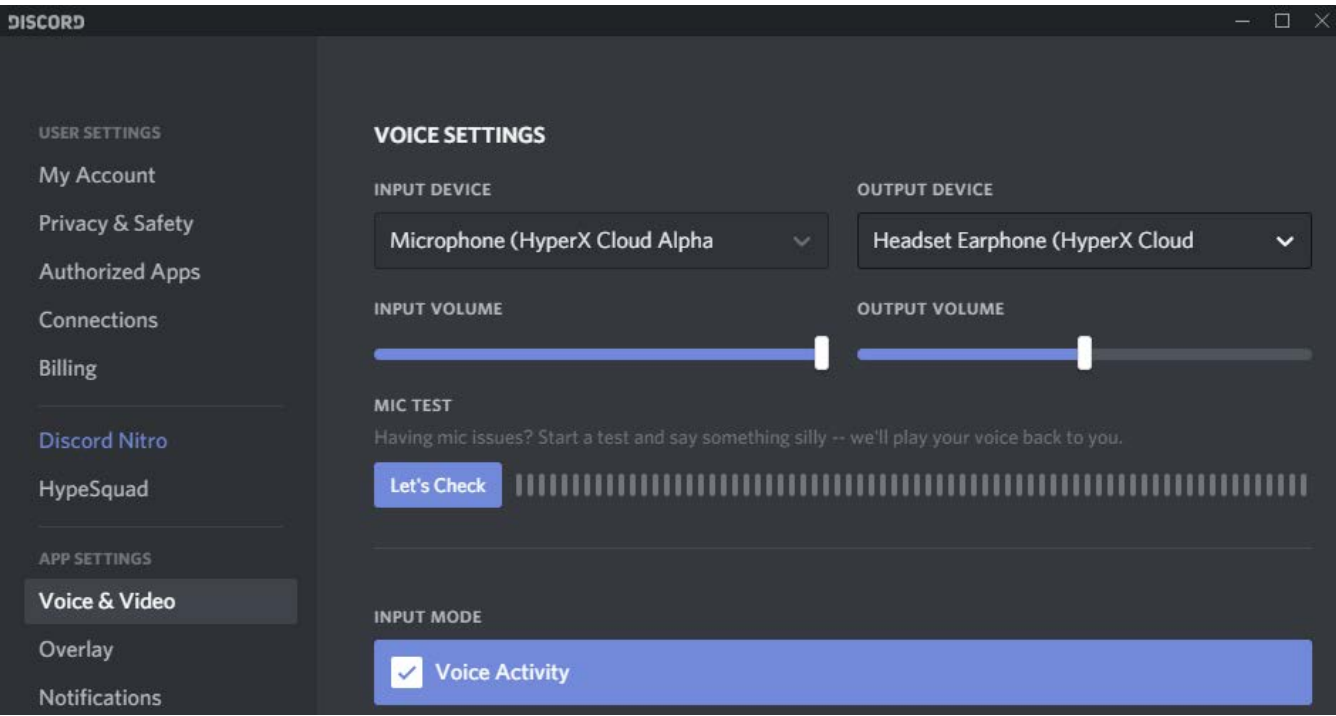

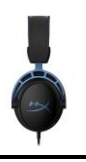

### <span id="page-209-0"></span>**与控制台和移动设备一起使用**

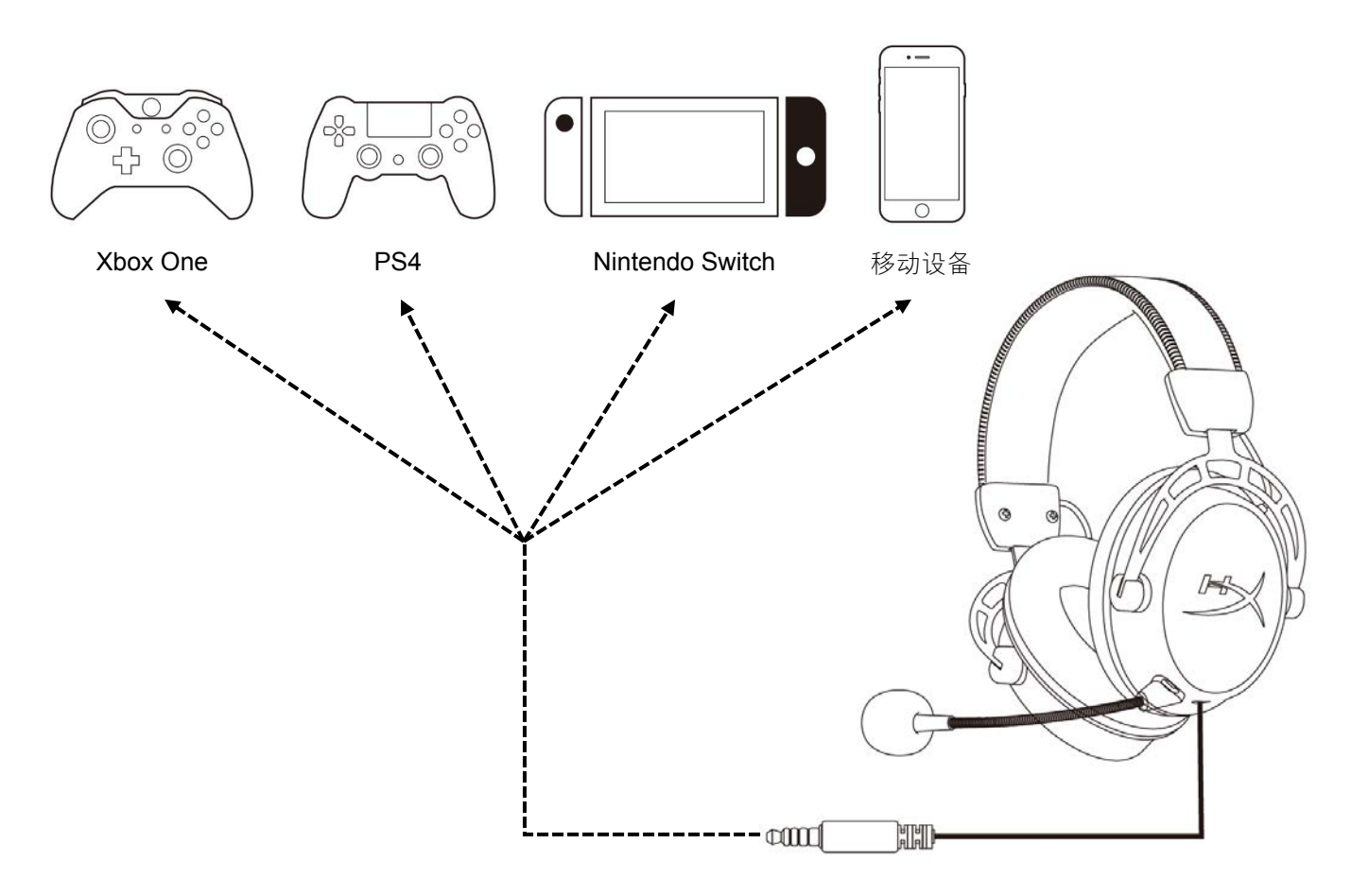

使用 3.5 毫米(4极)线缆将耳机连接至设备的 3.5 毫米端口。

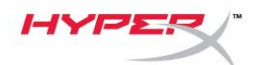

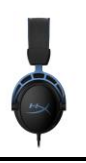

### **存有疑问或遇到设置问题?**

请联系 HyperX 支持团队: hyperxgaming.com/support/

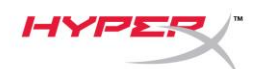

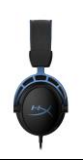

## **HyperX Cloud Alpha STM**

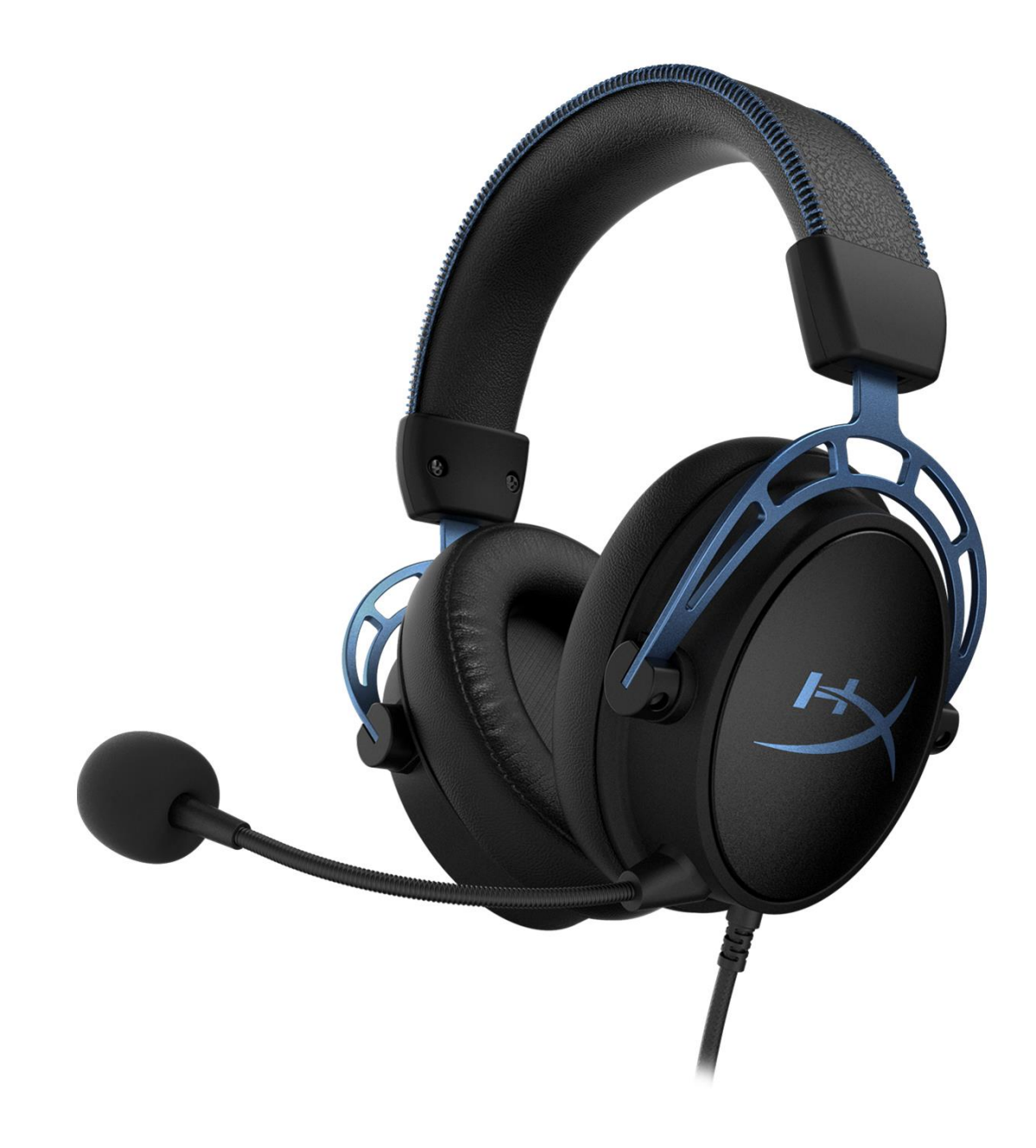

### 產品型號

HX-HSCAS-BL/WW

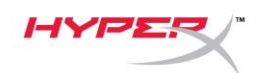

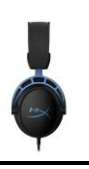

## 目錄

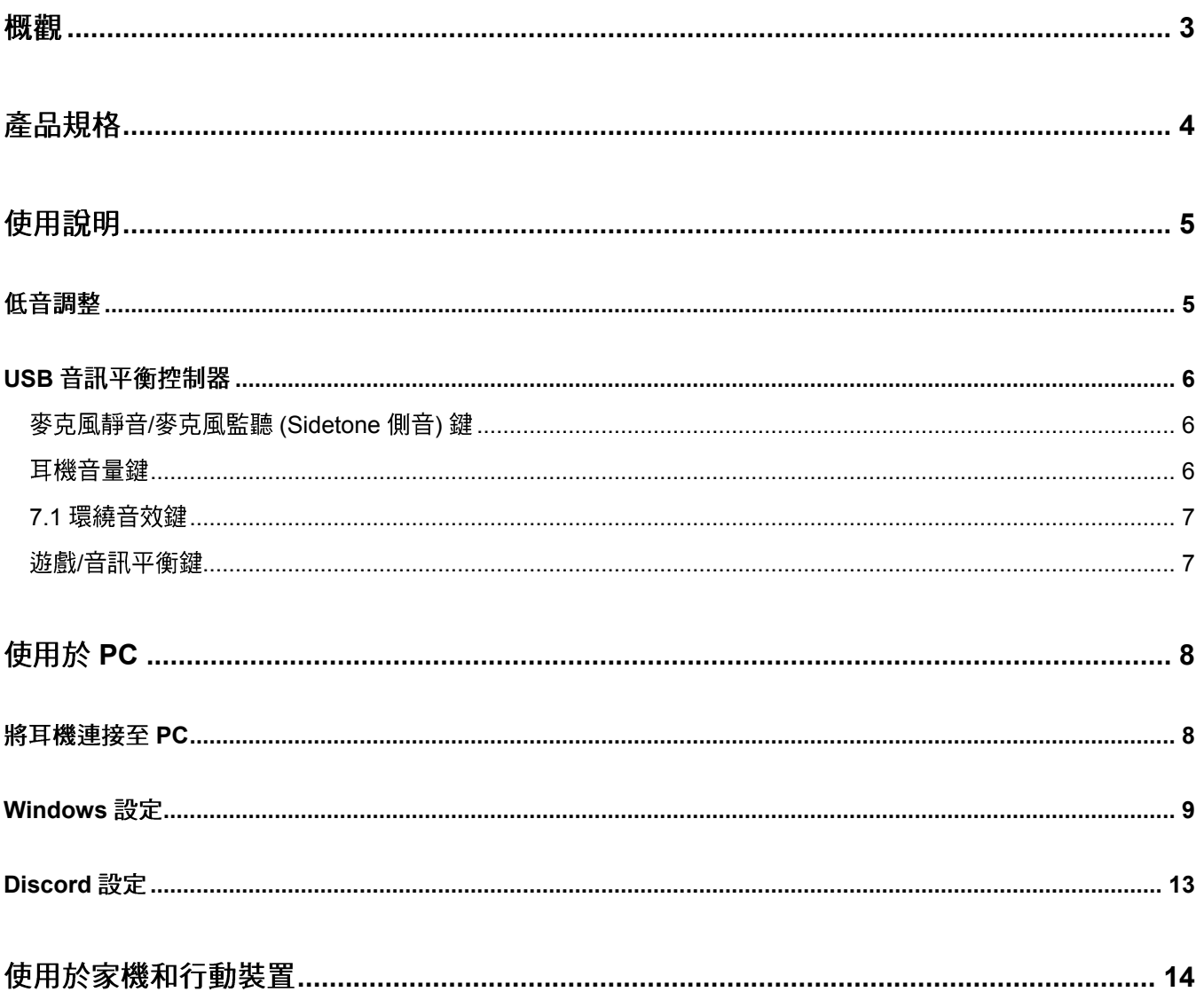

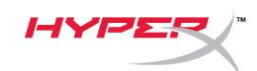

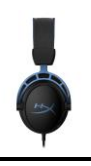

### <span id="page-213-0"></span>概觀

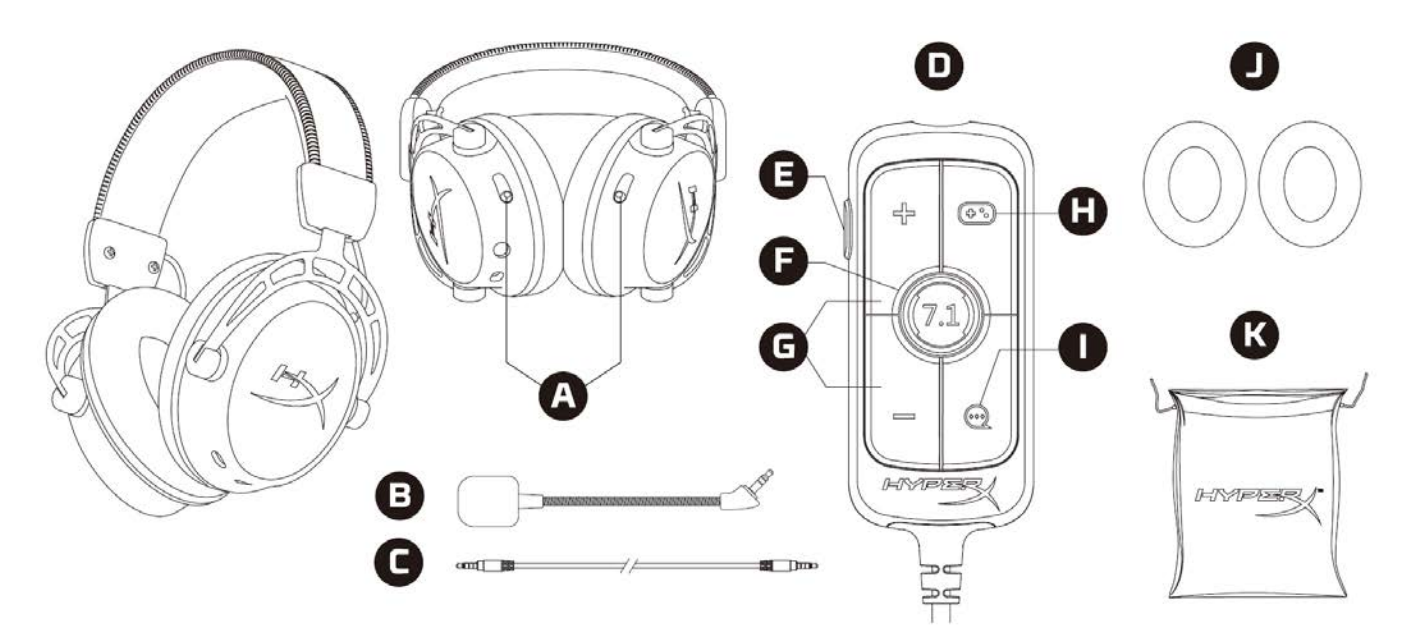

- A. 低音調整控制
- B. 可拆式麥克風
- C. 3.5mm
- D. USB 音訊平衡控制器
- E. 麥克風靜音/麥克風監聽 (Sidetone 側音) 鍵
- F. 7.1
- G. 耳機音量鍵
- H. 遊戲平衡鍵
- I. 音訊平衡鍵
- J. 布質耳墊
- K. 收納袋

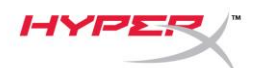

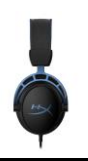

### <span id="page-214-0"></span>產品規格

#### 耳機

驅動單體: 特製 50mm 動圈式釹磁鐵 類型:封閉式耳罩 頻率響應: 13Hz – 27kHz 阻抗: 65 Ω 聲壓級: 99dBSPL/mW (於 1kHz)  $T.H.D.$   $\leq 1\%$ 重量: 310g 重量 (含麥克風):321g 線長:可拆式音源線 (1m) 接頭類型:可拆式音源線-3.5mm 四段式音源插頭

#### 麥克風

元件:駐極體電容式麥克風 指向性型式:雙向,降噪 頻率響應: 50Hz – 18kHz  $\overline{\text{R}}$ 度:-38dBV (0dB=1V/Pa,1kHz)

#### USB 音訊平衡控制器

控制:耳機音量鍵、遊戲/音訊平衡鍵、7.1 環繞音效鍵、麥克風靜音/麥克風監聽 (Sidetone 側音) 鍵

- 重量: 57g
- 線長: 2m

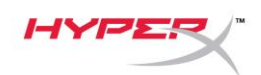

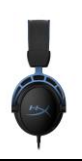

### <span id="page-215-0"></span>使用說明

#### <span id="page-215-1"></span>低音調整

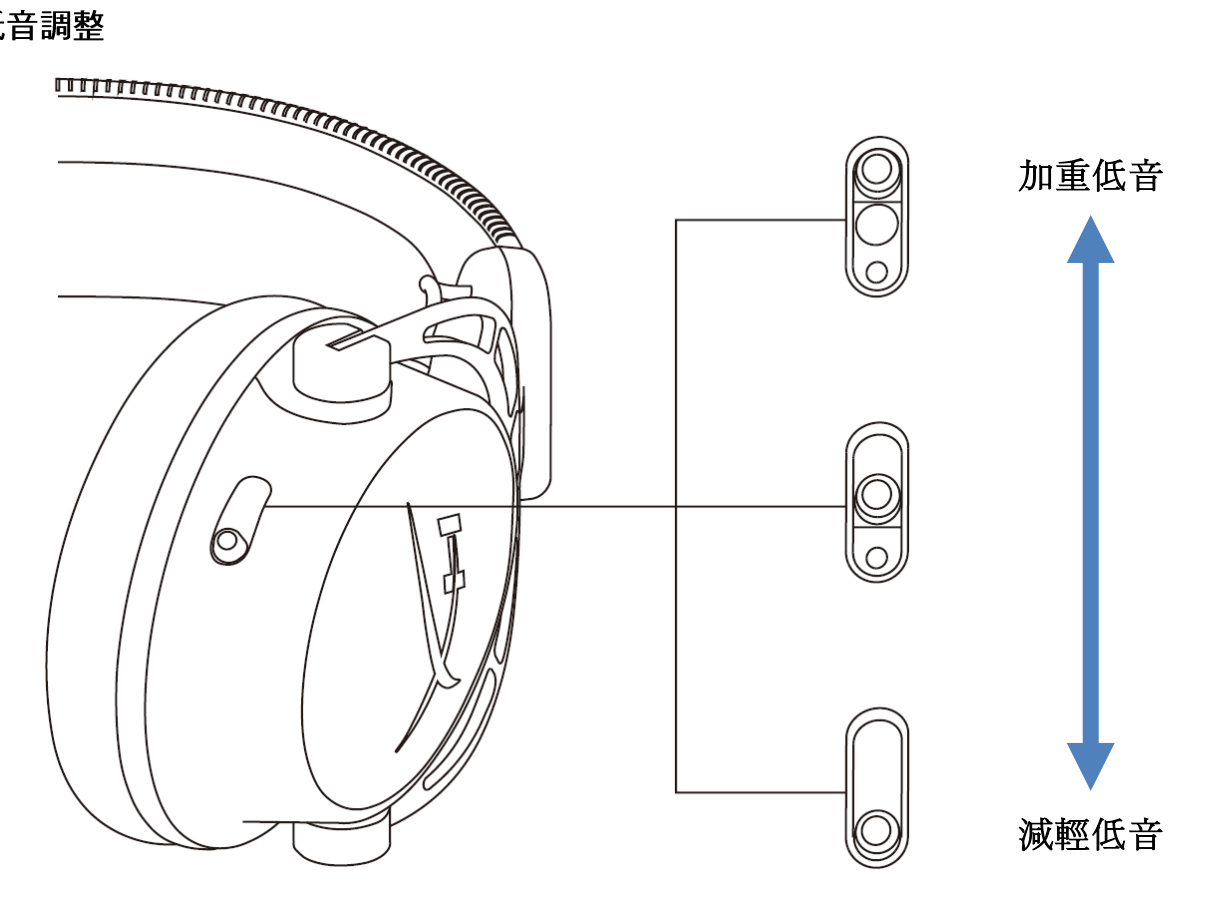

將低音調整控制鈕往上/下撥動,即可變更耳機音效的低音比例。
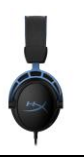

將控制鈕往上撥動可加重低音表現。將控制鈕往下撥動可減輕低音。

### USB 音訊平衡控制器

麥克風靜音/麥克風監聽 (Sidetone 側音) 鍵

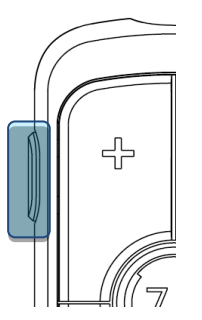

按下麥克風靜音/麥克風監聽 (Sidetone 側音) 鍵以啟用/停用麥克風靜音。

- LED 亮—麥克風靜音
- LED 暗—麥克風收音

長按 3 秒以開啟/關閉麥克風監聽 (Sidetone 側音) 功能

### 耳機音量鍵

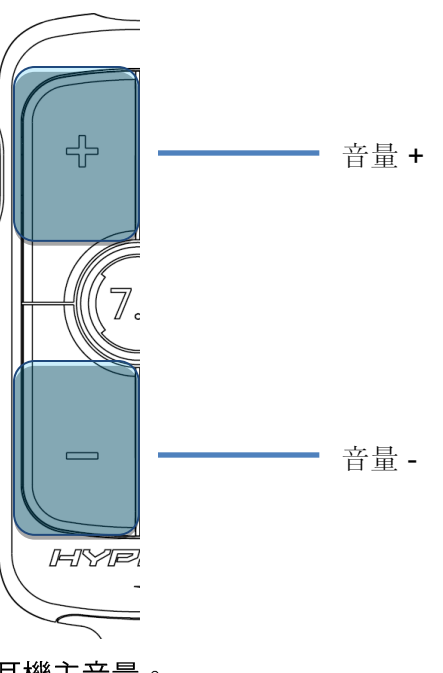

按下音量 +/- 按鍵可調高或降低耳機主音量。

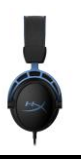

#### 7.1 環繞音效鍵

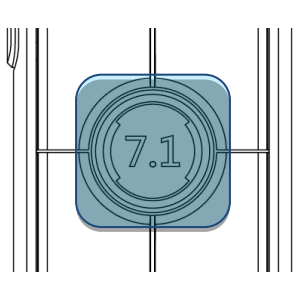

按下 7.1 環繞音效鍵可啟用/停用 7.1 環繞音效效果。

- LED 亮起 已啟用
- LED 熄滅 已停用

#### 遊戲/音訊平衡鍵

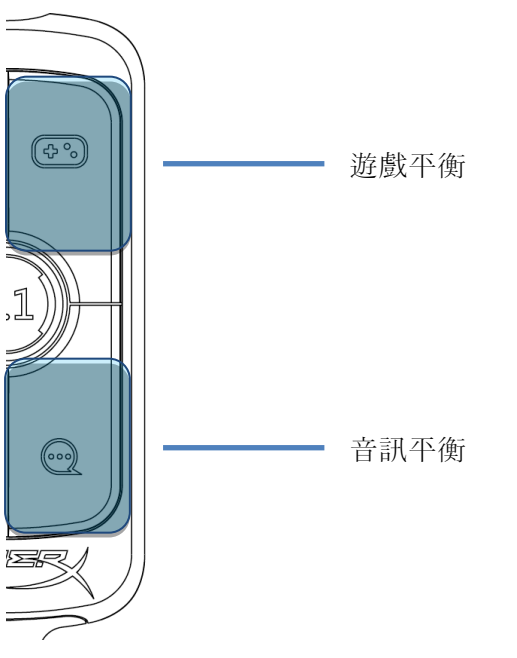

按下遊戲/音訊平衡鍵以調整遊戲音效和音訊音效的平衡。

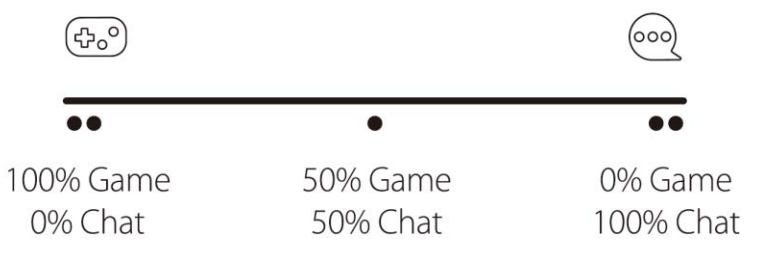

## 遊戲/音訊平衡功能與耳機整體音量是個別獨立運作。

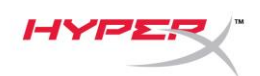

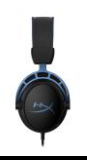

# 使用於 PC

將耳機連接至 PC

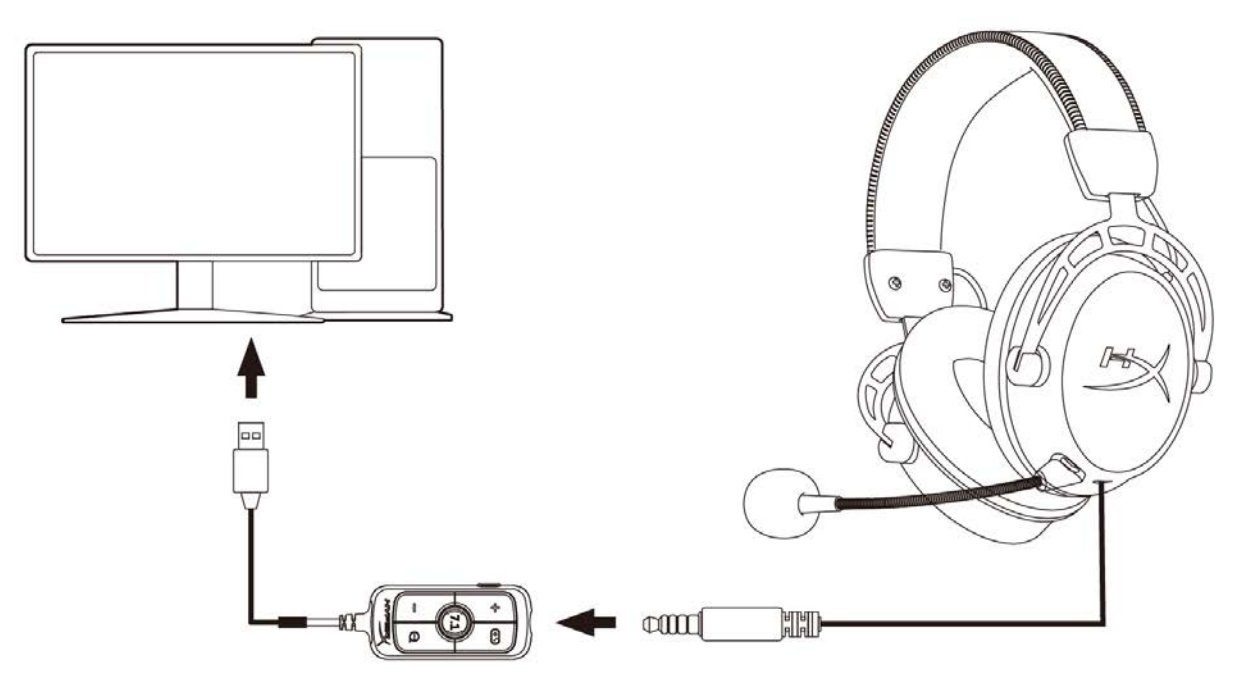

- 1. 將 3.5mm 四段式音源線一端插入耳機插孔,另一端連接 USB 音訊平衡控制器。
- 2. 將音訊平衡控制器插入 PC 上的 USB 連接埠。

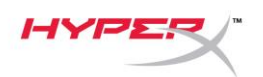

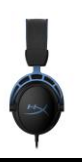

### **Windows**

1. 以右鍵點擊系統工具列的喇叭圖示,然後選取開啟音效設定。

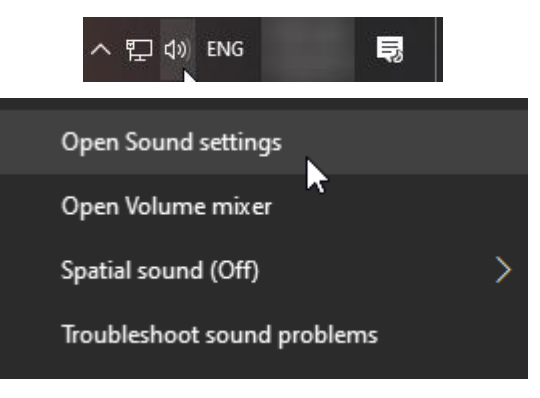

### 2. 在音效設定視窗,選擇音效控制台。

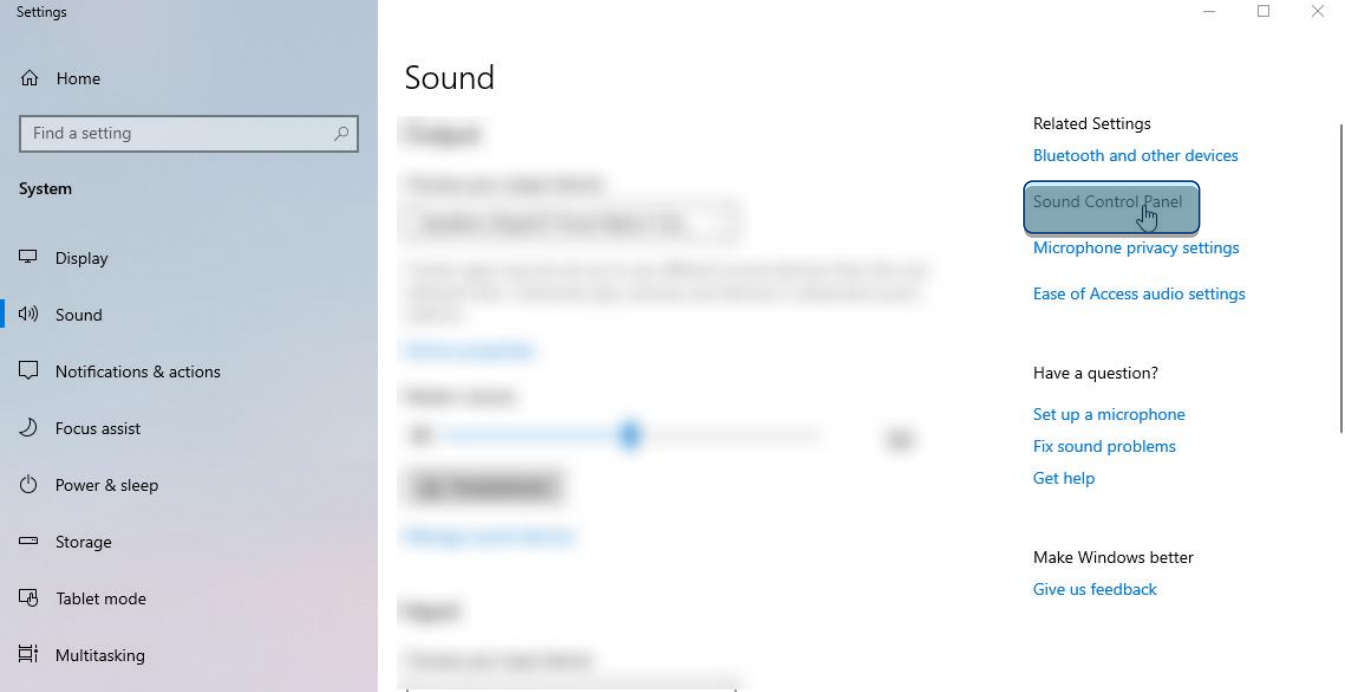

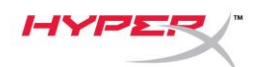

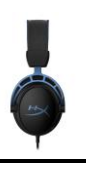

3. 在播放分頁,選擇喇叭 (HyperX Cloud Alpha S Game)。然後按一下設為預設值旁的 下拉式選單,點選預設裝置。

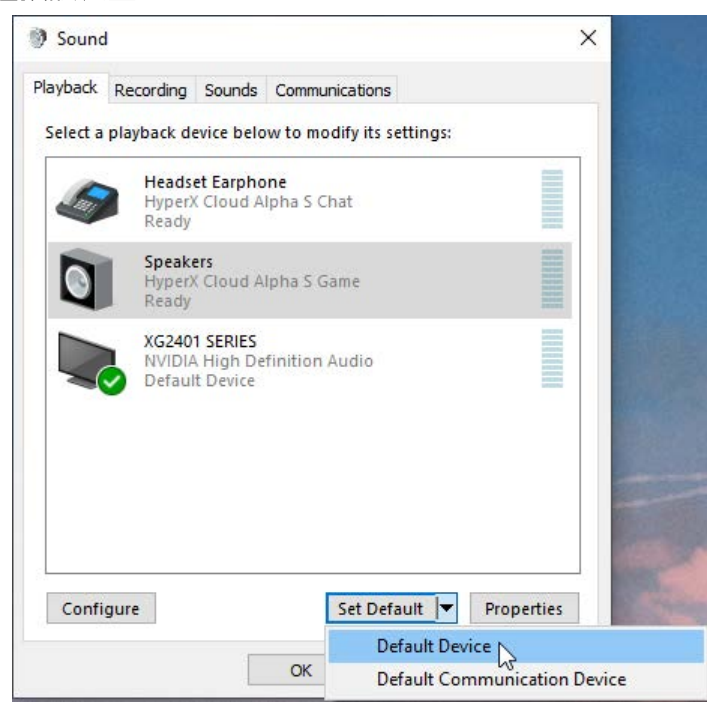

4. 選擇頭戴式耳機 (HyperX Cloud Alpha S Chat)。然後按一下設為預設值旁的下拉式選單, 並選擇預設通訊裝置。

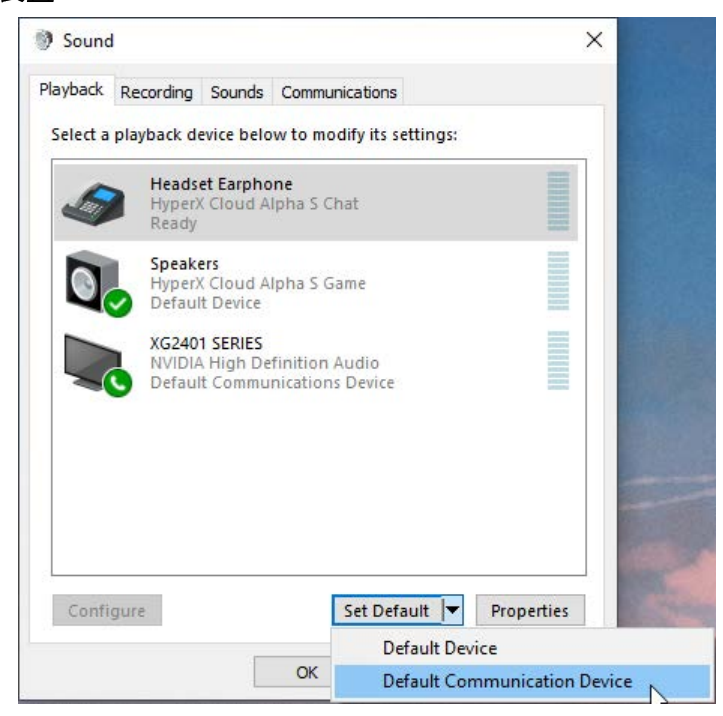

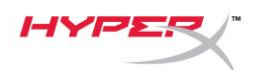

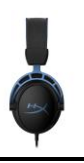

5. 確認 喇叭 (HyperX Cloud Alpha S Game) 已設定為預設裝置, 並且 頭戴式耳機 *(HyperX Cloud Alpha S Chat)* 

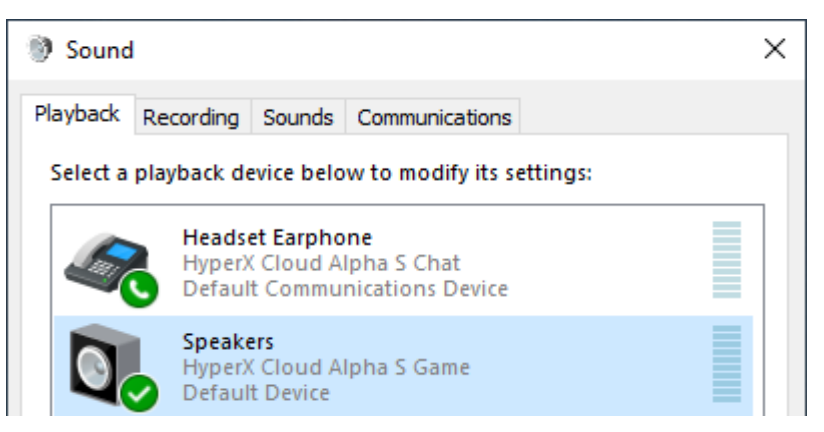

6. 在錄製分頁,選擇麥克風 (HyperX Cloud Alpha S Chat)。然後按一下設為預設值按鍵。

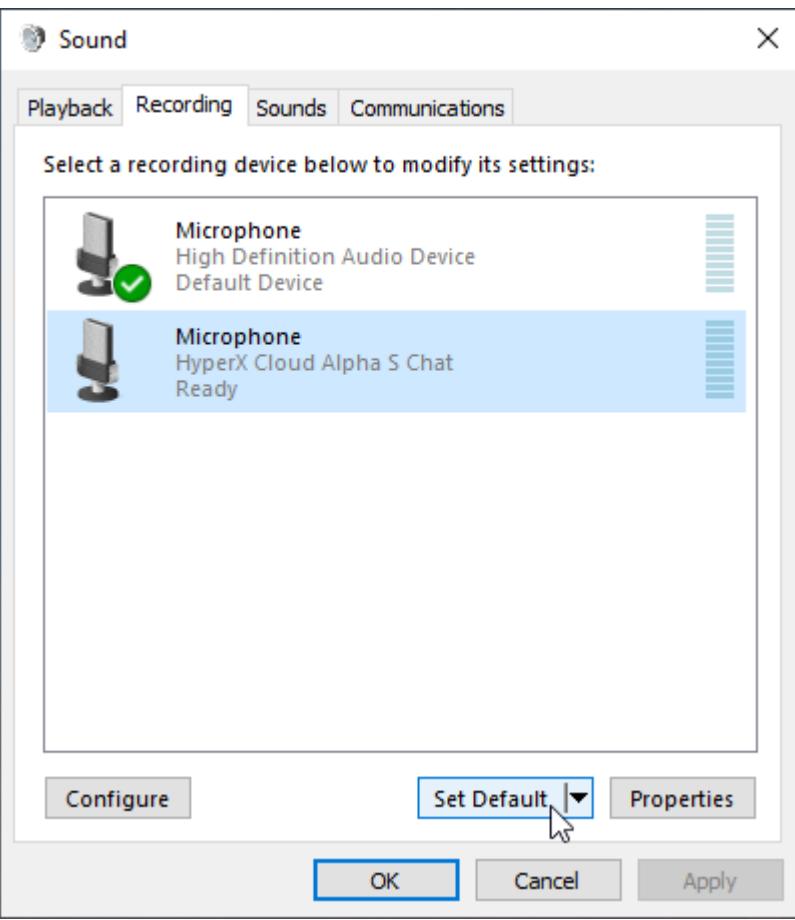

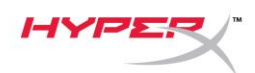

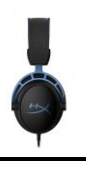

#### 7. 確認 麥克風 (HyperX Cloud Alpha S Chat) 已設為預設裝置。

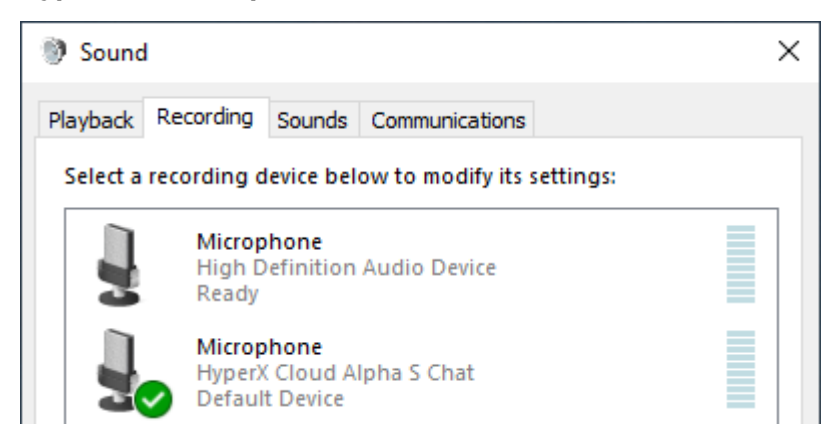

HYPE

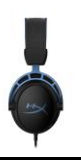

## **Discord 設定**

- 1. 在 Discord 設定下,選擇 音訊與視訊。
- 2. 在音訊設定下,將輸入裝置設定為麥克風 (HyperX Cloud Alpha S Chat)。
- 3. 將輸出裝置設定為頭戴式耳機 (HyperX Cloud Alpha S Chat)。

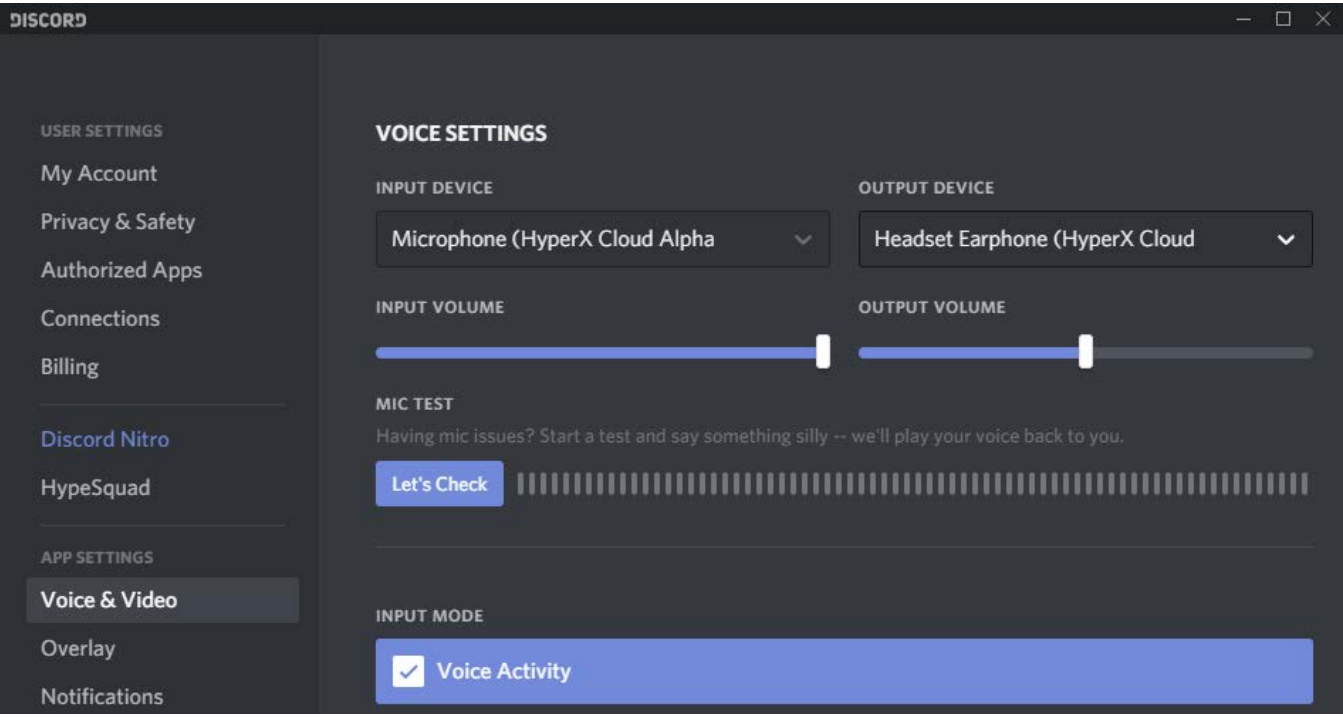

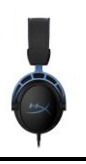

# 使用於家機和行動裝置

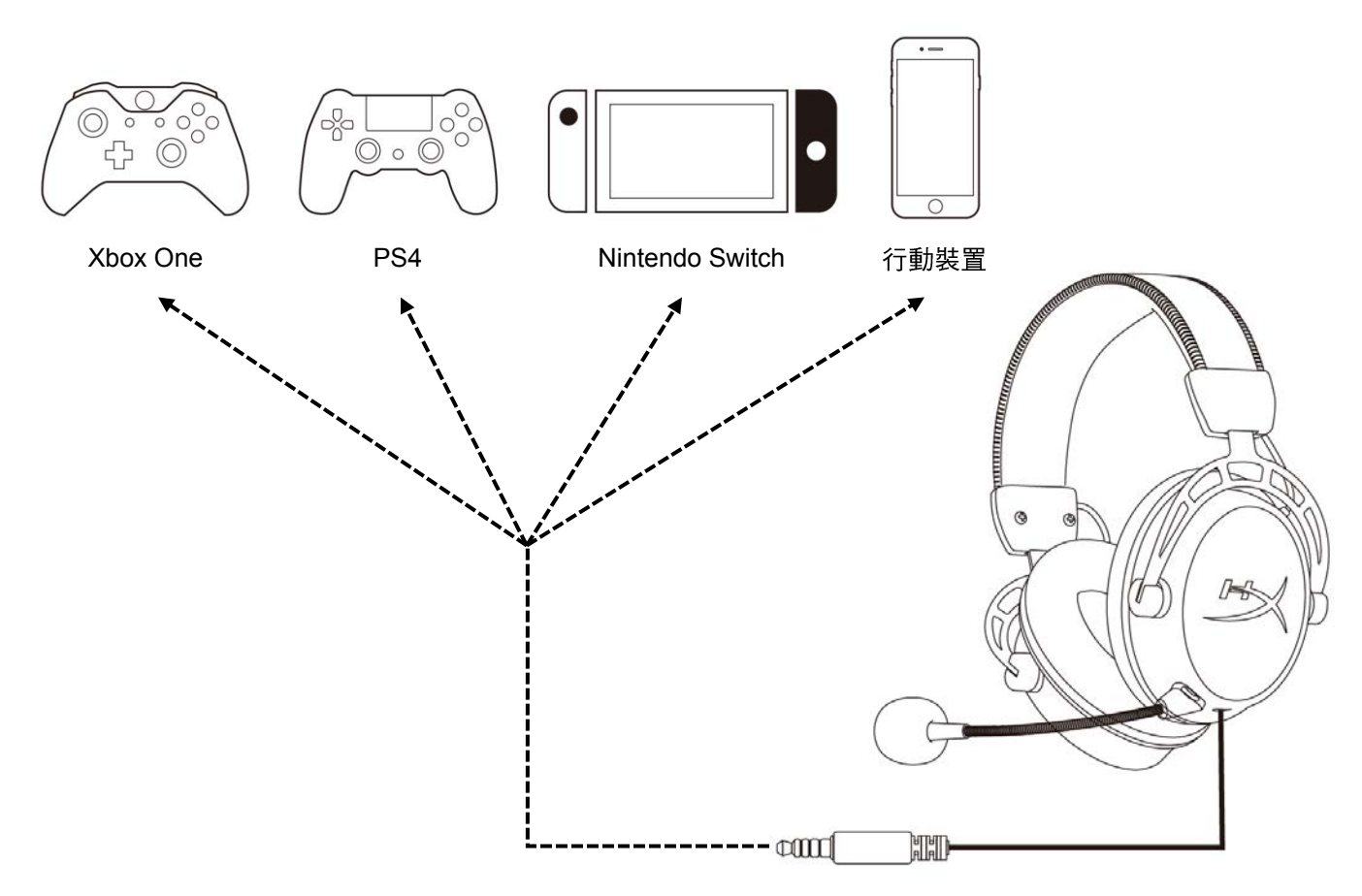

將 3.5mm 四段式音源線插入裝置上的 3.5mm 插孔。

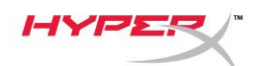

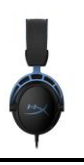

# 有任何安裝或使用問題?

請聯絡 HyperX 支援團隊, 網址為: hyperxgaming.com/support/